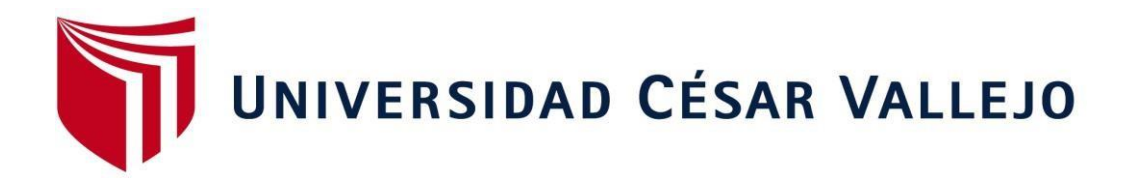

# FACULTAD DE INGENIERÍA Y ARQUITECTURA ESCUELA PROFESIONAL DE INGENIERÍA DE **SISTEMAS**

Gestión de Atención al Usuario en la División de Soporte Informático del Hospital Regional III Cayetano Heredia EsSalud Castilla – Piura a través de un Sistema Web.

# **TESIS PARA OBTENER EL TÍTULO PROFESIONAL DE:**

Ingeniero de Sistemas

# **AUTORES:**

Espinoza Amaya, Lizzy Caroline

Rondoy García, Steven Alexander

# **ASESOR:**

Mg. Chunga Zapata, Elmer

# **LÍNEA DE INVESTIGACIÓN:**

Gestión de servicios de tecnologías información

**PIURA - PERÚ**

**2013**

#### **DEDICATORIA**

Este trabajo de investigación está dedicado en primer lugar a Dios por habernos dado la vida, en segundo lugar, a nuestros padres porque son ellos quienes nos han inculcado los valores necesarios a lo largo de nuestras vidas, a nuestros docentes quienes vertieron sus conocimientos en nosotros y confiaron en nuestras capacidades y finalmente a nuestros hijos porque son ellos quienes nos motivan a seguir adelante. ¡Muchas Gracias!

#### **AGRADECIMIENTO**

A todas las personas que hicieron posible este proyecto, brindándonos sus consejos, conocimientos y sobre todo por el apoyo desinteresado denuestros padres y nuestros docentes, a todos ellos nuestro aprecio y sincero agradecimiento. Por tanto, nuestra eterna gratitud.

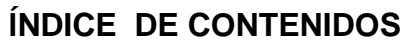

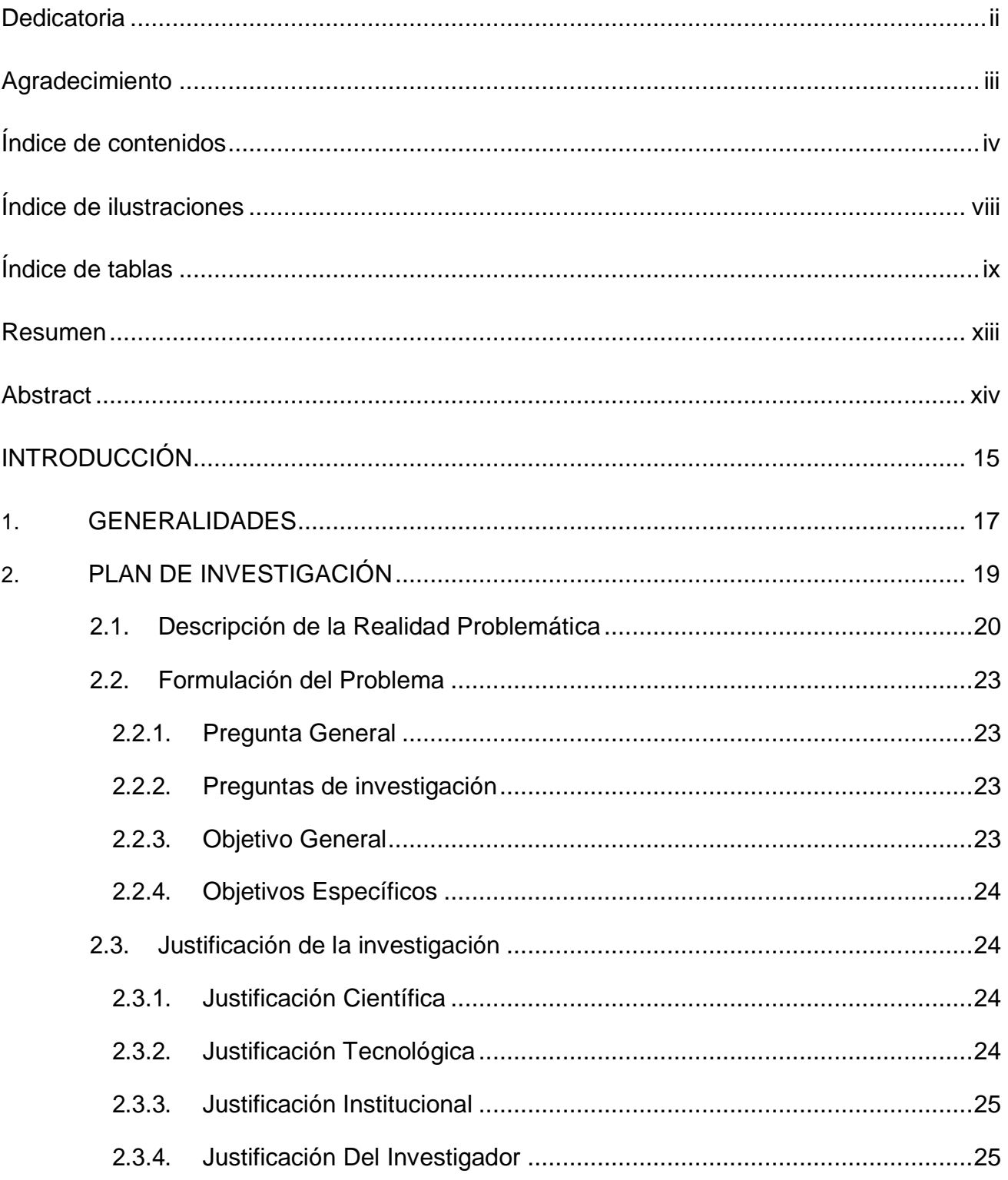

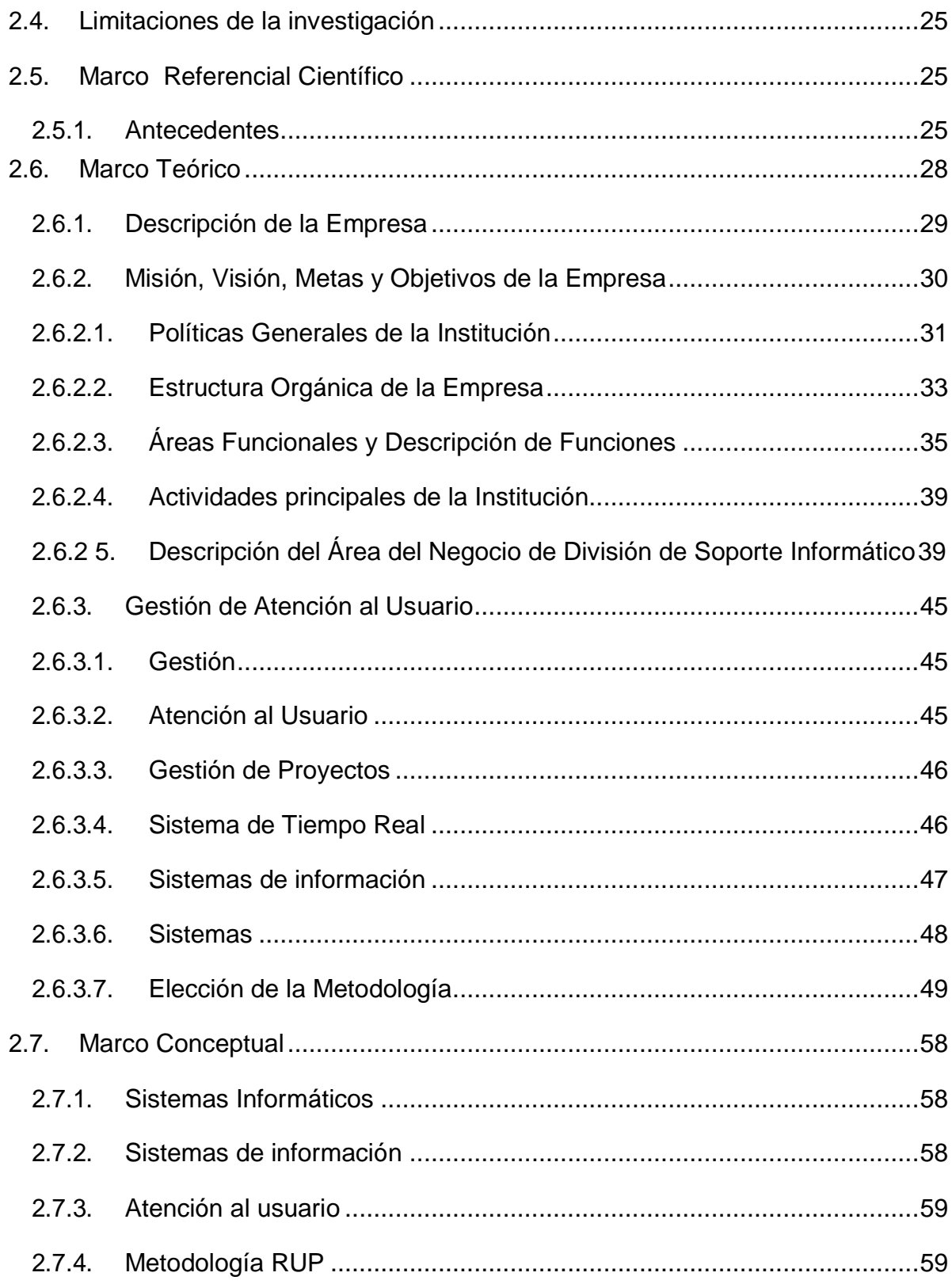

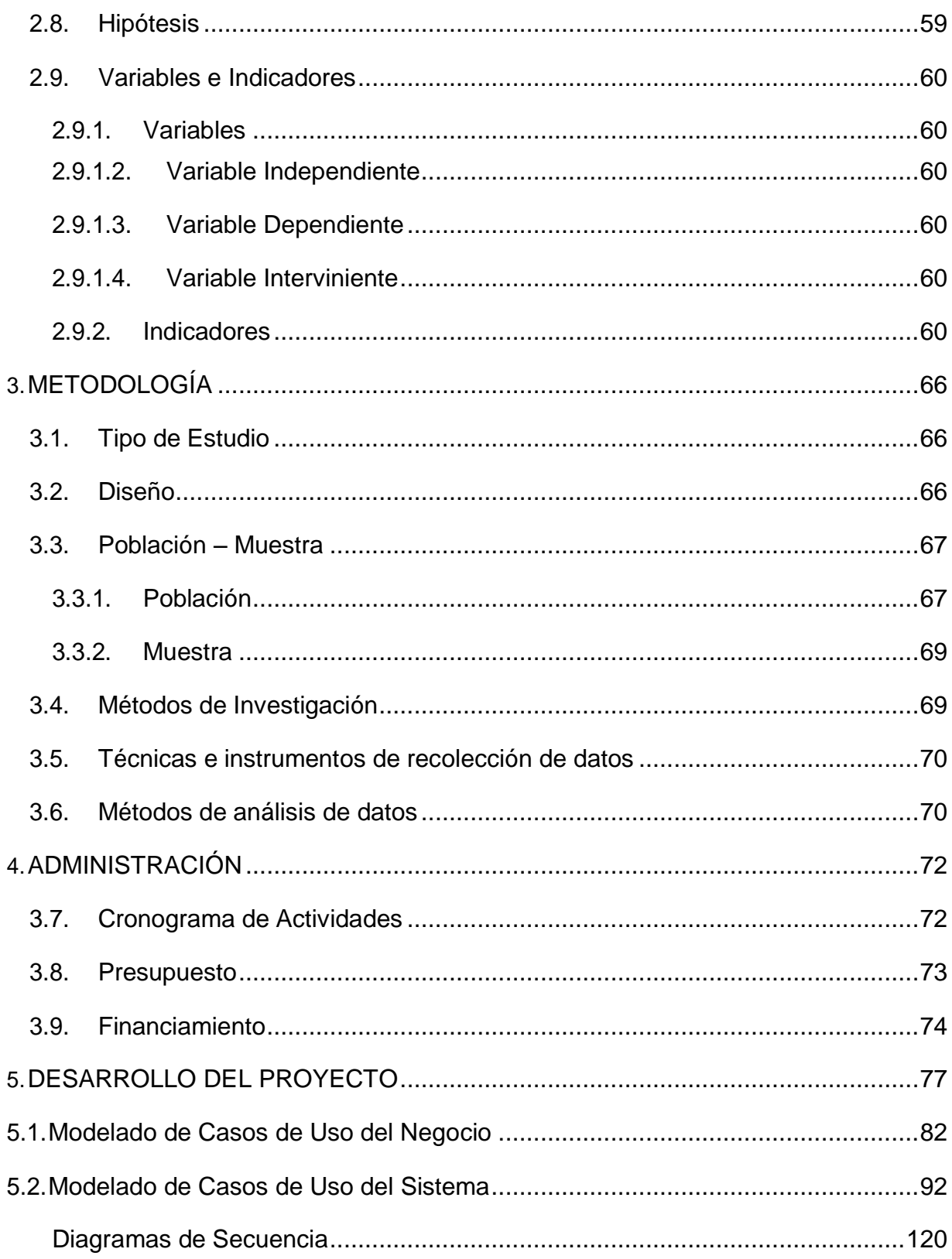

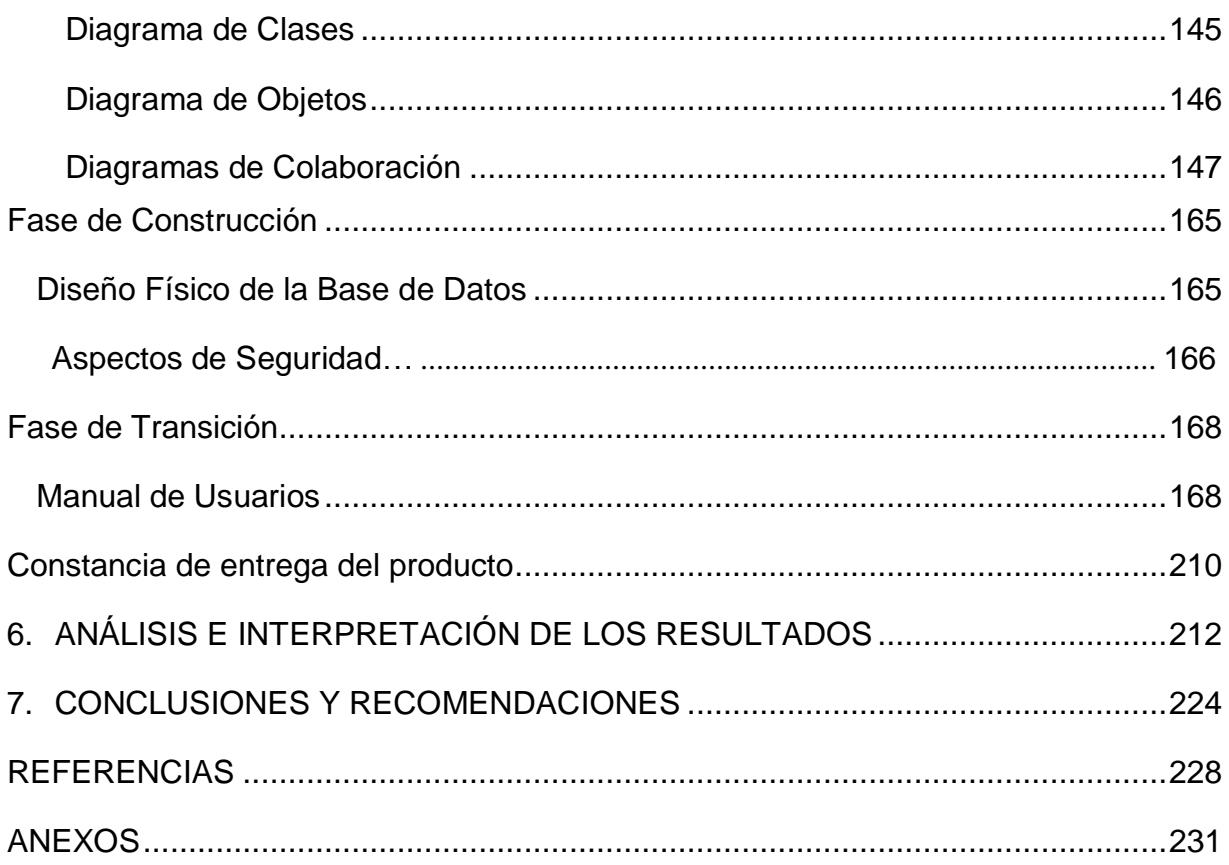

# **ÍNDICE DE ILUSTRACIONES**

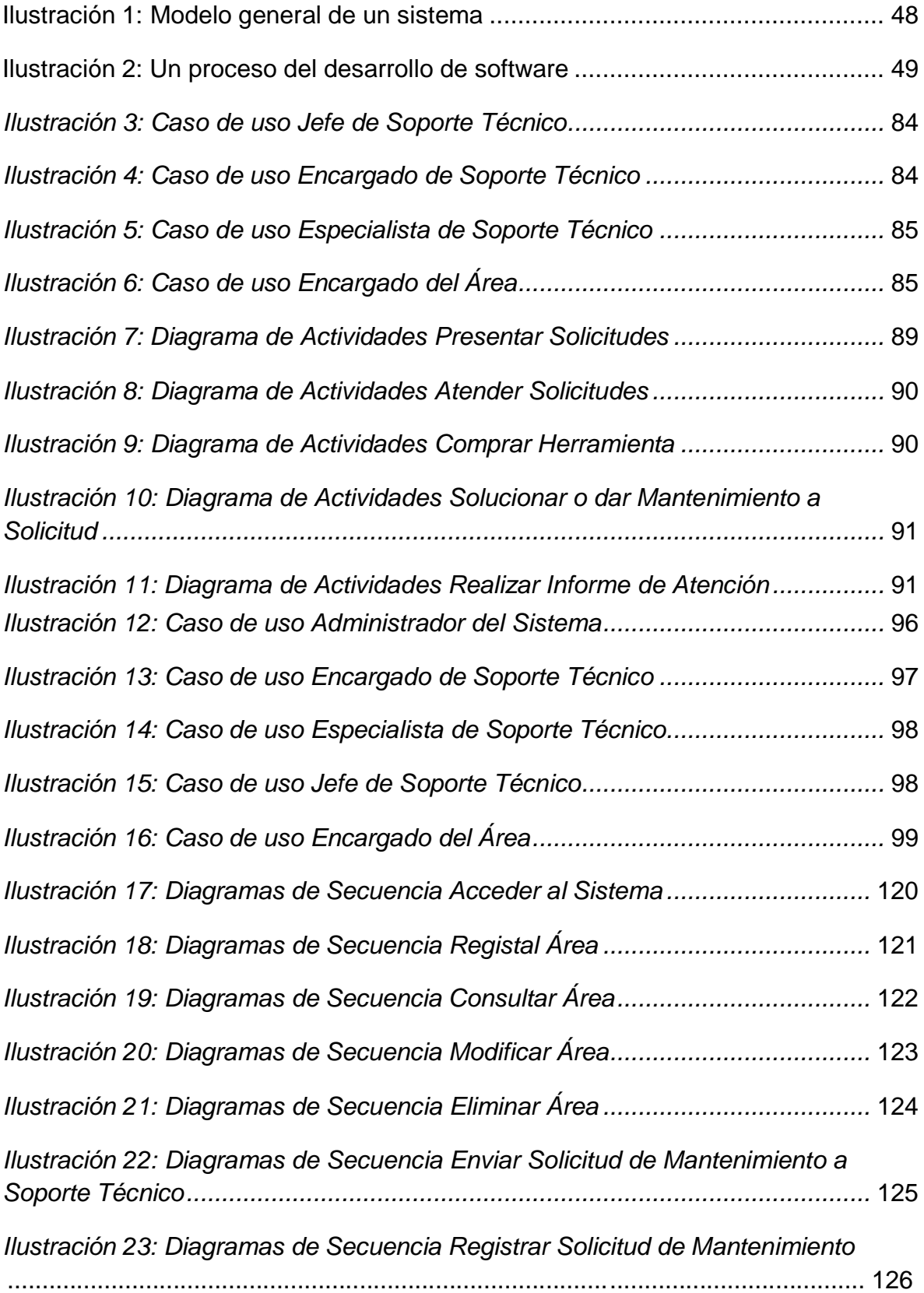

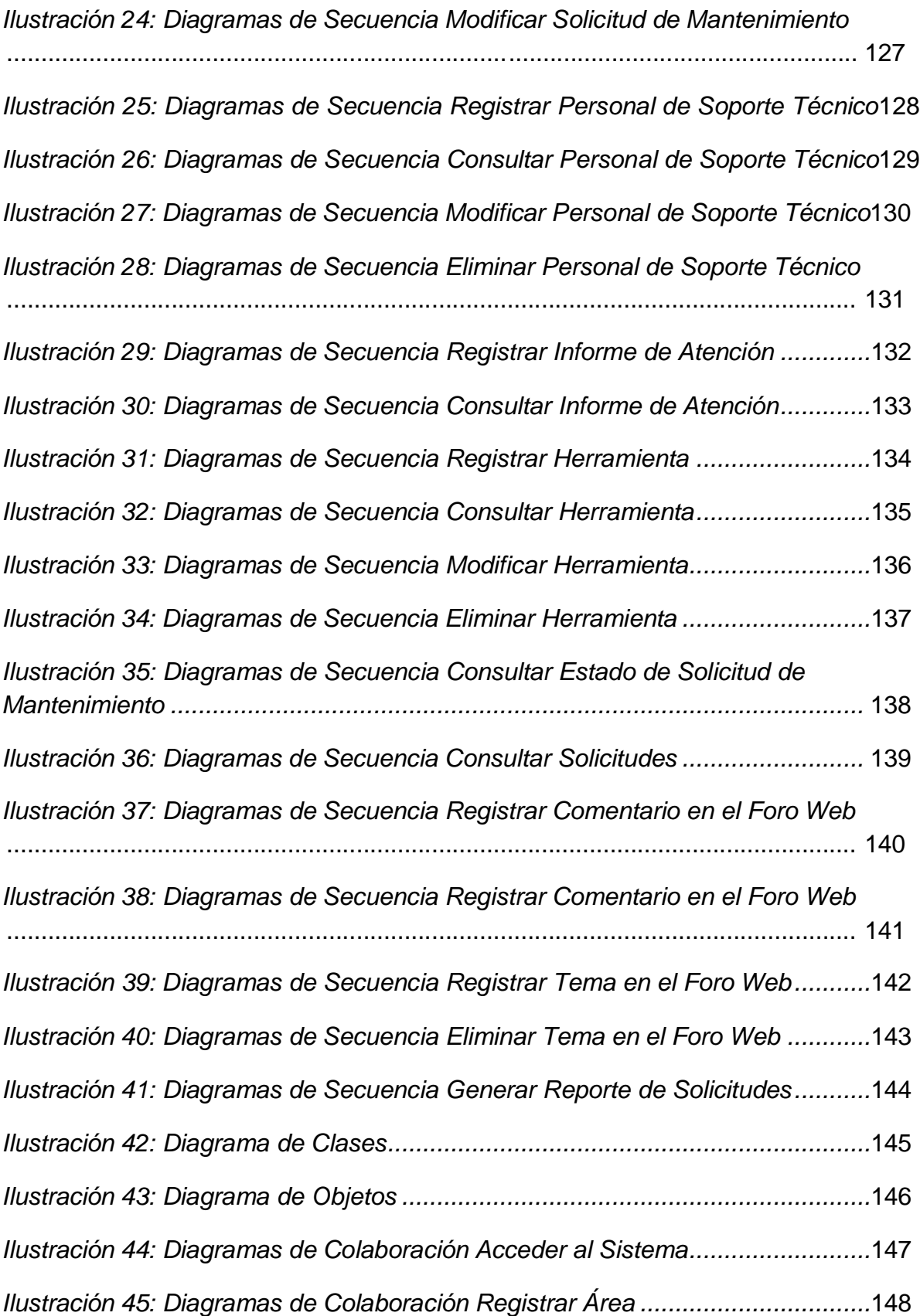

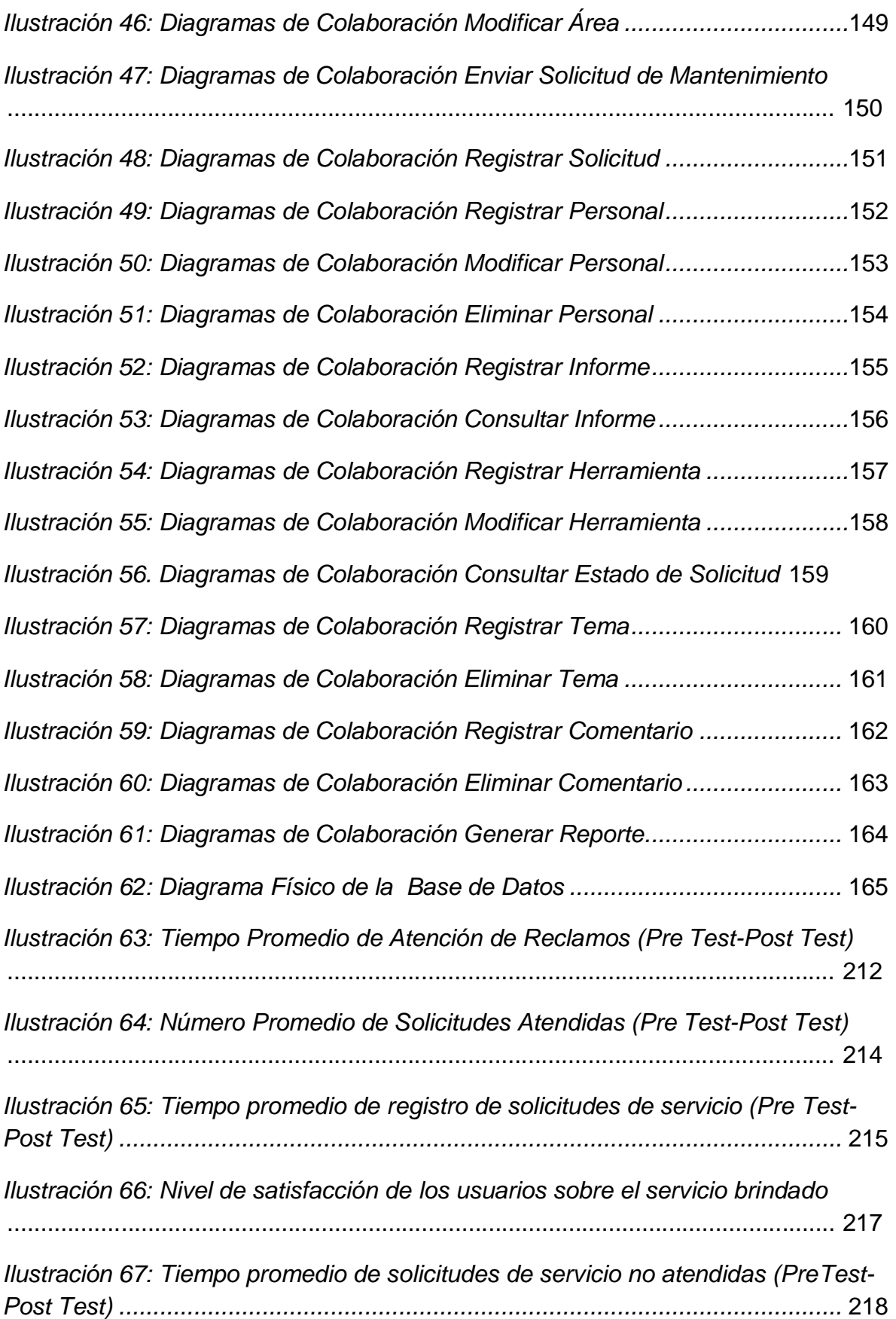

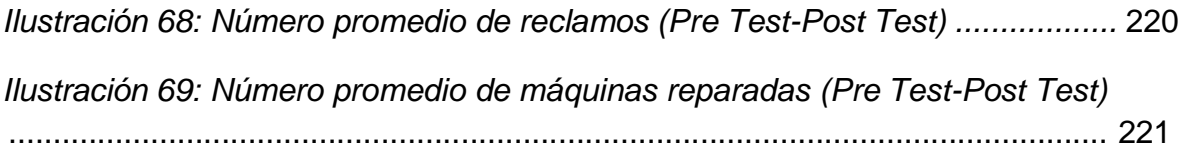

# **ÍNDICE DE TABLAS**

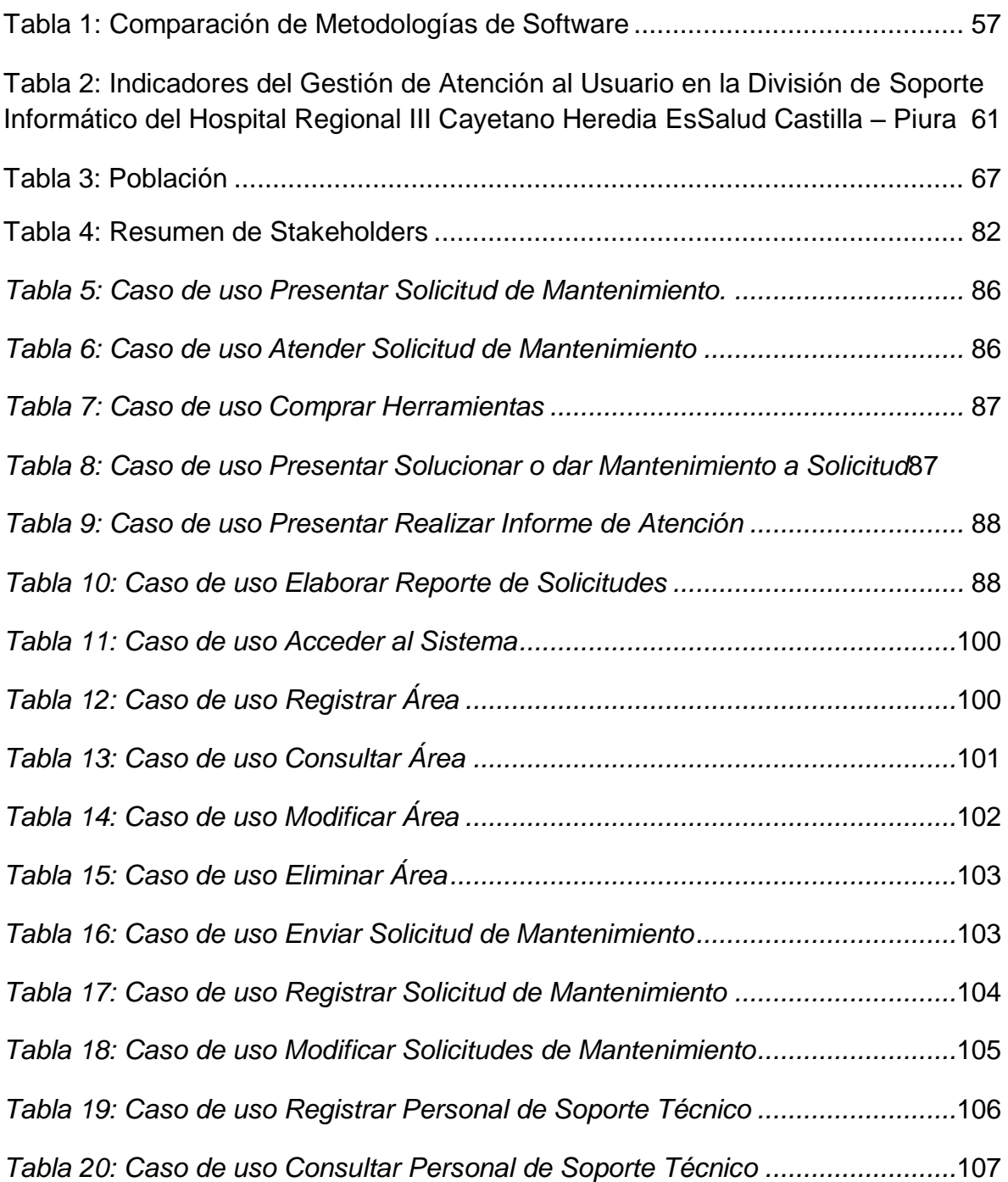

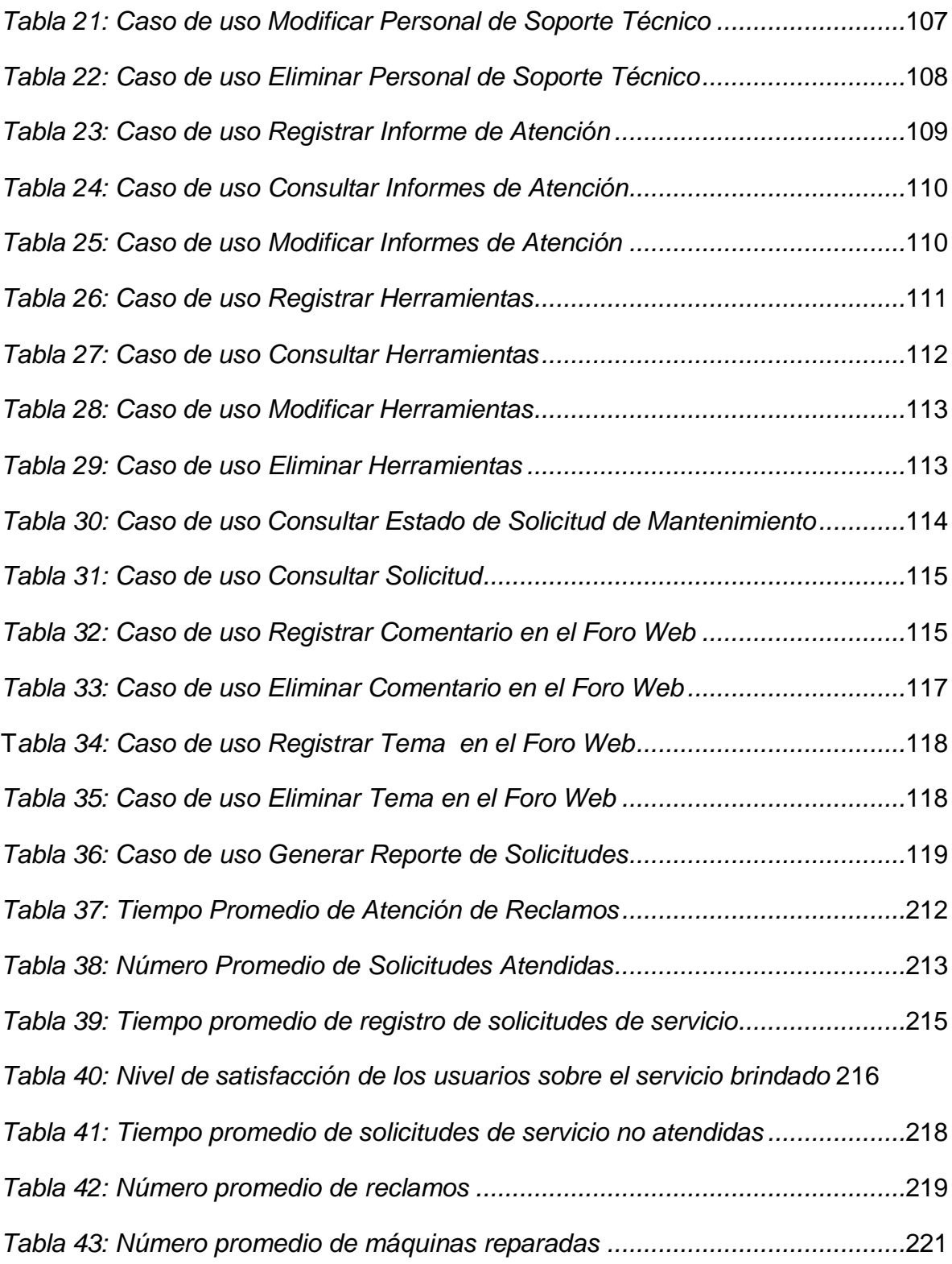

#### **RESUMEN**

La presente investigación titulada: "**GESTIÓN DE ATENCIÓN AL USUARIO EN LA DIVISIÓN DE SOPORTE INFORMÁTICO DEL HOSPITAL REGIONAL III CAYETANO HEREDIA ESSALUD CASTILLA – PIURA A TRAVÉS DE UN SISTEMA WEB**", tiene como finalidad de mejorar la gestión de solicitudes de los usuarios en el área de Soporte Informático del hospital regional III Cayetano Heredia, para la cual se obtuvo información a partir de las situaciones del día a día, siendo importante para el análisis de requerimientos enfocados a resolver los objetivos planteados, para ello se consideró necesario reducir los tiempos de atención de las solicitudes presentadas por las distintas áreas como también minimizar el número de reclamos y finalmente maximizar el número de solicitudes atendidas con la finalidad de mejorar los índices de satisfacción de los usuarios.

La institución considera de vital importancia la automatización del área de soporte informático mediante la implementación de un sistema web, concluyendo que el sistema lograra mejorar las atenciones en el área de soporte técnico.

En la presente investigación para una correcta documentación y estructuración se utilizó la metodología RUP, para su desarrollo el lenguaje HTML con PHP y sistema gestor de base de datos MySQL.

Palabras Claves: Gestión de solicitudes, Metodología RUP, Gestor de base de datos MySQL.

#### **ABSTRACT**

This research entitled: "**MANAGEMENT OF USER AT THE DIVISION OF COMPUTER SUPPORT OF REGIONAL HOSPITAL III CAYETANO HEREDIA ESSALUD CASTILLA - PIURA THROUGH A WEB SYSTEM**", has the purpose of improving the management of requests of users in the area Of Computer Support of the regional hospital III Cayetano Heredia, for which information was obtained from day-to-day situations, being important for the analysis of requirements focused on solving the objectives, for it was considered necessary to reduce the attention times Of the requests submitted by the different areas as well as to minimize the number of complaints and finally to maximize the number of requests served in order to improve the satisfaction indexes of users.

The institution considers of vital importance the automation of the area of computer support by means of the implementation of a web system, concluding that the system manages to improve the attentions in the area of technical support.

In the present research for a correct documentation and structuring the RUP methodology was used, for its development the HTML language with PHP and MySQL database manager system.

Keywords: Request Management, RUP Methodology, MySQL Database Manager.

#### **INTRODUCCIÓN**

Actualmente muchas Empresas no utilizan sistemas de información para registrar sus actividades y procedimientos cotidianos, sino que siguen registrando todo el detalle de sus tareas realizadas en papeles, los mismos que son almacenados en folios y llevados a un almacén; lo cual origina que a la hora de consultar dicha información se pierda tiempo y por consiguiente no se logre el cumplimiento de todas las actividades programadas.

Una forma de hacer frente a esta realidad es utilizar Tecnologías de Información que permitan cumplir con los objetivos y metas de la institución; una de ellas es usar los Sistemas de Información, los cuales permiten la automatización de los procesos dentro de la Organización.

Las ventajas de estos sistemas de información es que están hechos a medida, es decir, que son elaborados en base a los requerimientos del usuario y a la logística de la empresa; son agilizar las actividades dentro de un proceso, reducir el tiempo empleado y sobre todo reducir gastos dentro de la institución. Por tal motivo es importante el uso de sistemas de información, puesto que actúan como agentes solucionadores de problemas, permitiendo automatizar los procesos y así expandir sus horizontes, a través del cumplimiento de los objetivos establecidos en la institución.

En cualquier sector del mercado, el cliente exige ser escuchado, comprendido y reconocido. Sólo a través de la calidad, las empresas podrán estar preparadas para satisfacer estas exigencias e, incluso para superar las expectativas del cliente, única vía para que cada una de ellas resulte realmente competitiva en el mercado.

En este panorama en el que la calidad constituye una estrategia empresarial, el servicio al cliente ocupa un lugar relevante, dando lugar a nuevas filosofías de gestión empresarial "enfocadas al cliente o dirigidas al cliente". No obstante, la amplia profusión de bibliografía y artículos en los últimos tiempos referida a esta materia ha generado una multitud de conceptos y modelos nuevos y aparentemente similares, que confunden fácilmente a cualquier empresario que desee mejorar las actuaciones hacia sus clientes. Así, términos como "servicio al cliente", "calidad en el servicio", "atención al cliente" … son usadas indistintamente para la misma finalidad. Es por ello que hay que tener en cuenta que, actualmente el mercado está en continuo cambio; lo que es válido hoy, tal vez no lo sea mañana.

# **CAPÍTULO I: GENERALIDADES**

#### <span id="page-17-0"></span>**1. GENERALIDADES**

#### **1.1. Titulo**

Gestión de Atención al Usuario en la División de SoporteInformático del Hospital Regional III Cayetano Heredia EsSalud Castilla – Piura a través de un Sistema Web.

# **1.2. Tipo de Investigación** Explicativo

# **1.3. Área de Investigación Tecnológica**

## **1.4. Localidad o Investigación**

División de Soporte Informático del Hospital Regional III Cayetano Heredia EsSalud Castilla

# **1.5. Autor (es)**

Espinoza Amaya, Lizzy Caroline Rondoy García, Steven Alexander

#### **1.6. Asesor**

Mg. Elmer Chunga Zapata.

#### **1.7. Duración del Proyecto**

Inicio: 29/Mar/2011

Fin: 17/Dic/2011

# **CAPÍTULO II:** PLAN DE INVESTIGACIÓN

#### <span id="page-19-1"></span><span id="page-19-0"></span>**2. PLAN DE INVESTIGACIÓN**

#### **2.1. Descripción de la Realidad Problemática**

El organigrama de la red Asistencial Piura comprende el comité de Gestión, que a su vez se divide en gerencia de administración y la gerencia médica, las mismas que comprenden más de 30 áreas. División de Soporte Informático que se está incluida en la gerencia de administración, es la que se encarga de ofrecer soporte al usuario tanto en software, hardware y comunicaciones.

En cuanto a Software, el apoyo es de acuerdo al requerimiento de cada oficina; así como la instalación y configuración de los sistemas operativos, software de oficina y aplicaciones propias de EsSalud, y apoyo en el manejo de su PC y aplicativos.

En lo relacionado a Hardware, se ofrece mantenimiento correctivo y preventivo tanto a PCs, Impresoras, Hubs y/o Switches, etc.

Y en la parte de comunicaciones, se realiza la instalación de cableado de redes de datos, identificación de puntos de red; asimismo se apoya en la red de comunicación telefónica.

De la misma manera se apoya a División de Soporte Informático en labores administrativas como la realización de inventario de Hardware y Software de todas las áreas.

Por lo que se puede observar que División de Soporte Informático no lleva un control a la hora de atender a un usuario. Además, el personal de soporte informático no se abastece a la hora de atender a los usuarios cuando desean de sus requerimientos porque hay sobrecarga de trabajo y falta de materiales para poder solucionar el problema.

No cuenta con una comunicación adecuada con el usuario que requiere de los servicios y no cuenta con una organización en la atención de los problemas presentados.

Otro problema que se observa es que el control de inventario de estos equipos informático que ingresan al hospital se realiza de forma manual demandando de mucho tiempo para las búsquedas acerca de la información y documentación de algún equipo específico.

### <span id="page-20-1"></span><span id="page-20-0"></span>**2.2. Formulación del Problema**

## **2.2.1. Pregunta General**

¿Cómo mejora La Gestión de Atención al Usuario en la División de Soporte Informático del Hospital Regional III Cayetano Heredia EsSalud Castilla – Piura con el uso de un Sistema Web?

## **2.2.2. Preguntas de investigación**

- <span id="page-20-2"></span>1. ¿Con el uso del sistema web se podrá reducir el tiempo de ejecución de las actividades en la División de Soporte Informático con respecto a la atención del usuario?
- 2. ¿Con el uso del Sistema web mejorará la atención al usuario y se reducirá el número de reclamos en la División de Soporte Informático?

#### **2.2.3. Objetivo General**

<span id="page-20-3"></span>Mejorar la gestión de atención al usuario en la División de Soporte Informático con el uso de un sistema web.

#### <span id="page-21-0"></span>**2.2.4. Objetivos Específicos**

- Determinar en qué medida el sistema web reduce el tiempo de desarrollo de las actividades con respecto a la atención al usuario por parte de la División de Soporte Informático.
- Alcanzar un mayor grado de satisfacción con respecto a la atención al usuario con el uso del sistema web
- Reducir el tiempo de espera en la atención al usuario por parte de la División de Soporte Informático.
- Disminuir la tasa de reclamos en la ejecución de los diferentes procesos que brinda la división de soporte informático.
- Generar múltiples reportes que emitan resultados y estadísticas en forma oportuna y precisa.

#### <span id="page-21-2"></span><span id="page-21-1"></span>**2.3. Justificación de la investigación**

#### **2.3.1. Justificación Científica**

La presente investigación se aplicará el uso del método científico lo cual va a permitir que la información que se obtenga sea una información sistemática para que ayude a contribuir con el conocimiento, con respecto al tema existente en este momento. Permitiendo ser considerada como antecedente para otras investigaciones que se realicen en esta línea.

# <span id="page-21-3"></span>**2.3.2. Justificación Tecnológica**

Para desarrollar este proyecto se contará con el manejo de estándares y normas establecidas y Tecnologías de Información adecuadas, con las cuales contamos en nuestro entorno y la metodología adecuada para poder llevar una mejor gestión en la atención al usuario, beneficiando a la División de Soporte Informático.

#### <span id="page-22-0"></span>**2.3.3. Justificación Institucional**

El sistema web para la gestión de atención al usuario por parte de la División de Soporte Informático se espera que sea una herramienta que establezca mecanismos de control de actividades ante cualquier necesidad que se presente en el usuario del Regional III Cayetano Heredia de Piura.

#### <span id="page-22-1"></span>**2.3.4. Justificación Del Investigador**

Es necesario llevar a cabo esta investigación para obtener el grado de bachiller y a la vez fortalecer los conocimientos teóricos obtenidos en el transcurso de nuestra carrera profesional y así poder llevarlos a la práctica.

#### <span id="page-22-2"></span>**2.4. Limitaciones de la investigación**

- Poca disponibilidad de tiempo de los usuarios para la aplicación de entrevistas y encuestas para la recopilación de información.
- Debido a la carencia de software licenciado el sistema se desarrolla utilizando software libre. Como el que se utilizará para el desarrollo del sistema web que será en la programación PHP y MySql
- La carencia de información debido al hermetismo de los usuarios sobre la información. Los usuarios se muestran renuentes a proporcionar información debido a la amenaza que representa el cambio del sistema actual.

#### <span id="page-22-4"></span><span id="page-22-3"></span>**2.5. Marco Referencial Científico**

#### **2.5.1. Antecedentes**

Antecedentes Locales.

Gennell & Zapata (2007), en su trabajo Sistema de Control de Equipos Informáticos para la Gestión de Mantenimiento en el Gobierno Regional de Piura; Tesis para obtener el título de ingeniero de sistemas de la Universidad Cesar Vallejo, se presenta esta investigación como antecedente local hecha en la ciudad de Piura.

El gobierno regional de Piura tiene como soporto tecnológico a la oficina de tecnología de la información (OIT), la cual desarrolla tareas operativas y administrativas relacionadas con la conservación y mantenimiento de la infraestructura de los equipos. En esta oficina se realizó la investigación, desarrollo e implementación del sistema de control de equipos informáticos para la gestión de mantenimiento en el gobierno regional de Piura, dicho sistema permite agilizar las actividades desarrolladas por el área ahorrando tiempos en los procesos de control de equipos informáticos de la institución, ya que antiguamente dicho registro se realizaba de una manera informal manualmente, por lo cual no era posible obtener un nivel alto de calidad de la información que se tenía de los mismos. Durante el desarrollo de dicho sistema se aplicó la metodología XP, cuyo desarrollo además de fortalecer el logro óptimo de los objetivos institucionales, agiliza las actividades desarrolladas por el área. Por último podemos mencionar que dicho sistema se implementó para trabajar sobre una plataforma web con el fin de mantener en constante interconectividad a los encargados de dicha actividad en la empresa en cualquier lugar donde se encuentren en la ciudad, el país o incluso en el mundo, ya que de eso se trata esencialmente las ventajas con las que cuenta la red más famosa a nivel mundial que es la INTERNET. Finalmente, podemos mencionar que el sistema implementado en este antecedente se desarrolló en el manejador de base de datos SQL Server 7.0 y el lenguaje de programación Visual Basic 6.0.

#### Antecedentes Regionales

Richard Orlando Salcedo Untiveros (2007), en su trabajo de Análisis, Diseño y Desarrollo del Módulo Web para la Gestión y Control de Inventario de Bienes en la Oficina de Control Patrimonial de la Dirección Regional de Salud Piura de la Universidad Nacional de Piura, la implementación de este módulo de gestión y control de inventario de bienes a través de internet, es factible de ser utilizado por los usuarios de diferentes establecimientos de salud, en las provincias y distritos que comprenden el ámbito de acción de la dirección regional de salud Piura. El modulo incluye los procesos de ingresos de bienes, registro, verificación periódica del estado del bien, proceso de baja; además de los reportes y consultas.

Este módulo presenta entornos de trabajo correspondientes a cada área de acción por usuario tal como se desarrollara en nuestro sistema, quedando bajo responsabilidad de cada usuario la integridad de la información, relacionada con la gestión de control de inventario considerando que el control de bienes e información relacionada significa una actividad fundamental de toda institución estatal.

#### Antecedentes Nacionales

Baltazar (2002) en su trabajo Sistematización de los procesos de inscripción y publicidad registral de la UNMSM, observa la necesidad de pasar de un sistema casi manual a un sistema de aplicación sistematizada, el cual era urgente al incrementarse la demanda de los servicios registrales y los saldos de las solicitudes no atendidas en la Oficina Registral de Lima y Callao; el mismo permitió crear nuevos servicios de información al usuario, tales como el de información del estado en que se encontraban los Títulos en proceso, el servicio de entrega inmediata de copias simples de Tomos y Fichas y por último el mismo servicio llevado a la página WEB de la ORLC en Internet.

Asimismo, el sistema de Información Registral desarrollado, permitido a este proceso dotarlo de una herramienta eficiente y eficaz, que le permite obtener resultados en un tiempo óptimo, por la rapidez que ofrece una base de datos y por la simultaneidad del acceso a la información, lo cual facilita los procesos de recepción de Títulos, su calificación y emisión de certificados y copias informativas impresas que se extienden a raíz de los actos inscritos.

#### Antecedentes Internacionales

Díaz (2001) en su trabajo de investigación Sistema Informático para el control de la urgencia médica (SICUM) desarrollado en la Habana, Cuba; el cual surge como necesidad de acercar los servicios de urgencia a la población cubana, de tal forma que la asistencia médica en casos de urgencia se proporcionara en un radio de acción menor de un kilómetro y medio; mejorando así la calidad de vida de la población y disminuyendo los indicadores de letalidad por diferentes causas. Este sistema fue diseñado para controlar de forma automatizada la atención al paciente; en el que se elaboraron dos versiones una en Paradox y otra en la plataforma Cliente/Servidor, utilizando un lenguaje visual (Borland Delphi). Finalmente, Díaz concluye que con la introducción de SICUM en los centros principales de urgencia - emergencia médica se logró el conocimiento oportuno y real del diagnóstico de salud del territorio, así como la adecuada y eficiente atención a los pacientes y elevar el desarrollo informático del sector de la salud pública.

#### <span id="page-25-0"></span>**2.6. Marco Teórico**

Según el Sitio Web Oficial del Hospital Regional III Cayetano Heredia se ha recopilado la siguiente información:

#### <span id="page-26-0"></span>**2.6.1. Descripción de la Empresa**

ESSALUD es una Organización líder en Seguridad Social y altamente competitiva en América Latina, y se encuentra al servicio de la seguridad social en lo referente a Salud en el Perú. Su compromiso está dirigido a mejorar la calidad de vida de las familias peruanas, brindándoles los servicios de salud y las prestaciones económicas y sociales que están comprendidas dentro del régimen contributivo de la seguridad social de salud. [Es](http://www.essalud.gob.pe/) una institución creada sobre la base del Instituto Peruano de Seguridad Social, el Seguro Social de Salud (ESSALUD) como organismo público descentralizado, con personería jurídica de derecho público interno, adscrito al Sector Trabajo y Promoción Social, con autonomía técnica, administrativa, económica, financiera, presupuestal y contable; tiene por finalidad dar cobertura a los asegurados y sus derechohabientes, a través del otorgamiento de prestaciones de prevención, promoción, recuperación, rehabilitación, prestaciones económicas, y prestaciones sociales que corresponden al régimen contributivo de la Seguridad Social en Salud, así como otros seguros de riesgos humanos.

Cuenta con 333 centros asistenciales distribuidos en todo el Perú, cuenta con un aproximado de seis millones de asegurados y un promedio total de doce millones quinientas mil atenciones anuales, además cuenta con servicios de alta especialización, trasplantes de órganos, un instituto del corazón, y centros de hemodiálisis, entre otros servicios asistenciales de relevancia en todo el país.

El Hospital Nacional Cayetano Heredia mantiene a la vista el ideal de excelencia en sus tres líneas de acción: Servicio, Docencia e Investigación.

#### **2.6.2. Misión, Visión, Metas y Objetivos de la Empresa**

<span id="page-27-0"></span>Según el plan estratégico del Hospital Regional III Cayetano Heredia definieron su misión y visión de la siguiente manera:

#### **Misión**

*"Somos una institución de seguridad social en salud que brinda una atención integral con calidad y eficiencia para mejorar el bienestar de nuestros asegurados"*

#### **Visión**

*"Ser la institución líder nacional de la seguridad social en salud, comprometidos con la atención integral de las necesidades y expectativas de la población asegurada, con equidad y solidaridad hacia la universalización de la seguridad social en salud".*

Según su plan estratégico ya definido llegaron a un acuerdo planteando sus siguientes metas, objetivos y políticas que observaremos a continuación:

#### **Metas:**

- Satisfacción del Usuario Externo al 2011: 60% de porcentaje del buen trato percibido por el usuario externo en emergencia al 2011: 65%.
- Tiempo de espera en consultorios externos al 2011: 30%
- Porcentaje de ingresos recaudados al 2011: 80%
- Porcentaje de exoneraciones realizadas al 2011: 9%
- Porcentaje de facturación del SOAT cobrado al 2011: 80%

Porcentaje de prestaciones SIS rechazadas al 2011: 5%

#### **Objetivos de la Institución:**

- 1. Mejorar la salud y la calidad de vida con un sistema de seguridad social centrado en el usuario.
- 2. Otorgar prestaciones integrales orientadas a la Atención Primaria, con equidad, calidad y eficiencia.
- 3. Administrar los recursos institucionales con eficiencia y transparencia asignándolos con equidad y oportunidad.
- 4. Mejorar la gestión y organización Institucional introduciendo por consenso elementos de Reforma en Salud.
- 5. Mejorar la Calidad de Atención del servicio de salud que brinda el hospital.
- 6. Mejorar la Eficiencia en la Gestión Financiera.

#### **2.6.2.1. Políticas Generales de la Institución**

<span id="page-28-0"></span>Políticas 2007 – 2020

- Atención integral de salud a la mujer y el niño privilegiando las acciones de promoción y prevención.
- Vigilancia, control y atención integral de las enfermedades transmisibles y no transmisibles.
- Mejoramiento progresivo de oferta y calidad de los servicios de salud.
- Desarrollo de los recursos humanos.
- Medicamentos de calidad para todos.
- Promoverá el acceso universal a la seguridad social y fortalecerá un fondo de salud para atender a la población que nos es asistida por los sistemas de seguridad social existente.
- Financiamiento en función de resultados.
- Descentralización de la función salud a nivel del gobierno regional y local.
- Participación ciudadana en salud.
- Mejora de los determinantes de la salud.

# **2.6.2.2. Estructura Orgánica de la Empresa**

El hospital Regional III Cayetano Heredia para cumplir con su finalidad, objetivos y funciones cuenta con la siguiente estructura orgánica:

<span id="page-30-0"></span>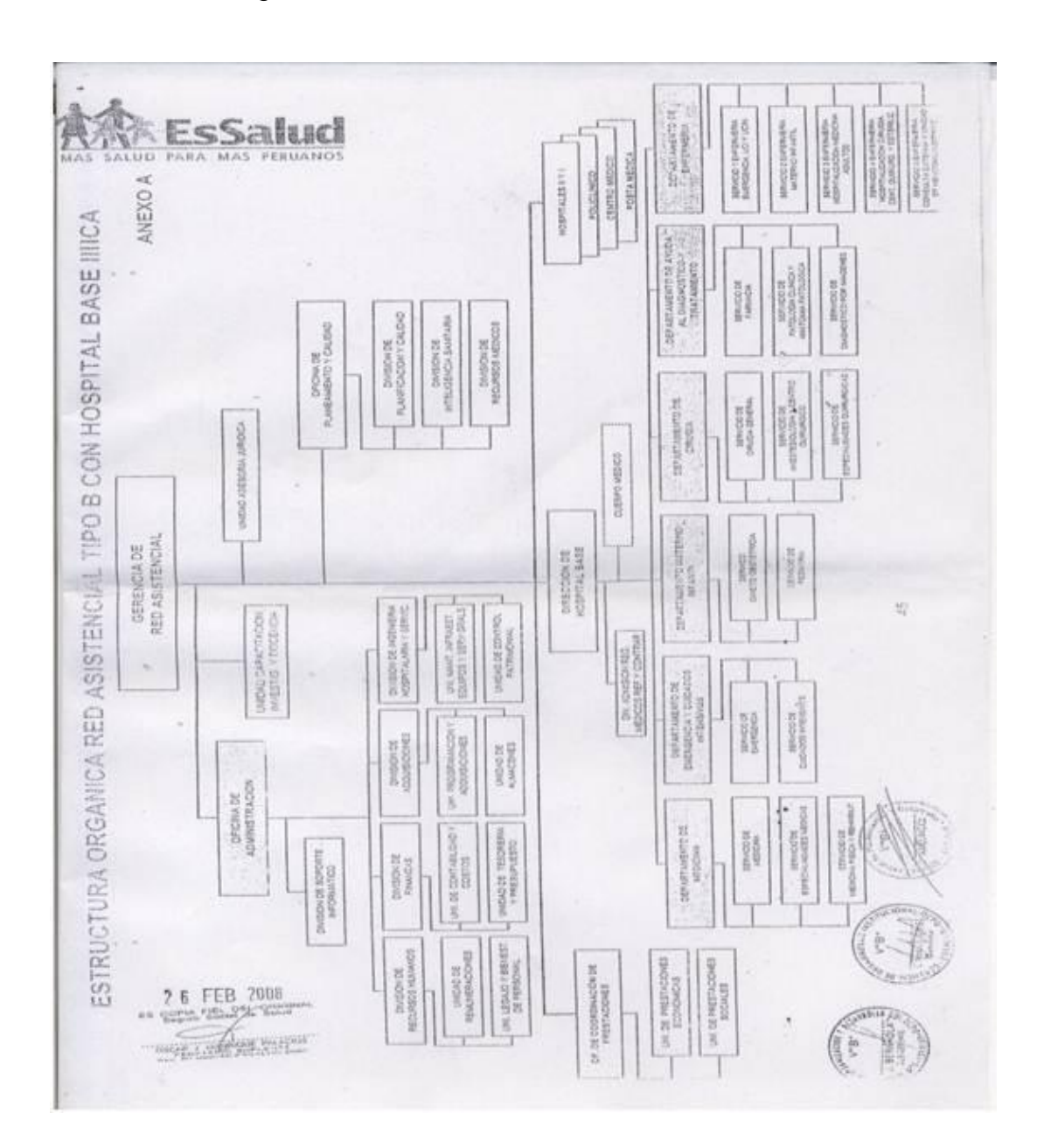

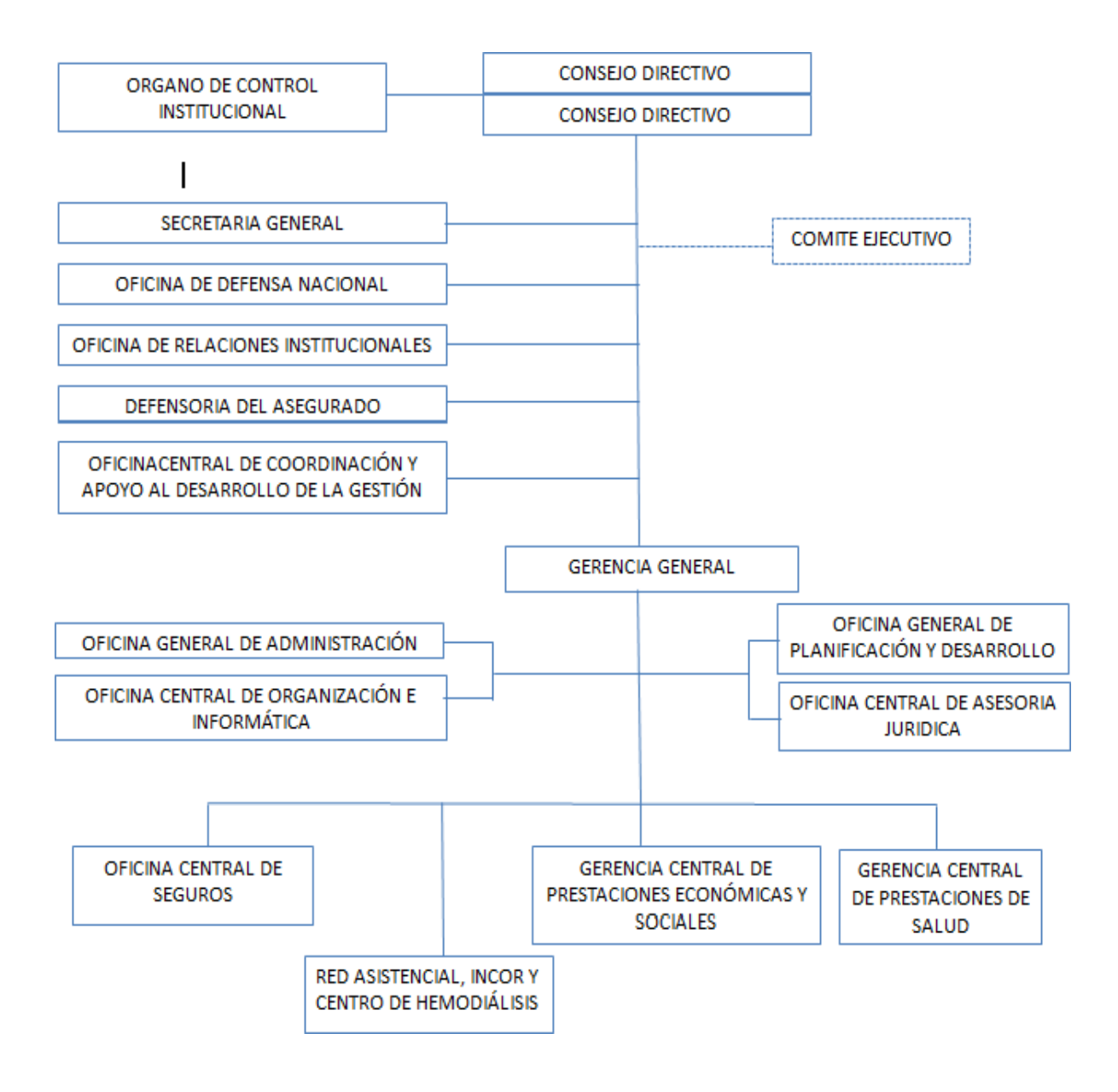

#### FEBRERO 2008

Según el Reglamento de Organización y Funciones del Hospital Regional III Cayetano Heredia se encontró la siguiente información acerca de la institución a investigar:

# **2.6.2.3. Áreas Funcionales y Descripción de Funciones**

### <span id="page-32-0"></span>**ÓRGANOS DE DIRECCIÓN**

Consejo Directivo

Al Consejo Directivo, órgano de dirección de ESSALUD, le corresponde establecer la política institucional y supervisar la aplicación de la misma y le compete:

> Dictar políticas y lineamientos institucionales, en concordancia con la Política Nacional de salud.

> Aprobar el Balance General y la Memoria Anual, así como el Presupuesto Anual que representa el Presidente Ejecutivo, y disponer su remisión a las entidades correspondientes, así como la respectiva publicación.

▶ Presidencia Ejecutiva

- Ejercer la representación institucional de ESSALUD.
- Organizar, dirigir y supervisar automáticamente el funcionamiento de la institución.

Aprobar el Reglamento de Organización y Funciones de ESSALUD y los reglamentos internos de inversiones Financieras, Inversiones Públicas, Endeudamientos, Austeridad y Racionalidad en el gasto.

#### **ÓRGANO DE CONTROL**

 $\triangleright$  Organo de Control Institucional

Es el órgano de Control Institucional, tiene las siguientes funciones:

Formular y proponer a la Presidenta Ejecutiva lineamientos de política, objetivos, estrategias, planes y programas del sistema de control de la institución; en concordancia con lo establecido por la Contraloría General de la República.

Planificar, formular, ejecutar y evaluar el Plan Anual de Control de ESSALUD.

#### **ÓRGANOS DE APOYO DE LA PRESIDENCIA EJECUTIVA**

Secretaría General

- Apoyar al Consejo Directivo, Presidencia Ejecutiva y Gerencia General en aspectos relacionados con la gestión Institucional.
- Oficina de Defensa Nacional

Formular y proponer el plan de defensa nacional de conformidad a las normas establecidas por la Dirección General de Política y Estrategia del Ministerio de Defensa y el Instituto Nacional de defensa Civil

Oficina de Relaciones Institucionales

Formular y proponer los lineamientos de política de comunicación, imagen corporativa y relaciones institucionales de ESSALUD

Defensoría del Asegurado

Atender y canalizar las quejas y reclamos de los asegurados que reciben prestaciones de ESSALUD, y no asegurados que reciben atenciones de salud, facilitando de ser posible, su solución inmediata.

Oficina Central de Coordinación y Apoyo al Desarrollo de gestión

Evaluar el desarrollo operativo de los órganos desconcentrados y formular y aplicar programas, métodos, instrumentos y otros mecanismos conducentes a mejorar su gestión, en concordancia con los órganos centrales.

# **ÓRGANO EJECUTIVO**

- Gerencia General
	- Ejercer la representación legal de ESSALUD

Dirigir el funcionamiento de la institución, emitir las directivas y los procedimientos y demás disposiciones del consejo directivo y del Presidente ejecutivo.

# **ÓRGANOS DE ASESORAMIENTO DE LA GERENCIA GENERAL**

Oficina Central de Planificación y Desarrollo

 Formular y proponer a la gerencia general los lineamientos de política, planes y programas relacionados con la planificación corporativa, información gerencial, racionalización, cooperación técnica internacional, inversiones, mantenimiento de infraestructura y equipos y la programación de recursos humanos.

- Oficina Central de Asesoría Jurídica
	- Normar, coordinar y evaluar las acciones de los componentes del Sistema de Asesoría Jurídica institucional.

# **ÓRGANOS DE APOYO DE LA GERENCIA GENERAL**

Oficina General de Administración

 Formular, proponer e implementar normas y procedimientos relacionados con los sistemas de recursos humanos, finanzas y de abastecimiento, evaluar su impacto y controlar su cumplimiento a nivel nacional.

Oficina Central de Organización e Informática

 Formular y proponer a la gerencia los lineamientos de política, planes y programas conducentes al desarrollo de la tecnología informática y a la mejora de la gestión y estandarización de procesos en ESSALUD.

 Formular y proponer el Plan estratégico de Tecnologías de Información con base en los objetivos estratégicos institucionales, priorizando el cumplimiento de los planes aprobados.

 Formular las directivas que permitan establecer los procesos, métodos y procedimientos para una adecuada administración, seguridad y gestión de los recursos informáticos y de la mejora de la gestión y estandarización de los procesos de ESSALUD, evaluar su impacto y supervisar su cumplimiento.

# **ÓRGANOS DE LÍNEA**

Gerencia Central de Seguros

Gerencia Central de Prestaciones de Salud

Gerencia Central de Prestaciones Económicas y Sociales

#### **ÓRGANOS DESCONCENTRADOS**

Redes Asistenciales

INCOR (Instituto Nacional del Corazón)
Centro de Hemodiálisis

Gerencia de Oferta Flexible

## **2.6.2.4. Actividades principales de la Institución**

La actividad principal del Hospital III Cayetano Heredia – Piura, es brindar atención primaria de salud, para mejorar la calidad de vida de la población demandante, a través de la formación de recursos humanos y desarrollo de la investigación científica y tecnológica en salud, con calidad, creatividad, equidad y eficiencia.

A continuación, se dará a conocer como está organizada el área de división de soporte informático ya que esta forma parte del organigrama elaborado por el Hospital Regional III Cayetano Heredia.

# **2.6.2.5. Descripción del Área del Negocio de División de Soporte Informático**

# **2.6.2.5.1. Organización del área de División de Soporte Informática**

La División de soporte informático, está a cargo del Ing. Luis Alonso Cevallos López, esta área, es la encargada principalmente del soporte informático, su principal función es la administración y control de equipos de cómputo y software, de las distintas áreas con las que cuenta el Hospital III José Cayetano Heredia, para ello cuenta con nueve recursos humanos que están distribuidos de la siguiente manera:

División de Soporte Informático para cumplir con su finalidad, objetivos y funciones cuenta con la siguiente estructura orgánica:

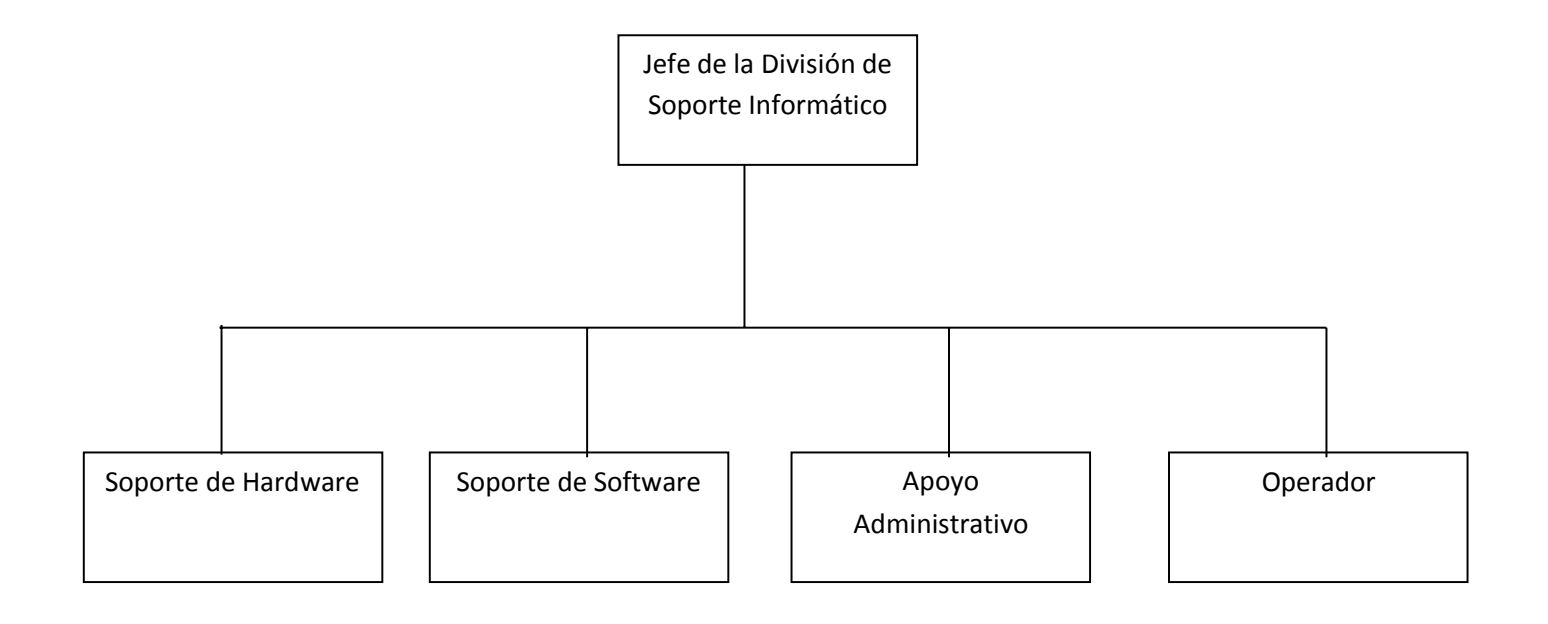

## **2.6.2.5.2. Estructura Orgánica y Funciones**

- Un Jefe de Oficina
- Un encargado del soporte de Hardware
- Un encargado del soporte de Software
- Un apoyo administrativo
- Un operador
- Practicantes

Según el Reglamento de Organización y Funciones del Hospital Regional III Cayetano Heredia se encontró la siguiente información acerca del área a investigar:

## **Funciones:**

## **Jefe de la División de Soporte Informático**

Encargado de:

- Gestionar la obtención de recursos necesarios para el adecuado funcionamiento de la oficina.
- Planificar, dirigir, organizar, y supervisar el funcionamiento de la oficina a su cargo.
- Supervisar el cumplimiento de normas de seguridad en los procesos informáticos.
- Responsable del cumplimiento de las funciones establecidas.
- Facilitar a las unidades orgánicas de la institución un adecuado soporte informático, a fin de alcanzar una continua, segura y óptima operatividad de los sistemas de información corporativos y de su plataforma tecnológica.
- Elaborar y conducir su implantación de los planes de contingencia para estar preparados ante desastres informáticos.
- Gestionar y mantener actualizado el inventario físico de contratos, licencias, hardware, sistemas operativos, software de oficinas y otros.
- Preservar actualizada la documentación y los manuales técnicos necesarios para la gestión y explotación de los aplicativos, los sistemas de información vigentes dentro de su ámbito, que hayan sido desarrollados con recursos propios y/o por terceros.
- Implantar procedimientos de seguridad y de mantenimiento físico a las bases de datos dentro de su ámbito, coordinando con las

respectivas jefaturas los recursos y privilegios de acceso para los usuarios autorizados.

 Establecer procedimientos de seguridad y control interno informático para las áreas dentro de su entorno, a fin de proteger los sistemas de información, base de datos y demás recursos informático involucrados.

## **Soporte de Hardware**

Encargado de:

- Configurar el Hardware y software de acuerdo a los criterios técnicos establecidos.
- Ejecutar el plan de mantenimiento de los equipos de cómputo.
- Solucionar problemas que se presente en lo referente a Equipos.
- Instalar, configurar y poner en puesta los nuevos equipos.
- Elaborar mantenimientos Preventivos y Correctivos periódicamente de los equipos Informáticos de la institución.
- Administrar y mantener la operatividad y seguridad de los sistemas.

### **Soporte de Software**

Encargado de:

- Analizar, diseñar, desarrollar e implementar las aplicaciones requeridas por la Institución.
- Brindar asistencia especializada en tecnología de la información en el ámbito de las funciones de la oficina de soporte informático.
- Ejecutar copias de respaldo de los datos procesados.
- Administrar las cuentas de acceso de los usuarios.
- Actualizar la seguridad y operatividad de la base de datos.
- Mantener la operatividad de los programas en ejecución.
- Garantizar el funcionamiento de los sistemas de información y/o aplicativos que utilizan las áreas usuarias dentro de su entorno, dotando los procedimientos necesarios de control y los procesos de copias de respaldo.

## **Apoyo Administrativo**

Encargado de:

- Registrar y dar trámite a los documentos remitidos por las diferentes dependencias.
- Elaborar cuadros técnicos de la especialidad.
- Recepcionar, procesar documentos en coordinación con el jefe de la oficina.

## **Operador**

Encargado de:

1. Planear, coordinar, dirigir y evaluar las actividades relacionadas conel soporte a los usuarios en las necesidades de instalación y mantenimiento de computadoras personales, servidores y periféricos, así como la configuración base y apoyo a la gestión.

- 2. Brindar asesoría técnica y soporte técnico con respecto al software base y programas de apoyo a la gestión, a los usuarios de las computadoras personales.
- 3. Mantener actualizado el inventario y la información relacionada a la cantidad física de computadoras personales, servidores y periféricos de la institución.
- 4. Administrar y mantener operativo los equipos de comunicaciones y la Red de Voz, Datos e imágenes que operan en el área dentro de su entorno.
- 5. Mantener actualizado los programas antivirus.
- 6. Ejecutar otras funciones que se le asignen

Según el plan estratégico de División de Soporte Informático definieron su misión y visión de la siguiente manera:

# **2.6.2.5.3. Misión, Visión del Área del Negocio de División de Soporte Informático**

De acuerdo a las expectativas de la empresa dar a conocer la visión y misión las cuales son adecuadas para el área.

## **Visión:**

*"La División de soporte informático, tiene la visión de lograr el bienestar total de los usuarios en brindarles el servicio con uso de tecnologías de alta calidad y tener una gran efectividad en apoyar y capacitar a los nuevos usuarios que se incorporen a la institución con respecto a las tecnologías de información que se encuentran en el hospital."*

#### **Misión:**

*"Brindar un buen servicio a nuestros usuarios, garantizando la seguridad y eficiencia de los procesos llevados a cabo en la institución".*

Como punto siguiente se dará a conocer las siguientes definiciones recopiladas de diferentes autores.

#### **2.6.3. Gestión de Atención al Usuario**

**2.6.3.1. Gestión**

**Florencia (2009),** Define como;

*"El conjunto de acciones y decisiones que toma el responsable de un subsistema para llevar adelante su trabajo a través de una gestión se llevará a cabo diversas diligencias, trámites, las cuales, conducirán al logro de un objetivo determinado, de un negocio o de un deseo que lleva largo tiempo en carpeta, como se dice popularmente".*

#### **2.6.3.2. Atención al Usuario**

**Según, Los [profesionales de ciencias de la información\(](http://profesionalesdecienciasdelainformacion.wordpress.com/author/profesionalesdecienciasdelainformacion/)2010), Define como;**

*"Es la Unidad de Atención del Usuario tiene como objetivo general crear las condiciones que generen actitudes y comportamientos* *adecuados en los actores, mediante el análisis sistemático de los niveles de satisfacción de los usuarios".*

#### **2.6.3.3. Gestión de Proyectos**

**Knoow.Net (2008),** Define como;

*"La Gestión de Proyectos se puede describir como un proceso de planteamiento, ejecución y control de un proyecto, desde su comienzo hasta su conclusión, con el propósito de alcanzar un objetivo final en un plazo de tiempo determinado, con un coste y nivel de calidad determinados, a través de la movilización de recursos técnicos, financieros y humanos. Incorporando variadas áreas del conocimiento, su objetivo final es el de obtener el mejor resultado posible del trinomio coste-plazo-calidad.*

*La gestión de proyectos suma áreas tan distintas como la incorporación del proyecto, la gestión de costes, la gestión de calidad, la gestión del tiempo, la gestión de recursos humanos o la gestión de la comunicación (entre los miembros y el exterior). Así, la gestión de proyectos forma un ciclo dinámico que transcurre del planteamiento a la ejecución y control".*

#### **2.6.3.4. Sistema de Tiempo Real**

**León (1996)**, Define como;

*"Aquél que debe completar sus actividades en plazos de tiempo predeterminados. Como consecuencia, su ejecución debe satisfacer*

# *restricciones temporales cuyo incumplimiento supone el funcionamiento incorrecto del sistema".*

En otras palabras, cuando se recibe algún evento (mensaje o dato) desde el exterior del sistema (por ejemplo, desde una línea de comunicación) o se lee algún valor de un dispositivo externo (por ejemplo, un sensor de un sistema físico), el STR debe reaccionar ejecutando algunas acciones en un intervalo de tiempo predefinido. La corrección, por tanto, de un STR no depende sólo del valor de los datos de salida sino también del instante en el que se producen.

Si estas restricciones no se satisfacen, sus resultados empiezan a perder validez para el usuario o se llega incluso a consecuencias catastróficas en el sistema sobre el que se pretende actuar.

#### **2.6.3.5. Sistemas de información**

#### **Laudon (2004),** define como;

*"Los sistemas de información como un conjunto de componentes interrelacionados que recolectan (o recuperan), procesan, almacenan y distribuyen información para apoyar la toma de decisiones y el control de una organización. Además de apoyar la toma de decisiones, la coordinación y el control, los sistemas de información también pueden ayudar a los gerentes y trabajadores a analizar problemas, a visualizar asuntos complejos y a crear productos nuevos".*

**2.6.3.6. Sistemas**

**System.com,** Define como;

*"Un sistema es un conjunto de* partes *o elementos organizados y relacionados que interactúan entre sí para lograr un objetivo o una meta. Los sistemas reciben (entrada) datos, energía o materia del ambiente y proveen (salida) información, energía o materia, un sistema puede ser físico o concreto o puede ser abstracto o conceptual".*

En la siguiente **Figura Nº1** se esquematiza un modelo General de un Sistema.

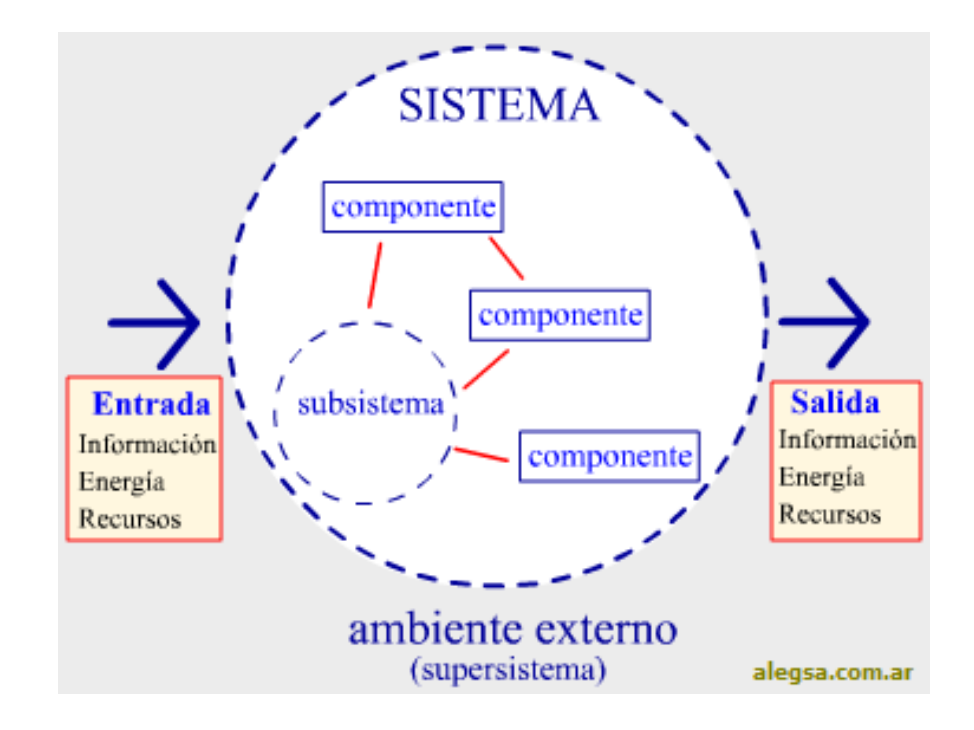

**Ilustración 1: Modelo general de un sistema Fuente: alegasa.com**

#### **2.6.3.7. Elección de la Metodología**

**Rational Unified Process (RUP):**

**Jacobson; Booch&Rumbaugh (2000)**, Define Como;

*"Un proceso de desarrollo de software es un conjunto de actividades necesarias para transformar los requisitos de un usuario en un sistema software. Sin embargo, el Proceso unificado es más que un simple proceso; es un marco de trabajo genérico que puede especializarse para una gran variedad de sistemas software, para diferentes áreas de aplicación, diferentes tipos de organizaciones, diferentes niveles de aptitud y diferente tamaño de proyecto".*

El proceso unificado utiliza el Lenguaje Unificado de modelado (UnifiedModelingLanguage, UML) para preparar todos los esquemas de un sistema software. De hecho, UML es una parte esencial del Proceso Unificado, sus desarrollos fueron paralelos.

No obstante, los verdaderos aspectos definitorios del proceso Unificado se resumen en tres fases clave, dirigido por casos de usos, centrado en la arquitectura, e iterativo e incremental. Esto lo hace único al proceso Unificado.

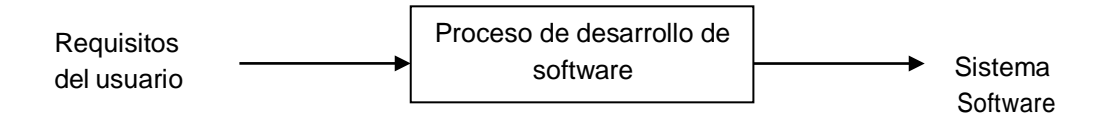

**Ilustración 2: Un proceso del desarrollo de software. Fuente: Jacobson; Booch&Rumbaugh (2000).**

El Proceso Unificado está dirigido por casos de uso:

Un sistema de software ve la luz para dar servicios a sus usuarios. Por tanto, para construir un sistema con éxito debemos conocer lo que sus futuros usuarios necesitan y desean.

Un caso de uso es un fragmento de funcionalidad del sistema que proporciona al usuario un resultado importante. Los casos de uso representan requisitos funcionales. Todos los casos de uso juntos constituyen el modelo de caso de uso, el cual describe la funcionalidad total del sistema.

#### *Proceso Unificado está centrado en la arquitectura:*

La arquitectura de software incluye los aspectos estáticos y dinámicos más significativos del sistema. La arquitectura surge de las necesidades de la empresa, como las perciben los usuarios y los inversores y se refleja en los casos de uso. También se ve influida por muchos otros factores como la plataforma en la que tiene que funcionar el software, como los bloques de construcción reutilizables de que se dispone, consideraciones de implantación, sistemas heredados y requisitos no funcionales.

#### *Proceso Unificado es iterativo e incremental:*

El desarrollo de un producto de software comercial supone un gran esfuerzo que puede durar entre varios meses hasta posiblemente un año o más. Es práctico dividir el trabajo en partes más pequeñas o mini proyectos. Cada mini proyecto es una iteración que resulta en un incremento.

Las iteraciones hacen referencia a pasos en el flujo de trabajo y los incrementos al crecimiento del producto. Para una efectividad máxima, las

iteraciones deben ser controladas, estos deben seleccionarse y ejecutarse de una forma planificada, es por ello que son mini proyectos.

#### *La Vida del Proceso Unificado:*

El proceso unificado se repite a lo largo de una serie de ciclos que constituyen la vida de un sistema. Cada ciclo constituye con una versión del producto para los clientes.

Cada ciclo consta de cuatro fases: inicio, elaboración, construcción y transición. Cada fase se divide en iteraciones.

Inicio, El Objetivo en esta etapa es determinar la visión del proyecto.

Elaboración (definición, análisis, diseño), En esta etapa el objetivo es determinar la arquitectura óptima.

Construcción (implementación), En esta etapa el objetivo es llevar a obtener la capacidad operacional inicial.

Transición (fin del proyecto y puesta en producción), El objetivo es llegar a obtener el reléase del proyecto.

### **Extreme Programing (XP):**

Weitzenfeld (2005), Define como;

*"Es un modelo de proceso de software que toma los principios y prácticas aceptadas, y las lleva a niveles extremos. Tiene como objetivo reducir el riesgo en el ciclo de vida del software mediante grupos de desarrollo pequeños. Considera que la mejor manera de tratar la falta de requisitos estables en un sistema, es mediante la agilidad de un grupo pequeño de desarrollo. Aunque XP define varias*

*prácticas a seguir, quizás la más representativa del proceso de XP es la programación en pares (pairprogramming), donde todo el desarrollo requiere de dos programadores que trabajan juntos. El modelo considera varios aspectos problemáticos del desarrollo de software, como son los retrasos, proyectos cancelados, cambios en el negocio y la rotación del personal. Para ello se definen cuatro variables de control en el desarrollo de software: costo, tiempo, calidad y alcance. Mientras las fuerzas externas asignan los valores para tres de estas, el equipo de desarrollo escoge el valor de la cuarta."*

Las creencias del modelo son las siguientes:

- Los cambios de un sistema son frecuentes.
- Se deben manejar los cambios de manera incremental.
- Se debe apoyar los cambios.
- Se debe lograr una rápida retroalimentación.
- Se debe lograr un trabajo de calidad.
- Se debe buscar la simpleza.
- Dado un conjunto apropiado de prácticas y tecnologías, la curva de costo puede aplanarse.

Características de XP, la metodología se basa en:

 **Pruebas Unitarias:** se basa en las pruebas realizadas a los principales procesos, de tal manera que, adelantándonos en algo hacia el futuro, podamos hacer pruebas de las fallas que pudieran

ocurrir. Es como si nos adelantáramos a obtener los posibles errores.

- **Refabricación:** se basa en la reutilización de código, para lo cual se crean patrones o modelos estándares, siendo más flexible al cambio.
- **Programación en pares:** una particularidad de esta metodología es que propone la programación en pares, la cual consiste en que dos desarrolladores participen en un proyecto en una misma estación de trabajo. Cada miembro lleva a cabo la acción que el otro no está haciendo en ese momento. Es como el chofer y el copiloto: mientras uno conduce, la otra consulta el mapa.

### **Metodología Scrum:**

Para Kynetia (2008), Define como;

## *"Un marco de gestión para proyectos de desarrollo ágiles".*

Su principal objetivo es que cada entrega después de cada iteración maximice el valor del negocio para el que el software ha sido construido. Se basa en la realización de iteraciones cada 15 a 30 días (4 semanas típicamente).

Los equipos de desarrollo son auto organizados. Esto significa que el plan se desarrolla en base a un objetivo o conjunto de objetivos definidos para el Sprint y no a las tareas concretas que inicialmente pueden haber sido previstas.

El equipo se constituye de 4 a 8 persones con los roles siguientes:

- **ProductOwner:** Representa al cliente o al usuario del producto que construye el equipo. Puede ser el mismo cliente, pero cuando no es posible, vela por los intereses del cliente y es el nexo de unión entre el equipo de desarrollo y el cliente.
- **Scrump Master:** Desempeña el rol de jefe de proyecto. Es el encargado de informar de las prioridades del cliente al equipo y orientarlo en el desarrollo de las tareas que mejor cumplan los objetivos del proyecto. También es el encargado de eliminar los obstáculos que se puedan presentar y que impiden los avances del equipo.
- **TeamMember:** Cualquier otro integrante del equipo. Programadores, arquitectos, testers, administradores de bases de datos, etc.
- Scrums emplea el término "backlog" para definir a un conjunto de elementos que están relacionados. Define tres backlogs en el proceso:
- **Productbacklog:** Representa todos los requisitos que el producto entregado debe cubrir. Los requisitos se recogen definidos muy alto nivel e incluyen una estimación de coste de desarrollo que serán usadas en la definición de los Sprint Backlogs.
- **Releasebacklog:** es una lista ordenada por prioridad de los requisitos que aparecen en el Productbacklog. No hay prioridades duplicadas y la estimación de coste de desarrollo es más detallada que la del productbacklog.
- **Sprint backlog:** Al comienzo de cada Sprint el equipo del proyecto va extrayendo y descomponiendo los elementos del ReleaseBacklog empezando por los de mayor prioridad y los va

introduciendo en el Sprint backlog, hasta que tiene suficientes elementos como para realizar el Sprint. En este momento el Sprint backlog se bloquea de modo que durante el sprint no se admiten modificaciones a los requisitos que se van a cubrir.

El Burndown Chart es otro elemento importante relacionado con los Backlogs. Se emplea para controlar los elementos en el Sprint Backlog pendientes por completar en el Sprint en curso. Se actualiza diariamente con objeto de que el equipo tenga feedback del grado de cumplimiento de los objetivos del Sprint.

Al finalizar un Sprint, se tiene una reléase que se muestra al cliente y usuarios con objeto de demostrar los avances obtenidos y para evaluar las prioridades del siguiente Sprint. También se informa de los problemas detectados, se analizan las peticiones de cambio y su impacto y se discuten las posibles soluciones.

Scrum no impone prácticas por lo que se combina bien con otras metodologías que sí las proporcionan como RUP o Agile UP y suele combinarse a menudo en proyectos más pequeños con XP.

Desde el punto de vista de proyectos de mayor dimensión, los equipos pueden formar parte de uno mayor, también guiados mediante Scrum o mediante gestión de proyectos clásica.

#### **METODOLOGÍA A UTILIZAR**

#### **RUP (RATIONAL UNIFIED PROCESS)**

El Proceso Unificado Rational (RUP) conduce al desarrollo de especificaciones para sistemas nuevos o para efectuar modificaciones a los ya existentes. Es un marco de trabajo genérico que puede especializarse para una gran variedad de sistemas software, para diferentes áreas de aplicación, diferentes tipos de organizaciones y

diferentes tamaños de proyectos, es iterativo e incremental, también porque está centrado en la arquitectura y guiado por los casos de uso.

#### **VENTAJAS:**

**Jacobson**; Booch&Rumbaugh (2000). Algunas ventajas de la metodología RUP.

- Genera documentos para el soporte del proyecto.
- Visualizable, los modelos visuales y artefactos empleados en el Proceso Unificado se expresan en el lenguaje Unificado de Modelado, que nos conduce a una gran reutilización del software y a esquemas del software.
- Mecanizable, Un proceso unificado y un lenguaje estándar dotan del soporte financiero para herramientas más completas, lo que, a su vez, hace el proceso más efectivo.
- Adaptable, es un marco de trabajo de proceso, no un proceso rígido. Es especializable a diferentes campos de aplicación y necesidades organizativas
- Extensible, el Proceso no limita a sus usuarios a una única forma de llevar a cabo una actividad.
- Agrupa los conceptos de orientación a objetos definiendo su significado.
- La aplicación de diagramas UML, permite que se realice con más facilidad el estudio del problema para su respectivo desarrollo ejemplificando cada proceso con creatividad, interactividad, interacción, flexibilidad y coherencia.
- Proporciona a los desarrolladores un lenguaje de modelamiento ampliamente aceptado y listo para usar.
- Integra las mejores prácticas del desarrollo de software.
- Es independiente del lenguaje de programación y de métodos y procesos particulares de desarrollo de software.
- Proporciona sus propios mecanismos de extensión, los procesos se realizan linealmente y permite la captura adecuada de requisitos.

Dentro de las Metodologías de desarrollo de Software se encuentran las siguientes, en el siguiente Cuadro Nº 01 se hace una explicación de las metodologías de desarrollo de software

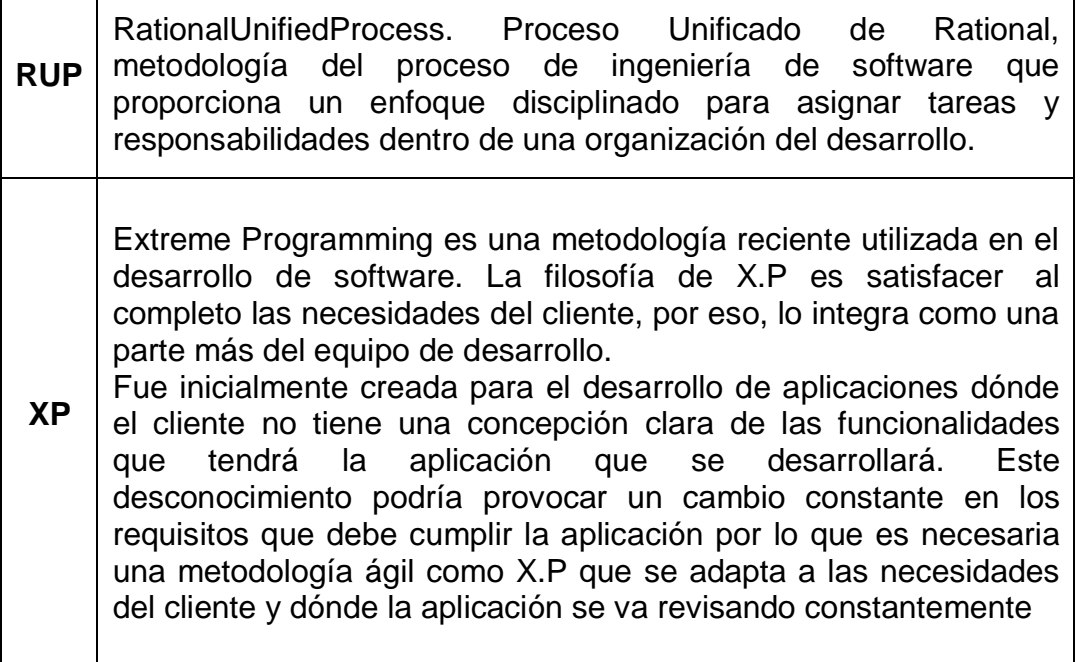

## **Tabla 1: Comparación de Metodologías de Software Fuente: Elaborado por los Autores**

Nota: para el desarrollo de este proyecto de investigación se ha seleccionado la Metodología RUP, porque tiene como finalidad entregar un producto de software de alta calidad, resolviendo las necesidades de los usuarios dentro de un presupuesto y tiempo determinado.

#### **2.7. Marco Conceptual**

#### **2.7.1. Sistemas Informáticos**

**LÓPEZ (2004),** Define como;

*"El Sistema de Información, es un conjunto de recursos técnicos, humanos y económicos, interrelacionados dinámicamente, y organizados en torno al objetivo de satisfacer las necesidades de información de una organización empresarial para la gestión y la correcta adopción de decisiones".*

#### **2.7.2. Sistemas de información**

**LAUDON (2004),** Define como;

*"Los sistemas de información como un conjunto de componentes interrelacionados que recolectan (o recuperan), procesan, almacenan y distribuyen información para apoyar la toma de decisiones y el control de una organización. Además de apoyar la toma de decisiones, la coordinación y el control, los sistemas de información también pueden ayudar a los gerentes y trabajadores a analizar*

*problemas, a visualizar asuntos complejos y a crear productos nuevos".*

## **2.7.3. Atención al usuario**

Según los [profesionales](http://profesionalesdecienciasdelainformacion.wordpress.com/author/profesionalesdecienciasdelainformacion/) de ciencias de la información(2010), Define como;

*"Es la Unidad de Atención del Usuario tiene como objetivo general crear las condiciones que generen actitudes y comportamientos adecuados en los actores, mediante el análisis sistemático de los niveles de satisfacción de los usuarios".*

## **2.7.4. Metodología RUP**

**Booch&Rumbaugh** (2000, p.31), Define como;

*"RUP en ingles significan RationalUnifiedProcess (Proceso Unificado Racional), tiene por objetivo guiar a los desarrolladores en la implementación y distribución eficiente de sistemas que se ajusten a las necesidades de los clientes, midiendo la eficiencia en términos de coste, calidad y tiempo de desarrollo".*

### **2.8. Hipótesis**

El uso de un Sistema Web mejora significativamente la Gestión de Atención al Usuario en la División de Soporte Informático del Hospital Regional III Cayetano Heredia EsSalud Castilla – Piura

## **2.9. Variables e Indicadores**

#### **2.9.1. Variables**

#### **2.9.1.2. Variable Independiente**

Sistema Web

## **2.9.1.3. Variable Dependiente**

 Gestión de Atención al Usuario en la División de Soporte Informático del Hospital Regional III Cayetano Heredia EsSalud Castilla – Piura

## **2.9.1.4. Variable Interviniente**

Metodología RUP

## **2.9.2. Indicadores**

Los indicadores de la variable dependiente se muestran en el Cuadro Nº02 - Ver Anexo

## **Tabla 2: Indicadores del Gestión de Atención al Usuario en la División de Soporte Informático del Hospital Regional III Cayetano Heredia EsSalud Castilla – Piura Fuente: Autores.**

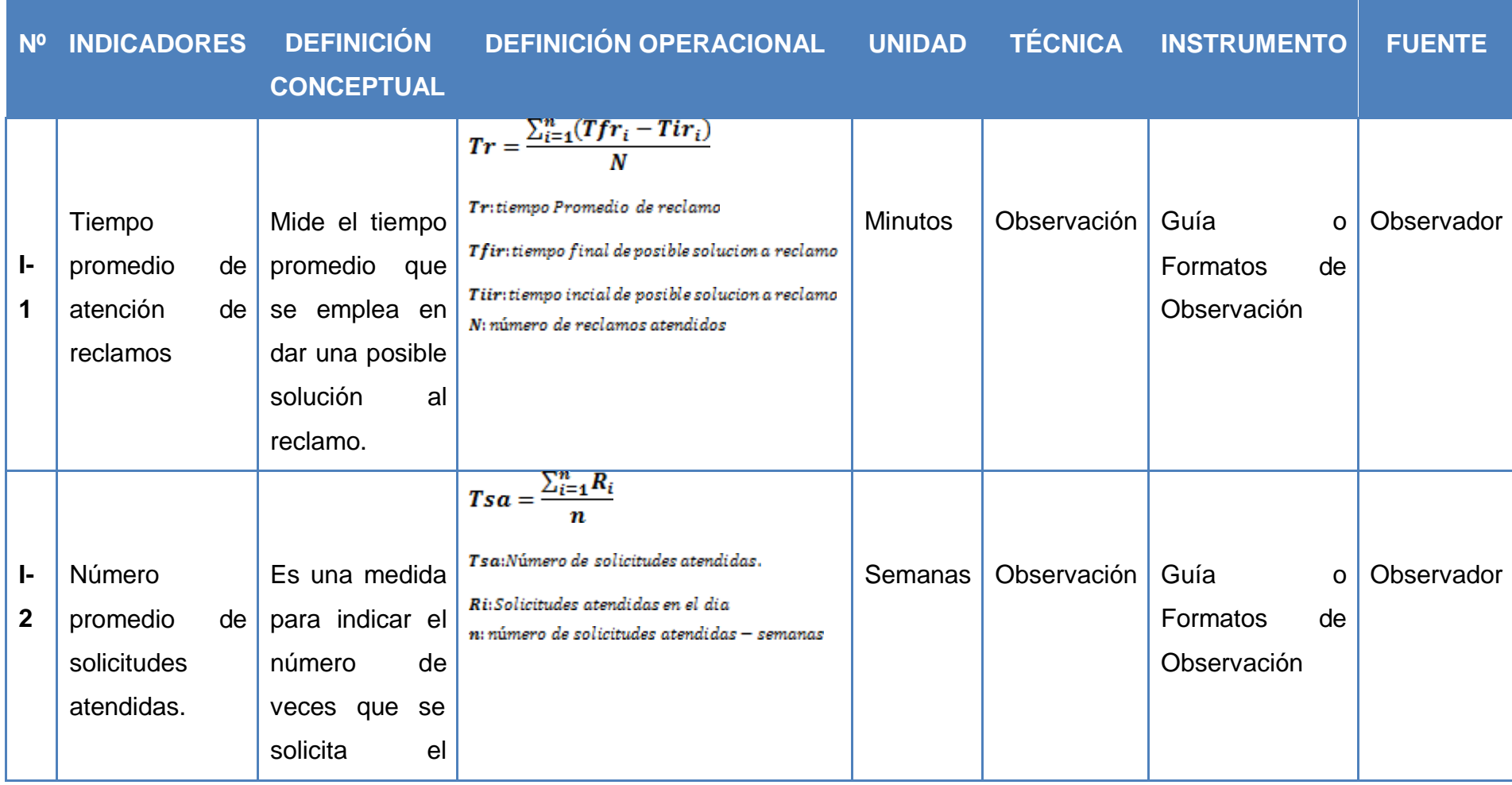

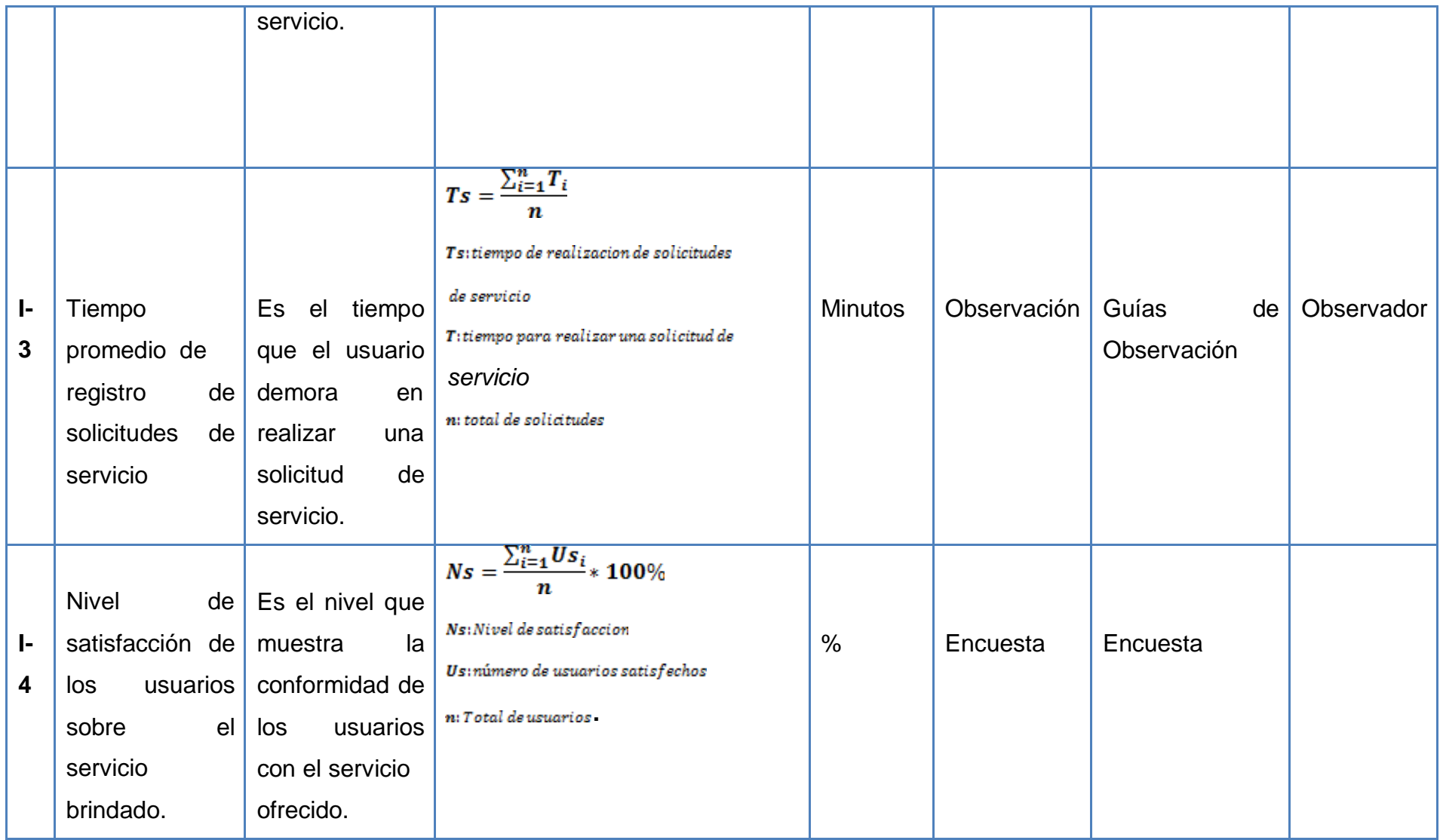

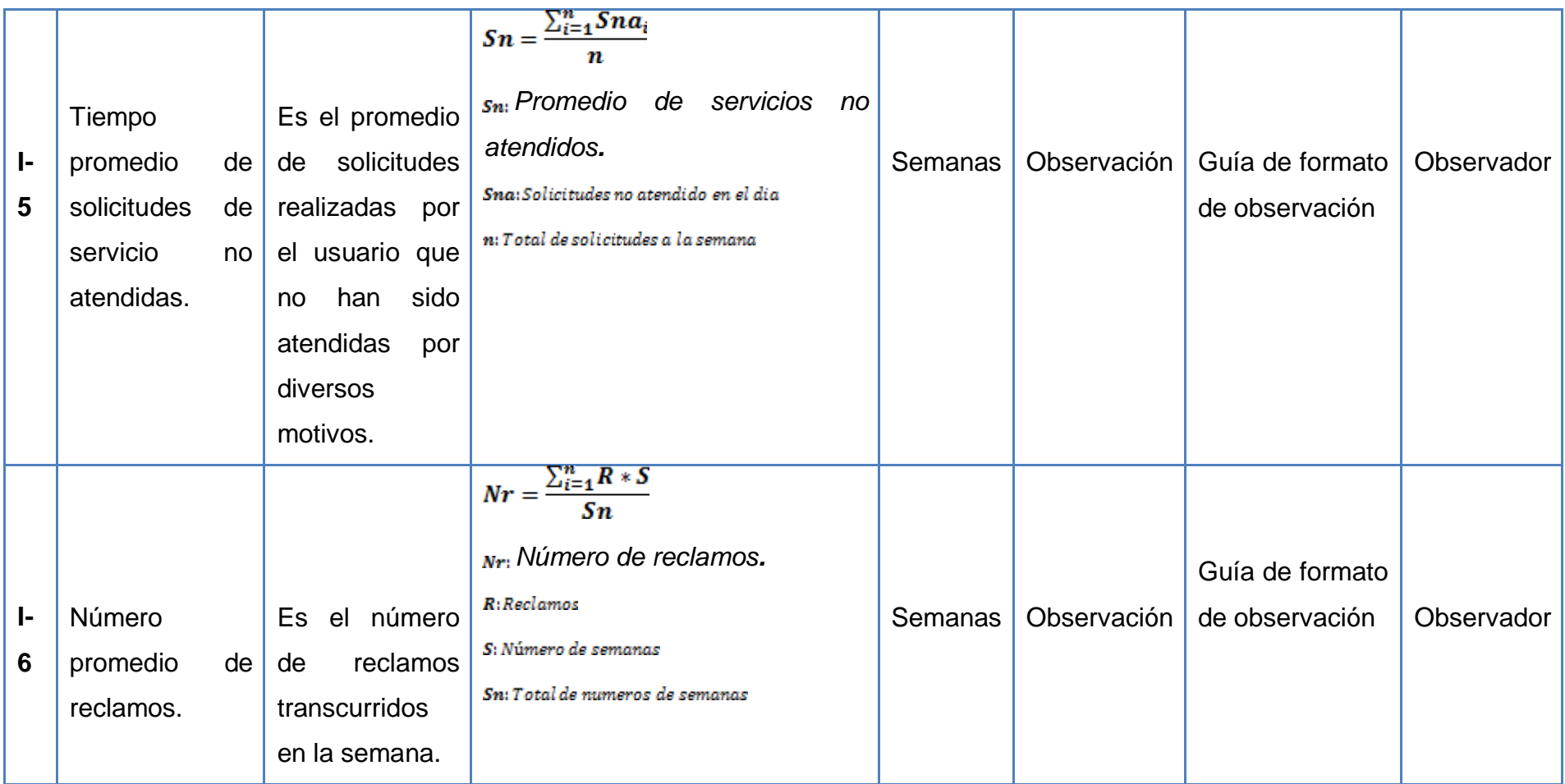

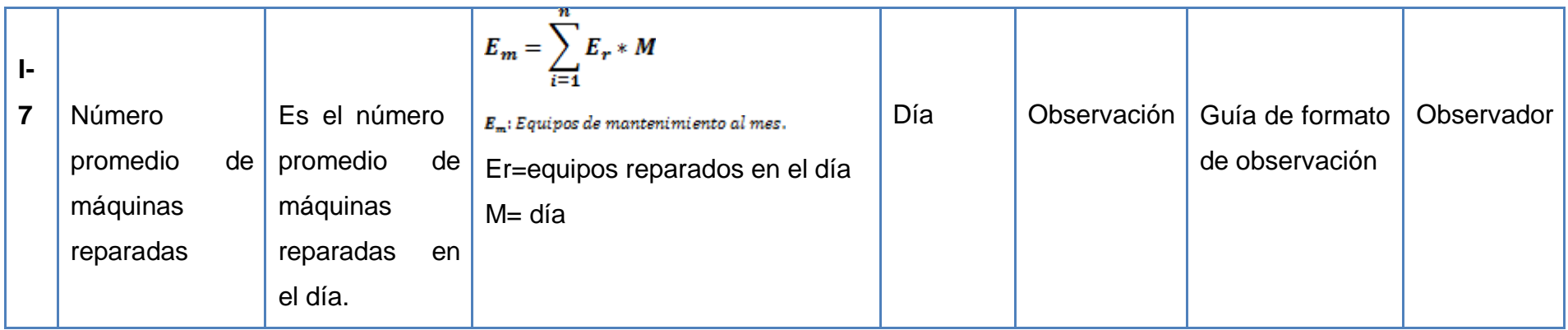

# **CAPÍTULO III: METODOLOGÍA**

## **3. METODOLOGÍA**

## **3.1. Tipo de Estudio**

De acuerdo al objeto de estudio, la investigación es descriptiva. Según **Deobold y otros (1981).** "La investigación descriptiva consiste en llegar a conocer las situaciones, costumbres y actitudes predominantes a través de la descripción exacta de las actividades, objetos, procesos y personas. Su meta no se limita a la recolección de datos, sino a la predicción e identificación de las relaciones que existen entre dos o más variables".

De acuerdo al alcance o profundidad, la investigación es aplicada. Según **ESCORSA y otros (2003).** "La investigación aplicada consiste en trabajos originales que tienen como objetivo adquirir conocimientos científicos nuevos, pero orientados a un objetivo práctico determinado. Los resultados que se obtienen son los productos determinados, una gama de productos nuevos o incluso un número limitado de operaciones, métodos y sistemas. Los resultados son susceptibles de ser patentados".

### **3.2. Diseño**

Para el presente proyecto de investigación el diseño a utilizar será cuasi experimental, porque no se tomará muestras aleatorias dentro de la institución, de esta manera abarcaremos un diseño de un solo grupo con un proceso en el cual se aplicará un pre-test y posteriormente un post-test.

El tipo de diseño es:

**Siendo:**

**Q1= Pre-test -> datos de entrada X=Aplicación de la nueva variable Q2=Post-Test -> prueba de salida**

## **3.3. Población – Muestra**

## **3.3.1. Población**

De acuerdo a criterio de los autores se ha visto conveniente colocar los departamentos que hacen uso de los recursos informáticos dentro de la institución.

La población estará constituida por los usuarios (Trabajadores) de los diferentes Departamentos:

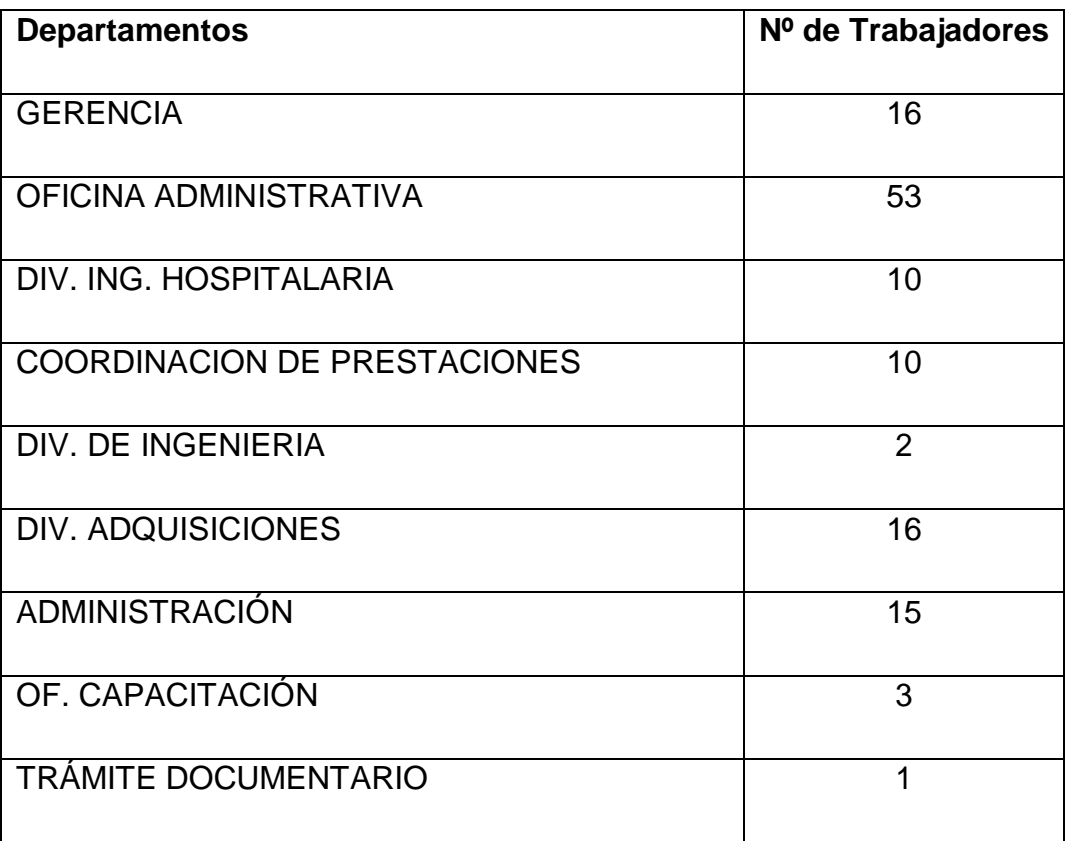

Tabla 3: Población

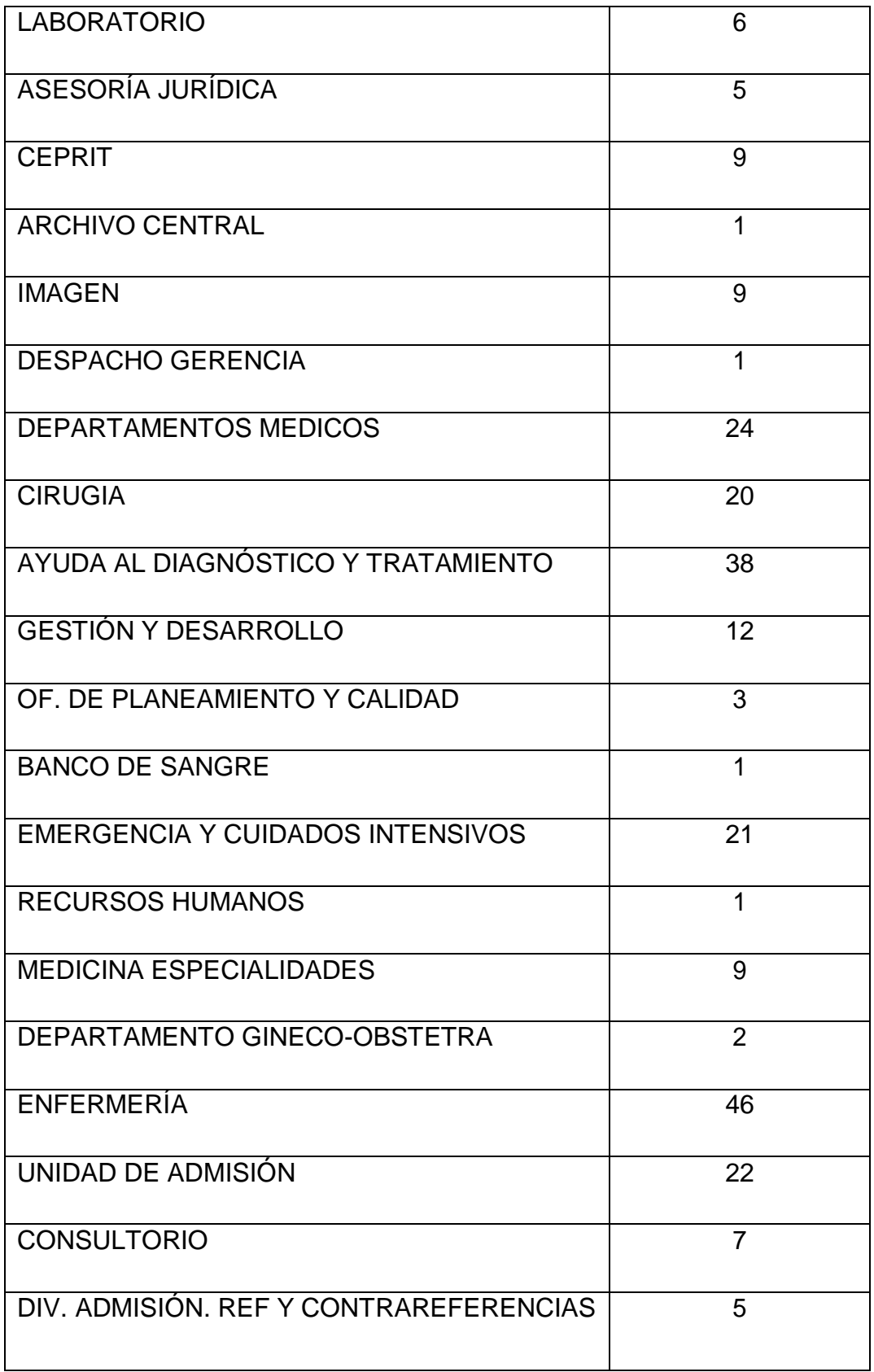

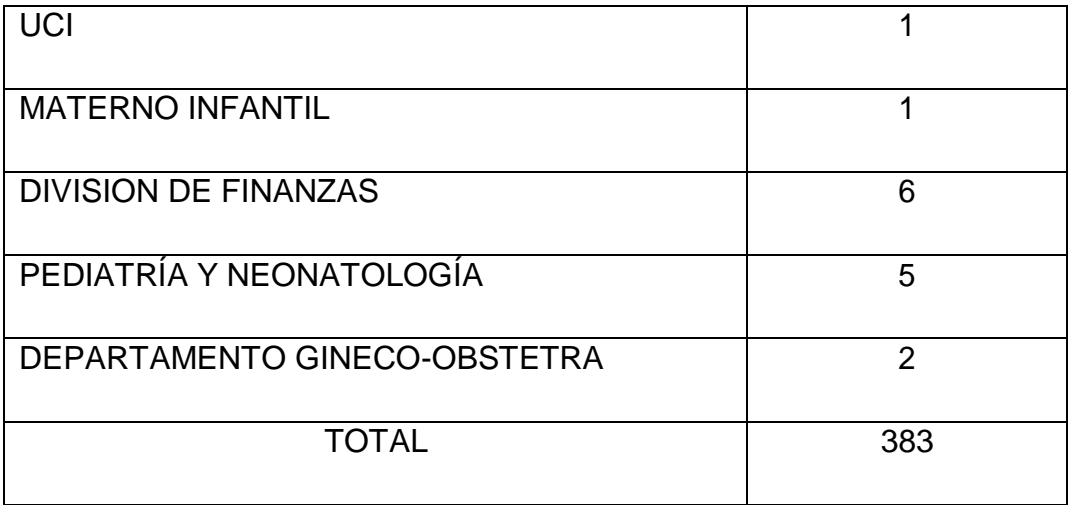

**Elaborado por los Autores**

### **3.3.2. Muestra**

La muestra tomada para desarrollar el Pre Test, para Tesis es el Área Encargada del SGAU (Sistema de Gestión de Atención al Usuario) que es la División de Soporte Informático, ya que es el área que proporciona la información requerida para el desarrollo de la Tesis.

### **3.4. Métodos de Investigación**

El método de investigación conste de 3 etapas:

- **Primera etapa:** En esta etapa se tiene como primer aspecto la recopilación de la información aplicando un pre-test para poder así obtener los datos necesarios para su evaluación posterior.
- **Segunda etapa:** En esta etapa se tiene como segundo aspecto la intervención aplicando la variable independiente, es decir poner en marcha el Sistema Web.
- **Tercera etapa:** Y por último como tercer aspecto se realizan las evaluaciones de las salidas y finalmente se hace una evaluación final que permite establecer la eficiencia de la intervención para

poder hacer una comparación y contrastación entre los resultados de entrada y salida

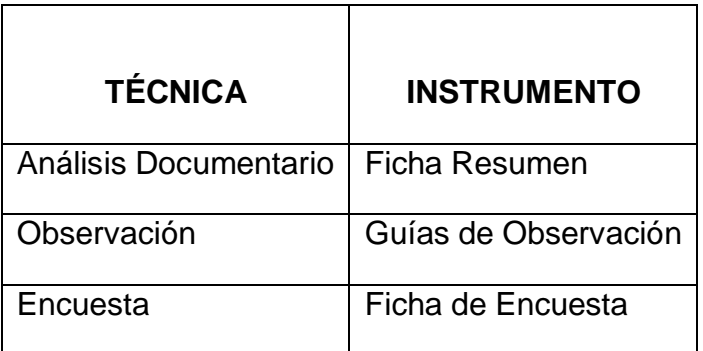

## **3.5. Técnicas e instrumentos de recolección de datos**

### **3.6. Métodos de análisis de datos**

Los datos obtenidos mediante la aplicación de las técnicas e instrumentos antes mencionados, serán procesados con métodos estadísticos y presentados como información en forma de cuadros y/o gráficos para esto se realizara el cálculo de la media aritmética obtenida de la evaluación del pre-test y post-test del indicador y cuya diferencia entre estos promedios serán divididos entre el promedio del pre-test para determinar el aumento o disminución en términos porcentuales, de ser necesarios se aplicaran pruebas de aceptación o de rechazo

# **CAPÍTULO IV: ADMINISTRACIÓN**

# **4. ADMINISTRACIÓN**

## **3.7. Cronograma de Actividades**

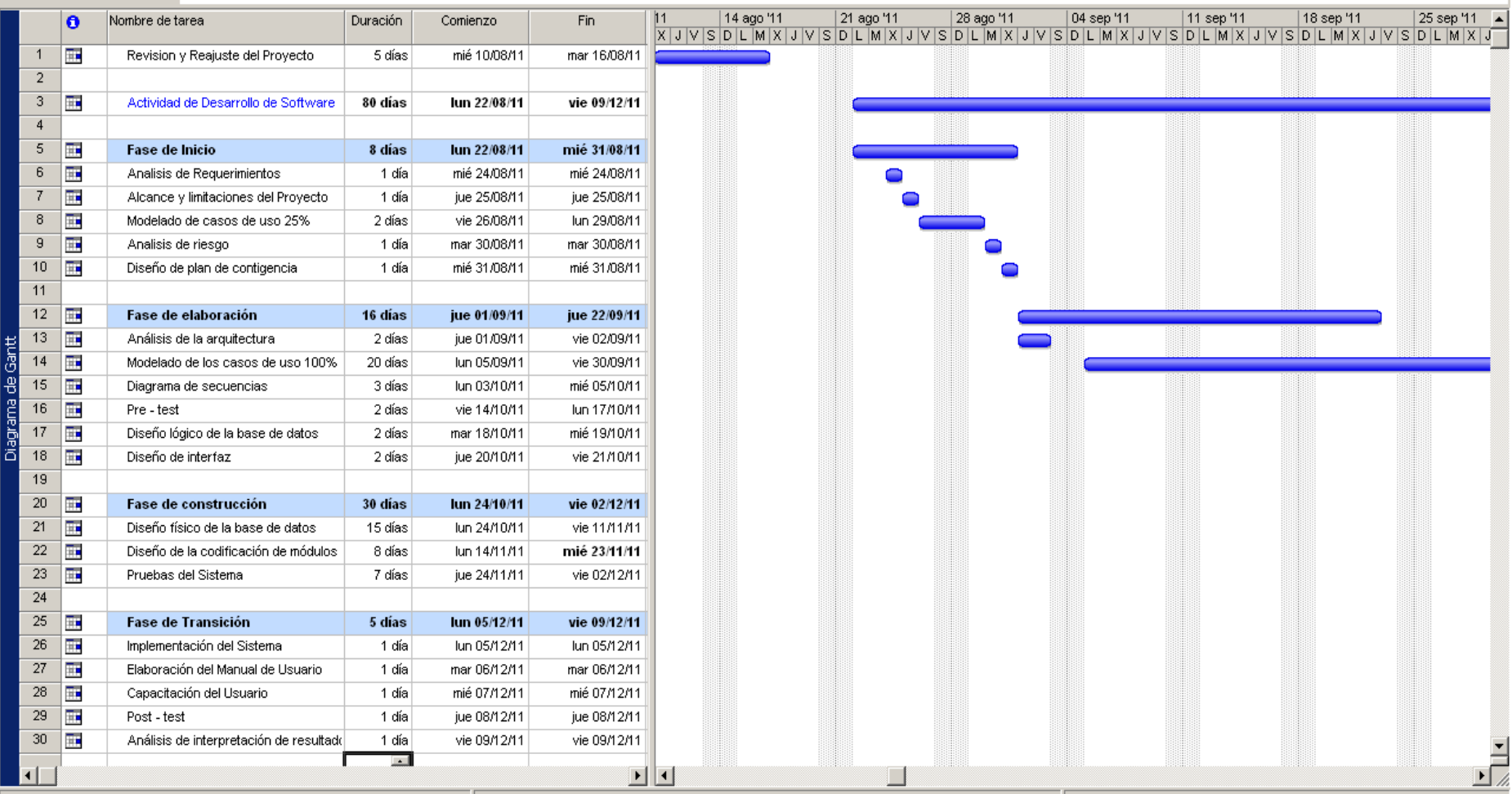

×.

## **3.8. Presupuesto**

Se realiza en tres rubros:

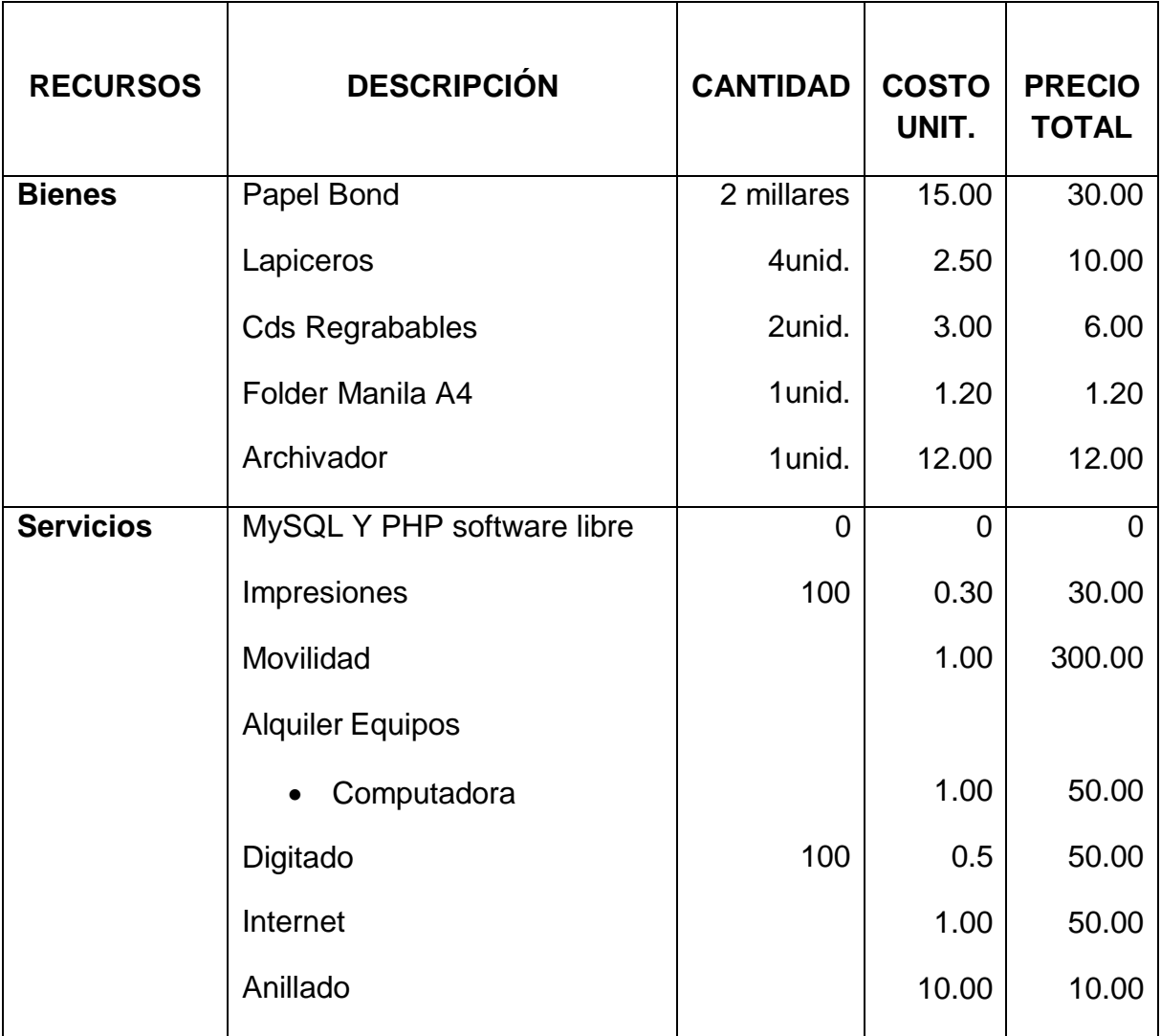

## **RESUMEN AL 50%:**

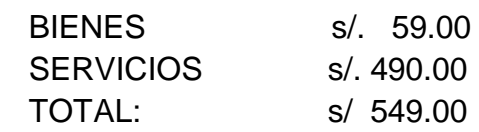

## **3.9. Financiamiento**

El presente trabajo será financiado con recursos propios de los autores del proyecto.
# **CAPÍTULO V: DESARROLLO DEL PROYECTO**

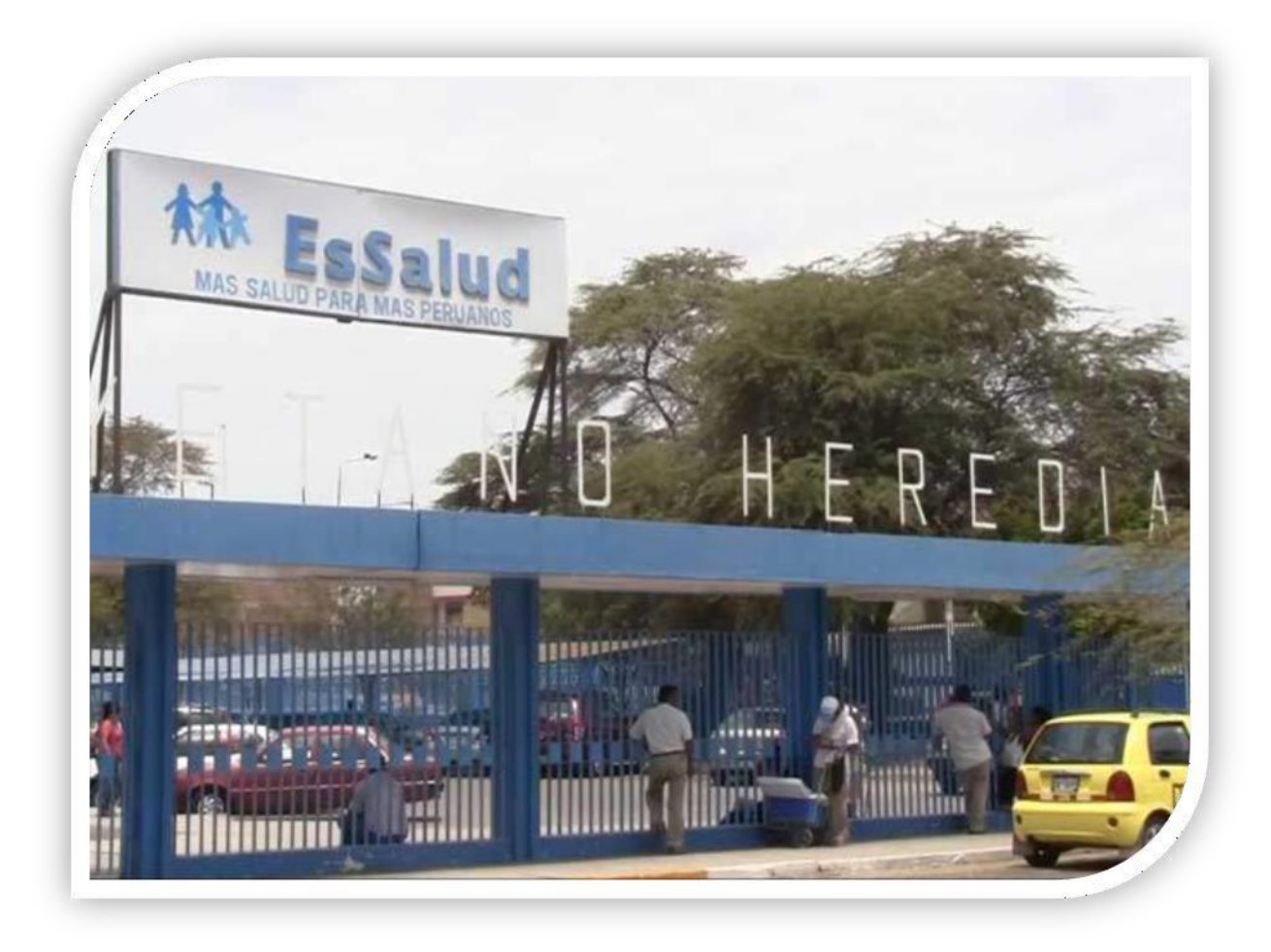

## SISTEMA WEB DE SOPORTE TÉCNICO HOSPITAL CAYETANO HEREDIA - PIURA

#### **5. Metodología Utilizada en el Proyecto – Metodología RUP**

En la elaboración del presente proyecto utilizaremos la combinación de dos metodologías: La Metodología de Investigación Científica que aplica el método científico y para el desarrollo del software utilizaremos la Metodología RUP.

Mediante la Metodología de Investigación Científica realizamos un análisis del objeto de estudio, a través de la observación captamos la realidad problemática (situación actual) a estudiar para luego definir la formulación interrogativa del problema, hipótesis, indicadores y las variables a utilizar. En esta etapa debemos elaborar un pre test.

Las fases de la metodología RUP son: inicio, elaboración, construcción y transición.

Los flujos de trabajo fundamentales para el desarrollo de software son: Requisitos, Análisis, Diseño, Implementación y Prueba.

Cada fase de RUP produce como resultado diversos artefactos, que son los productos de trabajo que se generan en las fases y que contribuye directa o indirectamente al producto final o sistema. Algunos ejemplos de artefactos son los diagramas UML y su texto asociado, los bocetos de la interfaz de usuario y los prototipos, los componentes, los planes de prueba y los procedimientos de prueba.

**Fase de Inicio**

#### **ASPECTOS GENERALES**

#### DATOS DE LA EMPRESA

- Nombre: Hospital Regional III Cayetano Heredia.
- Dirección : Av. Independencia s/n Urb. Miraflores Castilla
- Teléfono : 07434-2327
- Fax : 07434-2407

#### **↓ DESCRIPCIÓN DEL PROBLEMA**

Diseñaremos un sistema para El Área de División Soporte Técnico del Hospital Regional III Cayetano Heredia ya que no cuenta con un sistema para Soporte Técnico y que sería necesario implementar para llevar un mejor control de las Áreas.

El Hospital Nacional Cayetano Heredia III con más de 30 años de creación, brinda servicios de salud de mediana y alta complejidad esencialmente a la población de Piura. Es así mismo, un hospital de prestigio y referencia nacional, el cual puede recibir pacientes del interior del país para tratar diversas patologías complejas. Tenemos como misión prestar servicios de salud especializados con criterios de equidad, eficacia, eficiencia y calidad, con un enfoque integral en la atención de salud de la población demandante.

El organigrama de la red Asistencial Piura comprende el comité de Gestión, que a su vez se divide en gerencia de administración y la gerencia médica, las mismas que comprenden más de 30 áreas. División de Soporte Informático que se está incluida en la gerencia de administración, es la que se encarga de ofrecer soporte al usuario tanto en software, hardware y comunicaciones.

En cuanto a Software, el apoyo es de acuerdo al requerimiento de cada oficina; así como la instalación y configuración de los sistemas operativos, software de oficina y aplicaciones propias de EsSalud, y apoyo en el manejo de su PC y aplicativos.

A nivel Hardware, se ofrece mantenimiento correctivo y preventivo tanto a PCs, Impresoras, Hubs y/o Switch, etc. Y en la parte de comunicaciones, se realiza la instalación de cableado de redes de datos, identificación de puntos de red; asimismo se apoya en la red de comunicación telefónica.

Las actividades que tengan relación con Soporte Técnico, estas actividades son registradas en un cuaderno de Registros, Por lo que se puede observar que División de Soporte Técnico no lleva un control muy detallado a la hora de atender una Área.

No cuenta con una comunicación adecuada con las Áreas que requiere de los servicios y no cuenta con una organización en la atención de los problemas presentados.

### **↓ OBJETIVOS DEL AVANCE**

- $\checkmark$  Objetivos Principal:
- Analizar, diseñar e implementar el sistema web de Soporte Técnico del Hospital Cayetano Heredia de Piura.
- $\checkmark$  Objetivos Específicos:
- Reducir los tiempos de desarrollo de actividades, para evitar utilizar procedimiento no automatizado que demanden gran cantidad de tiempo.
- Brindar una mejor organización y estructura al sistema de información para su posterior implementación.
- Aplicar metodología de Desarrollo de software.
- **↓ ORGANIGRAMA DE LA EMPRESA**
- $\checkmark$  LISTA DE REQUERIMIENTOS

Con el sistema web a implementar se espera:

 $\triangleright$  Enviar solicitudes por la web a implementar.

- Consultar el estado de las solicitudes que se enviarán.
- Obtener reportes del estado en la que las solicitudes se encuentran.
- $\triangleright$  Registrar informe de las solicitudes atendidas.
- $\triangleright$  Participar en el foro web, lo que permita solucionar problemas que presentan las solicitudes.
- Obtener reportes de los problemas o fallas más frecuentes.
- $\triangleright$  Asignar nuevo usuario a trabajador para el sitio web.

#### $\overline{+}$  ANÁLISIS DE LA FACTIBILIDAD

Para poder implementar el sistema de Soporte Técnico, es necesario analizar los recursos con los que se cuenta. Parra ello se hace un análisis de la factibilidad que se encarga de verificar si se cuenta o no con bases económicas, legales, técnicas y sociales para llevar a cabo el desarrollo del sistema.

### *Factibilidad Económica:*

El Hospital Nacional Cayetano Heredia cuenta con los recursos económicos necesarios para implementar el sistema, y ya que este sistema será elaborado por los alumnos y se utilizara software libre para diseñarlo, el costo no será elevado.

### *Factibilidad Legal:*

El sistema será elaborado con software de licencia libre, el lenguaje de programación web que se utilizara es PHP y HTML, y el gestor de base de datos es MySQL Open Source (Código Abierto), no será necesario comprar licencias para este software. El diseño del sistema es propio de los alumnos del grupo de investigación, no se copiará sistemas que ya estén patentados.

#### *Factibilidad Técnica:*

El Hospital Nacional Cayetano Heredia cuenta con el hardware necesario para que el sistema a elaborar pueda ser usado sin ningún inconveniente, además cuenta con los requerimientos técnicos necesarios para que se monte el sistema.

#### *Factibilidad Social/Ambiental:*

Dentro del ámbito social el sistema no representará ningún problema social y en cuanto a factibilidad ambiental, el sistema web se desarrollará dentro del Hospital Nacional Cayetano Heredia y no afecta el ambiente externo.

## Descripción de Stakeholders (Participantes en el Proyecto) y Usuarios

Para proveer de una forma efectiva productos y servicios que se ajusten a las necesidades de los usuarios, se requiere identificar e involucrar a todos los participantes en el proyecto como parte del proceso de modelado de requerimientos. También es necesario identificar a los usuarios del sistema y asegurarse que el conjunto de participantes en el proyecto los representa adecuadamente. Esta sección muestra un perfil de los participantes y de los usuarios involucrados en el proyecto, así como los problemas más importantes que éstos perciben para enfocar la solución propuesta hacia ellos. No describe sus requisitos específicos ya que éstos se capturan mediante otro artefacto. En lugar de esto proporciona la justificación de por qué estos requisitos son necesarios.

Tabla 4: Resumen de Stakeholders

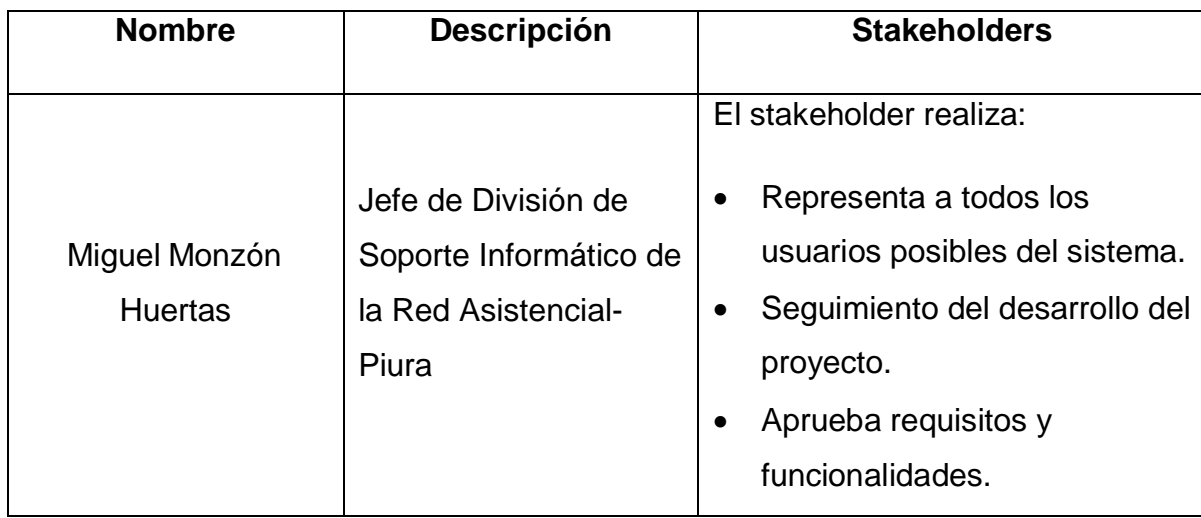

Elaborado por los autores

### **5.1. MODELADO DE CASOS DE USO DEL NEGOCIO**

### *IDENTIFICACIÓN DE ACTORES*

- $\checkmark$  Jefe de Soporte Técnico
- Colaborador de Soporte Técnico
- Encargado de Soporte Técnico
- $\checkmark$  Encargado de Área
- **Jefe de Soporte Técnico:** En el negocio se encarga de controlar y supervisar el cumplimiento de las diversas funciones asignadas a los demás colaboradores del área de soporte técnico. Además, elabora reportes e informes de fallas, necesidades y solicitudes atendidas.
- **Encargado de Soporte Técnico:** Realiza algunas funciones encomendadas por el Jefe de Soporte Técnico, como: Atender a los encargados de las diversas áreas del hospital que presentan solicitudes sobre mantenimiento de hardware, software o comunicación.
- **Especialista de Soporte Técnico:** Se encarga de ir personalmente si lo requiere el caso, para dar solución o mantenimiento a los problemas presentados en las solicitudes antes alcanzadas. Y después, dar informe detallado de su trabajo realizado.
- **Encargado de Área:** Cumple la tarea de presentar la solicitud al área de Soporte Técnico, detallando en ella la falla o fallas que presenta el equipo de cómputo.

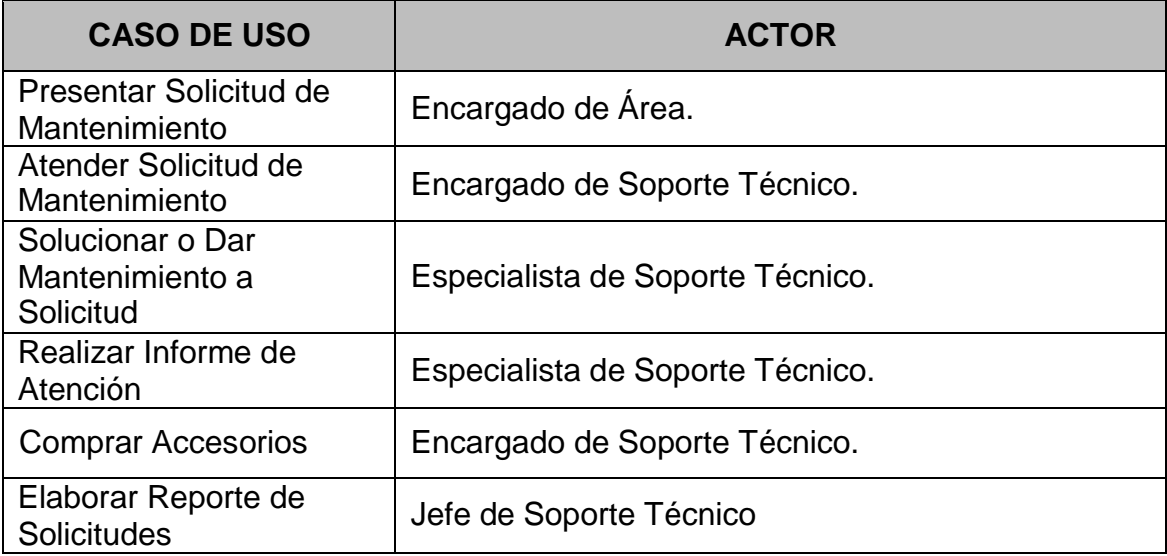

## **DIAGRAMA DE CASOS DE USO DEL NEGOCIO**

*ACTOR: JEFE DE SOPORTE TÉCNICO*

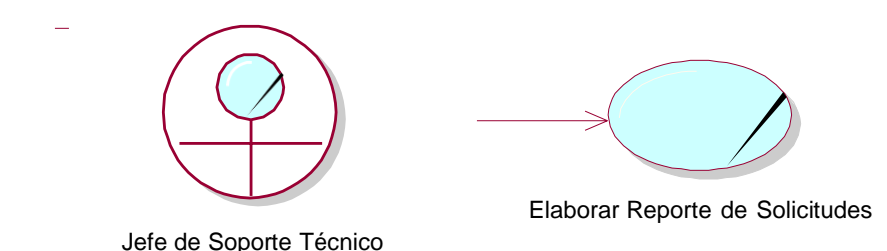

*Ilustración 3: Caso de uso Jefe de Soporte Técnico Elaborado por los Autores*

*ACTOR: ENCARGADO DE SOPORTE TÉCNICO*

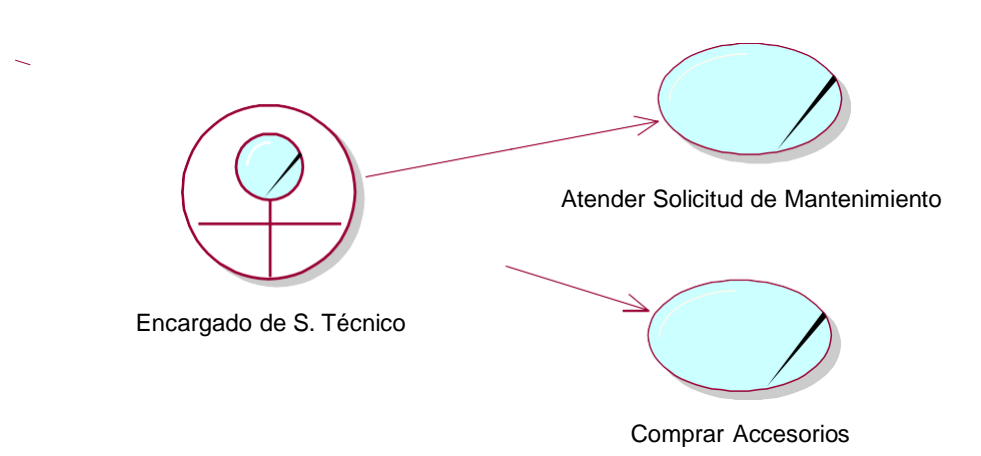

*Ilustración 4: Caso de uso Encargado de Soporte Técnico Elaborado por los Autores*

*ACTOR: ESPECIALISTA DE SOPORTE TÉCNICO*

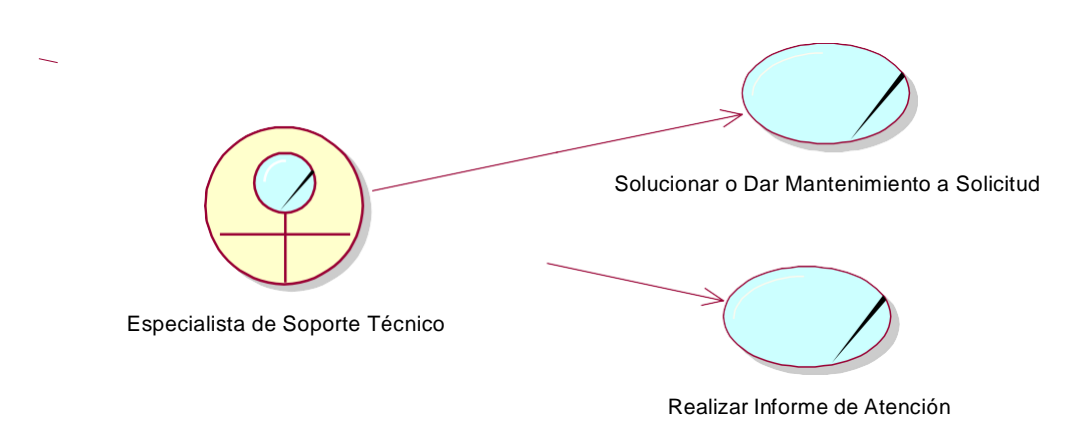

#### *Ilustración 5: Caso de uso Especialista de Soporte Técnico Elaborado por los Autores*

*ACTOR: ENCARGADO DE ÁREA*

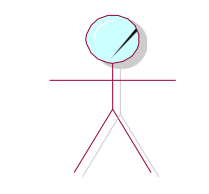

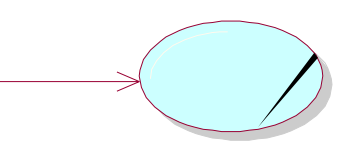

Encargado de Área Presentar Solicitud de Mantenimiento

*Ilustración 6: Caso de uso Encargado del Área Elaborado por los Autores*

## **DESCRIPCIÓN DE CASOS DE USO DEL NEGOCIO**

**Caso de uso:** PRESENTAR SOLICITUD DE MANTENIMIENTO

**Breve Descripción:** El Encargado de una determinada área se acerca al área de Soporte Técnico para presentar la solicitud de mantenimiento, en la que se expone el requerimiento de la misma.

**Actor:** Encargado de Área.

**Precondiciones:** Haber elaborado solicitud.

#### **Pasos:**

- El encargado de área elabora la Solicitud requiriendo mantenimiento o reparación de alguna falla presentada en sus equipos de cómputo.
- Entrega la solicitud al encargado de Soporte Técnico.
- El encargado de Soporte Técnico le firma el cargo de la solicitud.

**Post condición:** Entregar solicitud al área de Soporte Técnico.

#### *Tabla 5: Caso de uso Presentar Solicitud de Mantenimiento. Elaborado por los Autores*

**Caso de uso:** ATENDER SOLICITUD DE MANTENIMIENTO

**Breve Descripción:** El Encargado de Soporte Técnico asigna a una o dos especialistas de Soporte Técnico para atender la solicitud recibida.

**Actor:** Encargado de Soporte Técnico.

**Precondiciones:** Haber recibido la solicitud de mantenimiento.

#### **Pasos:**

- El encargado de Soporte Técnico revisa la solicitud.
- Luego de revisar la solicitud el encargado designará a uno o dos especialistas de Soporte Técnico para que atiendan dicha solicitud.
- El encargado de Soporte Técnico comunica al especialista o especialistas asignados sobre su nueva tarea.

**Post condición:** Asignar al especialista o especialistas de Soporte Técnico a la solicitud respectiva.

## *Tabla 6: Caso de uso Atender Solicitud de Mantenimiento Elaborado por los Autores*

**Caso de uso:** COMPRAR HERRAMIENTAS

**Breve Descripción:** El Encargado de Soporte Técnico registra manualmente la compra de determinadas herramientas que se utilizarán para el mantenimiento de equipos, lo cual servirá para llevar un control.

**Actor:** Encargado de Soporte Técnico.

**Precondiciones:** Haber efectuado la compra.

#### **Pasos:**

- El encargado de Soporte Técnico realiza un listado de las herramientas que se requieren, luego asigna a un especialista de Soporte Técnico, debe entregarle un listado de las herramientas que se requieren, el especialista de Soporte Técnico procede a realizar la compra.
- Luego de haber realizado la compra-venta el especialista de soporte técnico hace entrega de las facturas o boletas de la compra al Encargado de Soporte Técnico.
- El encargado de Soporte Técnico revisa la factura o boleta de compraventa que demandaron dichas herramientas.
- Luego de revisar, registra el monto y la descripción de la factura o boleta respectiva.

**Post condición:** Tener un control de las herramientas adquiridas.

## *Tabla 7: Caso de uso Comprar Herramientas Elaborado por los Autores*

**Caso de uso:** SOLUCIONAR O DAR MANTENIMIENTO A SOLICITUD.

**Breve Descripción:** El Especialista de Soporte Técnico acude personalmente al área que ha presentado la solicitud y soluciona o repara el problema suscitado.

**Actor:** Especialista de Soporte Técnico.

**Precondiciones:** Que la solicitud tenga asignada uno o más especialistas de Soporte Técnico.

#### **Pasos:**

- El Especialista de Soporte Técnico revisa si tiene nuevas tareas o solicitudes por atender.
- En caso de que el especialista tiene solicitudes por atender, acude personalmente al área a la cual ha sido asignado.
- El Especialista de Soporte Técnico analiza el problema presentado y lleva a cabo posibles soluciones.

**Post condición:** Solucionar problema presentado en determinada área.

#### *Tabla 8: Caso de uso Presentar Solucionar o dar Mantenimiento a SolicitudElaborado por los Autores*

**Caso de uso:** REALIZAR INFORME DE ATENCIÓN.

**Breve Descripción:** El Especialista de Soporte Técnico luego de haber atendido la solicitud, en el área a la cual pertenece presentará un informe detallado de la actividad que realizó.

**Actor:** Especialista de Soporte Técnico.

**Precondiciones:** Haber atendido una solicitud.

#### **Pasos:**

- El Especialista de Soporte Técnico prepara un informe detallado de la actividad que llevo a cabo.
- Luego alcanza dicho informe al Jefe de Soporte Técnico.

**Post condición:** Haber presentado Informe.

## *Tabla 9: Caso de uso Presentar Realizar Informe de AtenciónElaborado por los Autores*

**Caso de uso:** ELABORAR REPORTE DE SOLICITUDES.

**Breve Descripción:** El Jefe de Soporte Técnico elabora reportes requeridos, los cuales permitirán conocer el giro del negocio, como tener conocimiento de que solicitudes se atendieron y cuáles no, y además que tipo de atención recibieron las solicitudes ya atendidas.

**Actor:** Jefe de Soporte Técnico.

**Precondiciones:** Tener un control de las solicitudes que se presentan al área de Soporte Técnico.

#### **Pasos:**

- El Jefe de Soporte Técnico prepara minuciosamente el reporte semanal.
- Analiza dicho reporte y evalúa el desempeño del área de Soporte Técnico.

**Post condición:** Obtener reporte semanal.

#### **DIAGRAMA DE ACTIVIDADES**

#### **PRESENTAR SOLICITUD**

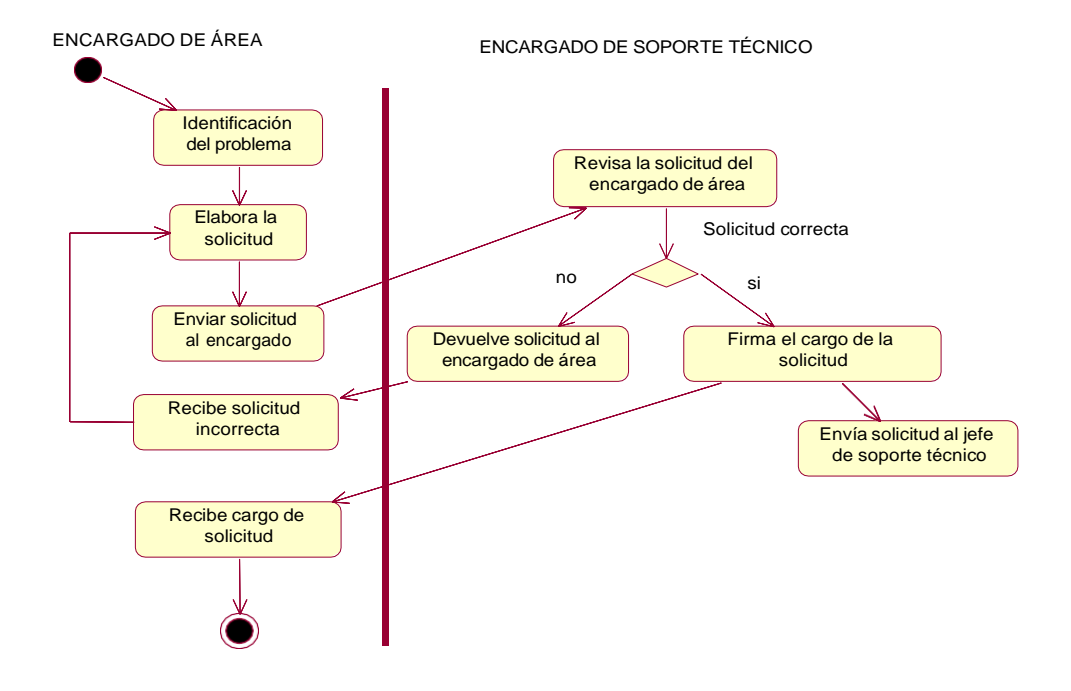

*Ilustración 7: Diagrama de Actividades Presentar Solicitudes Elaborado por los Autores*

#### **ATENDER SOLICITUD**

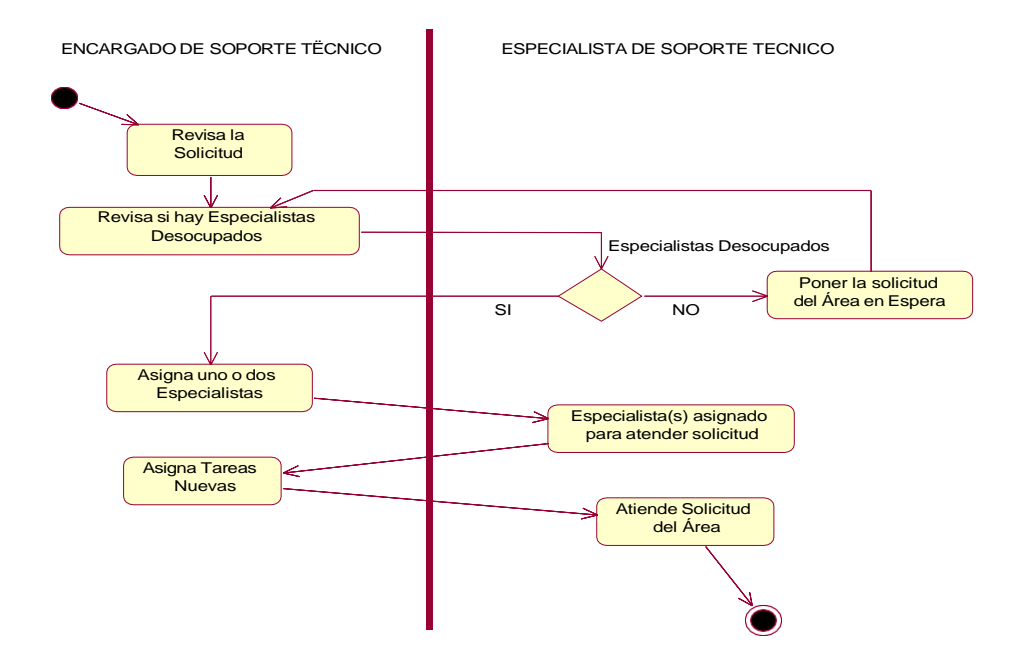

*Ilustración 8: Diagrama de Actividades Atender Solicitudes Elaborado por los Autores*

#### **COMPRAR HERRAMIENTAS**

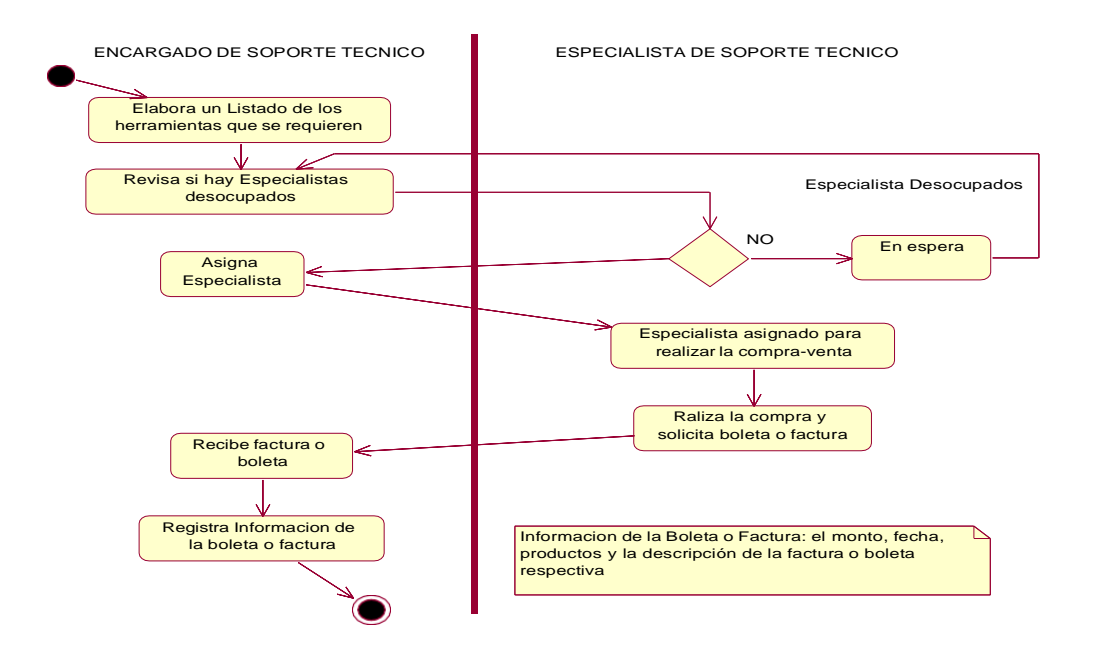

*Ilustración 9: Diagrama de Actividades Comprar Herramienta Elaborado por los Autores*

#### **SOLUCIONAR O DAR MANTENIMIENTO A SOLICITUD**

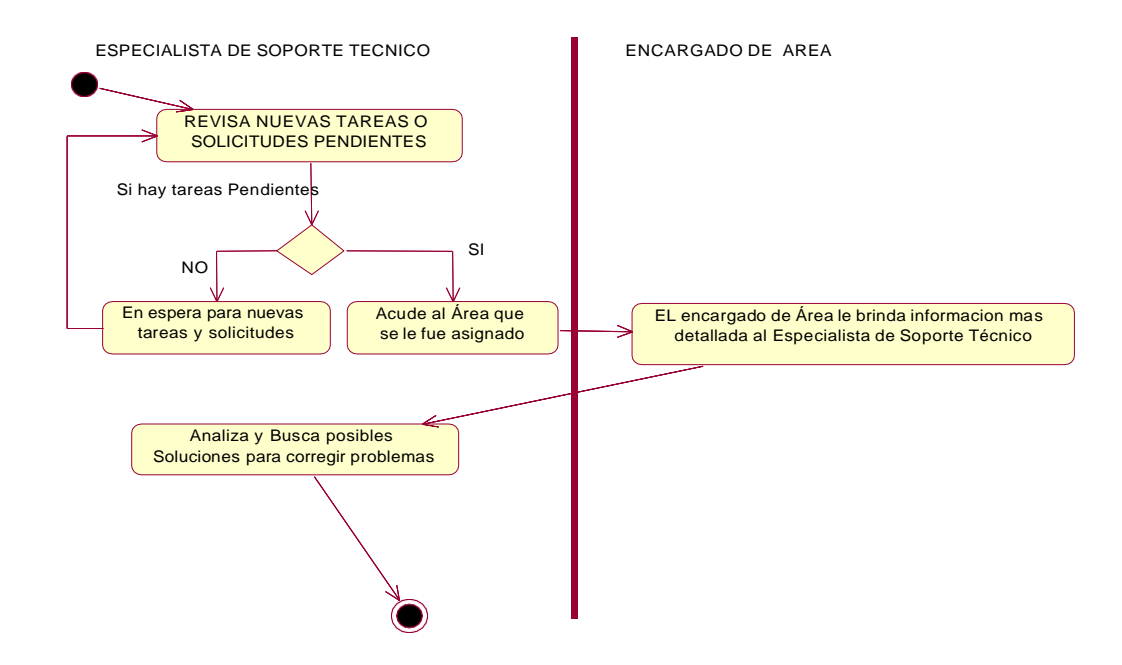

#### *Ilustración 10: Diagrama de Actividades Solucionar o dar Mantenimiento a Solicitud Elaborado por los Autores*

## **REALIZAR INFORME DE ATENCIÓN**

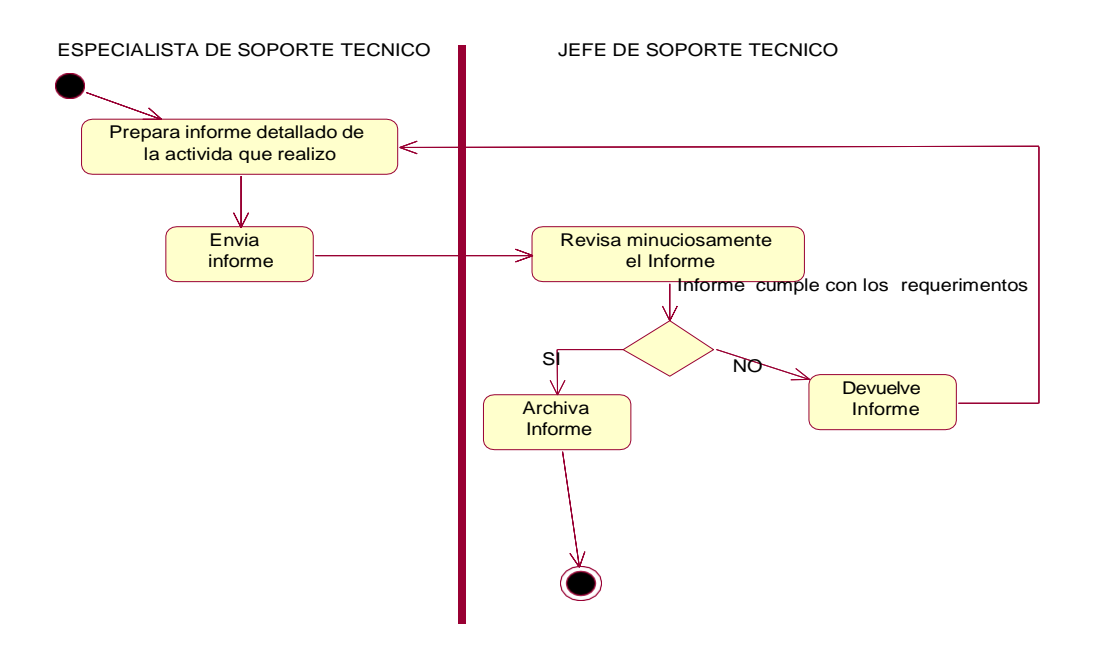

*Ilustración 11: Diagrama de Actividades Realizar Informe de Atención Elaborado por los Autores*

#### **5.2. MODELADO DE CASOS DE USO DEL SISTEMA**

#### *IDENTIFICACIÓN DE ACTORES*

- $\checkmark$  Administrador del Sistema
- Jefe de Soporte Técnico
- Especialista de Soporte Técnico
- Encargado de Soporte Técnico
- $\checkmark$  Encargado de Área
- **Administrador del Sistema:** Es quien administrará todo el sistema de Soporte Técnico. Es el responsable de:

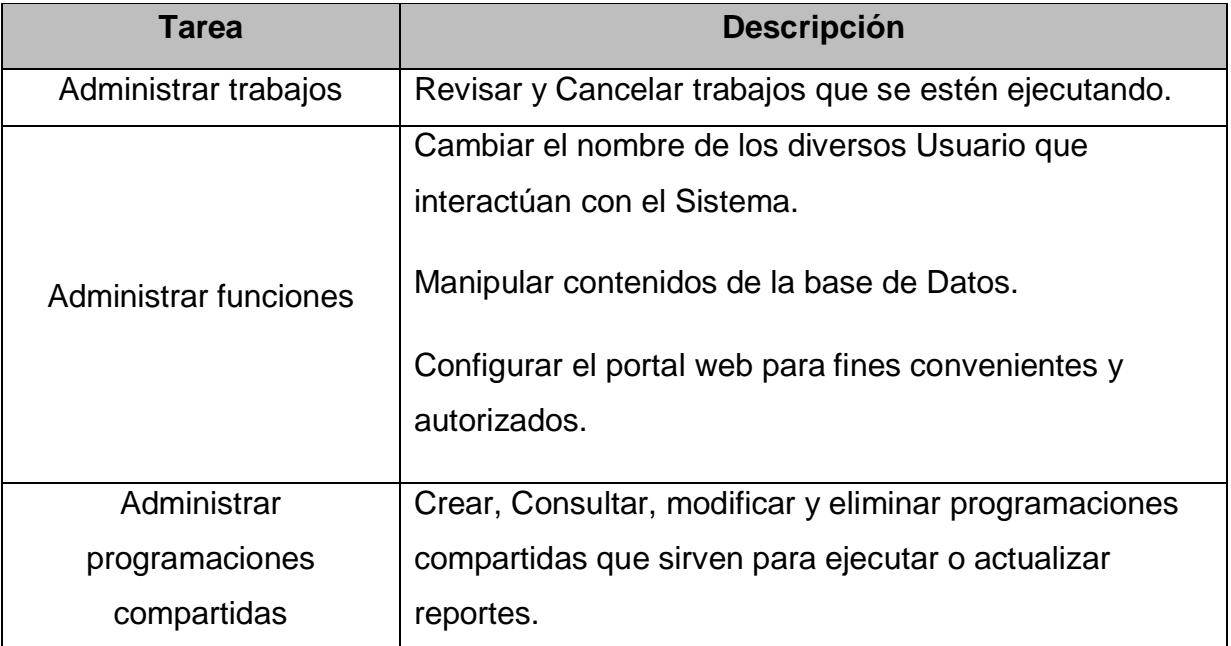

 **Jefe de Soporte Técnico:** Encargado de vigilar y supervisar el cumplimiento de las diversas funciones asignadas a los demás actores del sistema (Especialistas de Soporte Técnico). Establecer procedimientos para controlar instalación por parte de terceros. Elaborar reportes e informes de fallas y necesidades.

- **Encargado de Soporte Técnico:** Es el responsable de realizar las funciones encomendadas por el Jefe de Soporte Técnico, como: Atender las solicitudes presentadas por las diversas áreas, entre otros.
- **Especialista de Soporte Técnico:** Cumplirá la función de dar mantenimiento a los problemas presentados tanto de software, hardware y comunicación
- **Encargado de Área:** Será el encargado de presentar la solicitud al área de Soporte Técnico, dicha solicitud describirá la falla que presenta el equipo de cómputo. Así mismo todos los actores antes señalados, contarán con una cuenta de usuario y su respectiva contraseña; que le permitirá acceder al portal web para participar en el Foro.

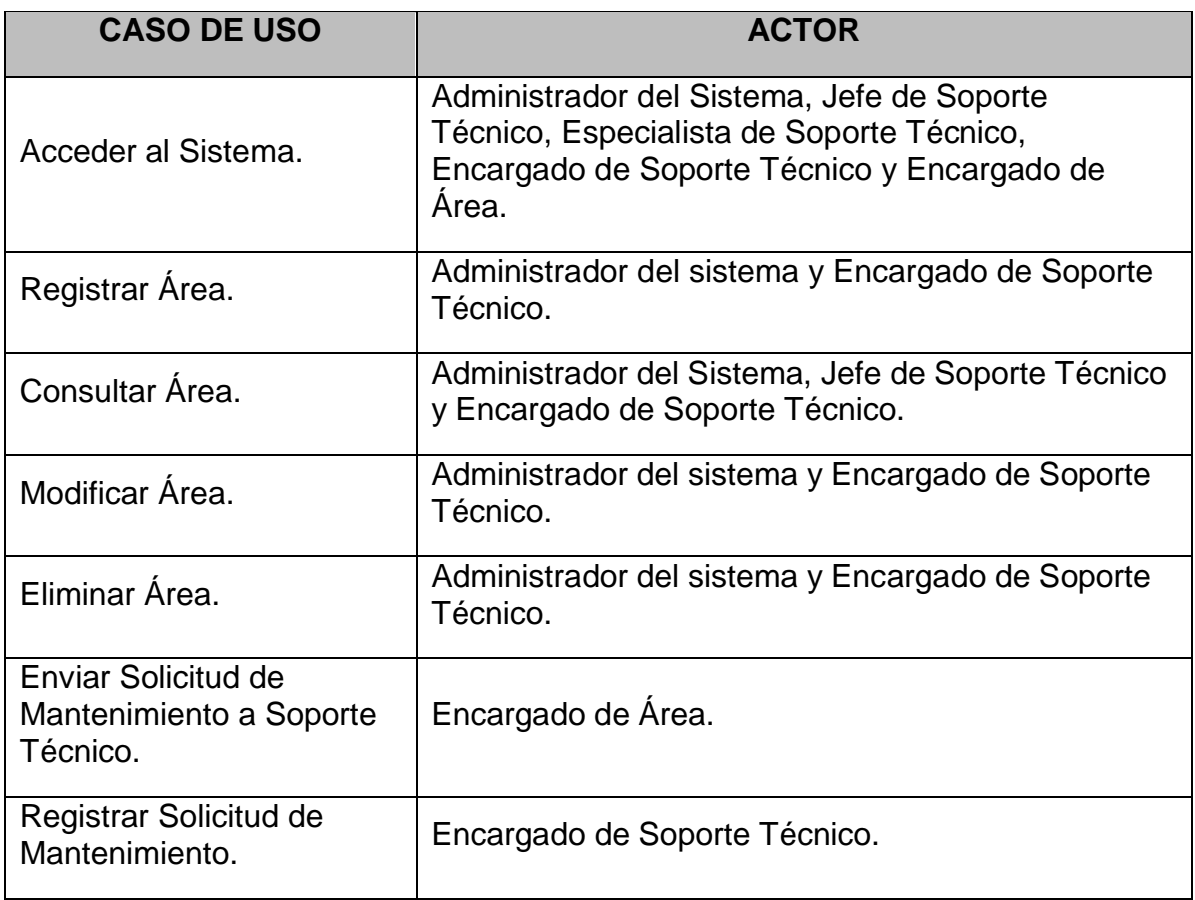

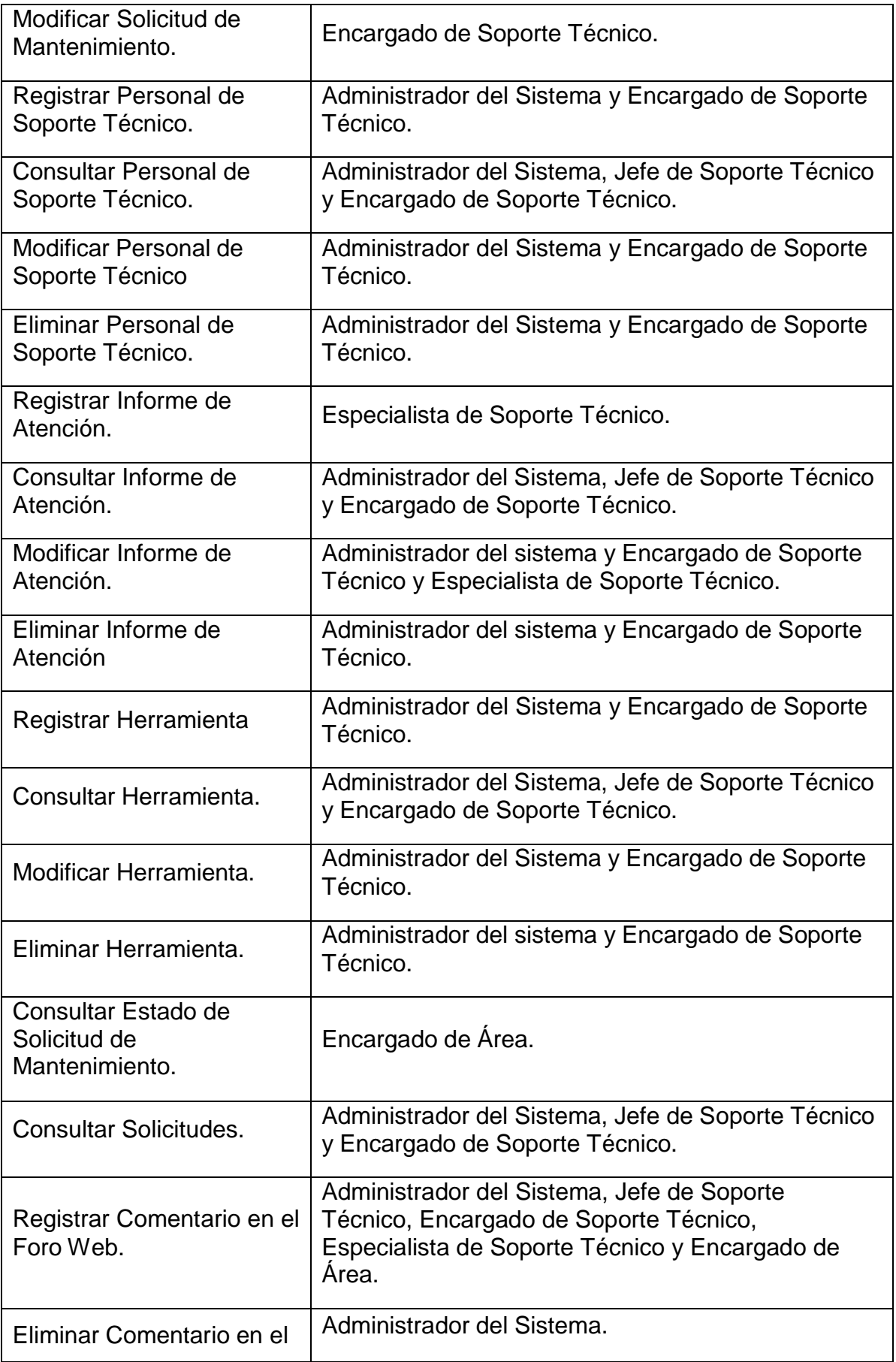

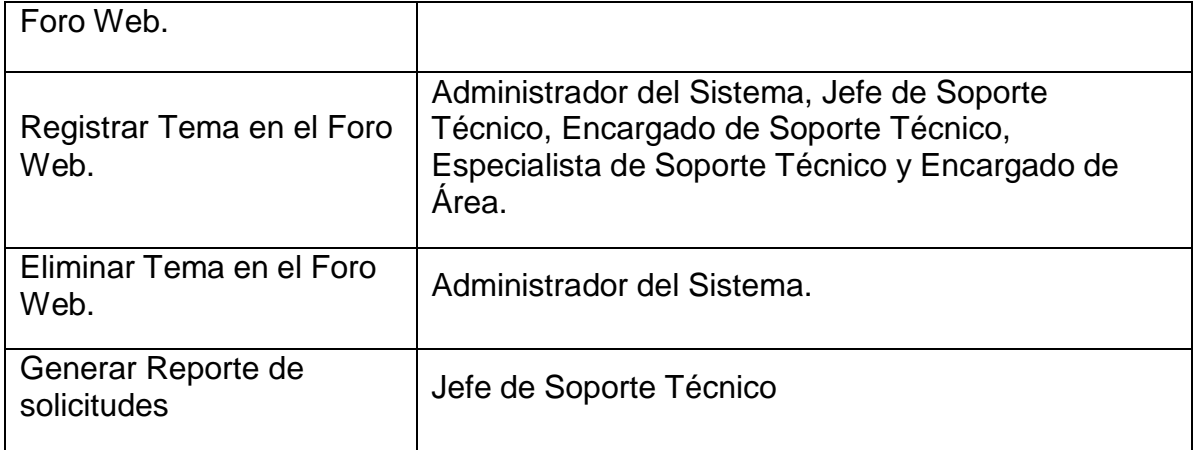

#### *ACTOR: ADMINISTRADOR DEL SISTEMA*

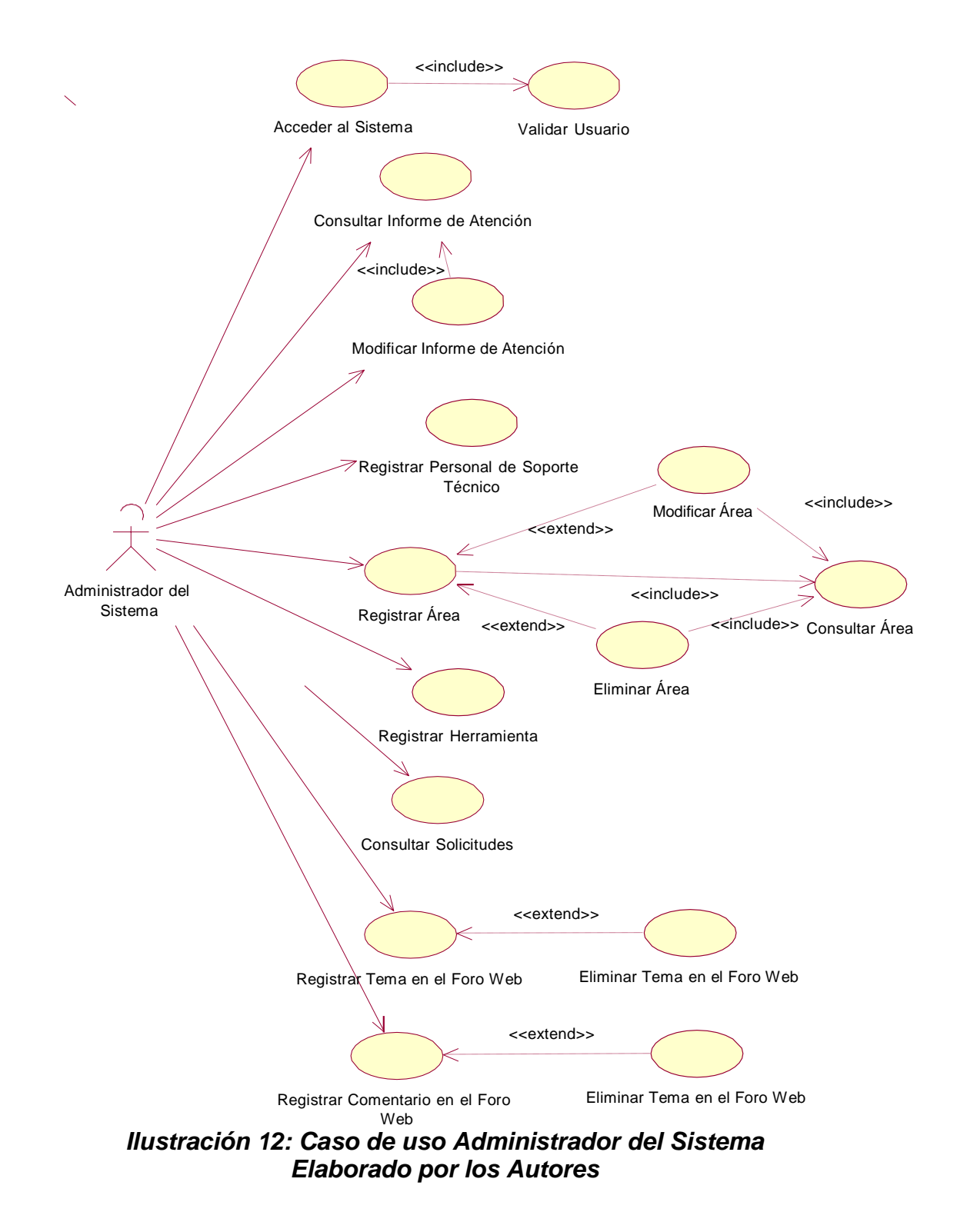

## *ACTOR: ENCARGADO DE SOPORTE TÉCNICO*

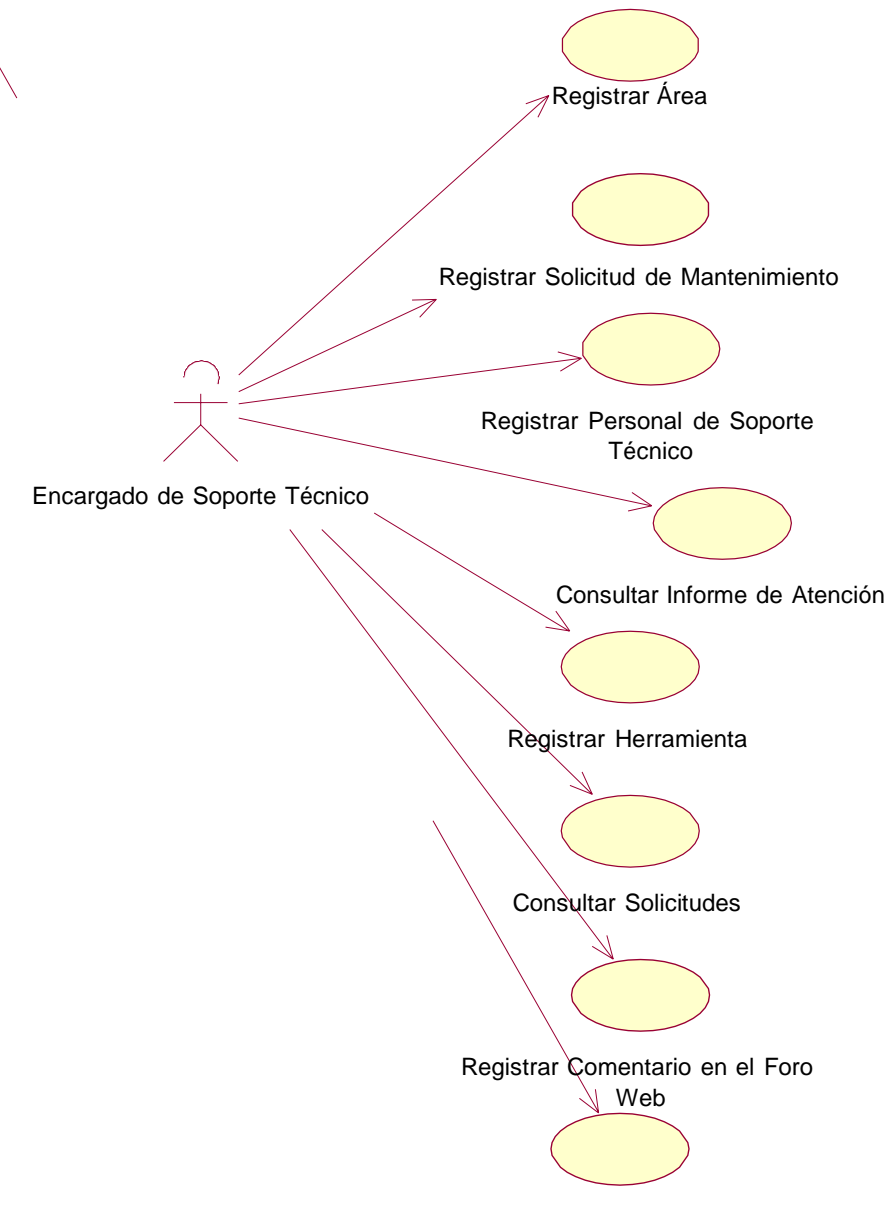

Registrar Tema en el Foro Web

#### *Ilustración 13: Caso de uso Encargado de Soporte Técnico Elaborado por los Autores*

#### *ACTOR: ESPECIALISTA DE SOPORTE TÉCNICO*

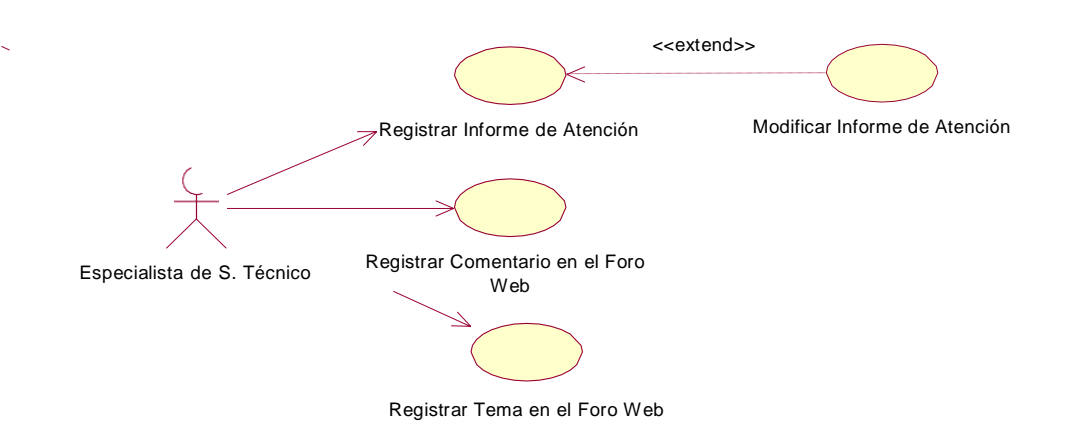

*Ilustración 14: Caso de uso Especialista de Soporte Técnico Elaborado por los Autores*

*ACTOR: JEFE DE SOPORTE TÉCNICO*

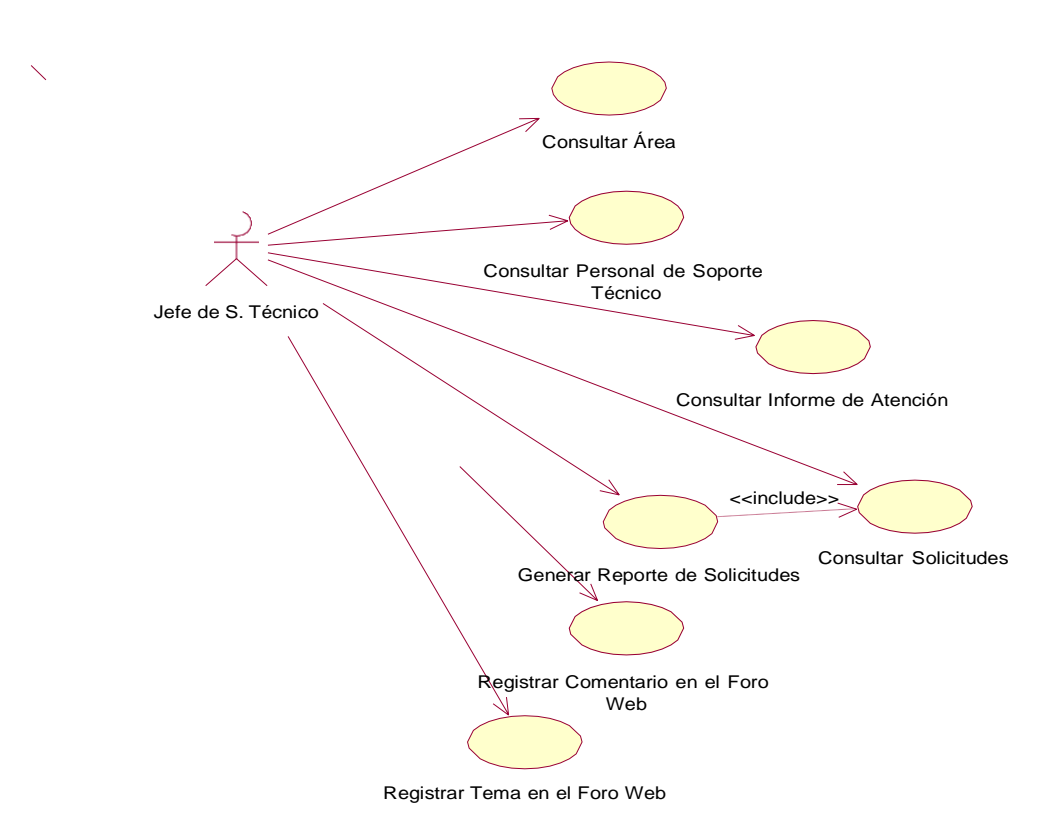

#### *Ilustración 15: Caso de uso Jefe de Soporte Técnico Elaborado por los Autores*

 $\bar{\mathbf{N}}$ 

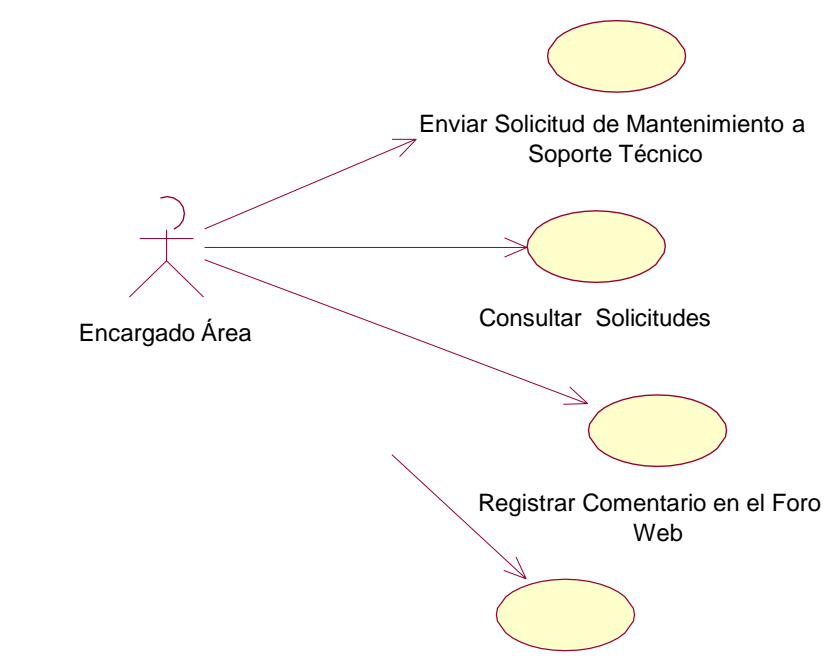

Registrar Tema en el Foro Web

#### *Ilustración 16: Caso de uso Encargado del Área Elaborado por los Autores*

## **DESCRIPCIÓN DE CASOS DE USO DEL SISTEMA**

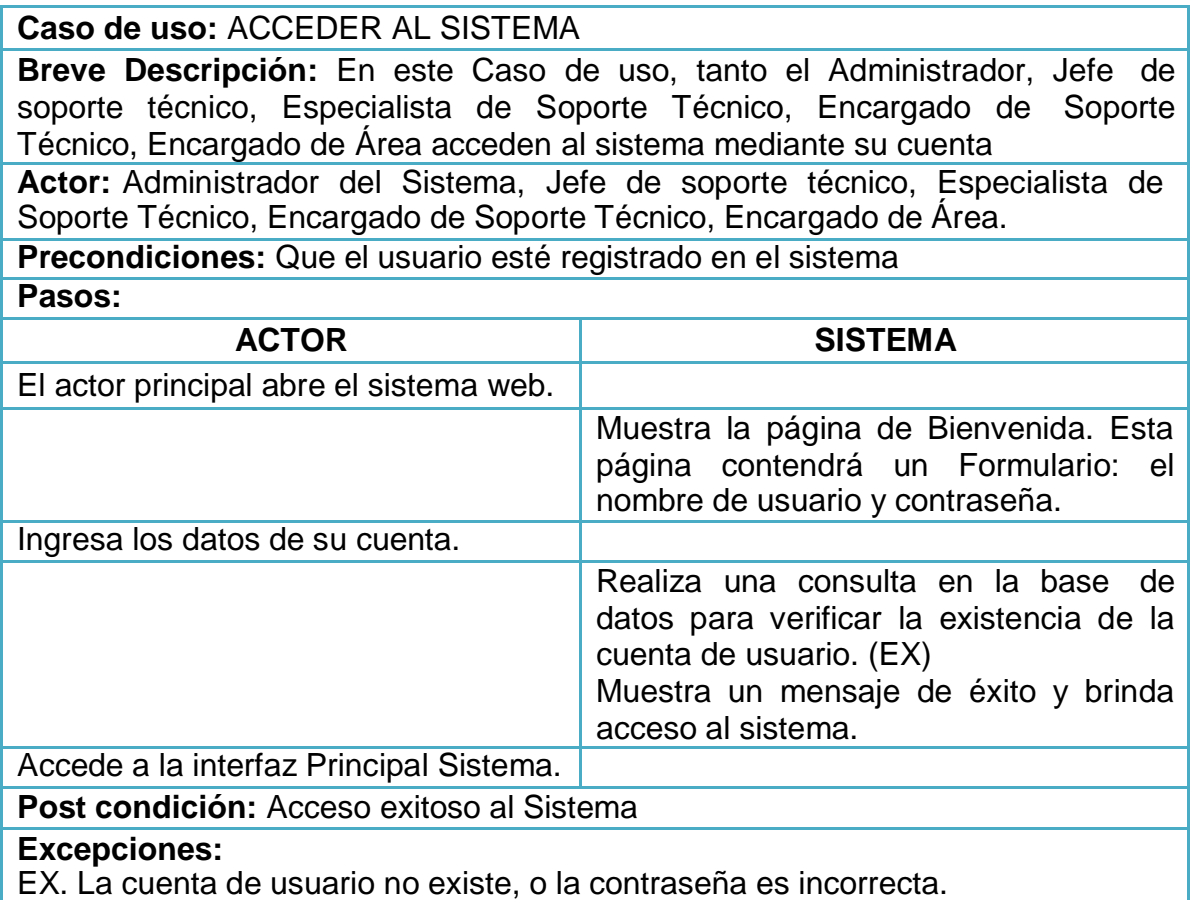

#### *Tabla 11: Caso de uso Acceder al Sistema Elaborado por los Autores*

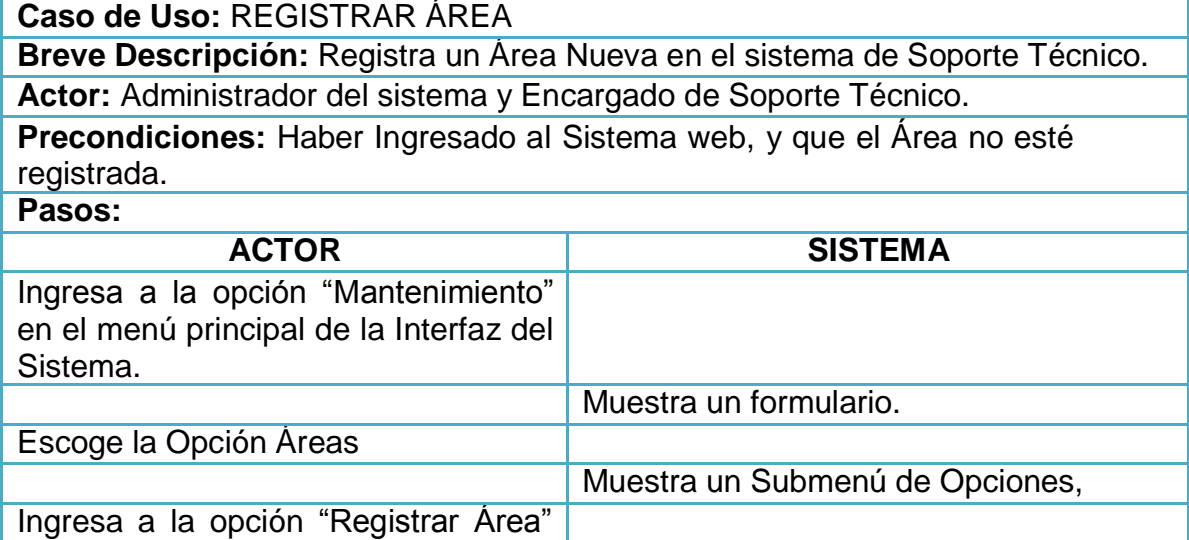

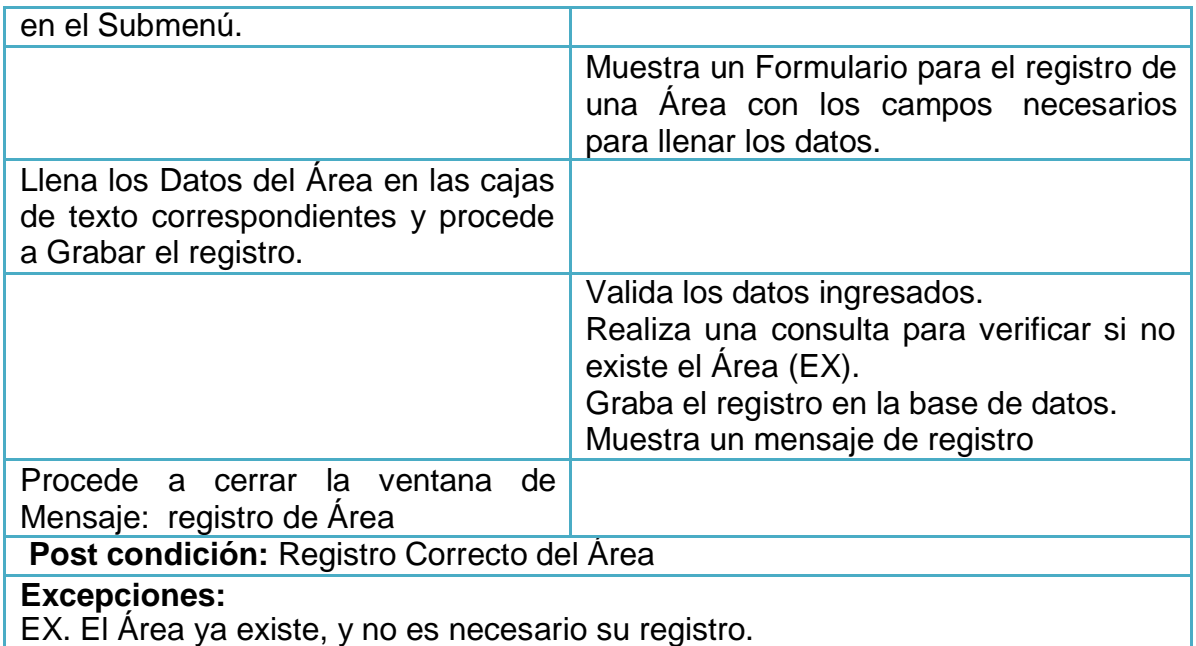

#### *Tabla 12: Caso de uso Registrar Área Elaborado por los Autores*

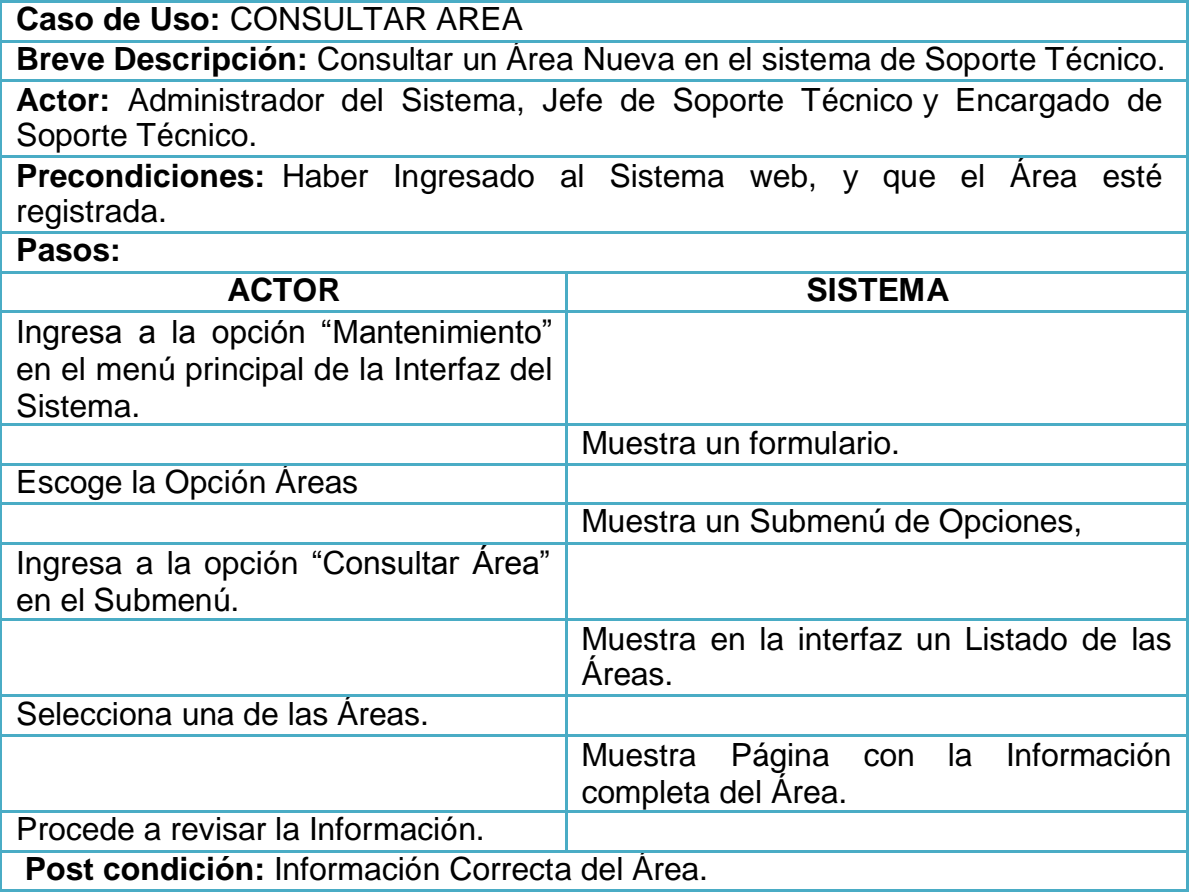

**Excepciones:**

## *Tabla 13: Caso de uso Consultar Área Elaborado por los Autores*

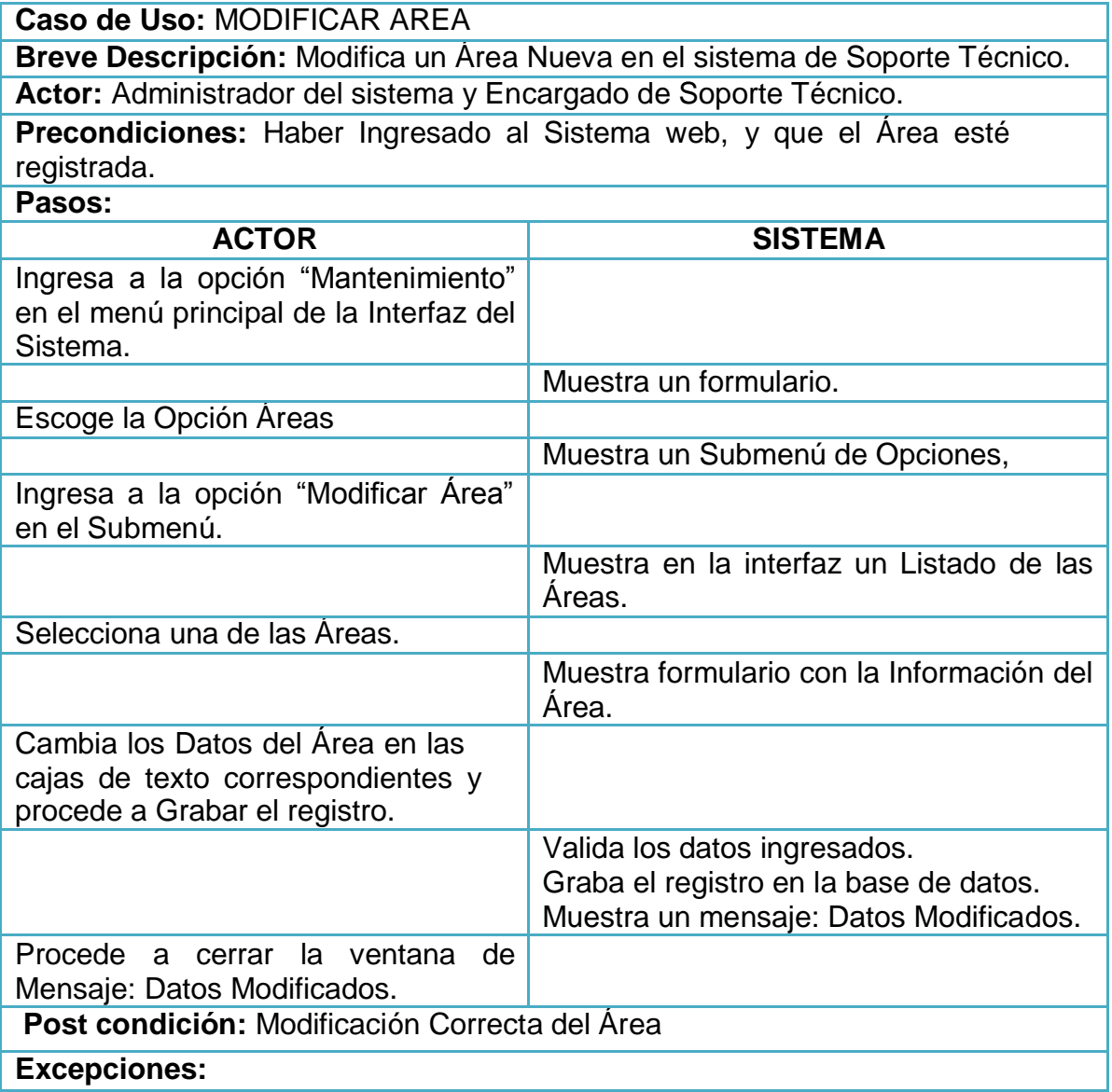

## *Tabla 14: Caso de uso Modificar Área Elaborado por los Autores*

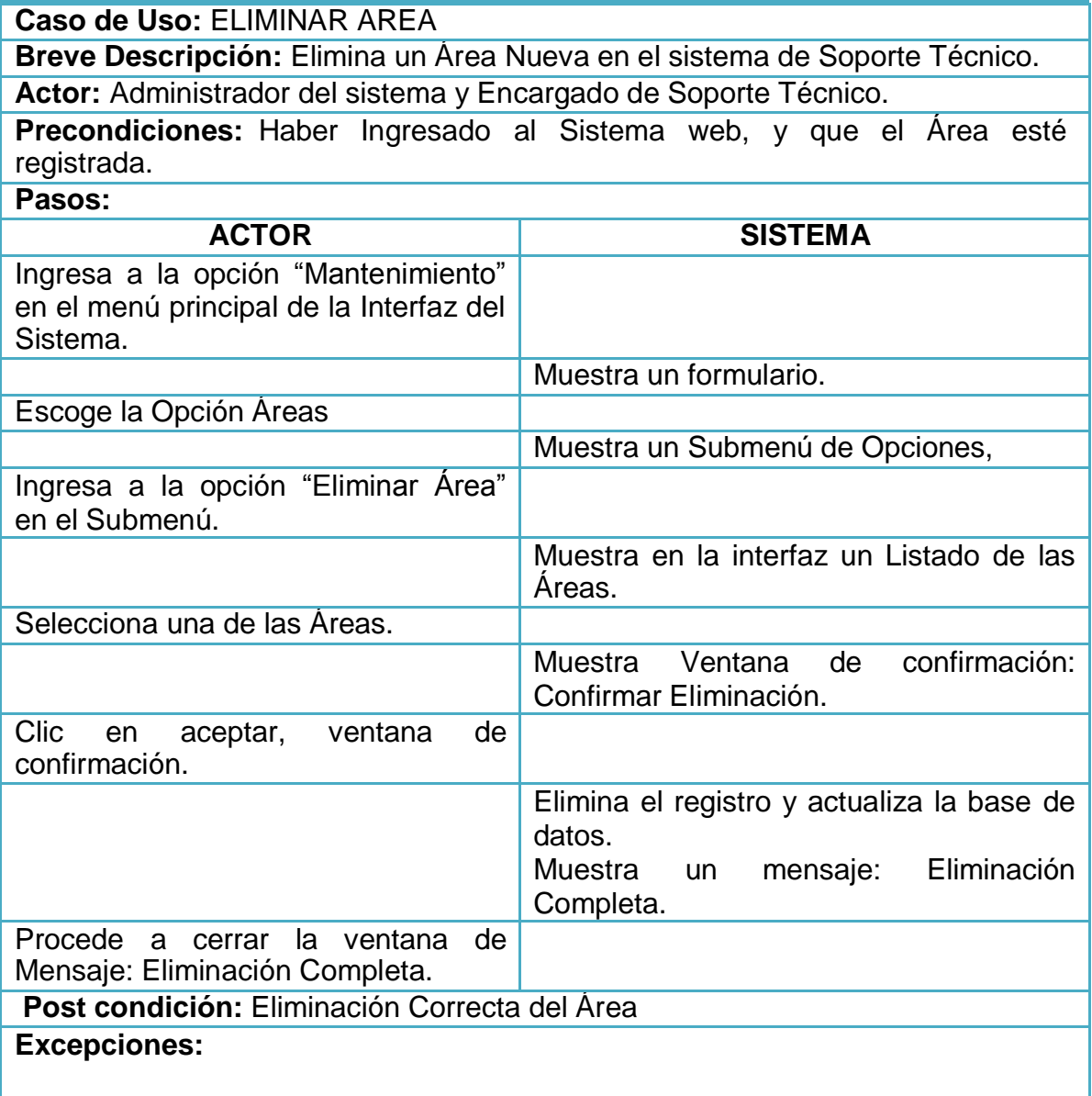

#### *Tabla 15: Caso de uso Eliminar Área Elaborado por los Autores*

**Caso de uso:** ENVIAR SOLICITUD DE MANTENIMIENTO A SOPORTE TÉCNICO.

**Descripción Breve:** El Encargado de Área enviara datos vía Web, para Solicitar Mantenimiento de sus equipos de cómputo.

**Actor:** Encargado de Área.

**Pre-Condición:** El Área está registrada en el Sistema Web.

**Pasos:**

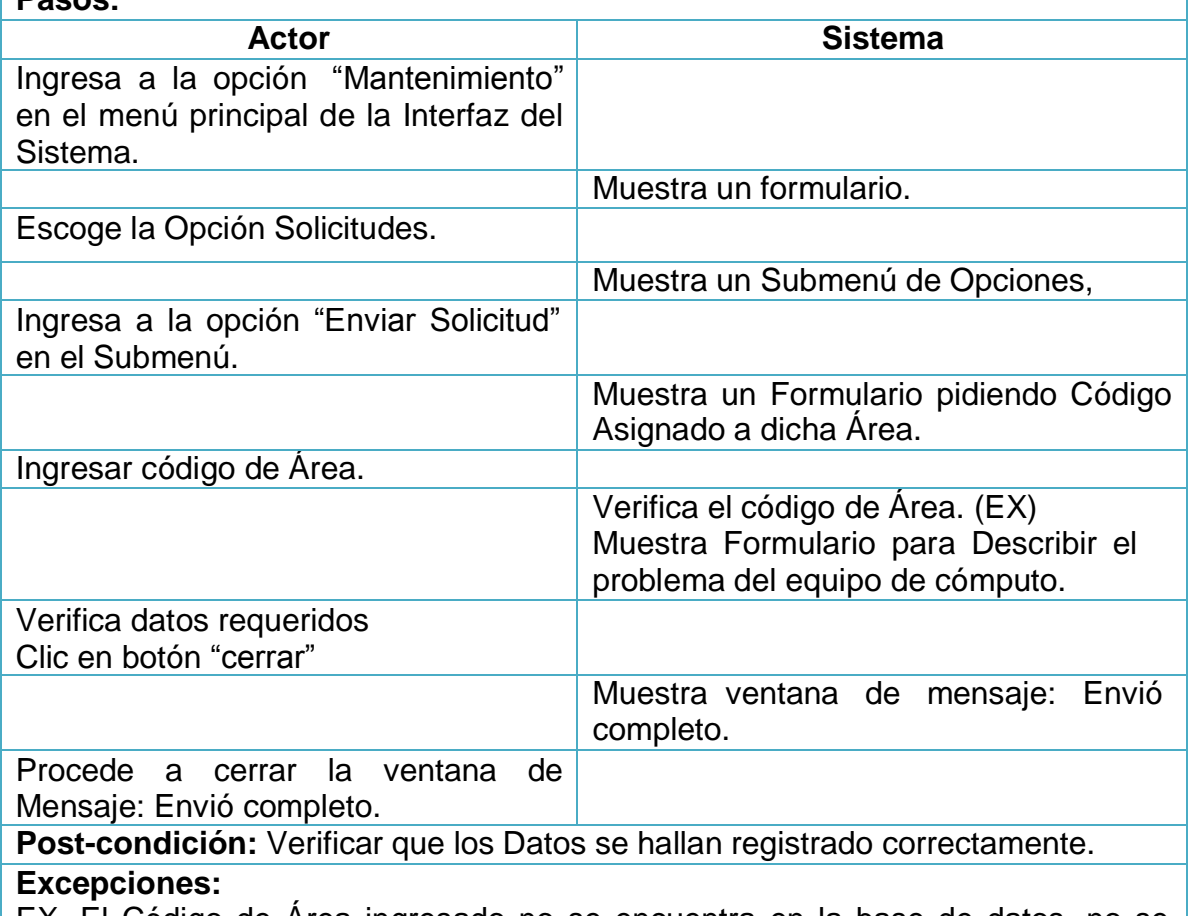

EX. El Código de Área ingresado no se encuentra en la base de datos, no se podrá efectuar la Solicitud para el Mantenimiento.

#### *Tabla 16: Caso de uso Enviar Solicitud de Mantenimiento Elaborado por los Autores*

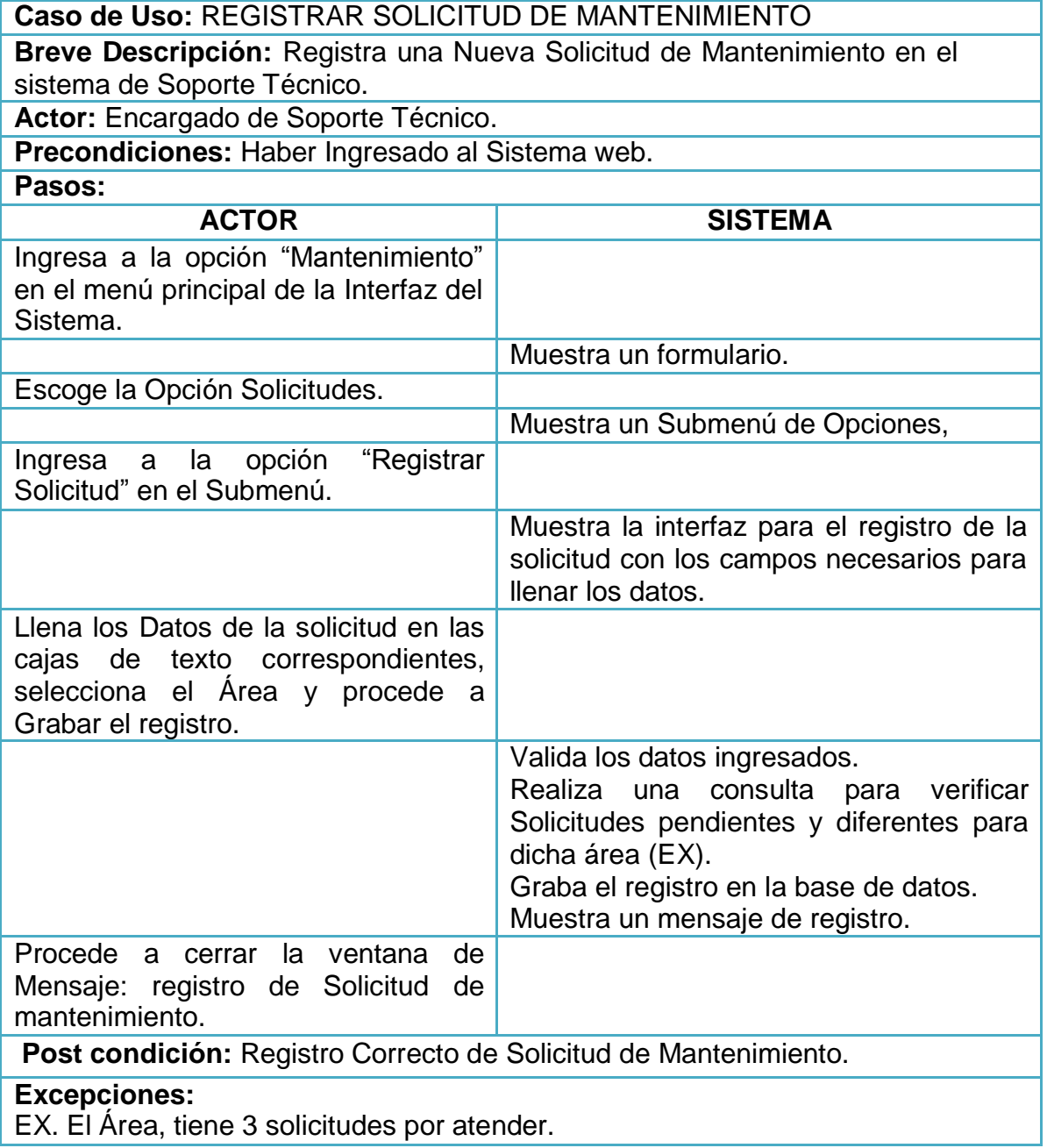

#### *Tabla 17: Caso de uso Registrar Solicitud de Mantenimiento Elaborado por los Autores*

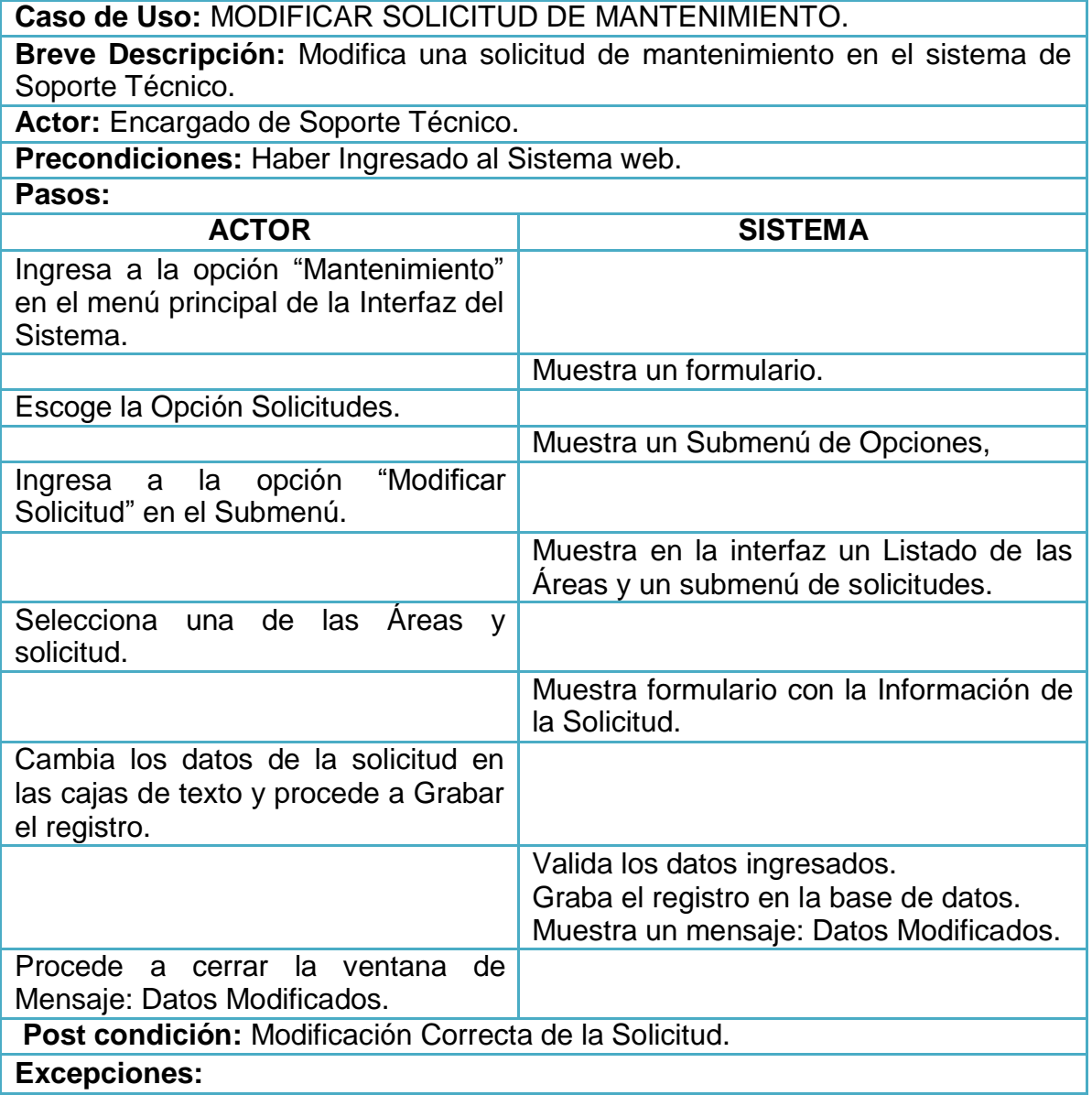

#### *Tabla 18: Caso de uso Modificar Solicitudes de Mantenimiento Elaborado por los Autores*

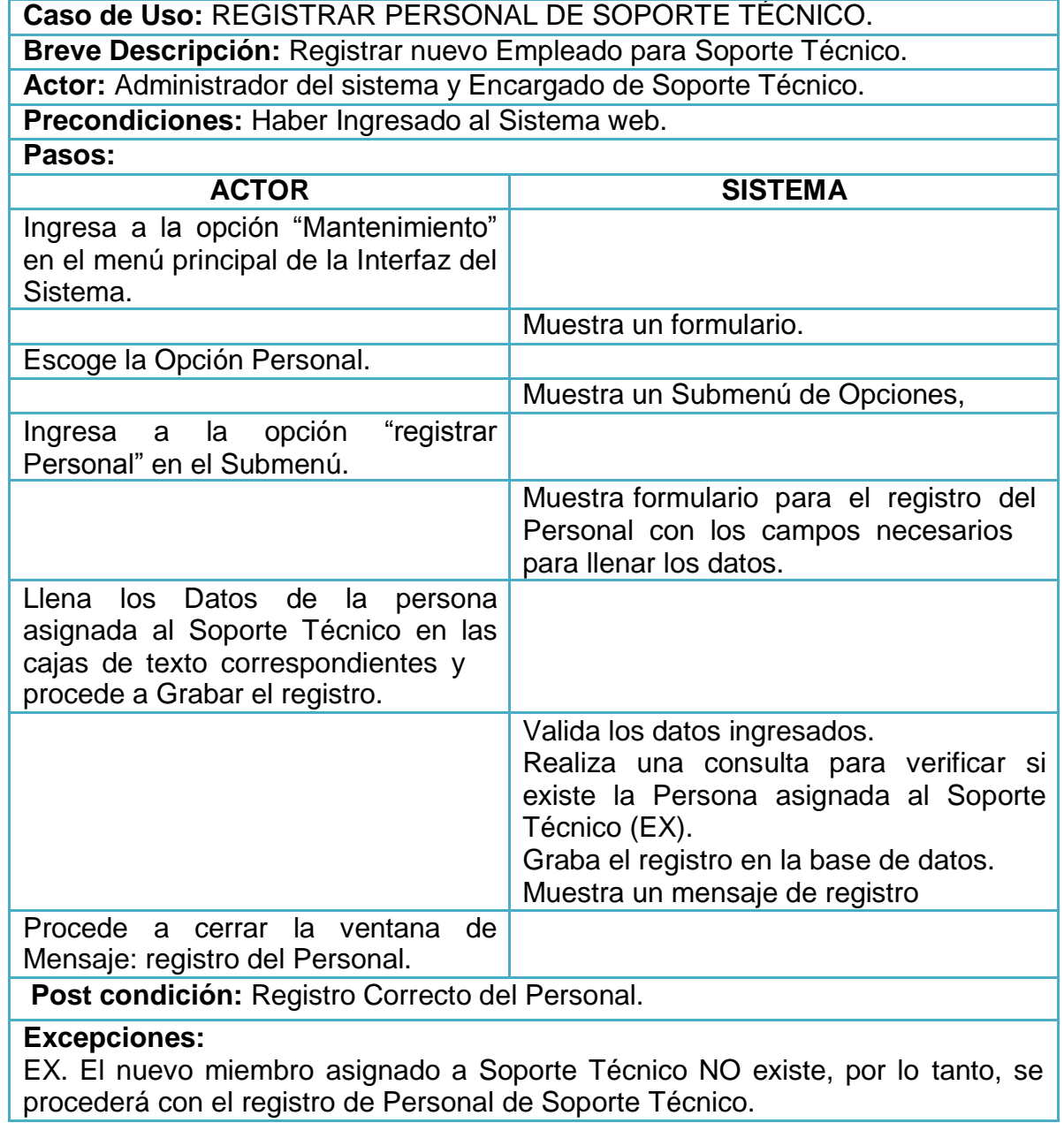

#### *Tabla 19: Caso de uso Registrar Personal de Soporte Técnico Elaborado por los Autores*

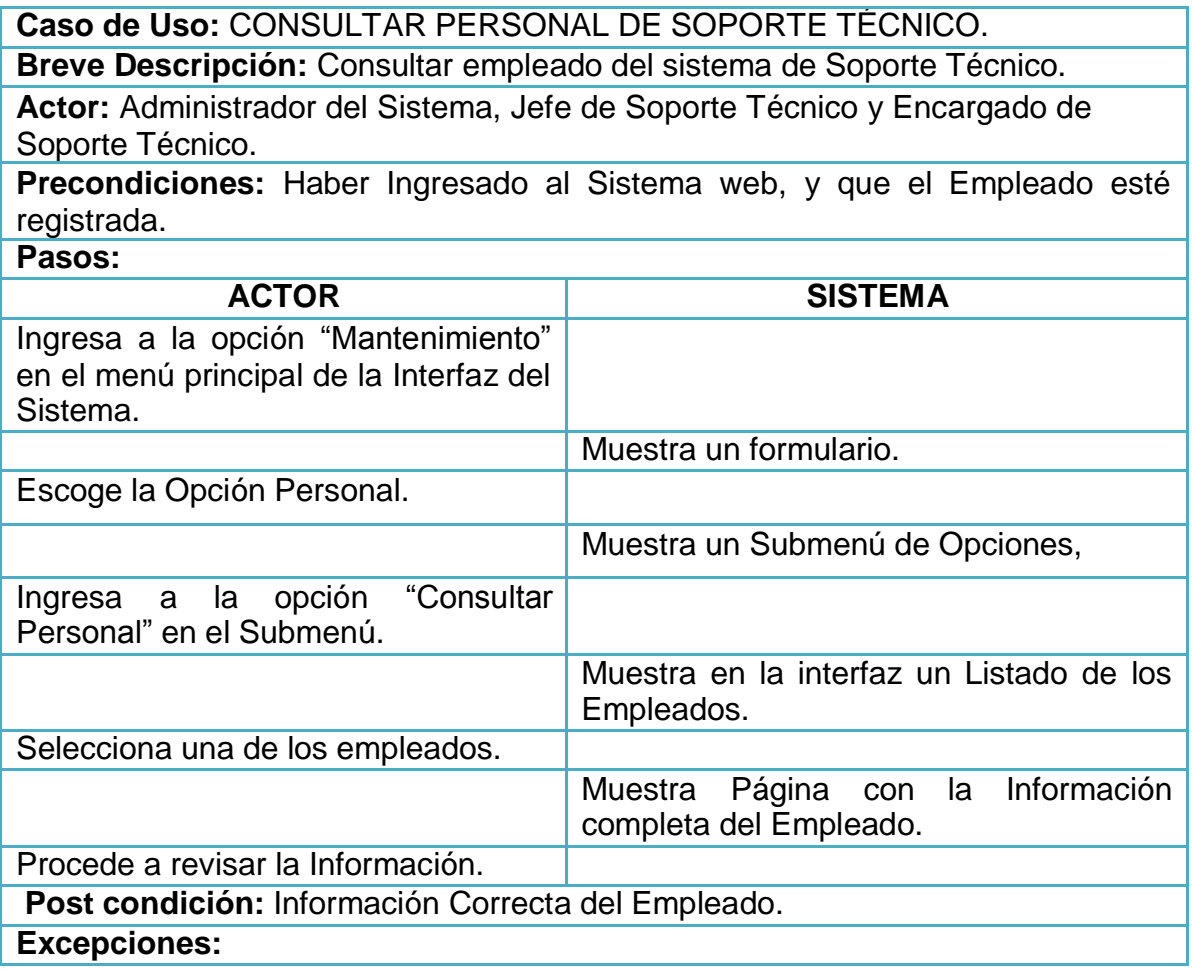

#### *Tabla 20: Caso de uso Consultar Personal de Soporte Técnico Elaborado por los Autores*

**Caso de Uso:** MODIFICAR PERSONAL DE SOPORTE TÉCNICO.

**Breve Descripción:** Modifica datos del Empleado en el sistema de Soporte Técnico.

**Actor:** Administrador del sistema y Encargado de Soporte Técnico.

**Precondiciones:** Haber Ingresado al Sistema web, y que el Empleado esté registrada.

**Pasos:**

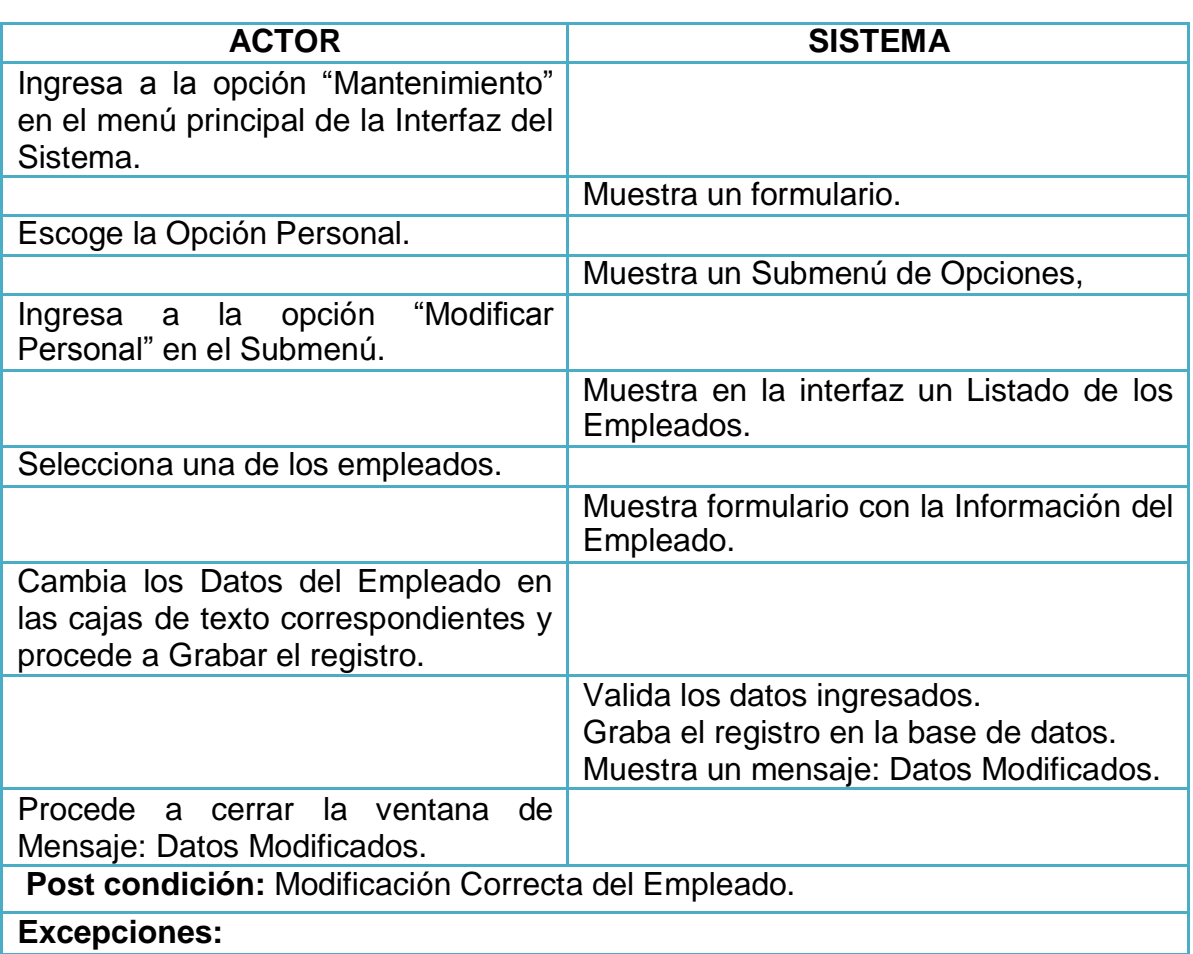

#### *Tabla 21: Caso de uso Modificar Personal de Soporte Técnico Elaborado por los Autores*

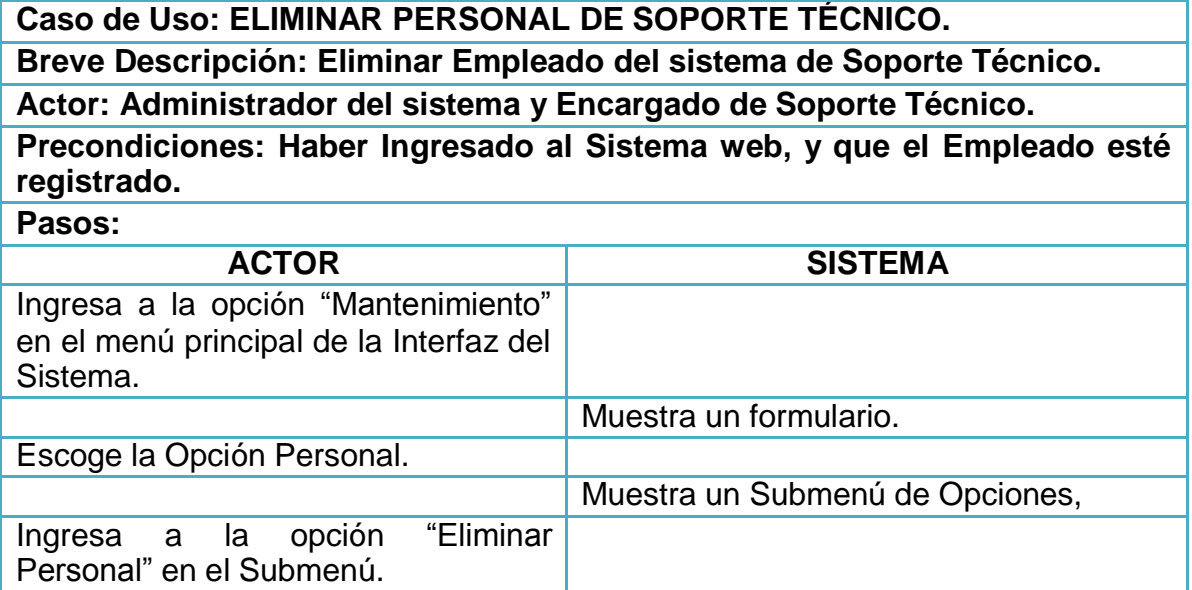

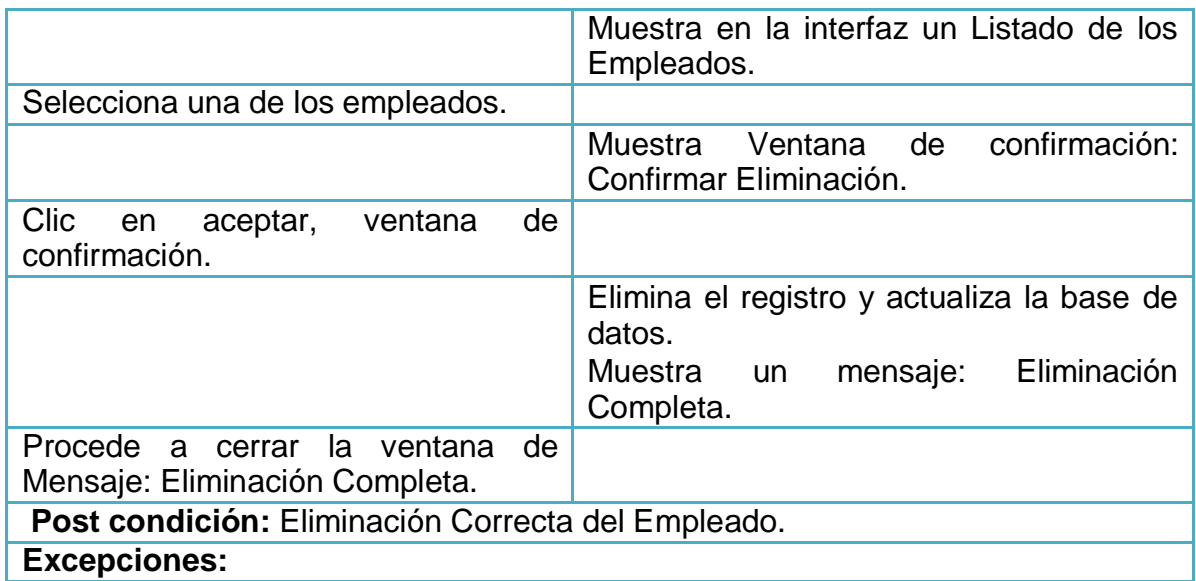

## *Tabla 22: Caso de uso Eliminar Personal de Soporte Técnico Elaborado por los Autores*

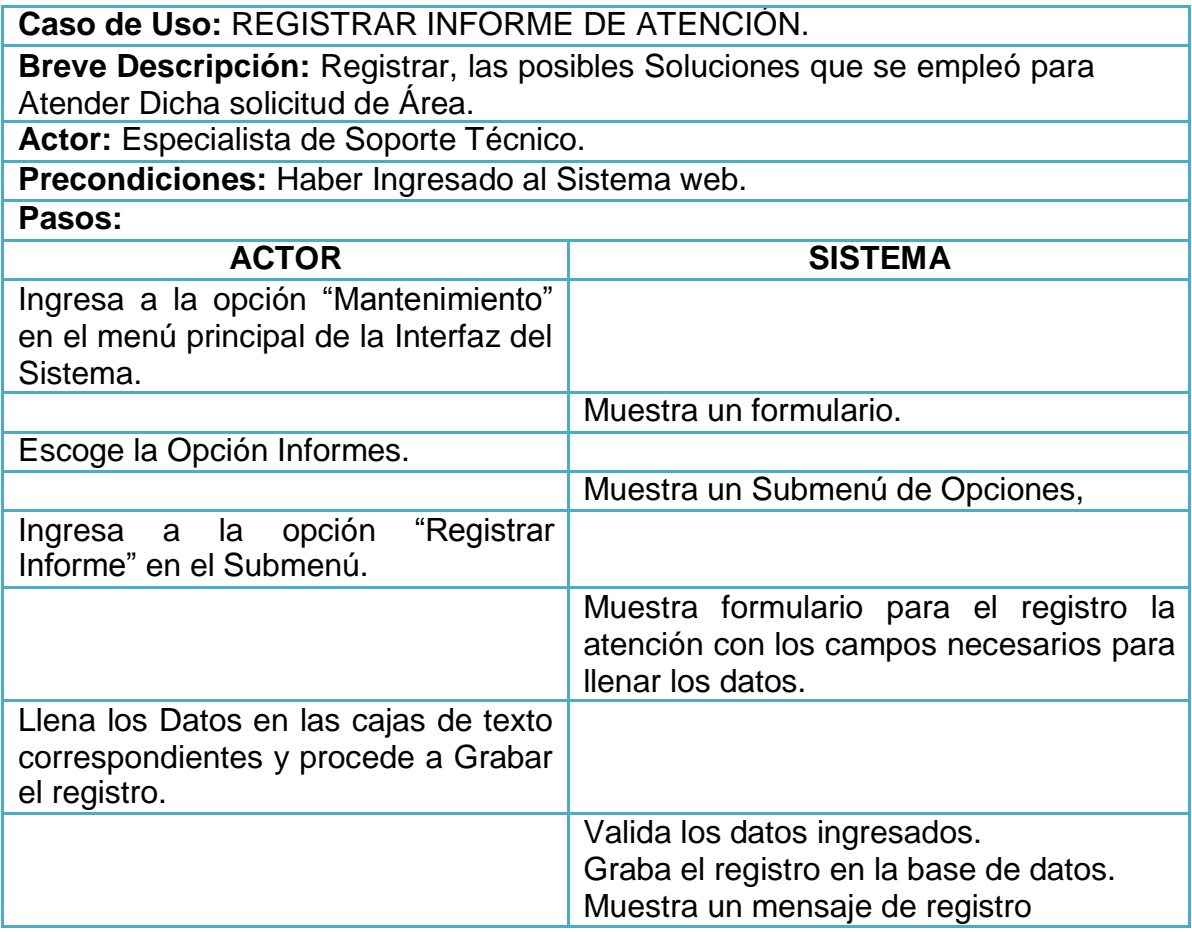
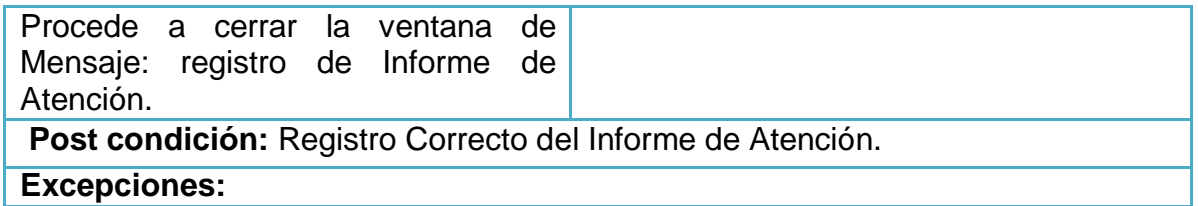

## *Tabla 23: Caso de uso Registrar Informe de Atención Elaborado por los Autores*

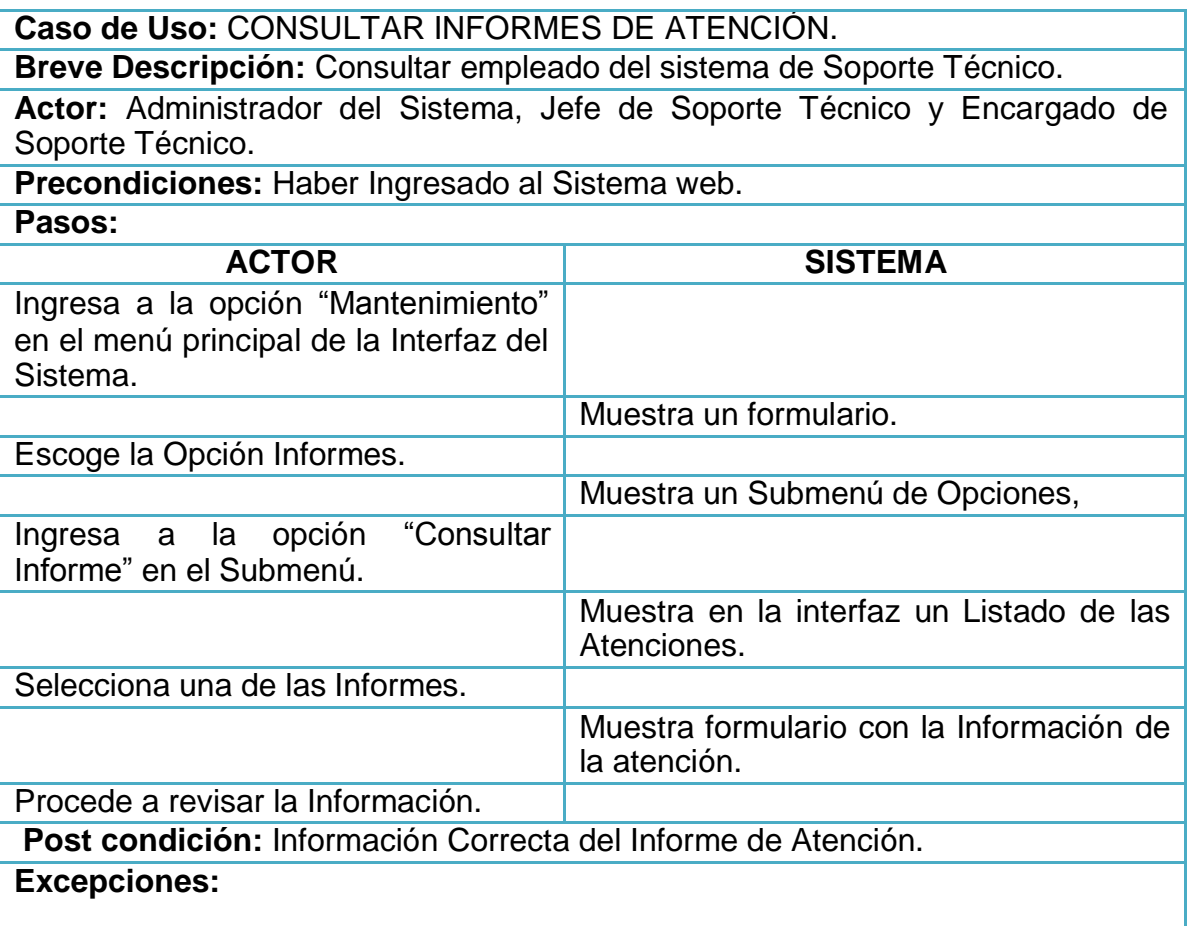

## *Tabla 24: Caso de uso Consultar Informes de Atención Elaborado por los Autores*

**Caso de Uso:** MODIFICAR INFORME DE ATENCIÓN.

**Breve Descripción:** Modifica datos del Informes de Atención.

**Actor:** Administrador del sistema, Encargado de Soporte Técnico y Especialista de Soporte Técnico.

**Precondiciones:** Haber Ingresado al Sistema web.

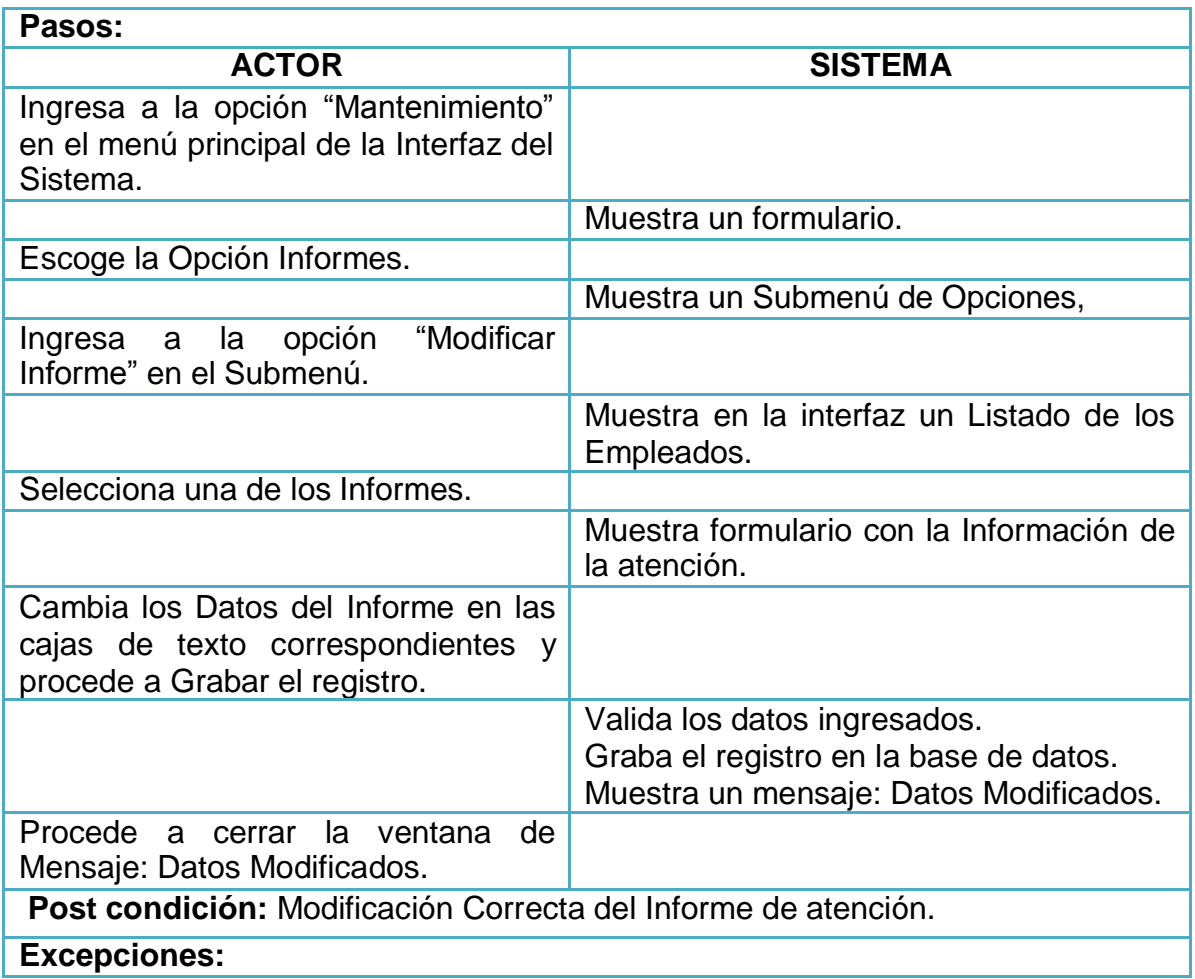

# *Tabla 25: Caso de uso Modificar Informes de Atención Elaborado por los Autores*

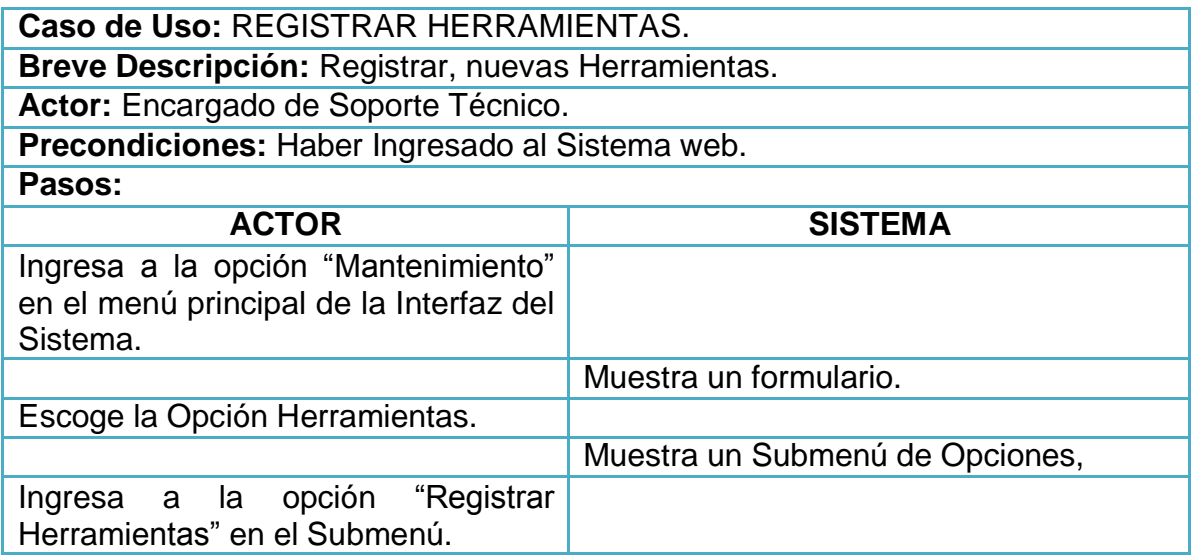

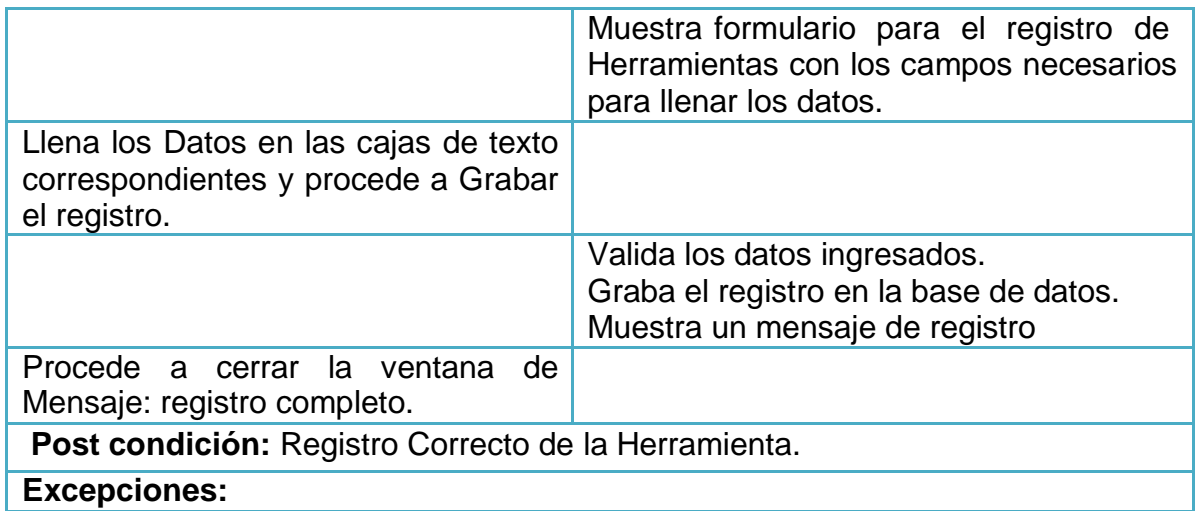

# *Tabla 26: Caso de uso Registrar Herramientas Elaborado por los Autores*

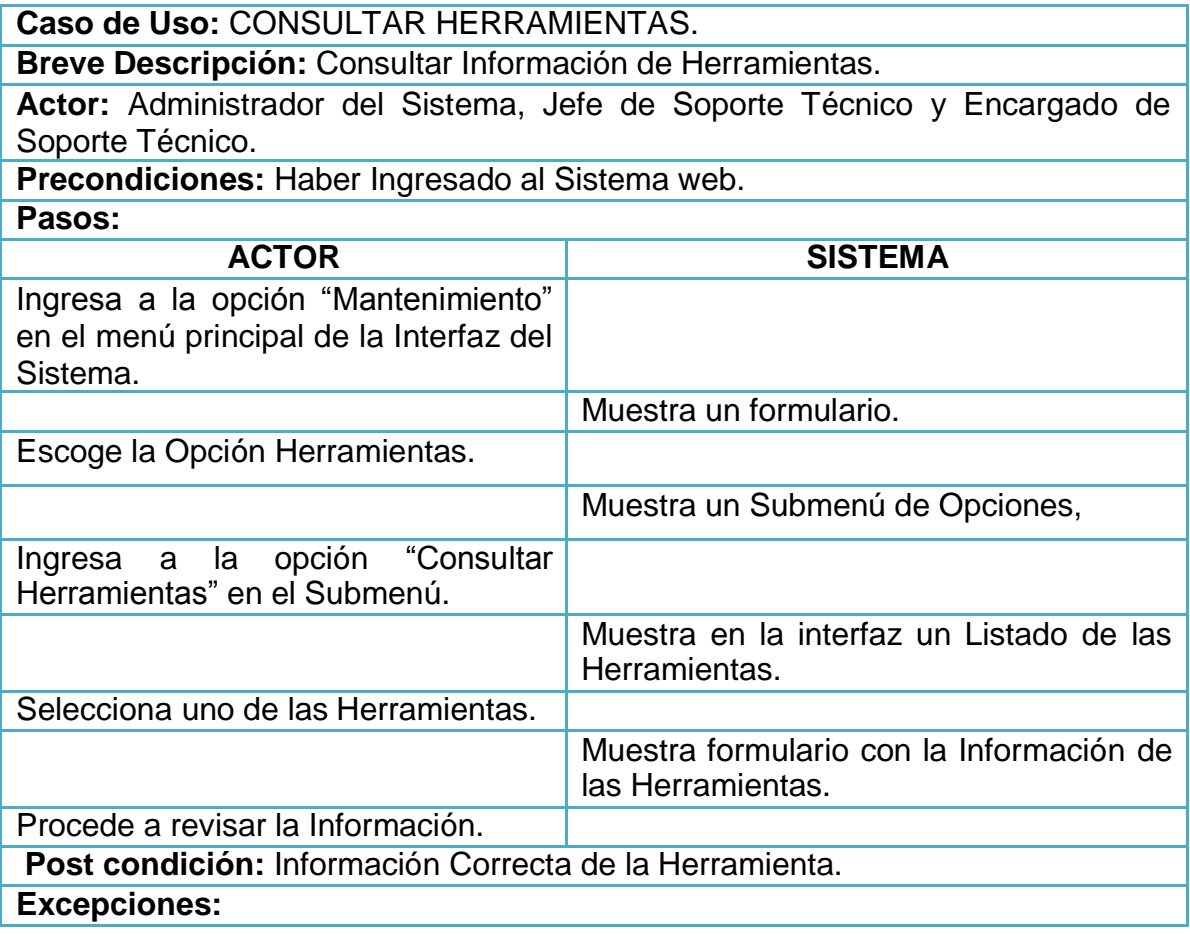

# *Tabla 27: Caso de uso Consultar Herramientas Elaborado por los Autores*

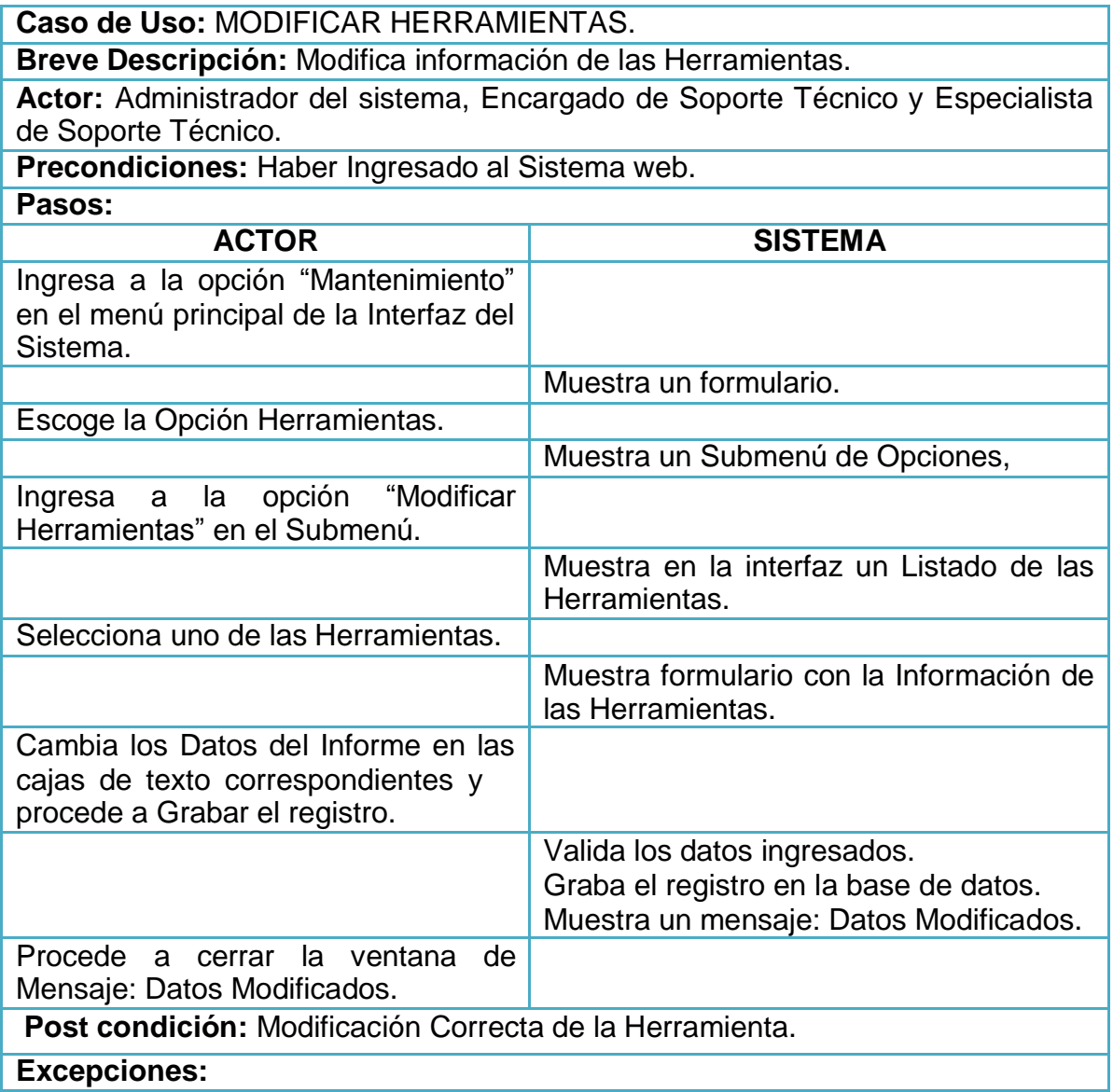

# *Tabla 28: Caso de uso Modificar Herramientas Elaborado por los Autores*

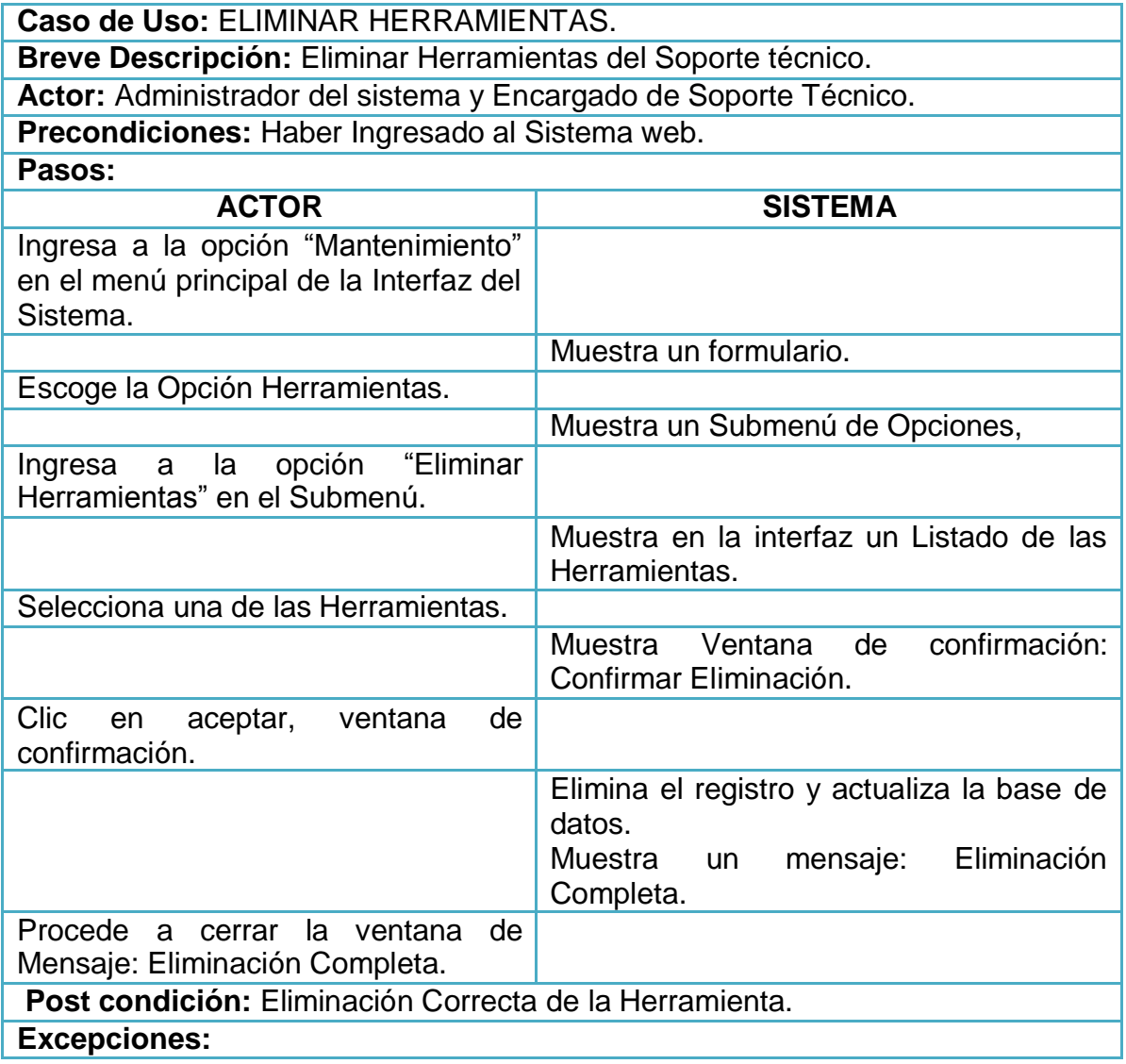

# *Tabla 29: Caso de uso Eliminar Herramientas Elaborado por los Autores*

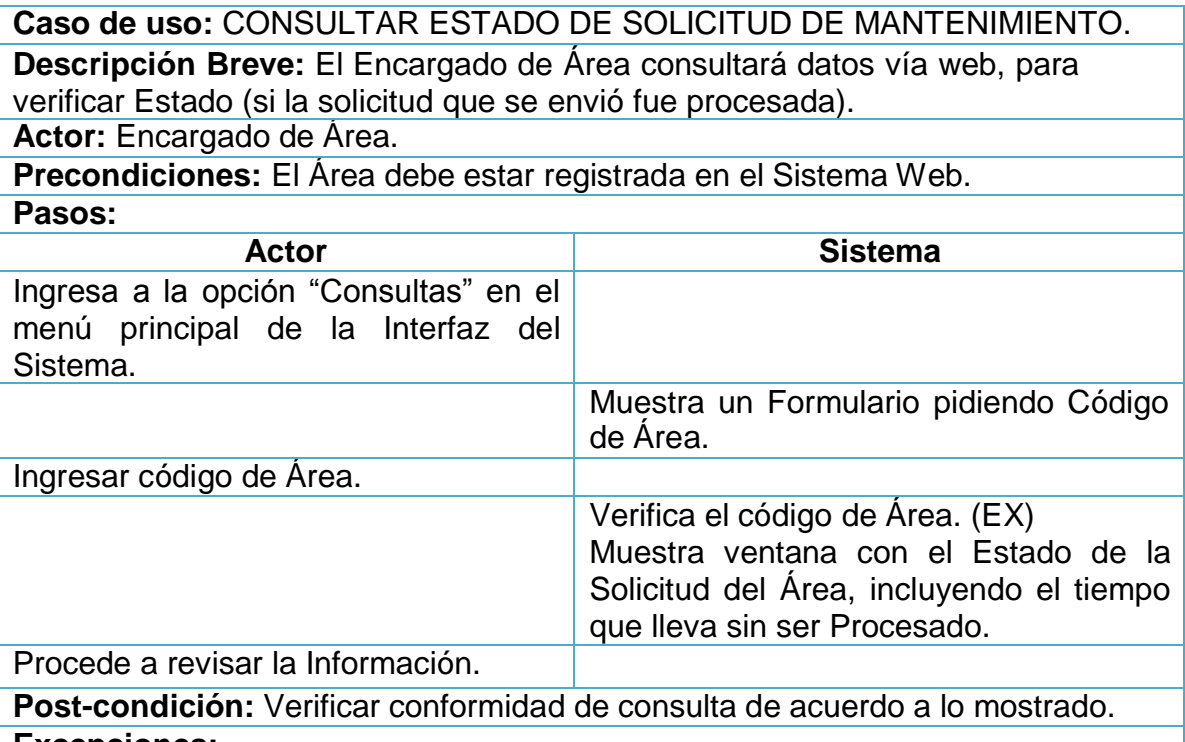

**Excepciones:**

EX. El Código de Área ingresado no se encuentra en la base de datos, entonces no mostrara ningún Reporte.

## *Tabla 30: Caso de uso Consultar Estado de Solicitud de Mantenimiento Elaborado por los Autores*

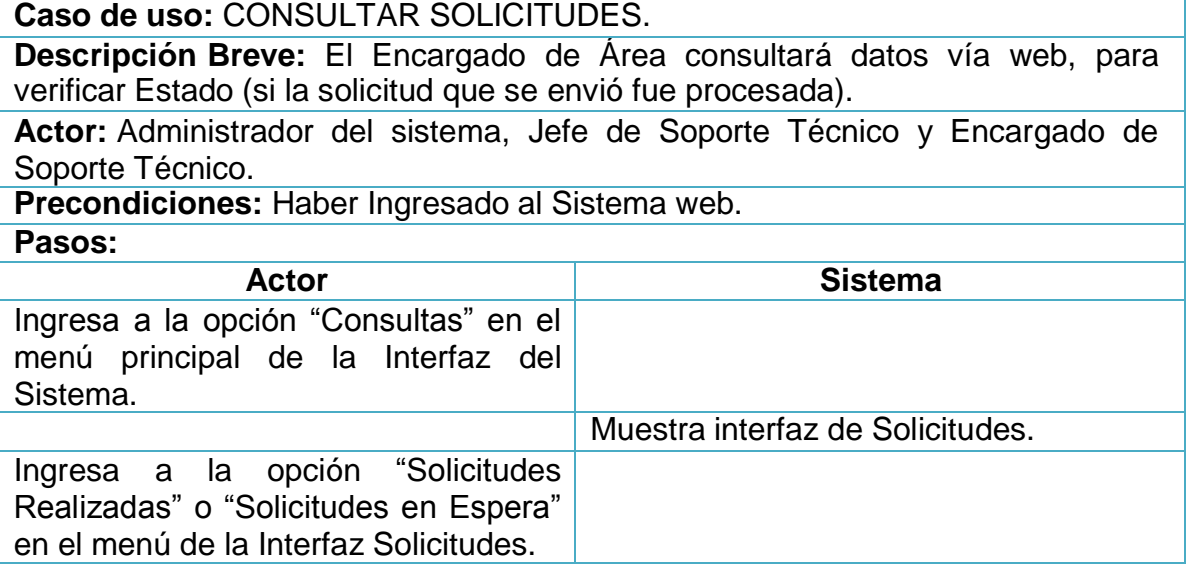

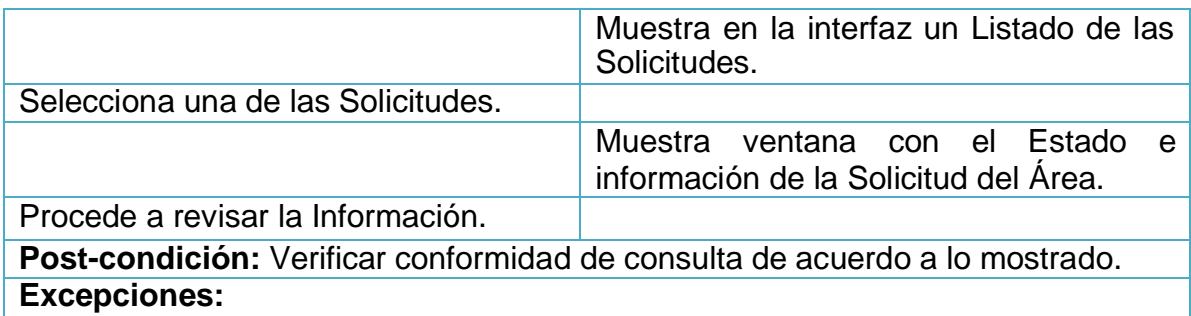

# *Tabla 31: Caso de uso Consultar Solicitud Elaborado por los Autores*

**Caso de Uso:** REGISTRAR COMENTARIO EN EL FORO WEB

**Breve Descripción:** Todos los actores del sistema tendrán acceso al Foro Web para describir fallas o problemas de sus equipos de cómputo, o así mismo, para alcanzar sugerencias que ayuden a solucionar dichos problemas.

**Actores:** Administrador del Sistema, Jefe de Soporte Técnico, Encargado de Soporte Técnico, Especialista de Soporte Técnico y Encargado de Área.

**Precondiciones:** Haber Ingresado al Sistema web.

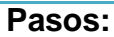

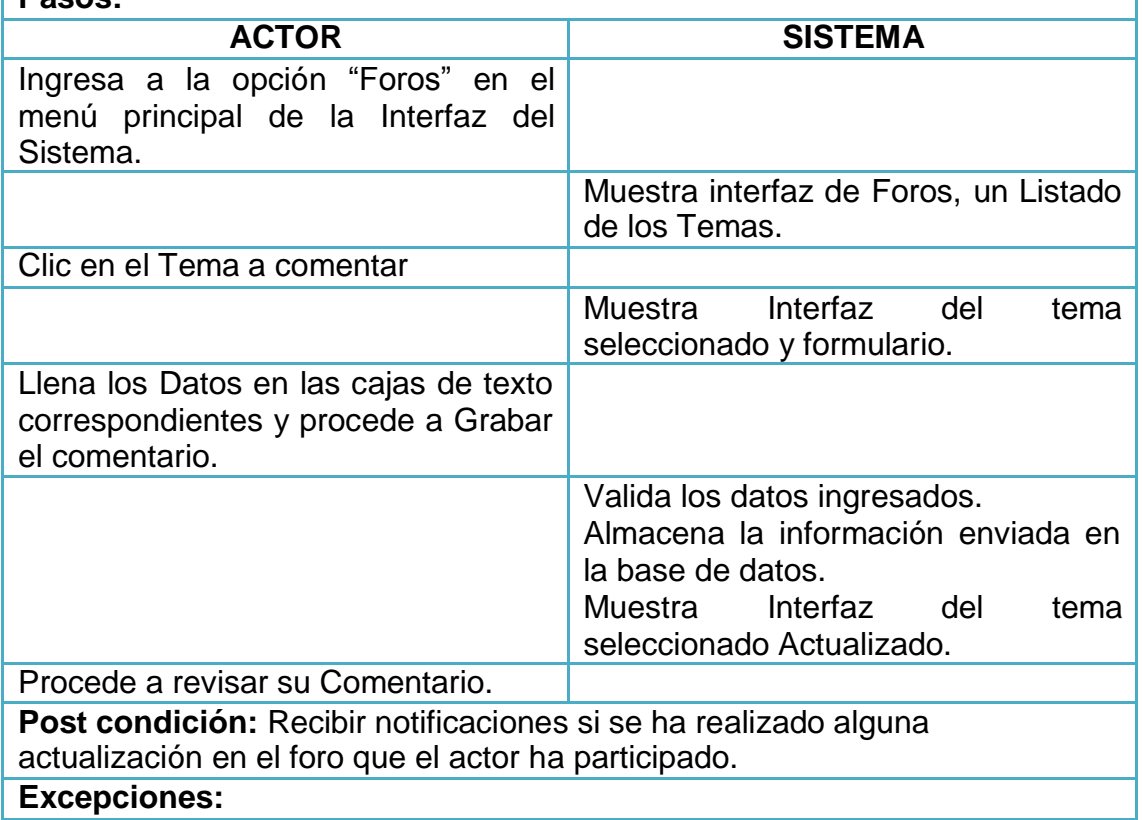

# *Tabla 32: Caso de uso Registrar Comentario en el Foro Web Elaborado por los Autores*

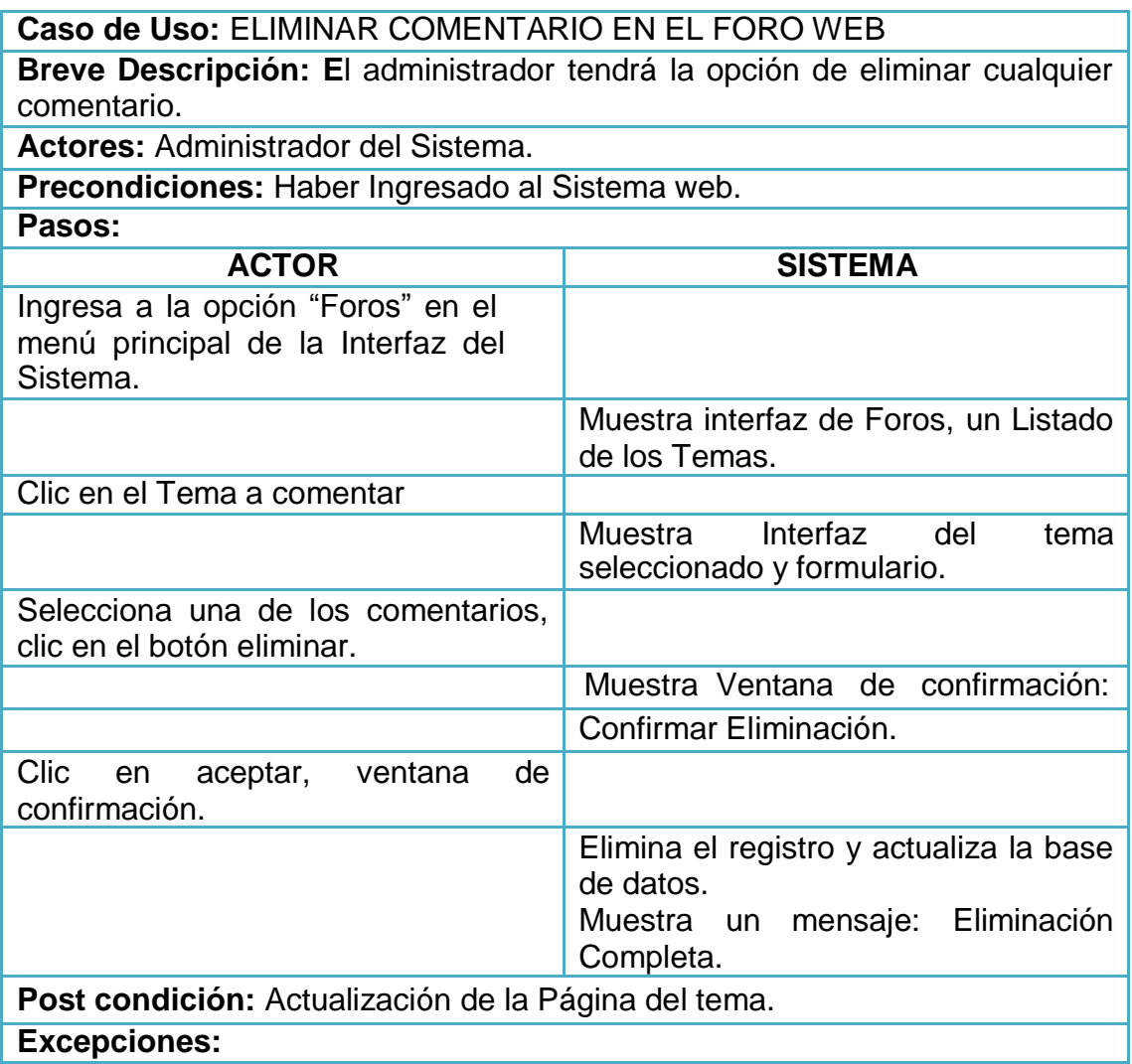

# *Tabla 33: Caso de uso Eliminar Comentario en el Foro Web Elaborado por los Autores*

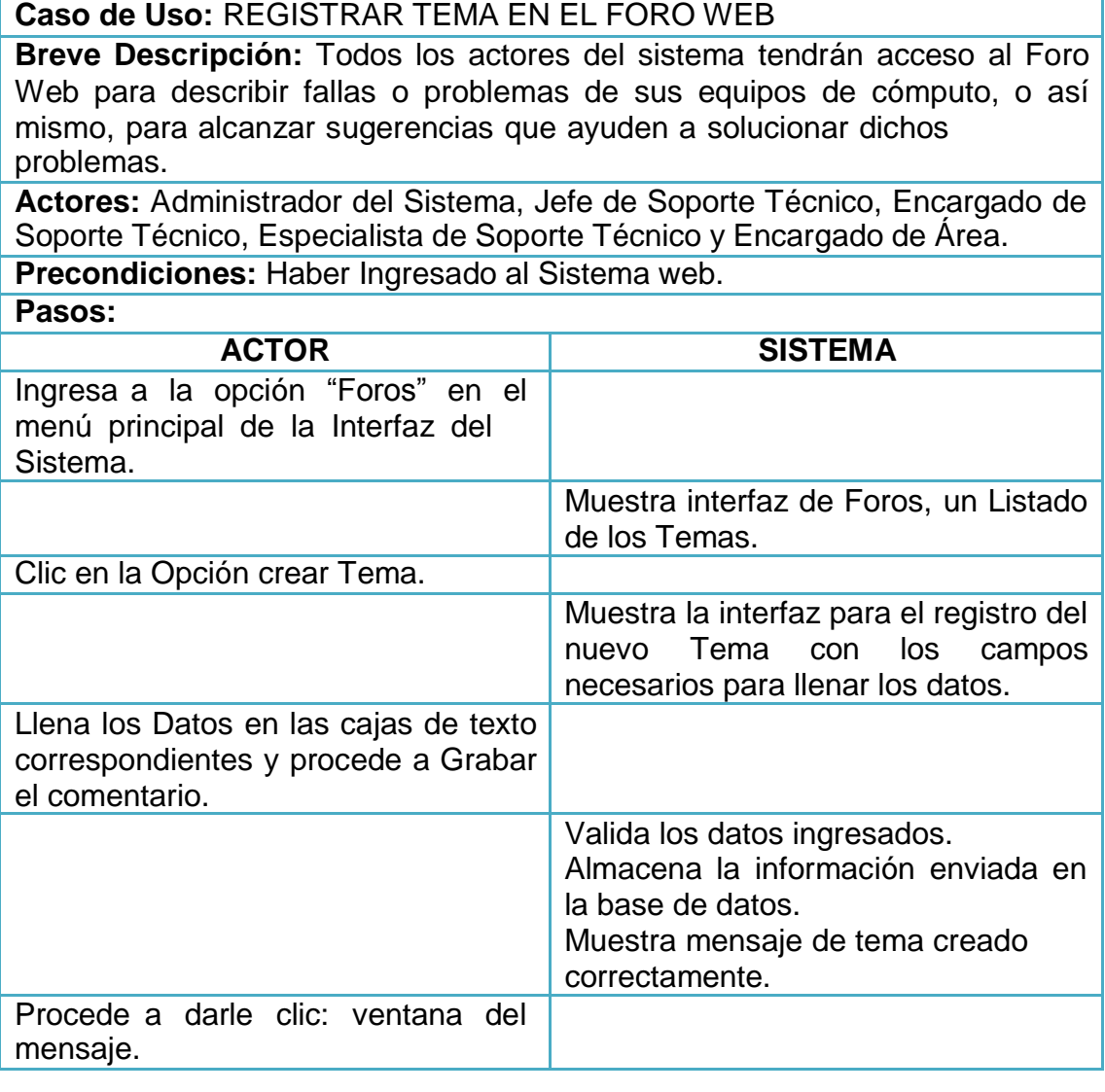

**Post condición:** Mostrar nuevo Tema en la página del Foro. **Excepciones:**

### *Tabla 34: Caso de uso Registrar Tema en el Foro Web Elaborado por los Autores*

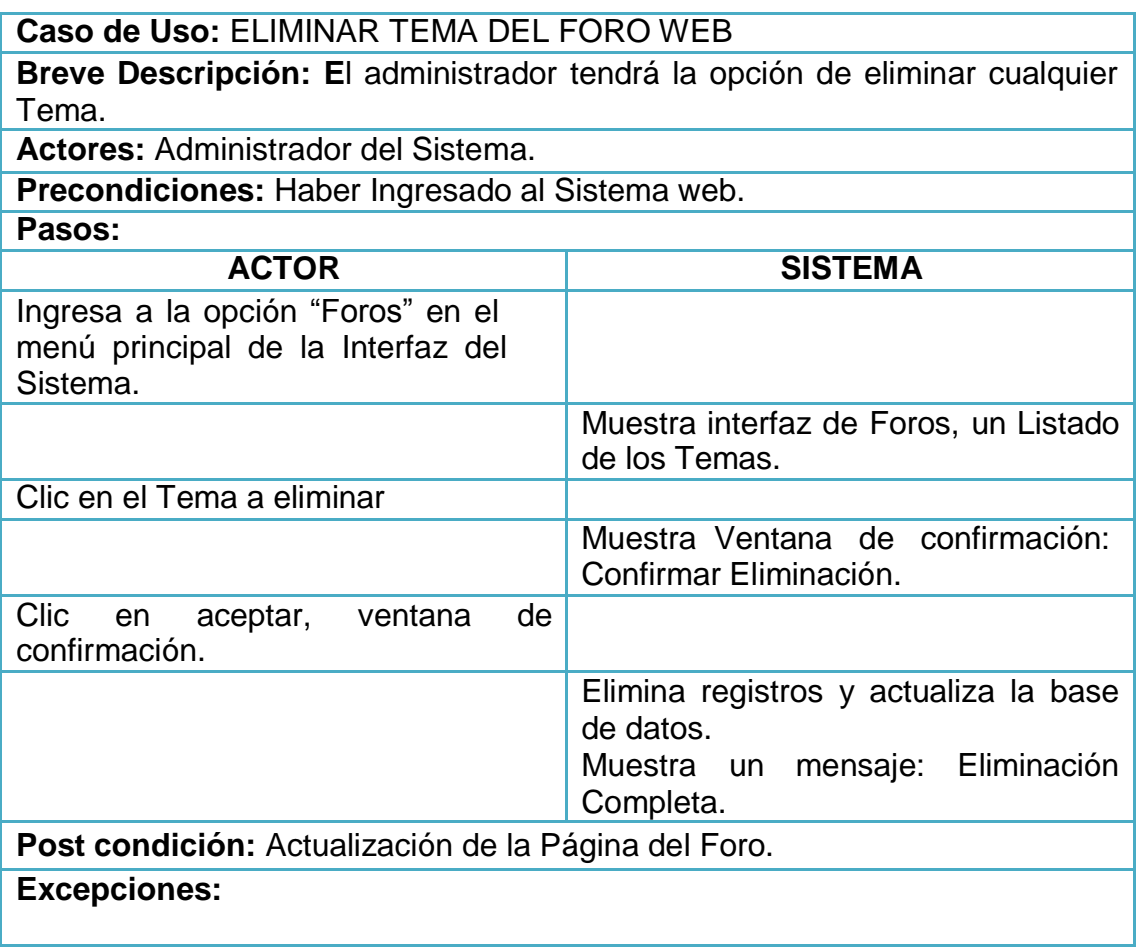

# *Tabla 35: Caso de uso Eliminar Tema en el Foro Web Elaborado por los Autores*

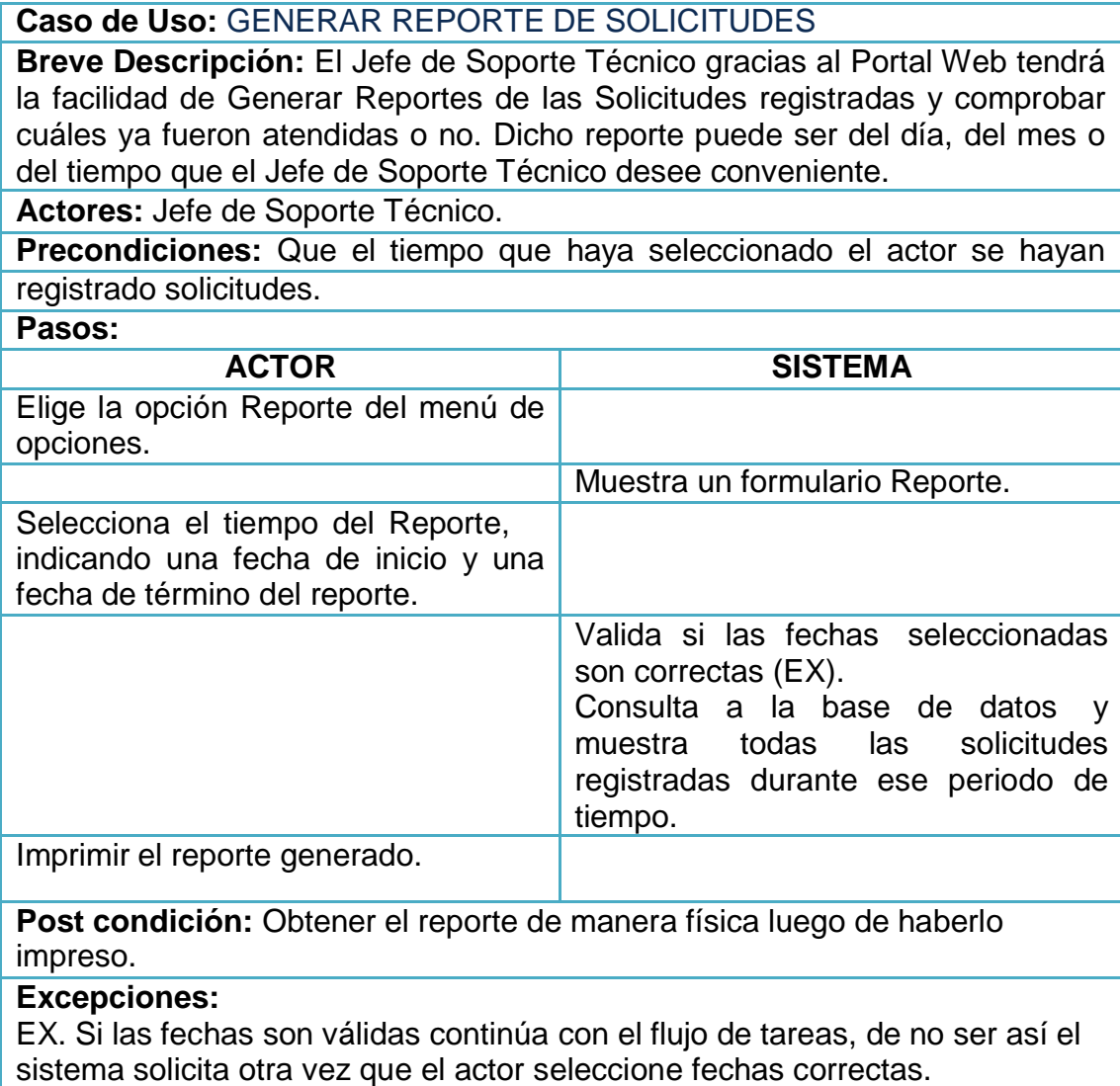

# *Tabla 36: Caso de uso Generar Reporte de Solicitudes Elaborado por los Autores*

## **DIAGRAMAS DE SECUENCIA**

### **Acceder al Sistema**

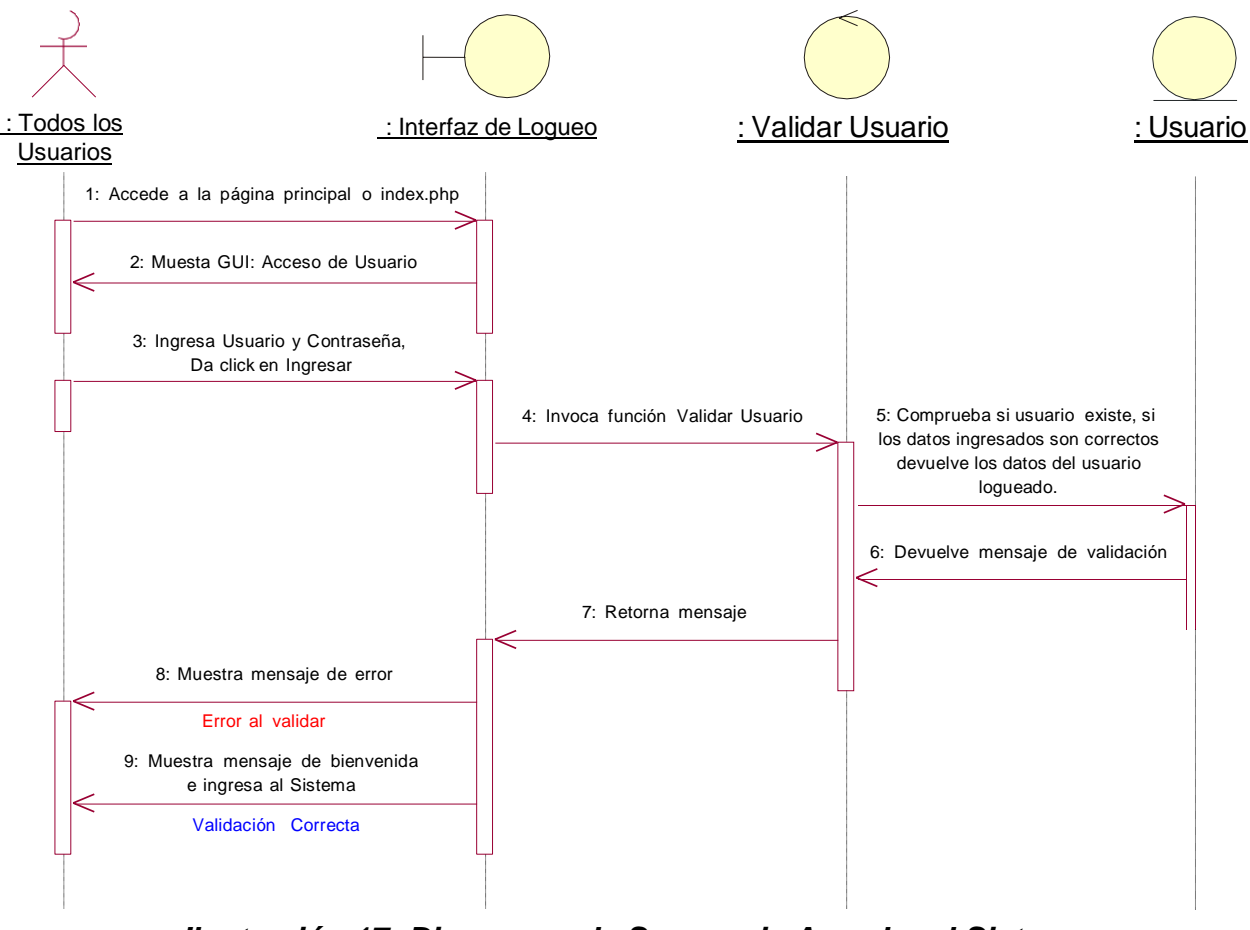

*Ilustración 17: Diagramas de Secuencia Acceder al Sistema Elaborado por los Autores*

## **Registrar Área**

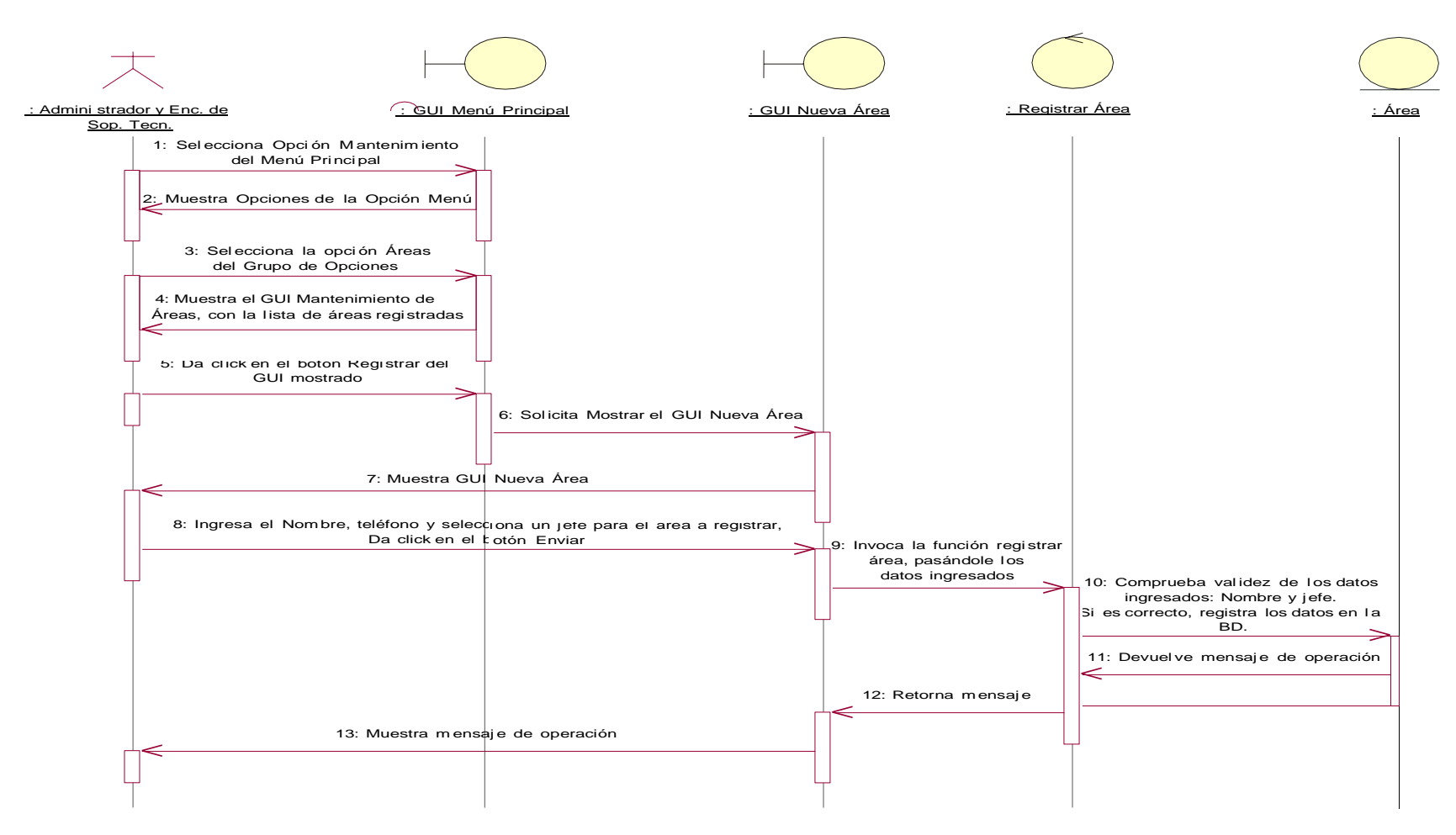

*Ilustración 18: Diagramas de Secuencia Registar Área Elaborado por los Autores*

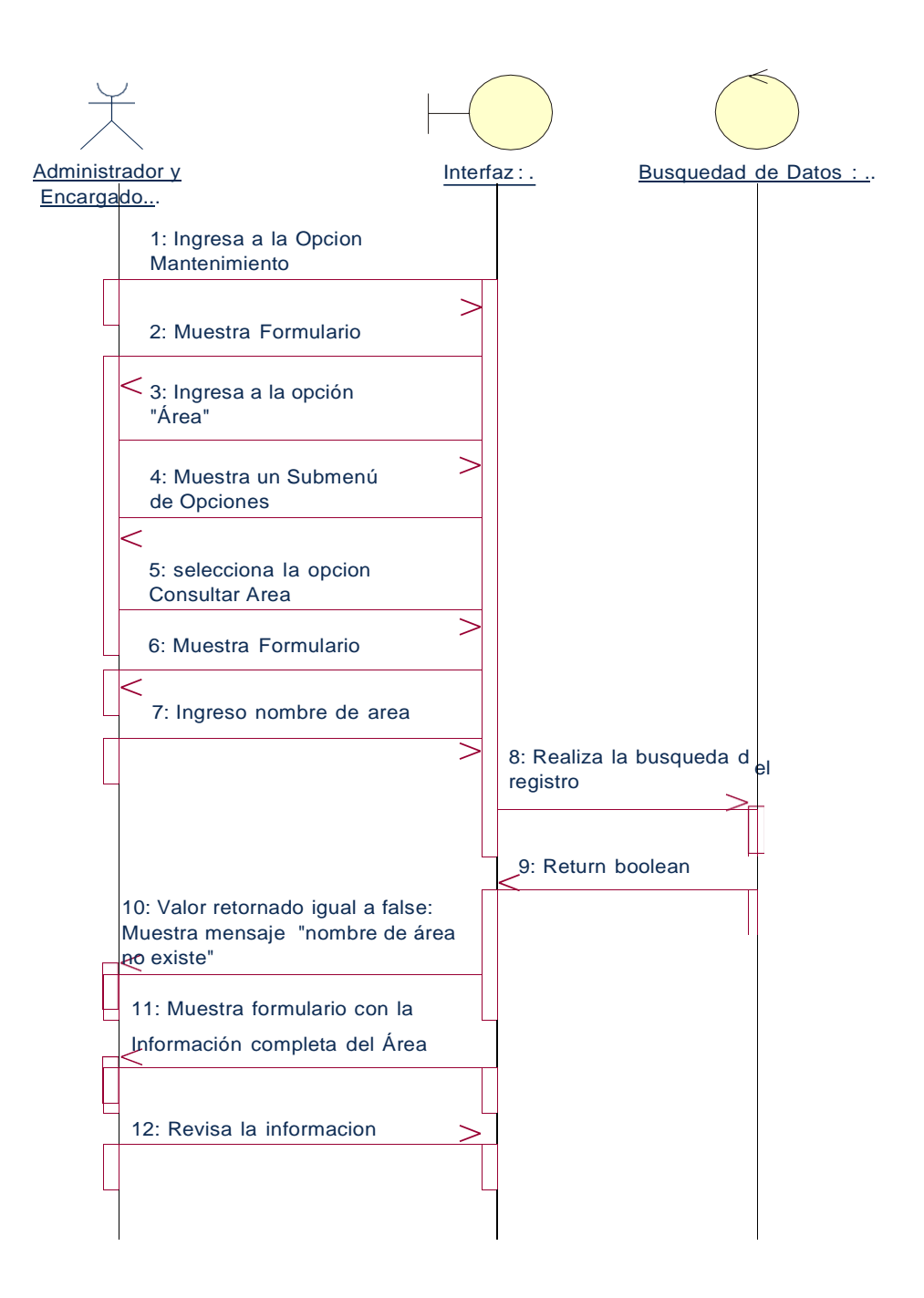

*Ilustración 19: Diagramas de Secuencia Consultar Área*

*Elaborado por los Autores*

# **Modificar Área**

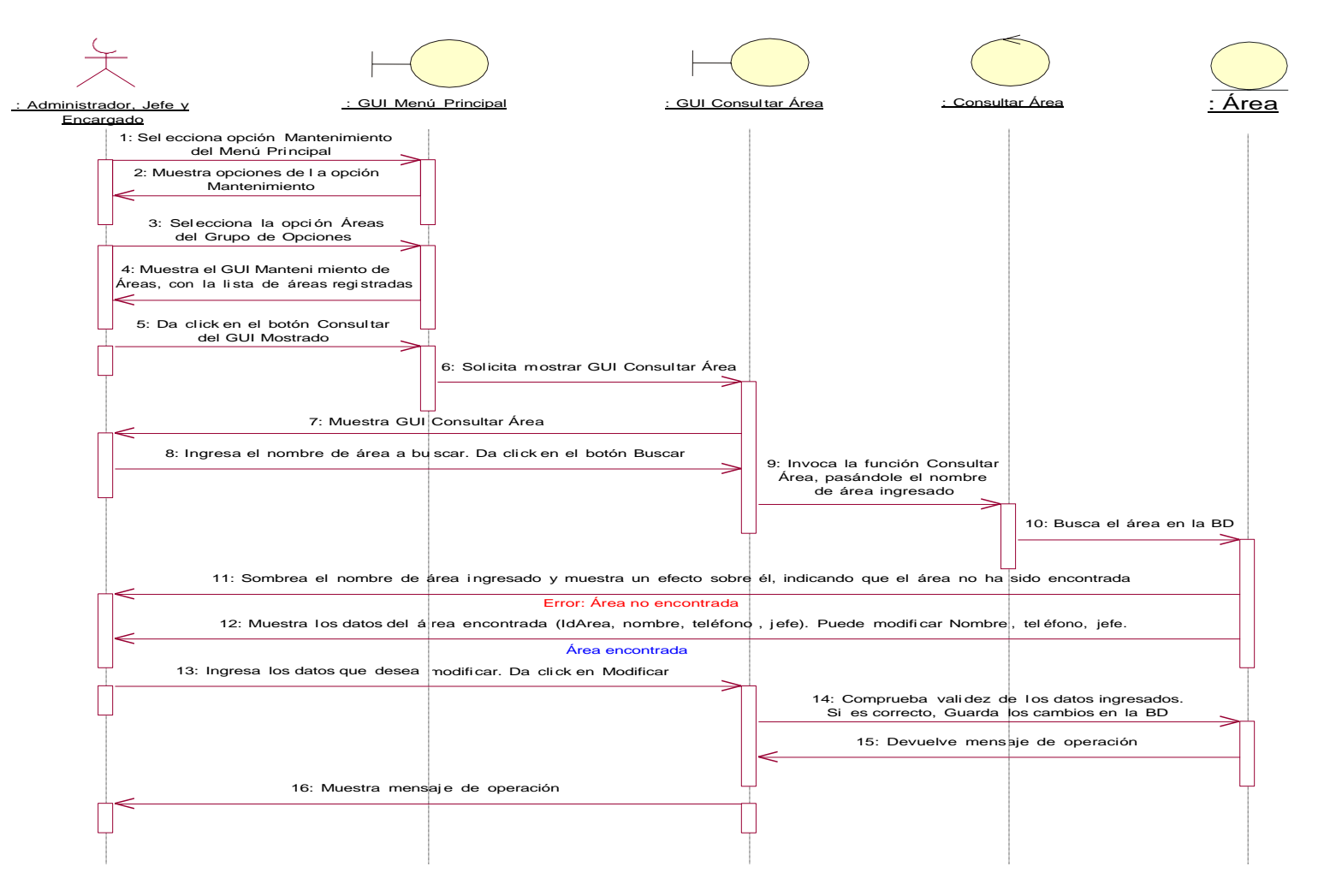

*Ilustración 20: Diagramas de Secuencia Modificar Área Elaborado por los Autores*

# **Eliminar Área**

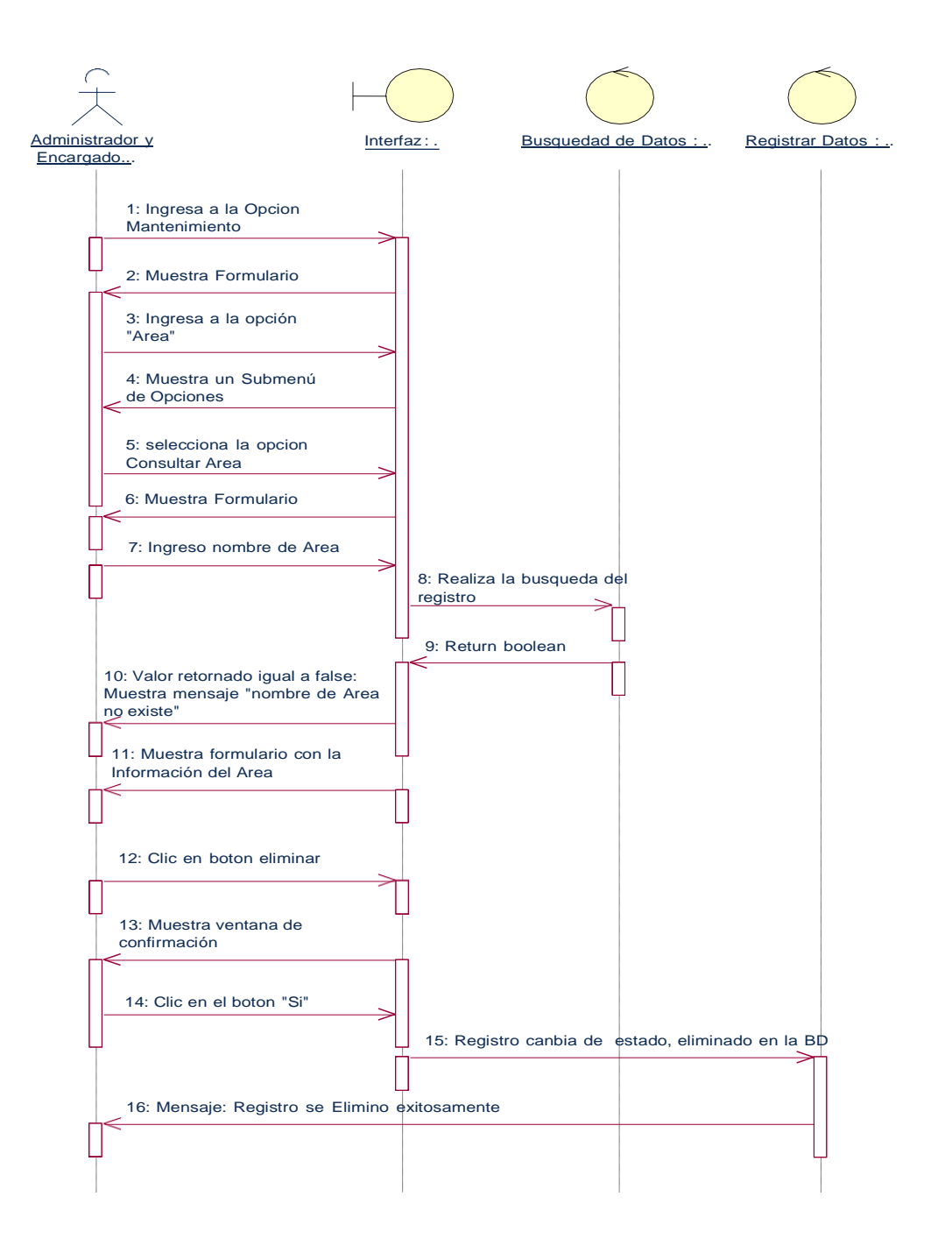

# *Ilustración 21: Diagramas de Secuencia Eliminar Área Elaborado por los Autores*

#### **Enviar Solicitud de Mantenimiento a Soporte Técnico**

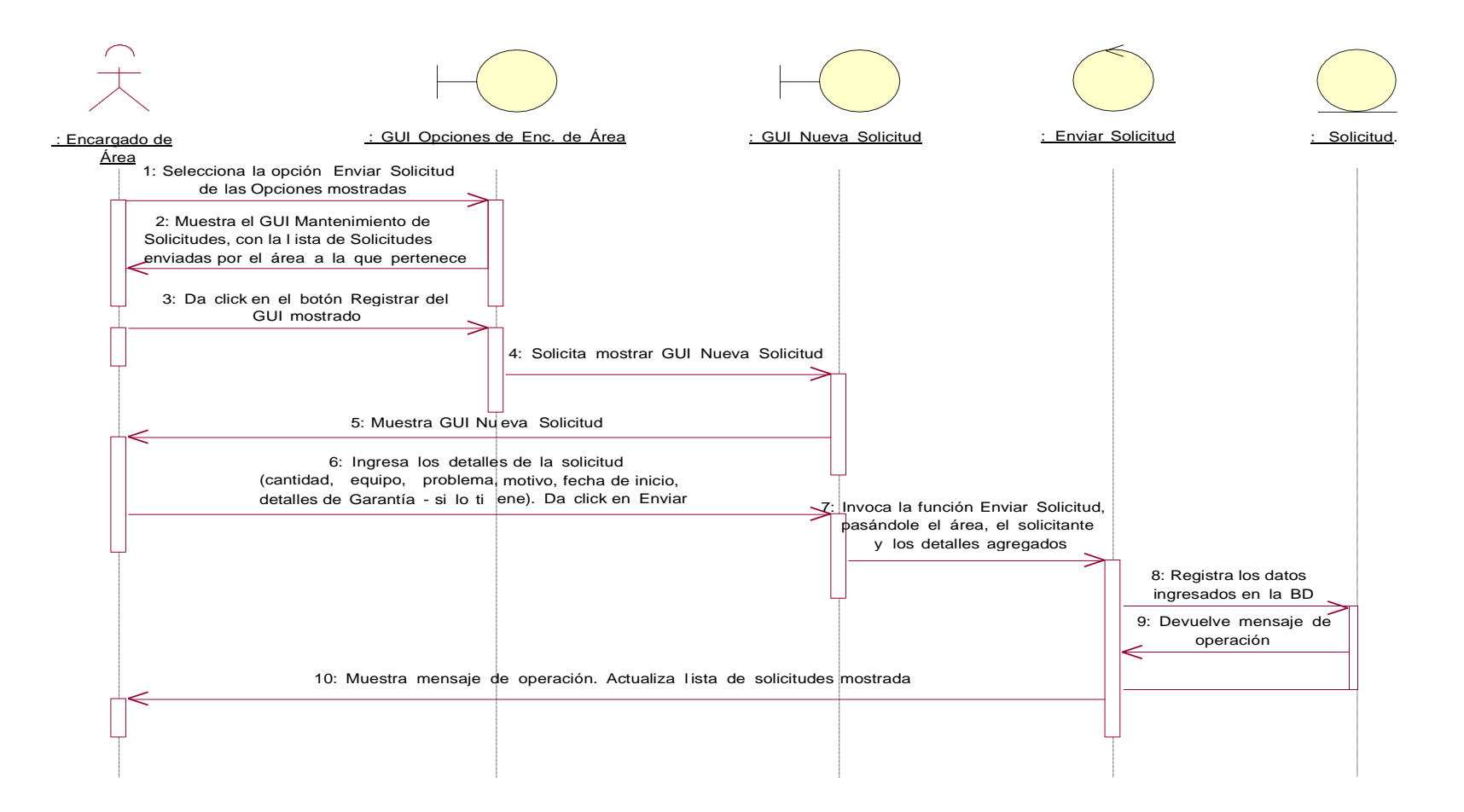

#### *Ilustración 22: Diagramas de Secuencia Enviar Solicitud de Mantenimiento a Soporte Técnico Elaborado por los Autores*

#### **Registrar Solicitud de Mantenimiento**

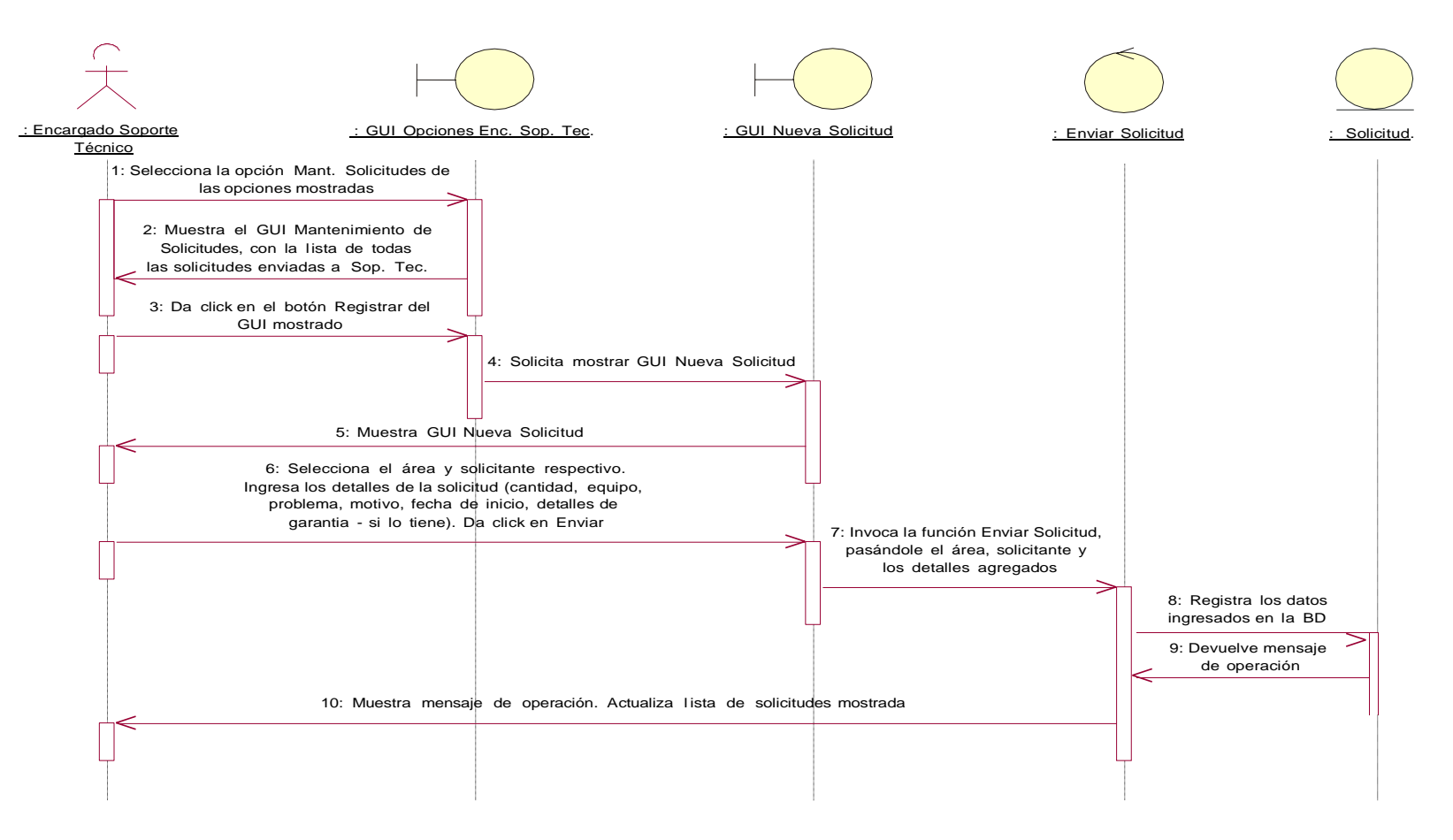

*Ilustración 23: Diagramas de Secuencia Registrar Solicitud de Mantenimiento Elaborado por los Autores*

## **Modificar Solicitud de Mantenimiento**

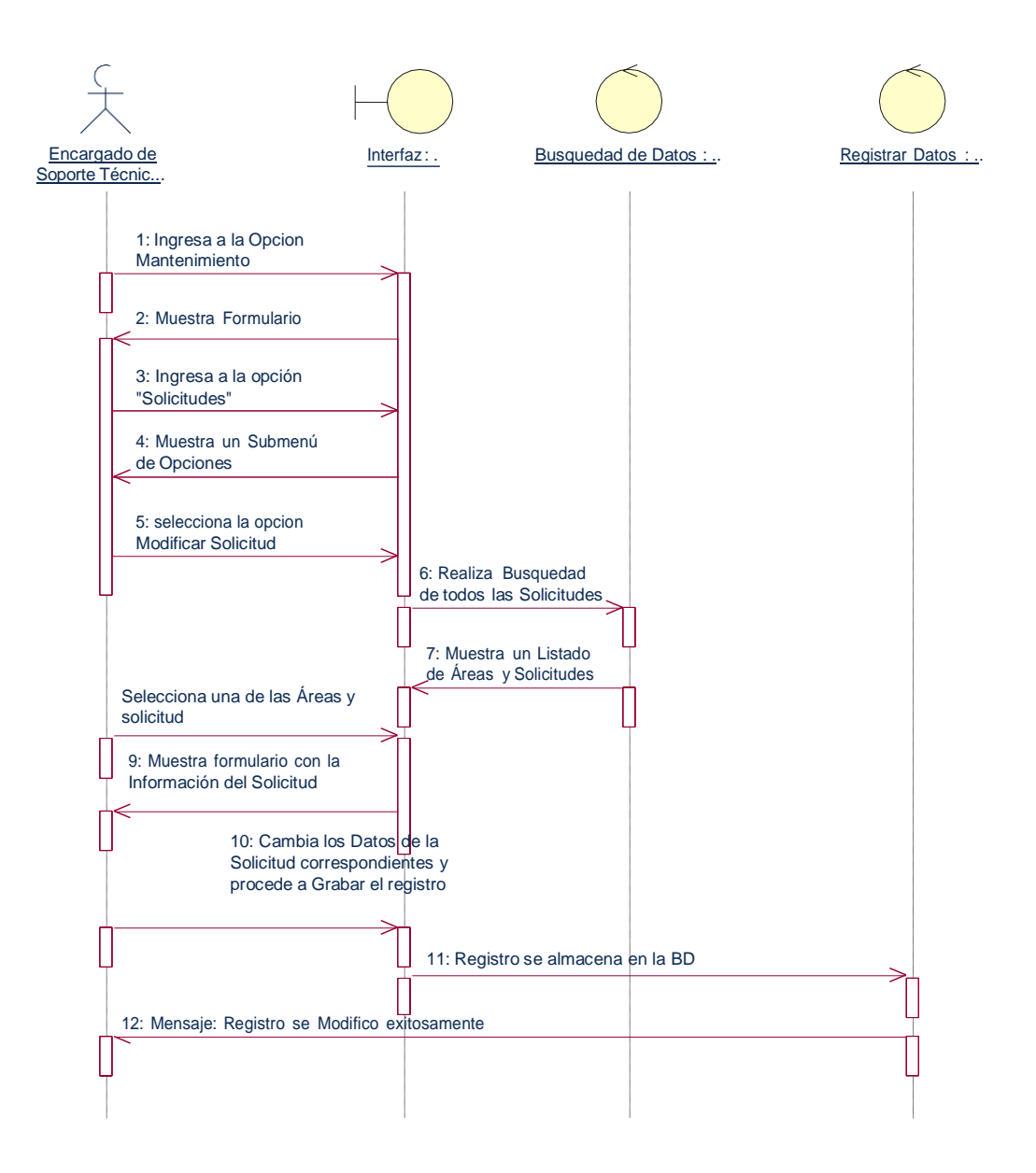

*Ilustración 24: Diagramas de Secuencia Modificar Solicitud de Mantenimiento Elaborado por los Autores*

#### **Registrar Personal de Soporte Técnico**

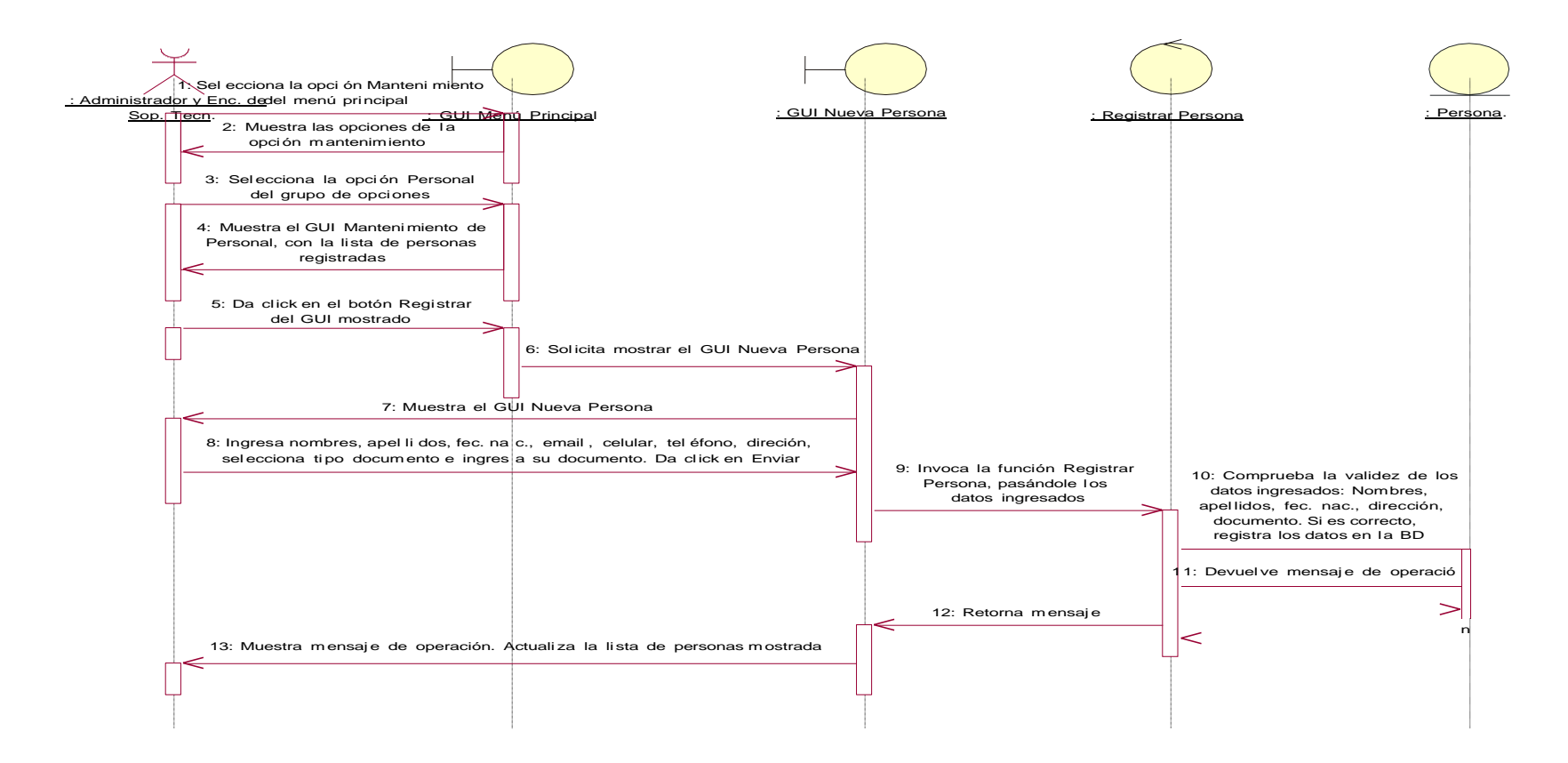

## *Ilustración 25: Diagramas de Secuencia Registrar Personal de Soporte Técnico Elaborado por los Autores*

### **Consultar Personal de Soporte Técnico**

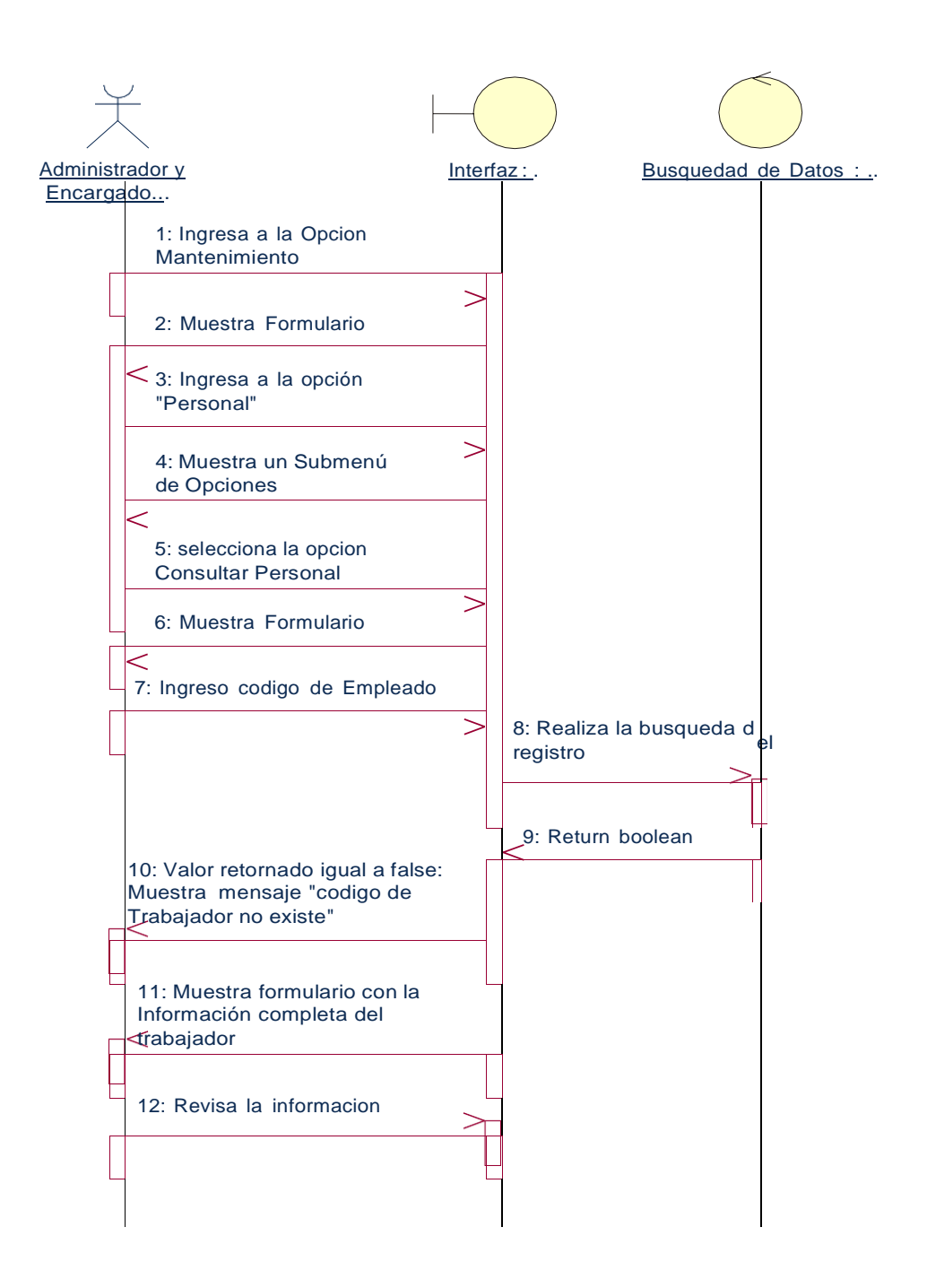

*Ilustración 26: Diagramas de Secuencia Consultar Personal de Soporte Técnico Elaborado por los Autores*

## **Modificar Personal de Soporte Técnico**

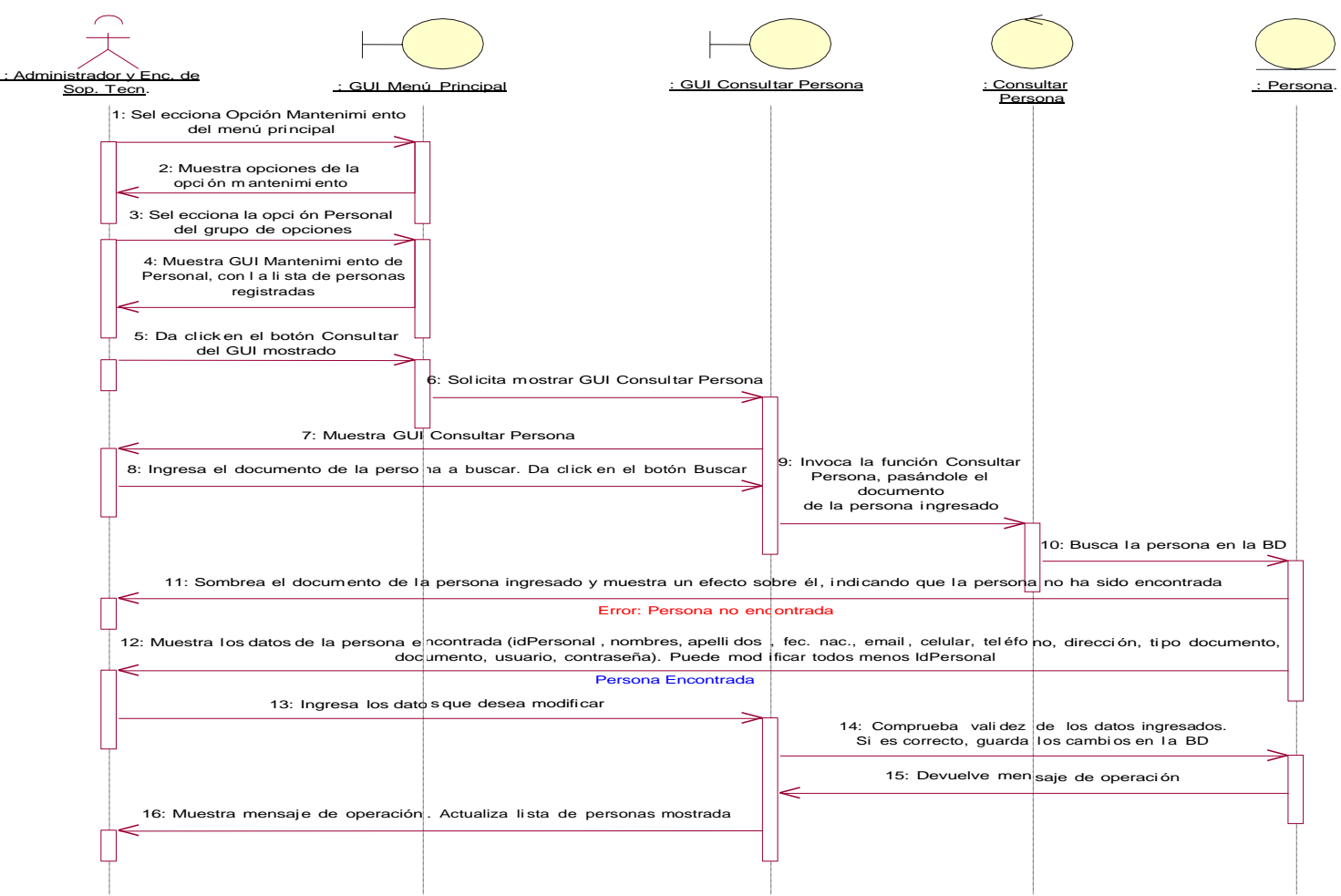

*Ilustración 27: Diagramas de Secuencia Modificar Personal de Soporte Técnico Elaborado por los Autores*

#### **Eliminar Personal de Soporte Técnico**

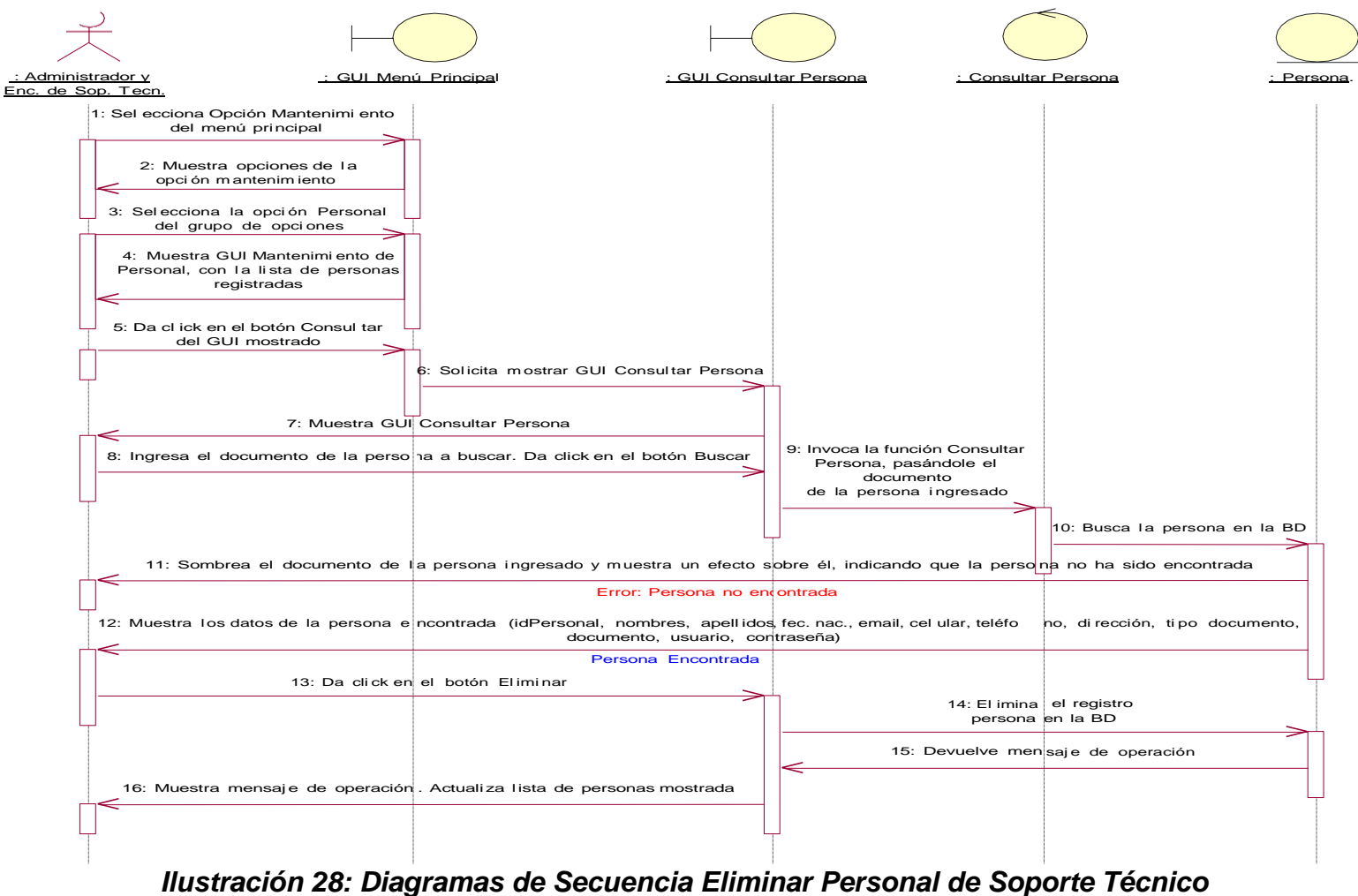

*Elaborado por los Autores*

#### **Registrar Informe de Atención**

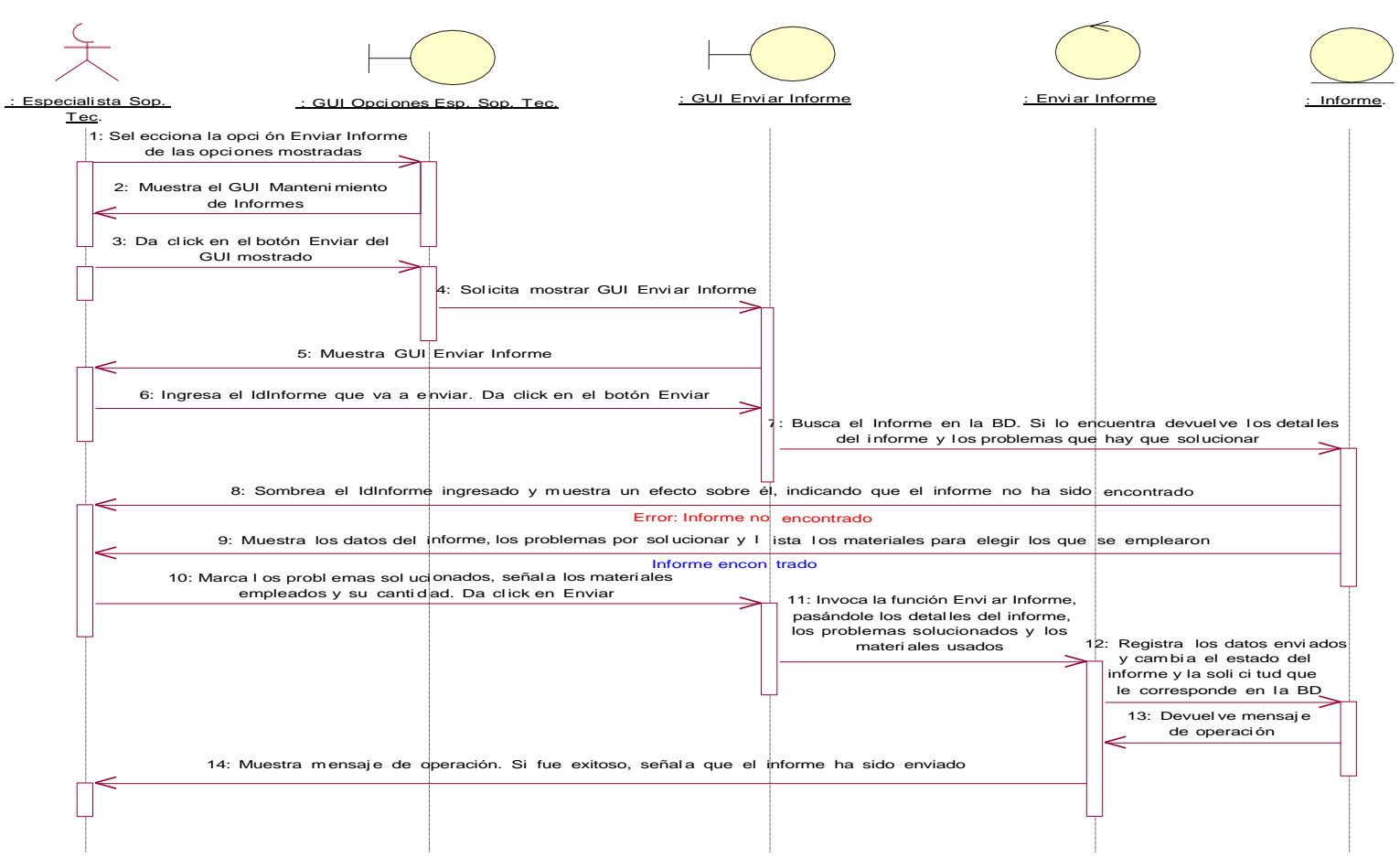

*Ilustración 29: Diagramas de Secuencia Registrar Informe de Atención Elaborado por los Autores*

## **Consultar Informe de Atención**

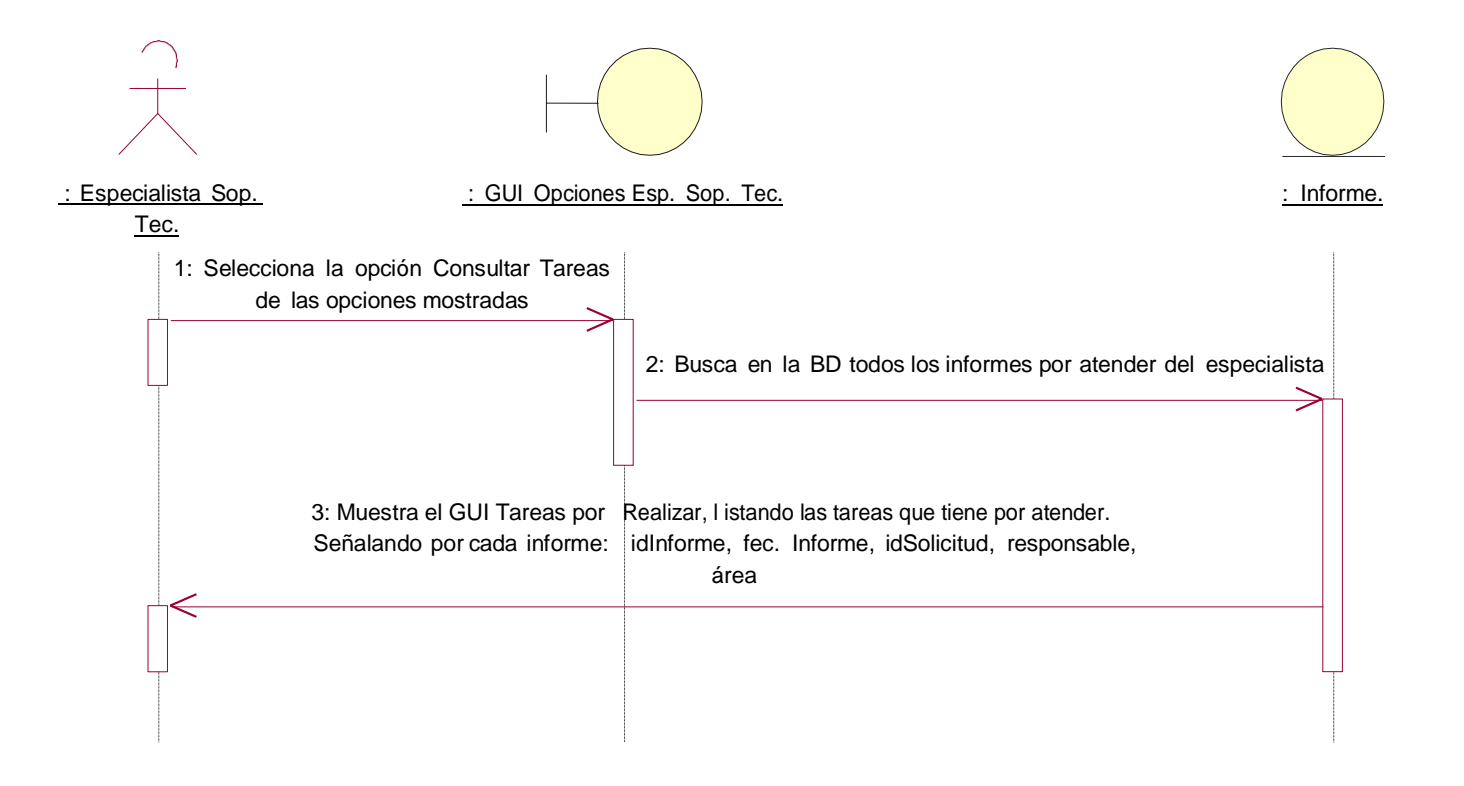

*Ilustración 30: Diagramas de Secuencia Consultar Informe de Atención Elaborado por los Autores*

#### **Registrar Herramienta**

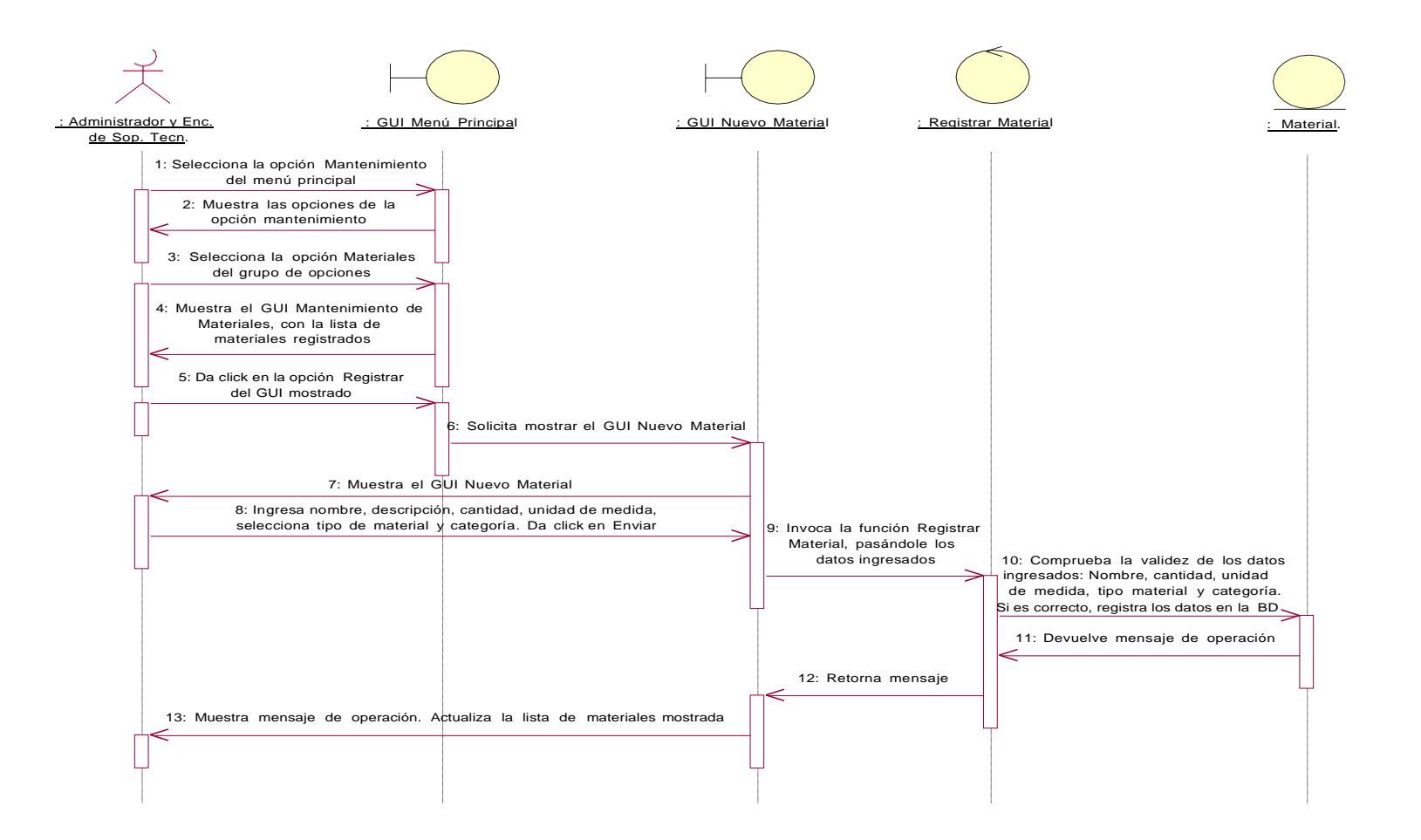

## *Ilustración 31: Diagramas de Secuencia Registrar Herramienta Elaborado por los Autores*

## **Consultar Herramienta**

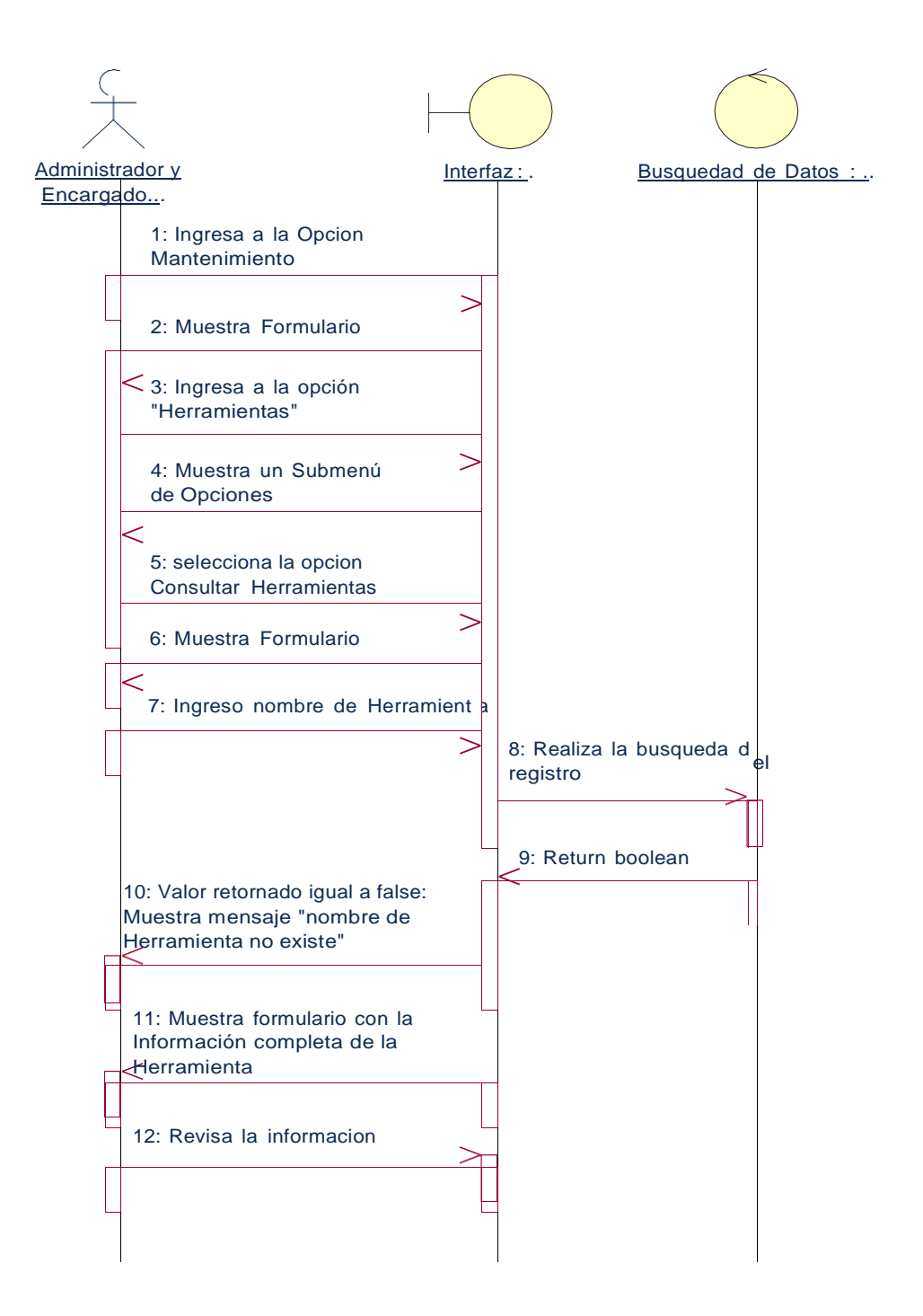

# *Ilustración 32: Diagramas de Secuencia Consultar Herramienta Elaborado por los Autores*

#### **Modificar Herramienta**

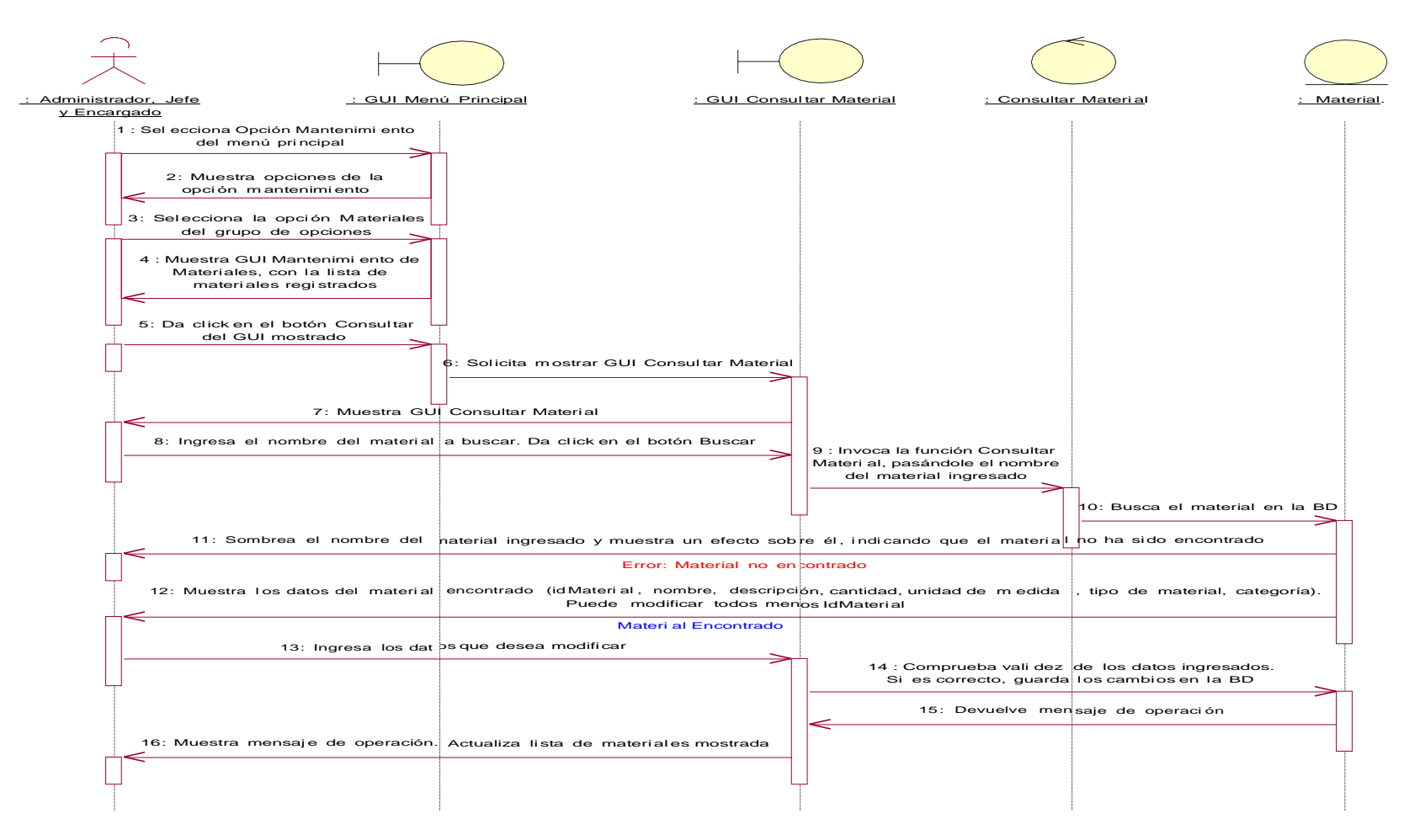

*Ilustración 33: Diagramas de Secuencia Modificar Herramienta Elaborado por los Autores*

#### **Eliminar Herramientas**

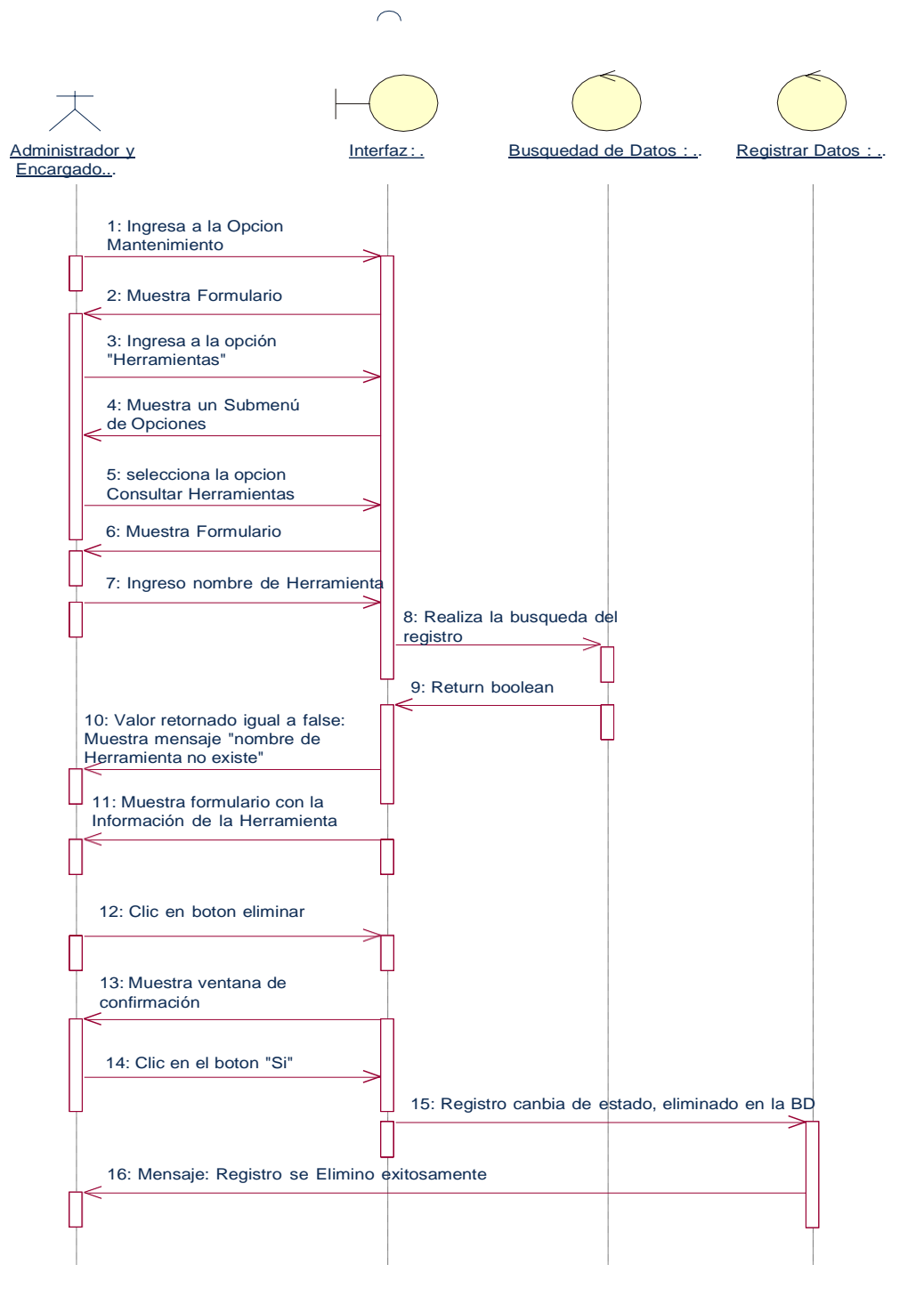

*Ilustración 34: Diagramas de Secuencia Eliminar Herramienta Elaborado por los Autores*

#### **Consultar Estado de Solicitud de Mantenimiento**

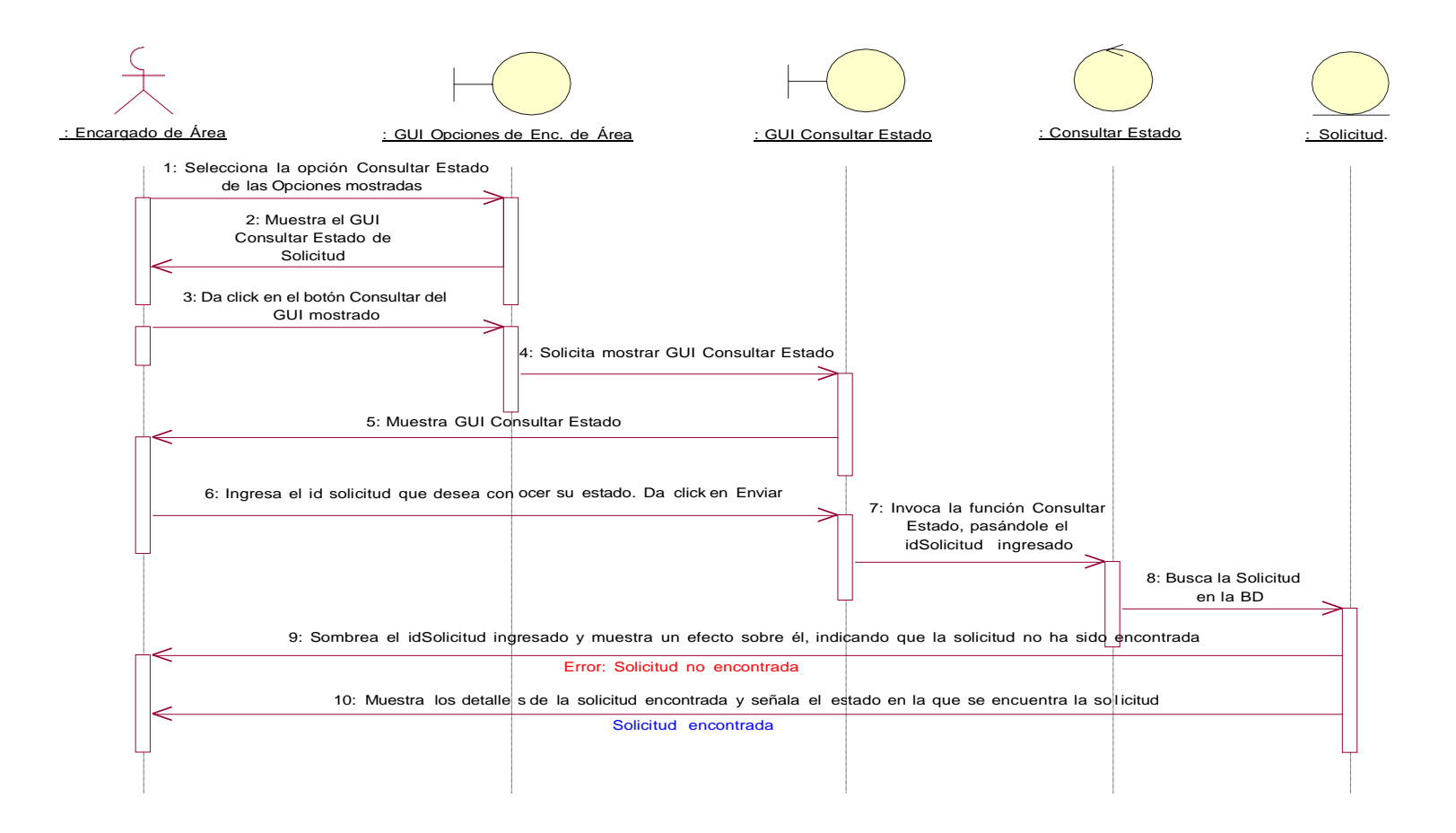

## *Ilustración 35: Diagramas de Secuencia Consultar Estado de Solicitud de Mantenimiento Elaborado por los Autores*

#### **Consultar Solicitudes**

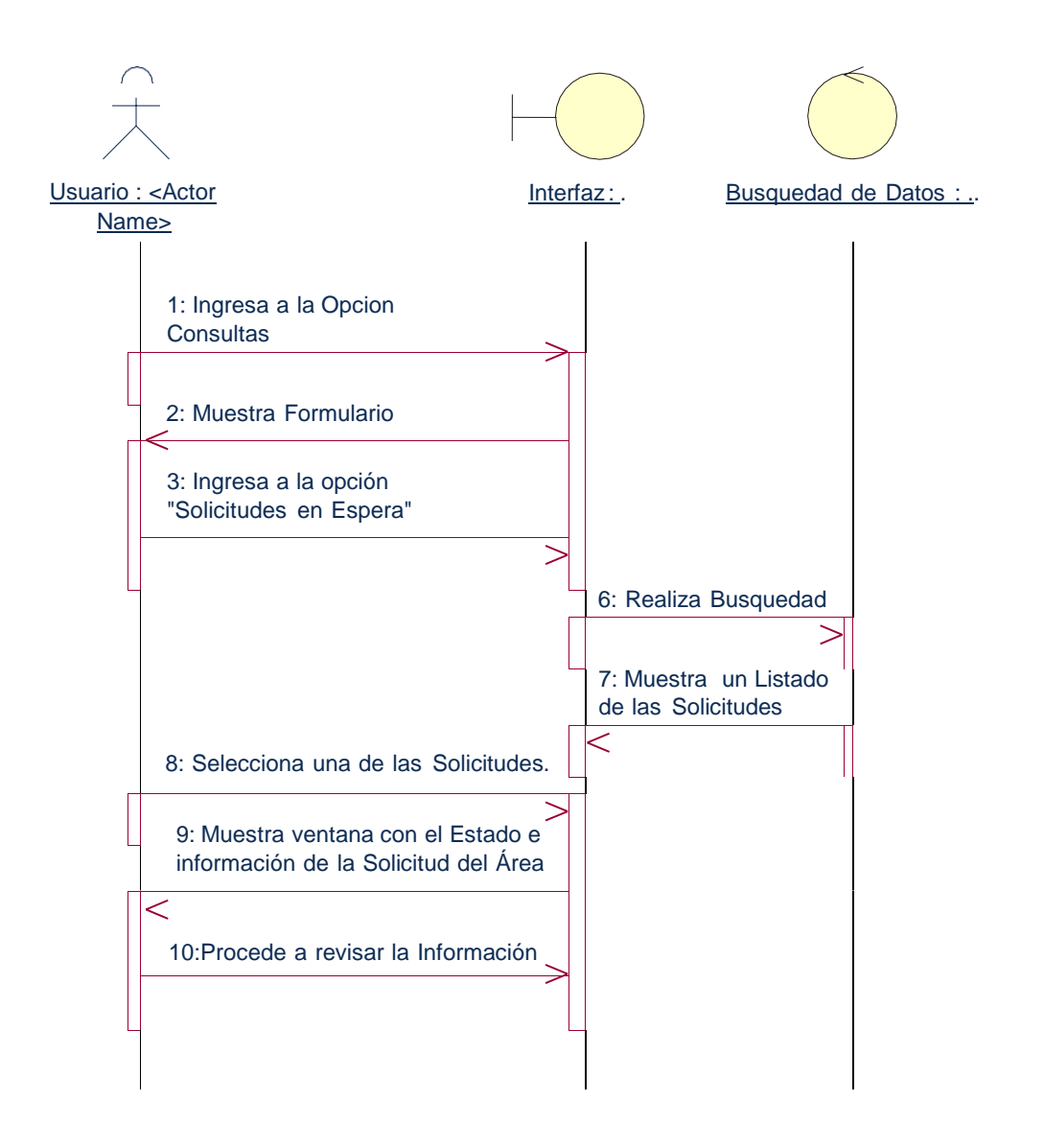

*Ilustración 36: Diagramas de Secuencia Consultar Solicitudes Elaborado por los Autores*

#### **Registrar Comentario en el Foro Web**

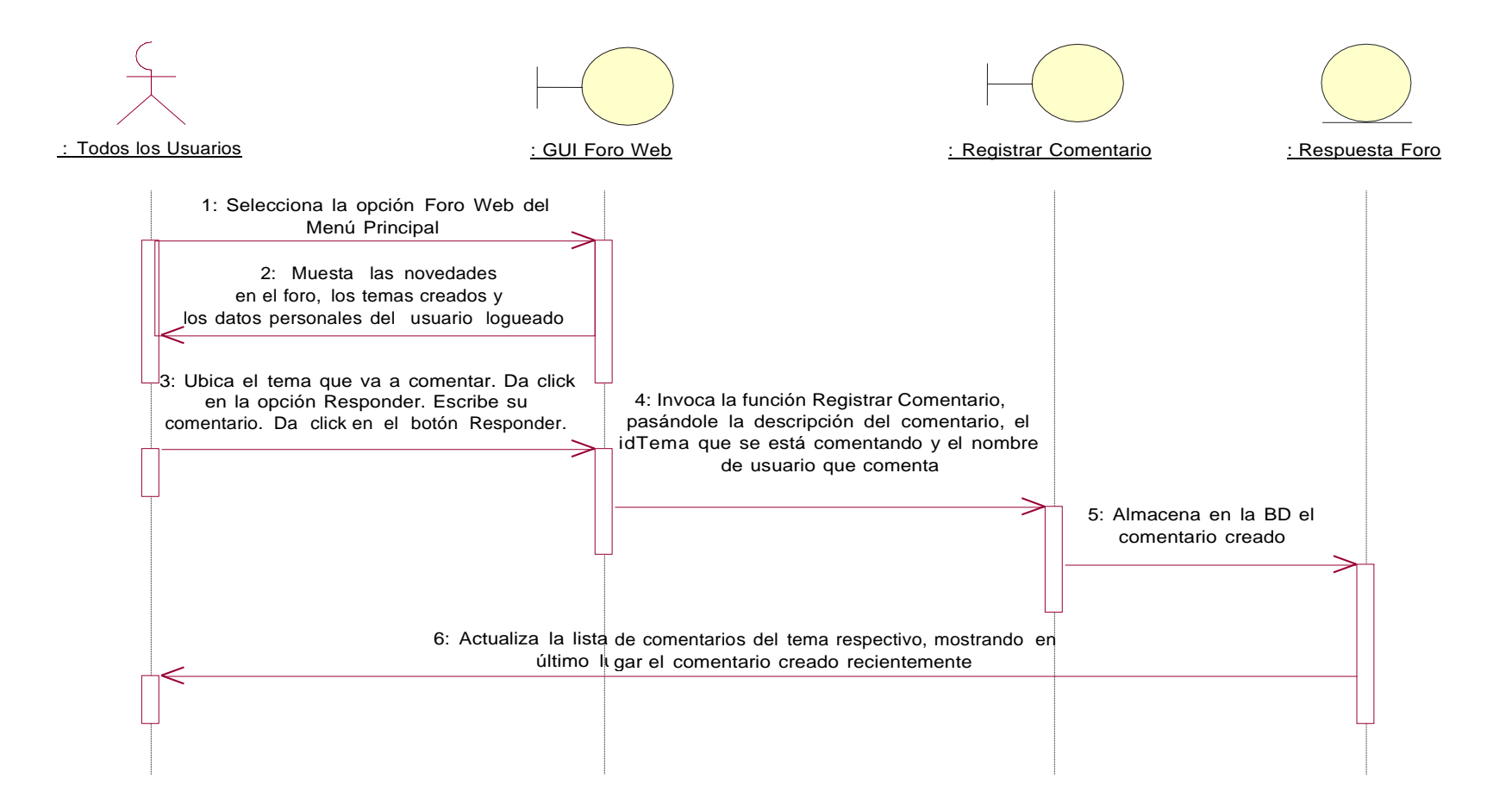

#### *Ilustración 37: Diagramas de Secuencia Registrar Comentario en el Foro Web Elaborado por los Autores*

## **Eliminar Comentario en el Foro Web**

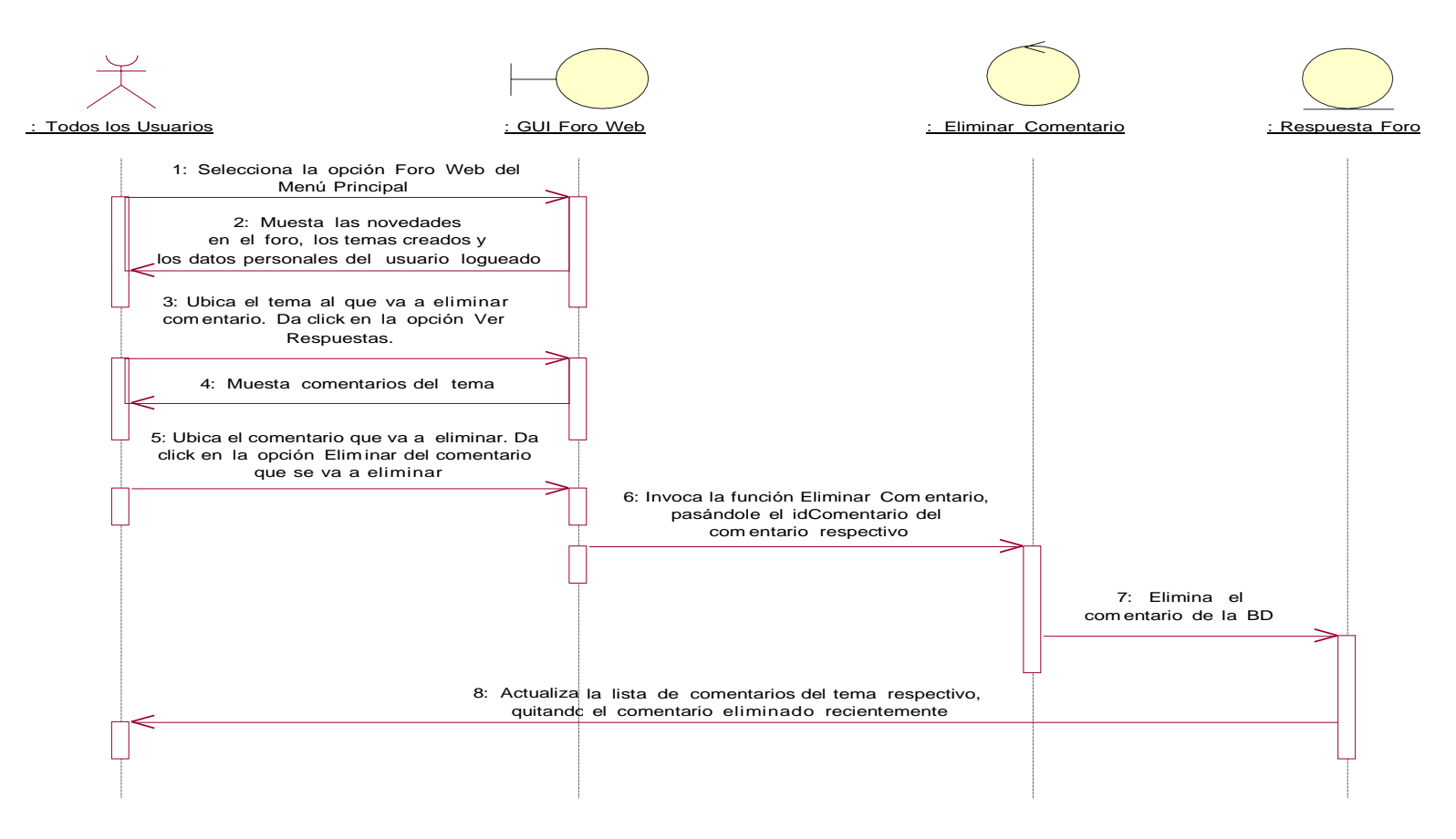

*Ilustración 38: Diagramas de Secuencia Registrar Comentario en el Foro Web Elaborado por los Autores*

## **Registrar Tema en el Foro Web**

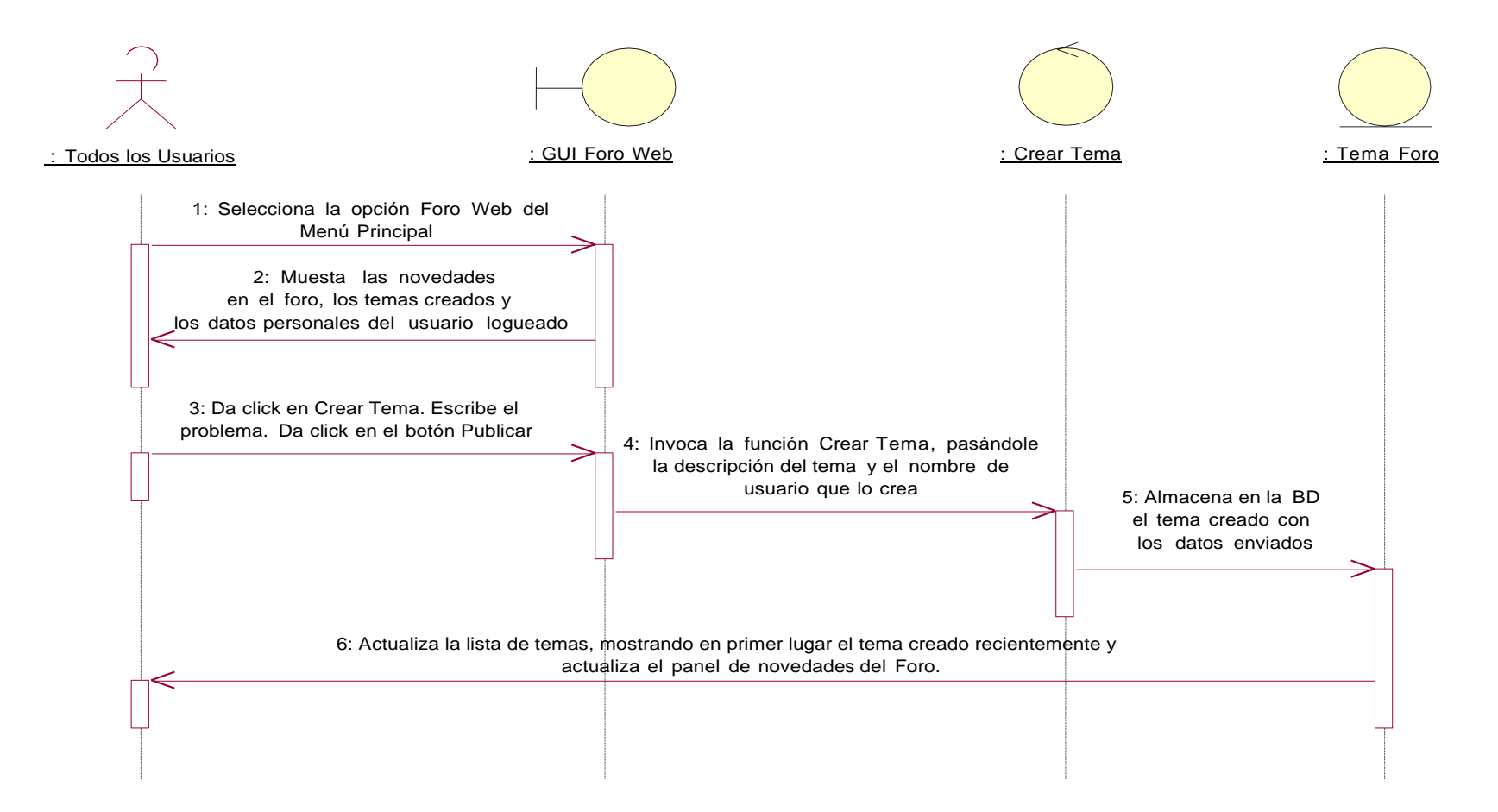

*Ilustración 39: Diagramas de Secuencia Registrar Tema en el Foro Web Elaborado por los Autores*

## **Eliminar Tema en el Foro Web**

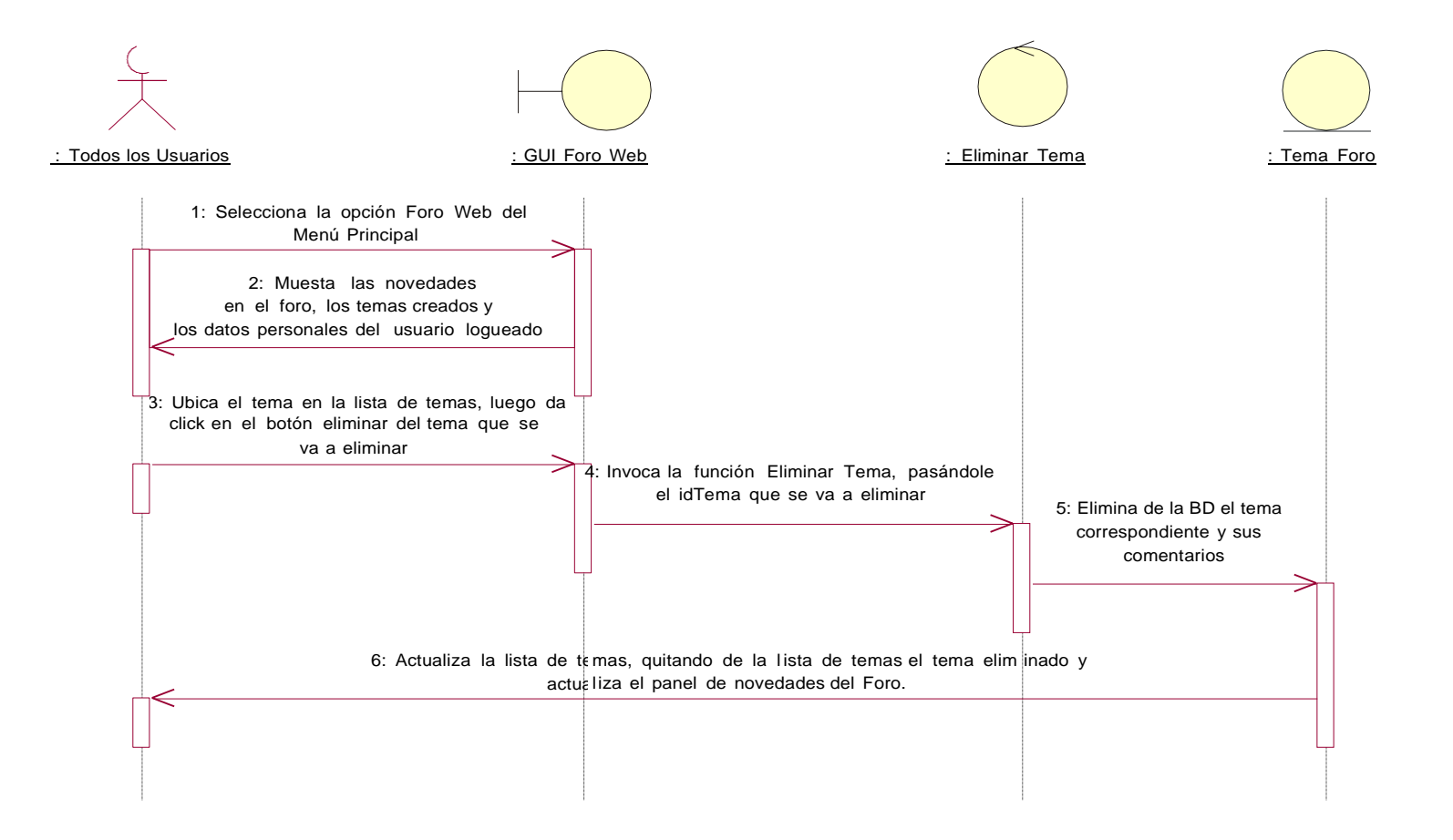

#### *Ilustración 40: Diagramas de Secuencia Eliminar Tema en el Foro Web Elaborado por los Autores*

#### **Generar Reporte de Solicitudes**

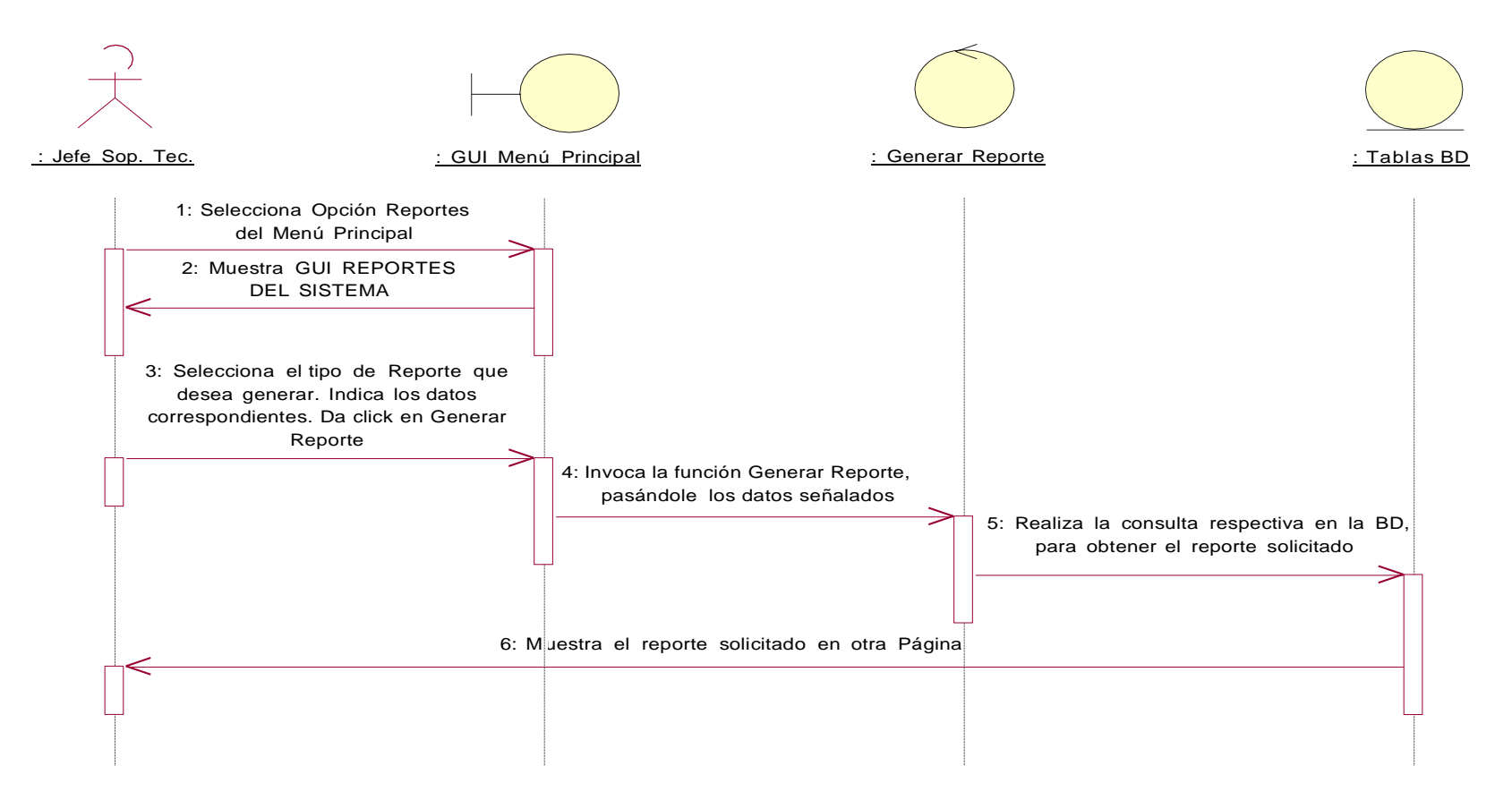

#### *Ilustración 41: Diagramas de Secuencia Generar Reporte de Solicitudes Elaborado por los Autor*
#### **DIAGRAMA DE CLASES**

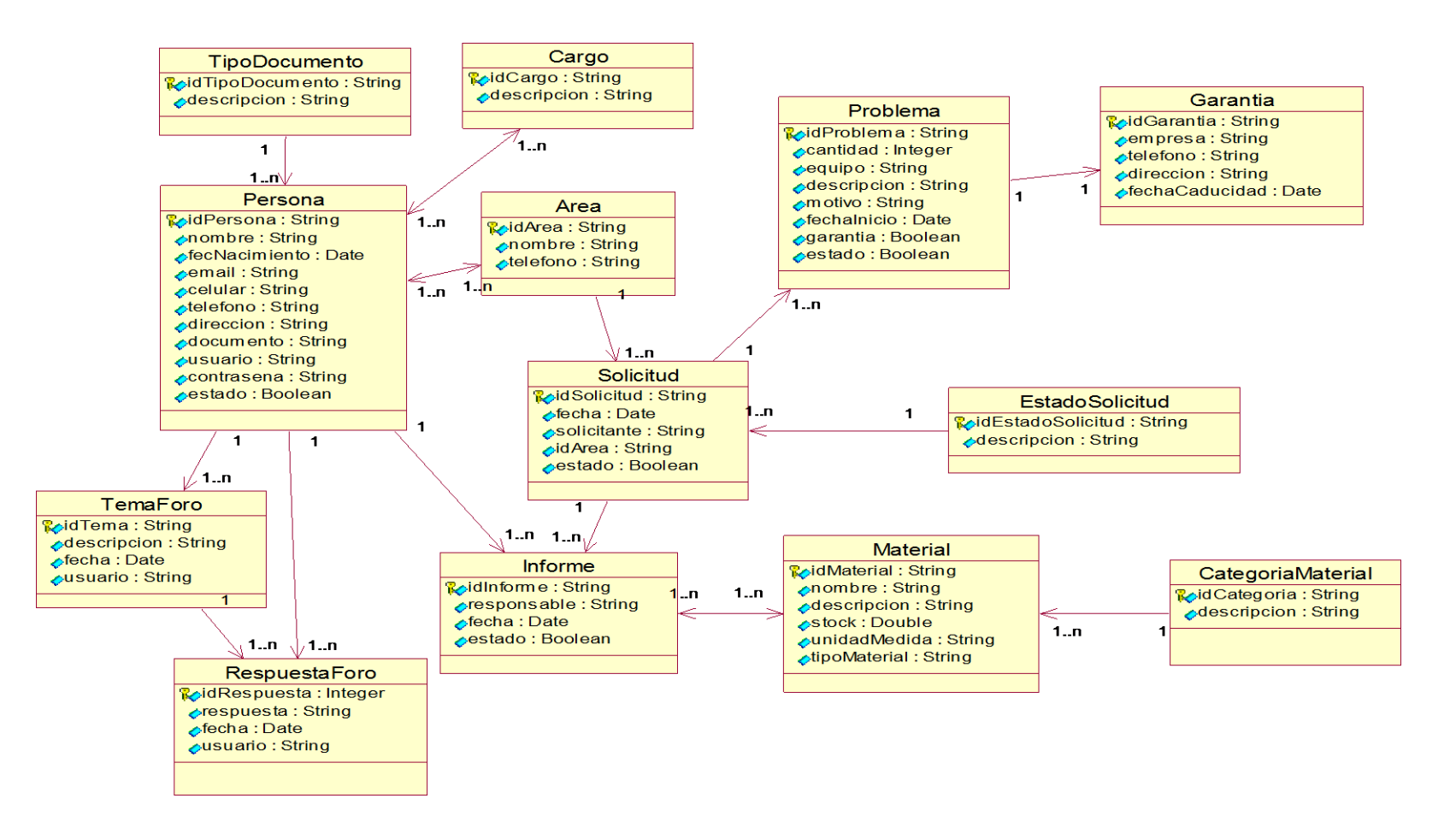

*Ilustración 42: Diagrama de Clases Elaborado por los Autores*

# **DIAGRAMA DE OBJETOS**

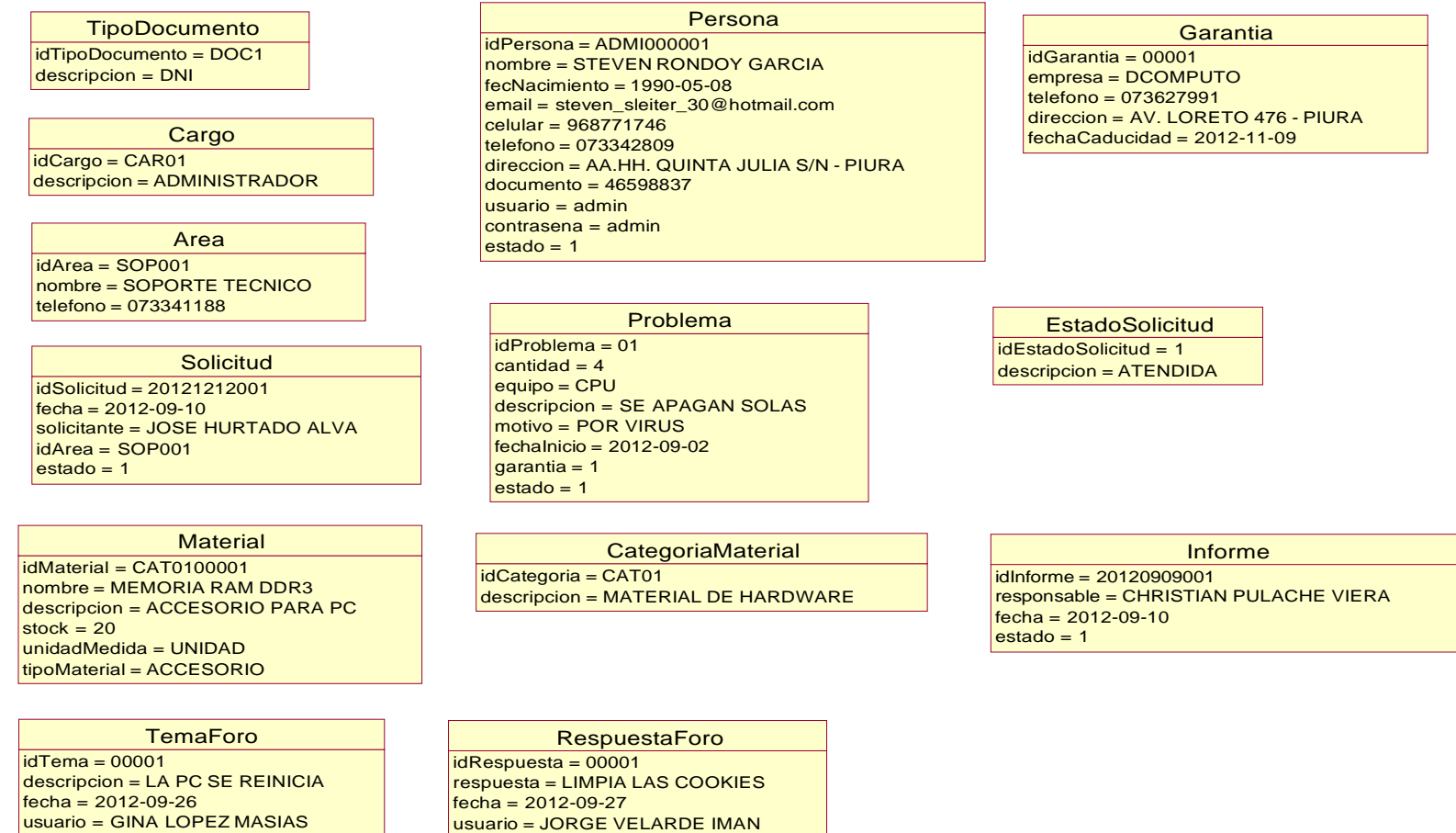

*Ilustración 43: Diagrama de Objetos Elaborado por los Autores*

# **DIAGRAMAS DE COLABORACIÓN**

#### **ACCEDER AL SISTEMA:**

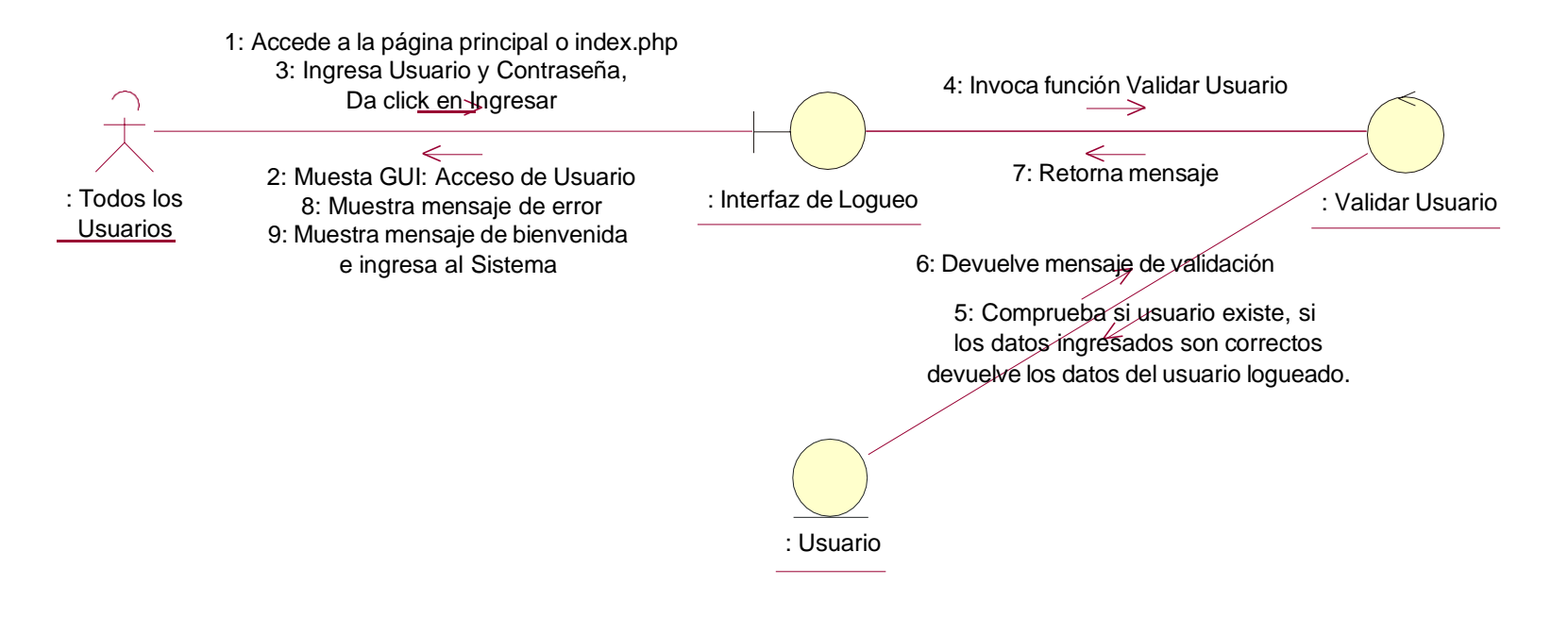

*Ilustración 44: Diagramas de Colaboración Acceder al Sistema Elaborado por los Autores*

# **REGISTRAR ÁREA:**

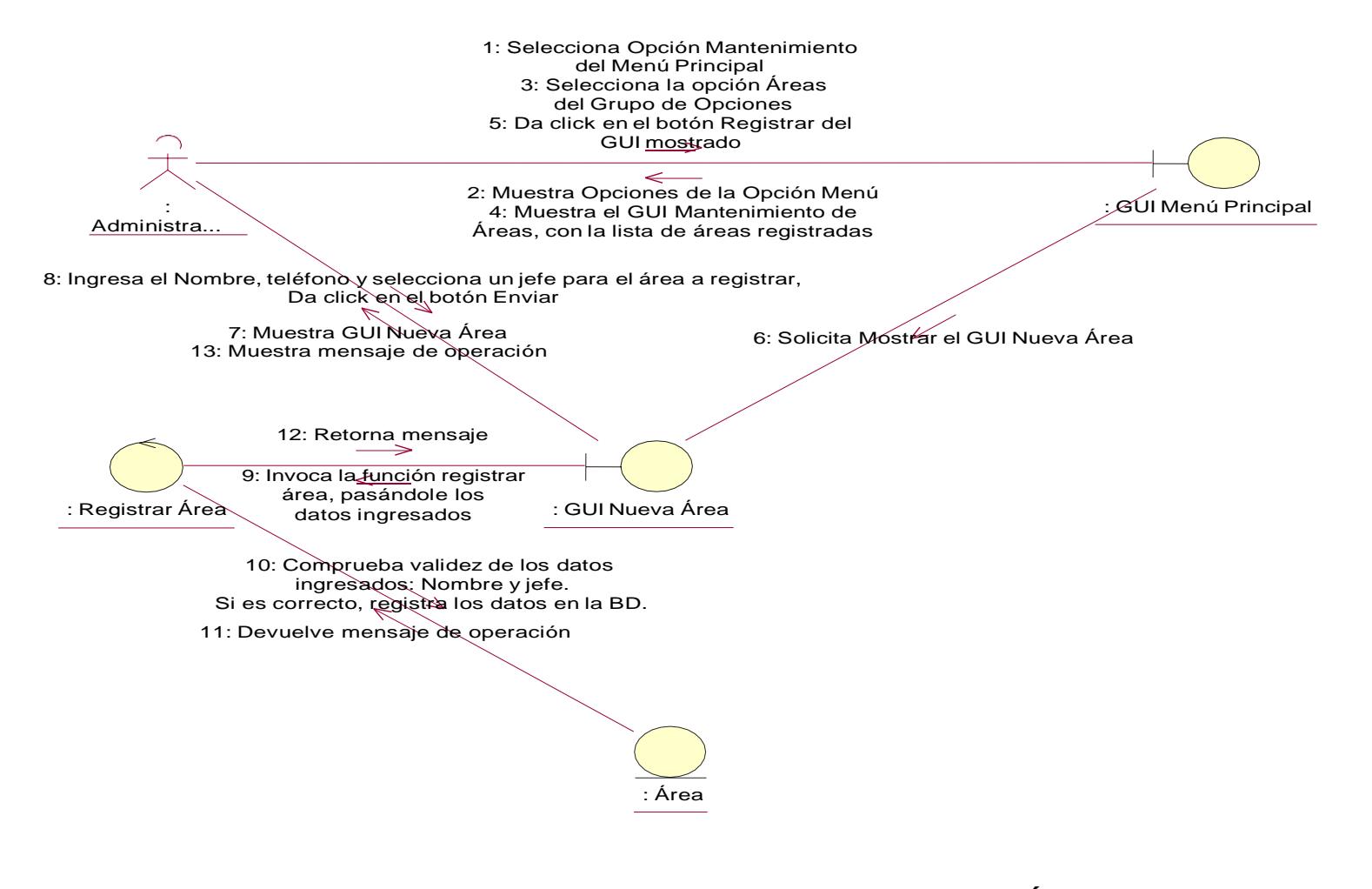

# *Ilustración 45: Diagramas de Colaboración Registrar Área Elaborado por los Autores*

## **MODIFICAR ÁREA:**

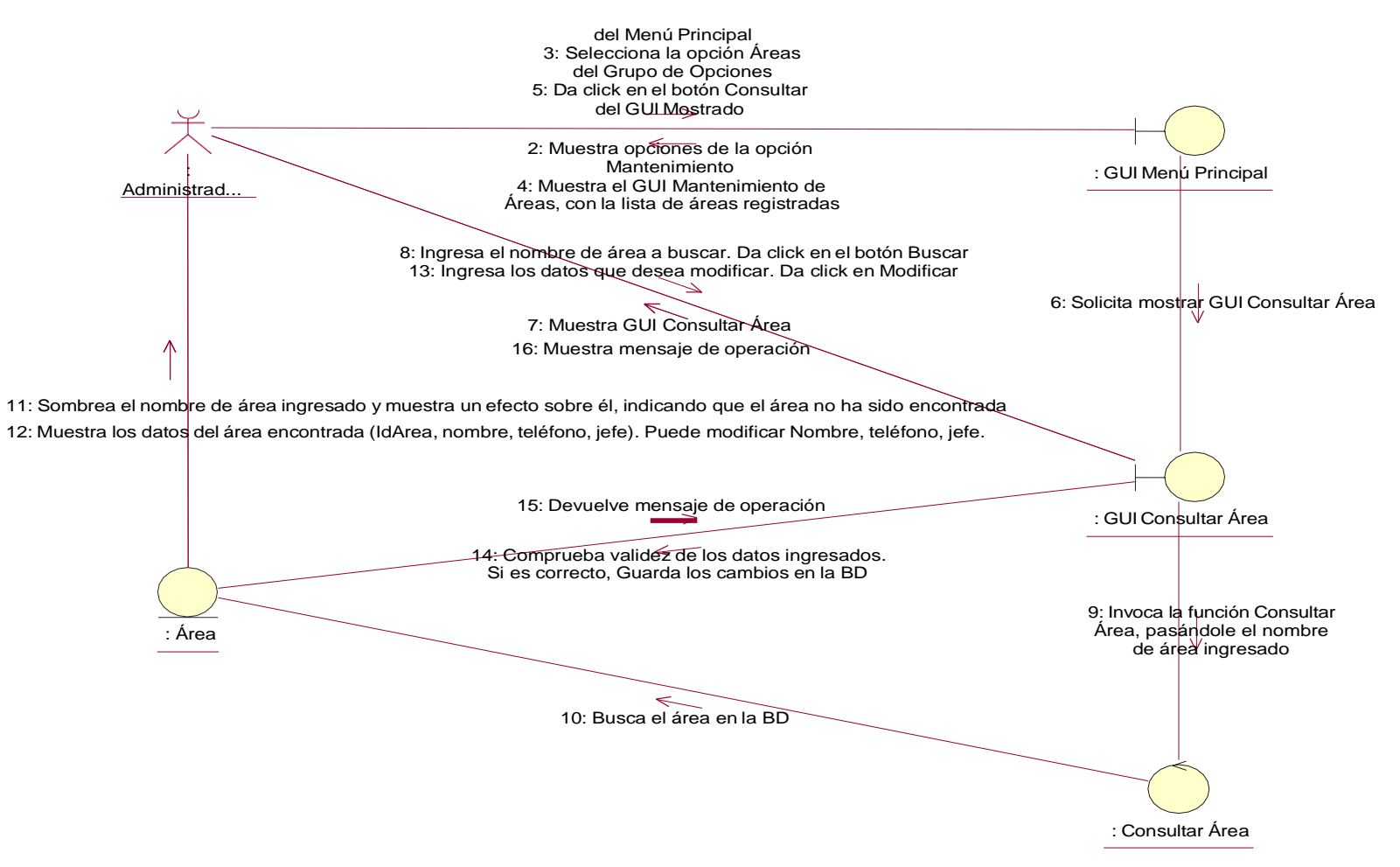

# *Ilustración 46: Diagramas de Colaboración Modificar Área Elaborado por los Autores*

#### **ENVIAR SOLICITUD DE MANTENIMIENTO:**

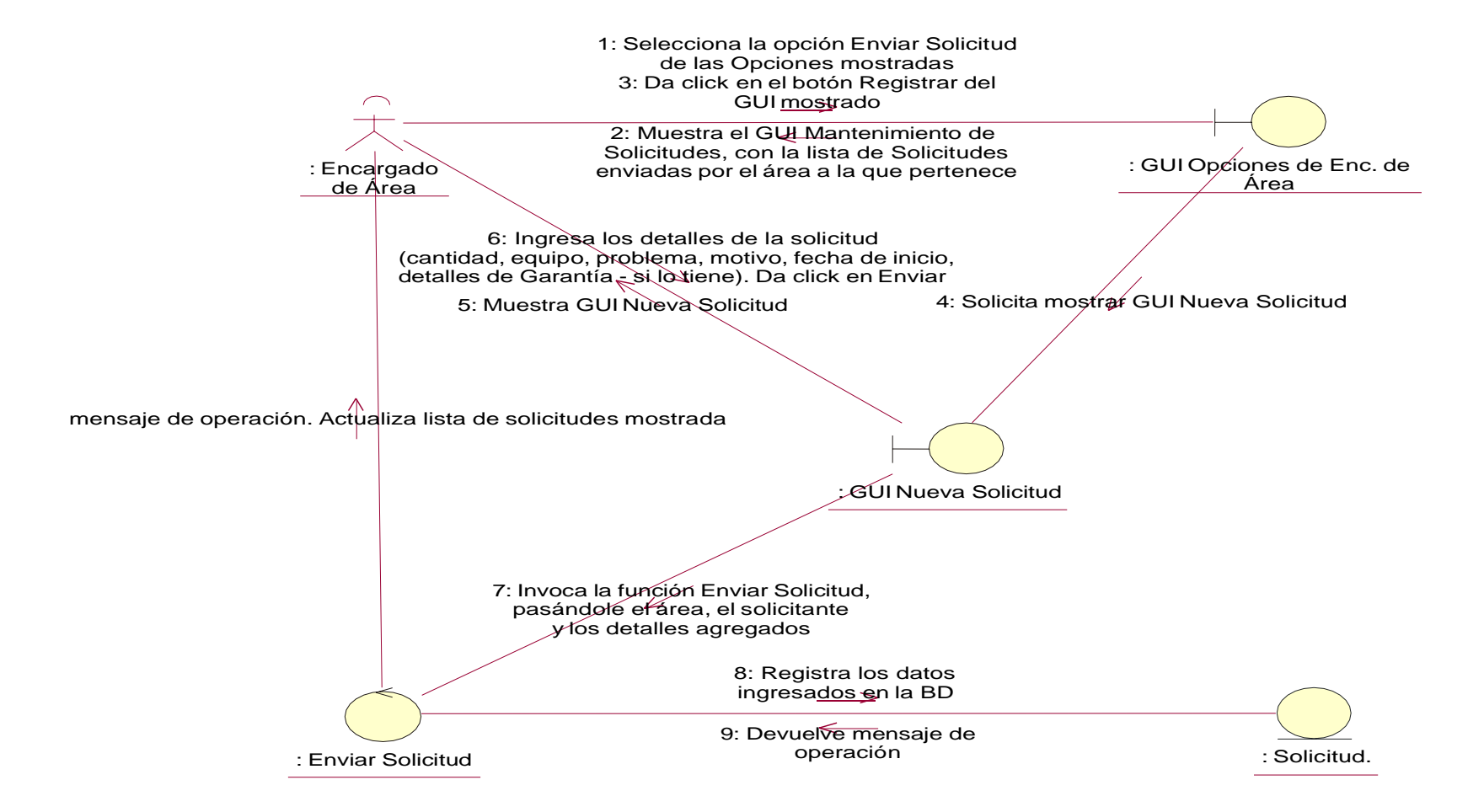

## *Ilustración 47: Diagramas de Colaboración Enviar Solicitud de Mantenimiento Elaborado por los Autores*

#### **REGISTRAR SOLICITUD:**

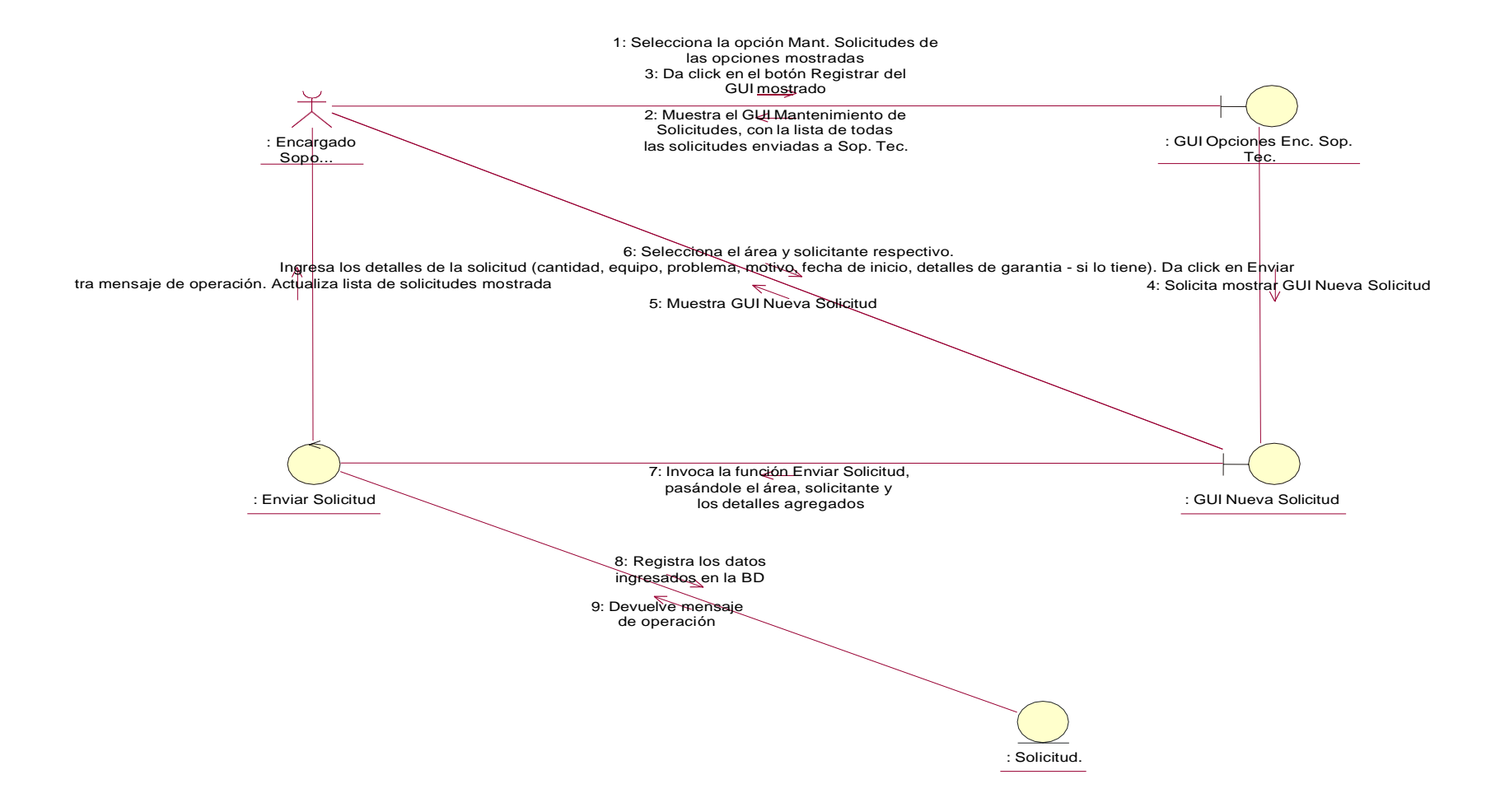

## *Ilustración 48: Diagramas de Colaboración Registrar Solicitud Elaborado por los Autores*

#### **REGISTRAR PERSONAL:**

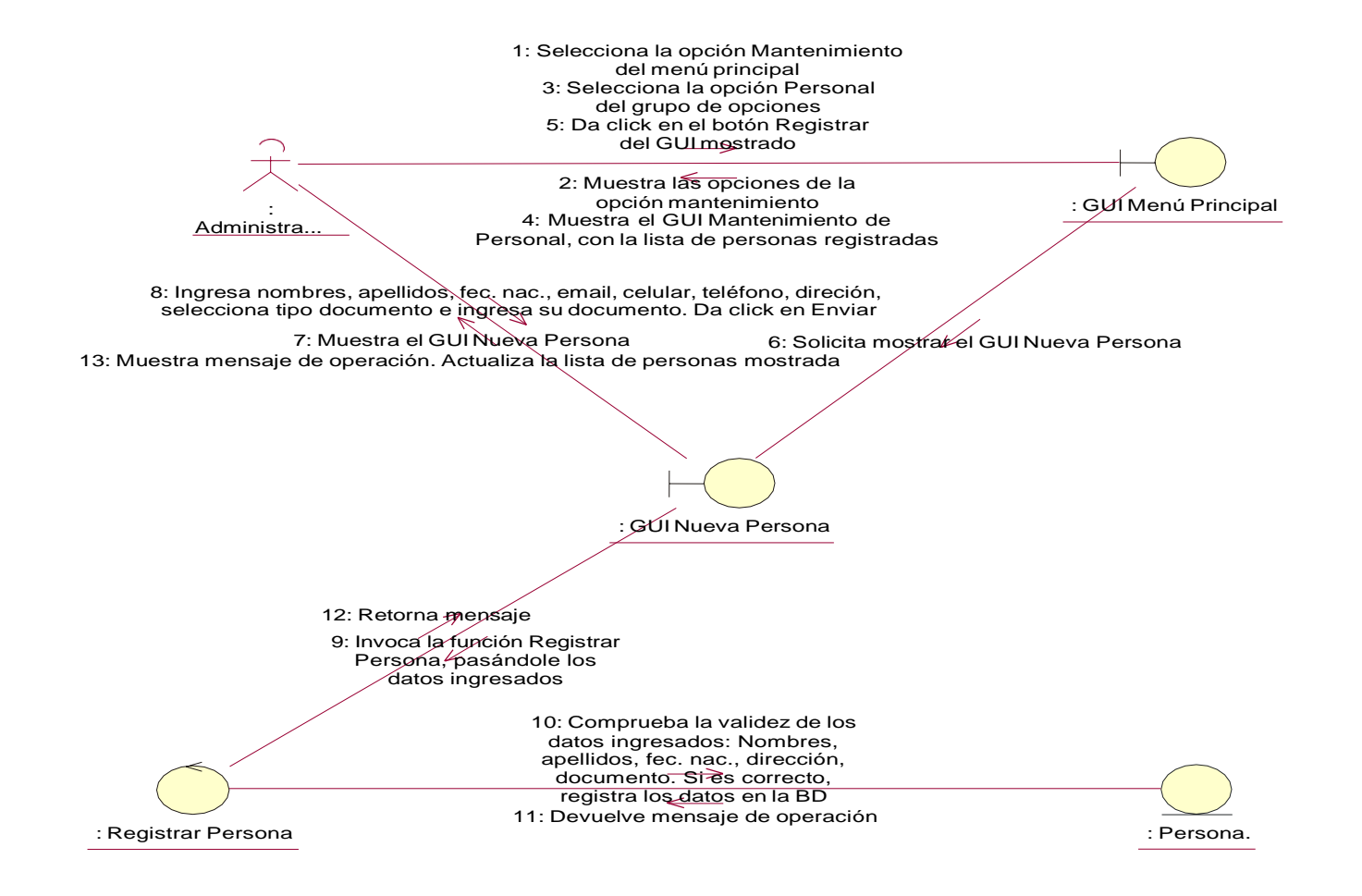

## *Ilustración 49: Diagramas de Colaboración Registrar Personal Elaborado por los Autores*

#### **MODIFICAR PERSONAL:**

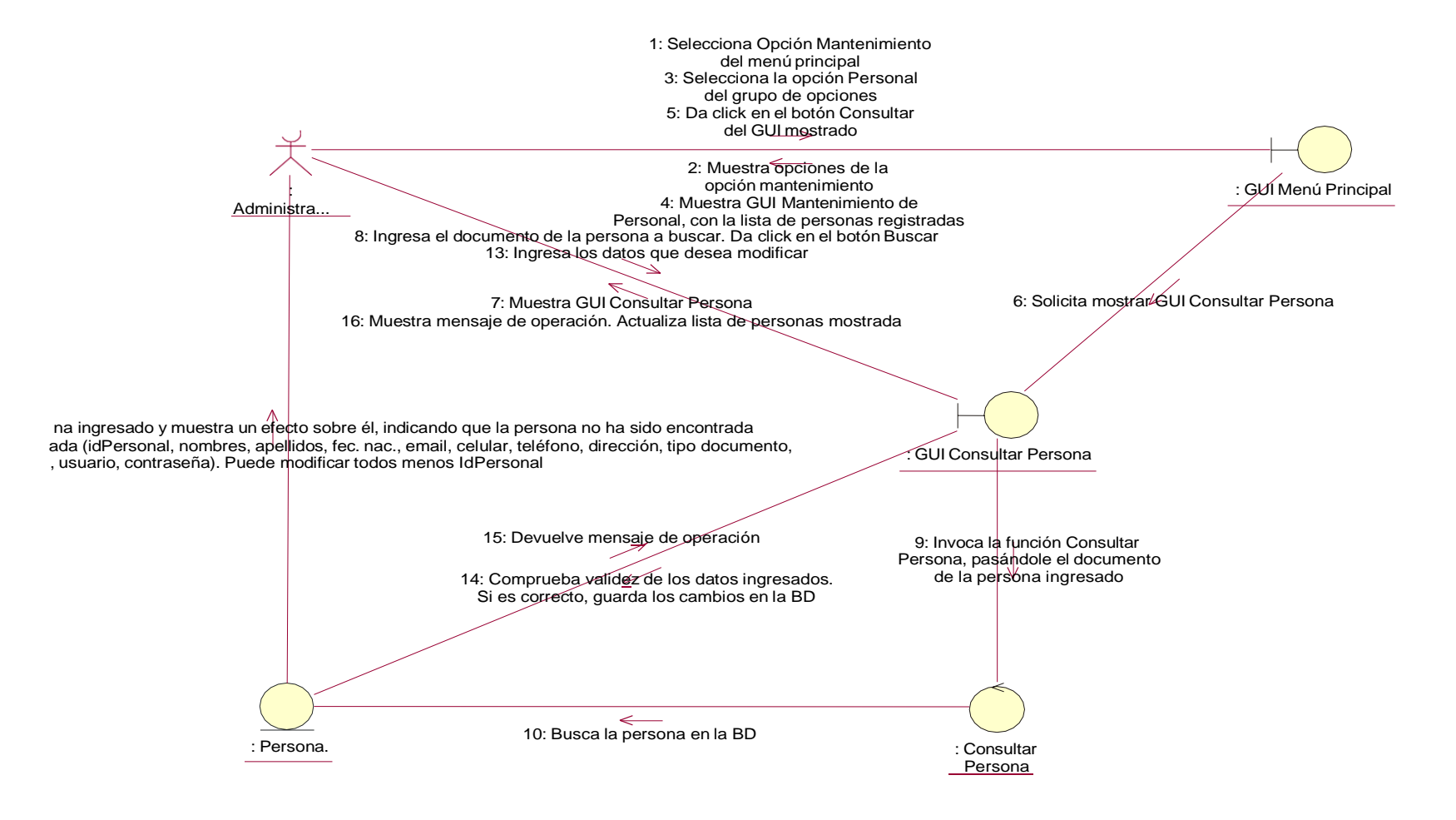

## *Ilustración 50: Diagramas de Colaboración Modificar Personal Elaborado por los Autores*

#### **ELIMINAR PERSONAL:**

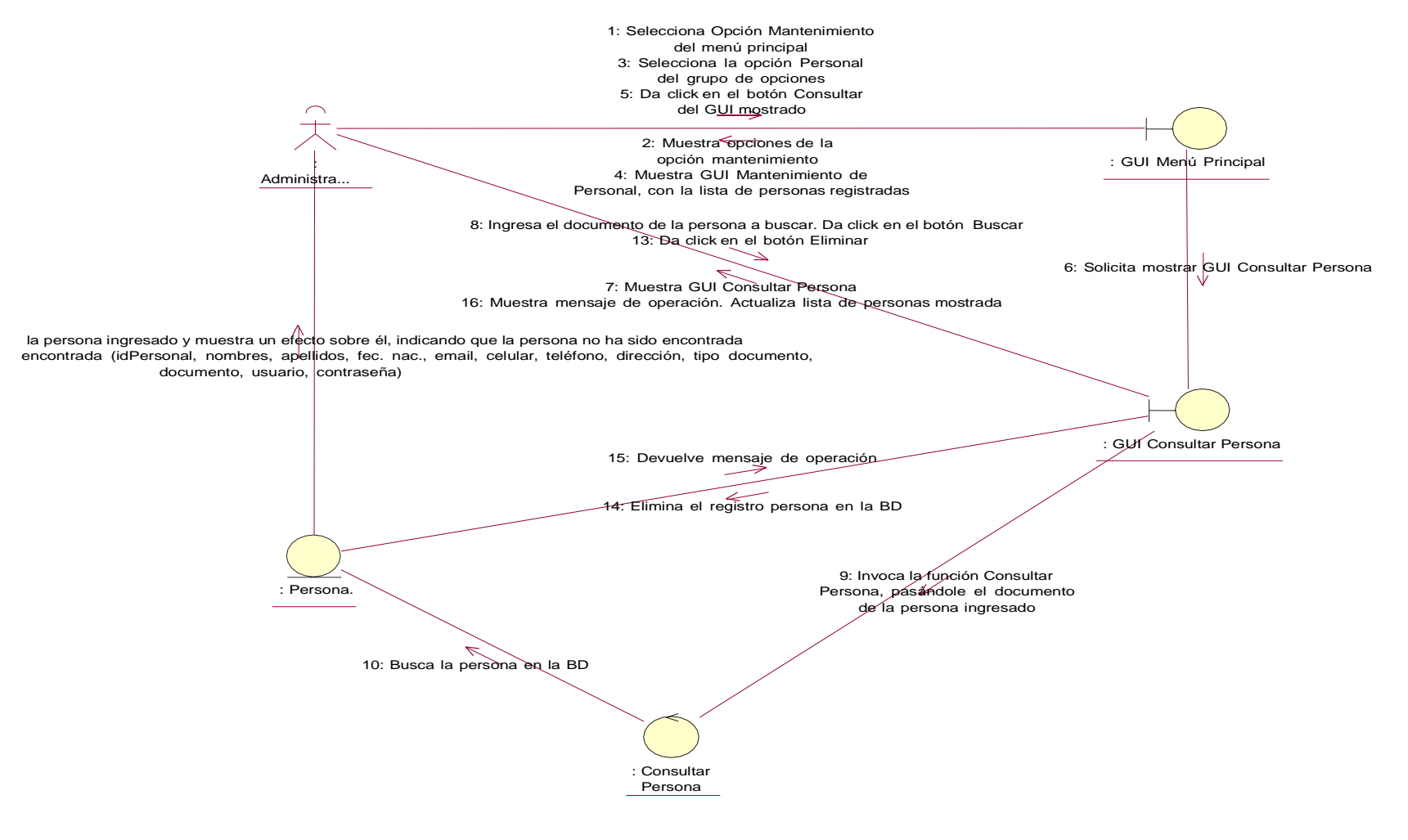

## *Ilustración 51: Diagramas de Colaboración Eliminar Personal Elaborado por los Autores*

## **REGISTRAR INFORME:**

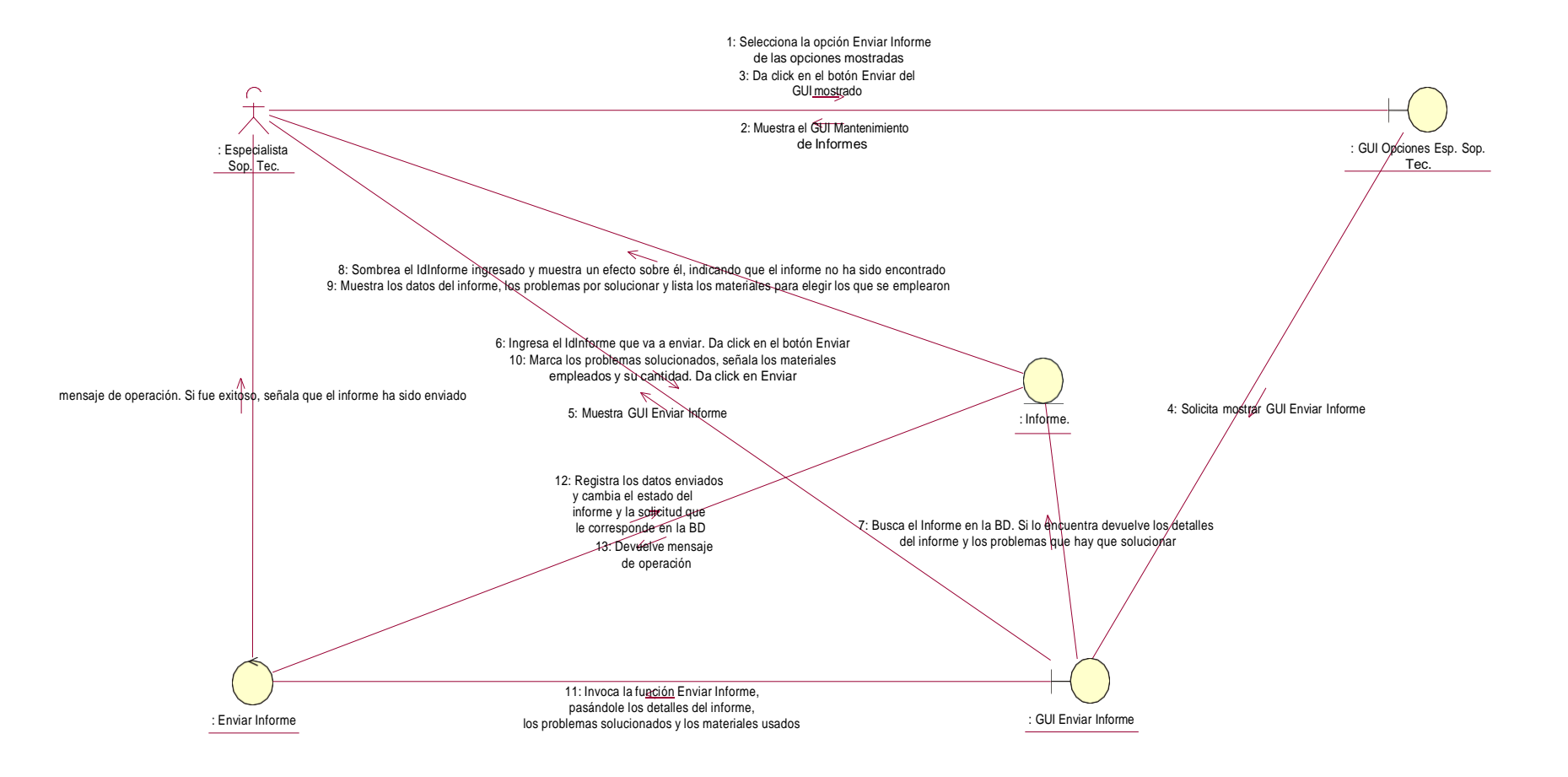

## *Ilustración 52: Diagramas de Colaboración Registrar Informe Elaborado por los Autores*

## **CONSULTAR INFORME:**

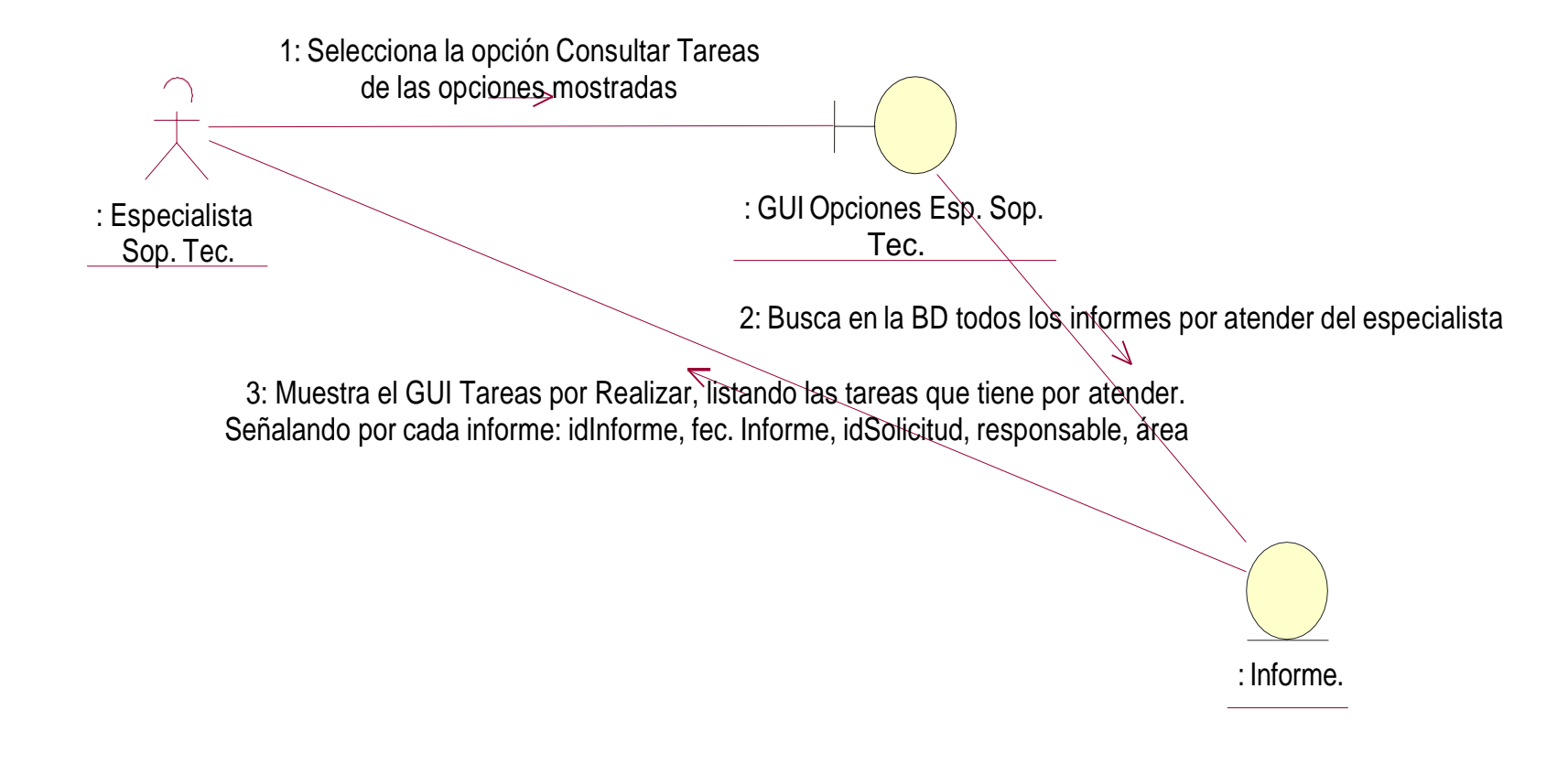

*Ilustración 53: Diagramas de Colaboración Consultar Informe Elaborado por los Autores*

#### **REGISTRAR HERRAMIENTA:**

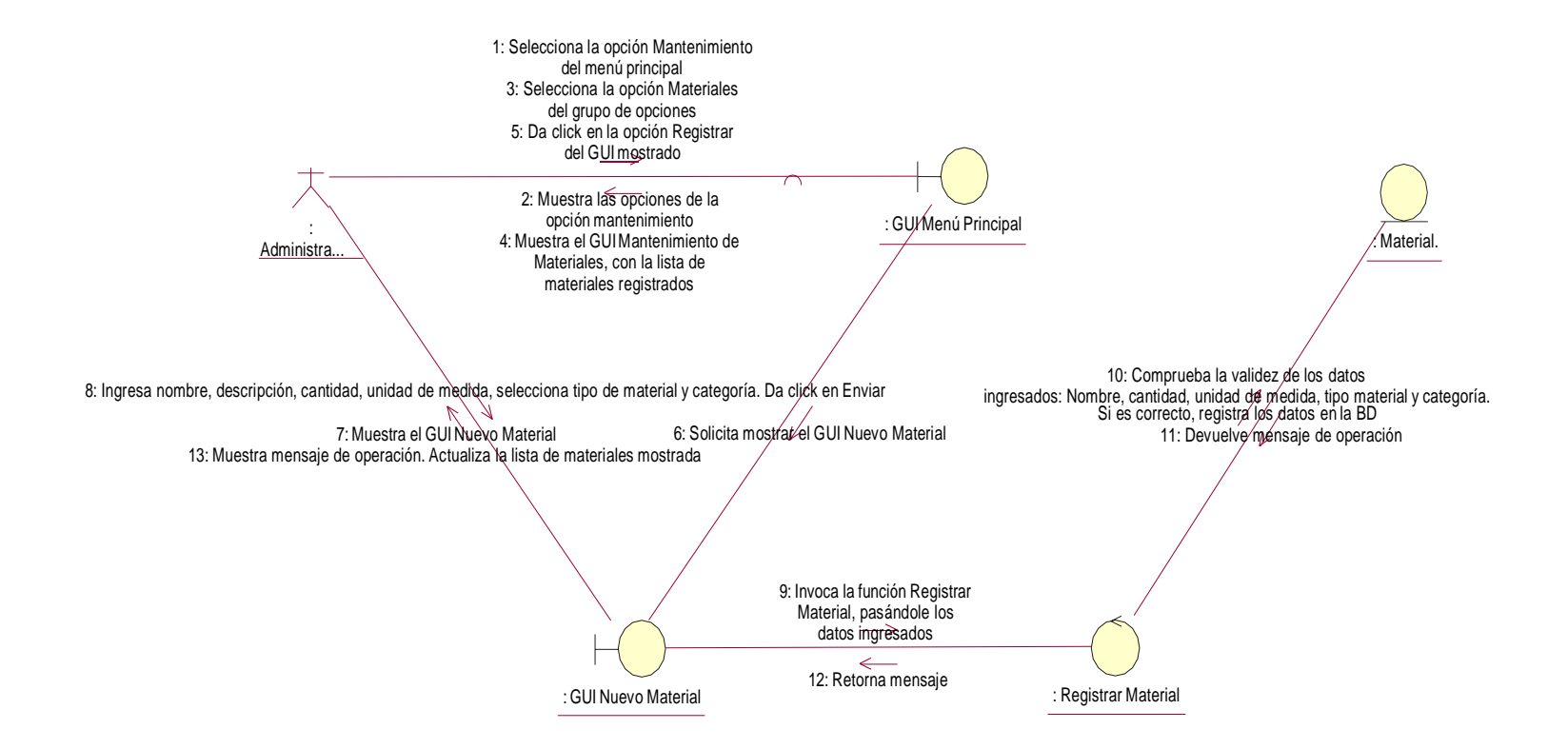

# *Ilustración 54: Diagramas de Colaboración Registrar Herramienta Elaborado por los Autores*

#### **MODIFICAR HERRAMIENTA:**

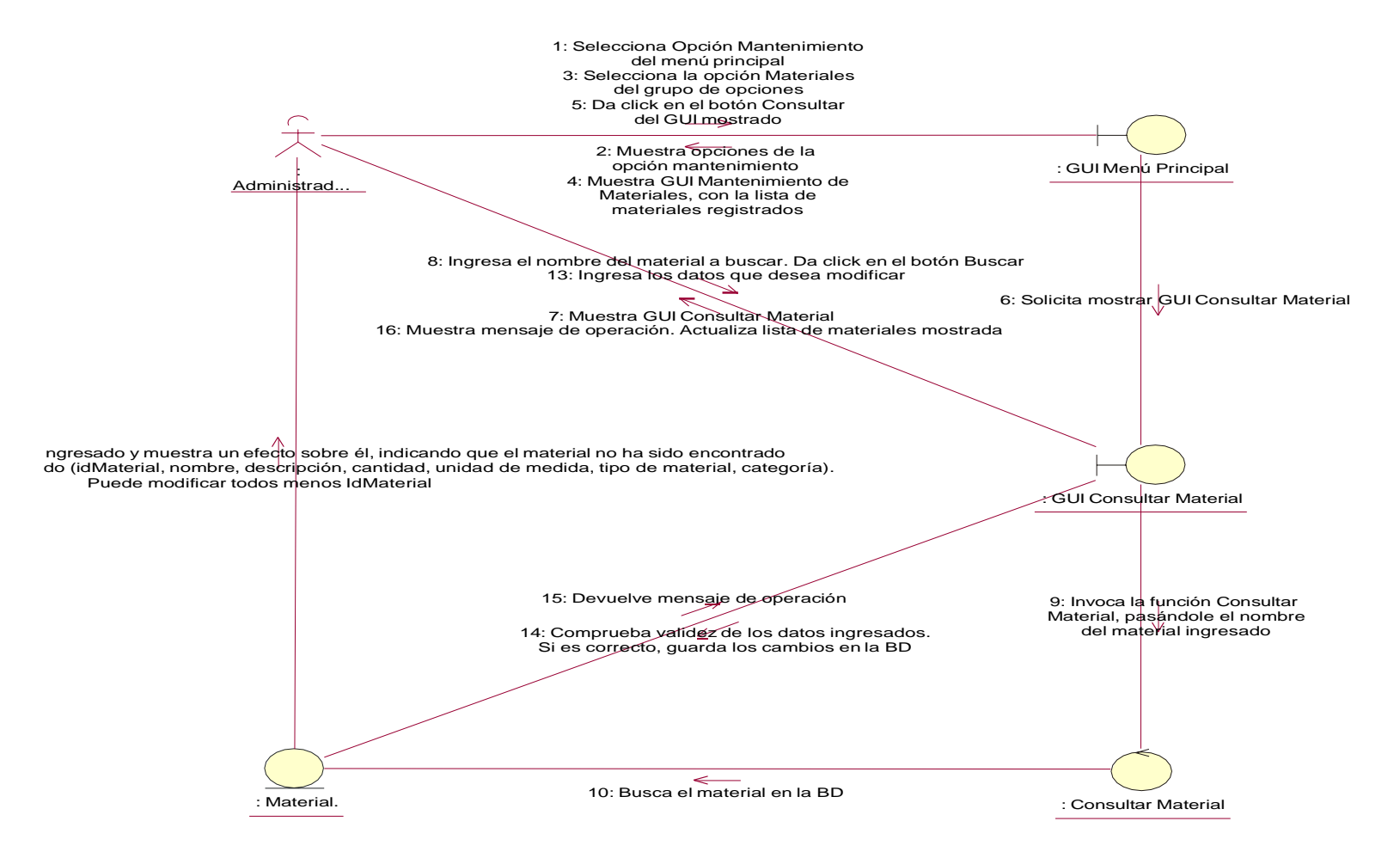

# *Ilustración 55: Diagramas de Colaboración Modificar Herramienta Elaborado por los Autores*

# **CONSULTAR ESTADO DE SOLICITUD:**

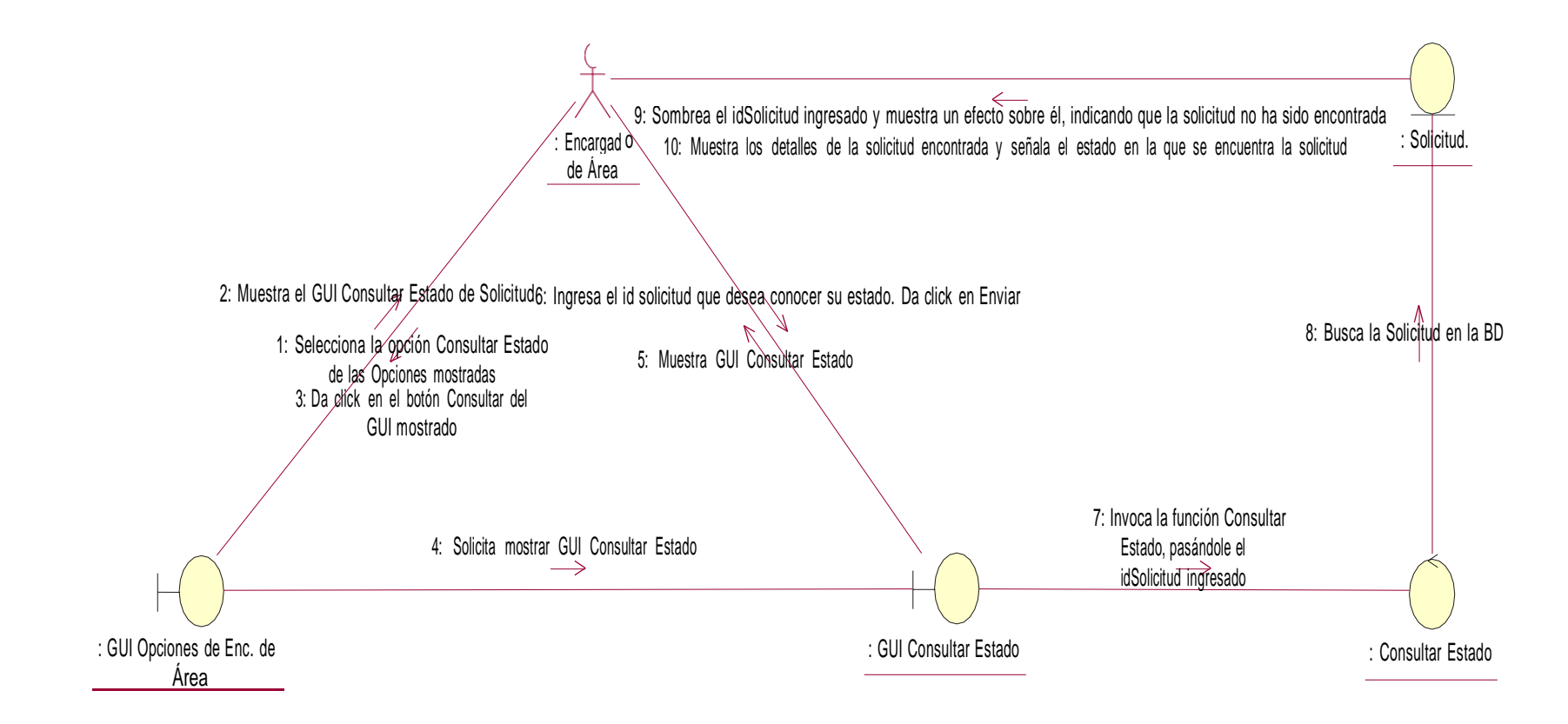

*Ilustración 56. Diagramas de Colaboración Consultar Estado de Solicitud Elaborado por los Autores*

## **REGISTRAR TEMA:**

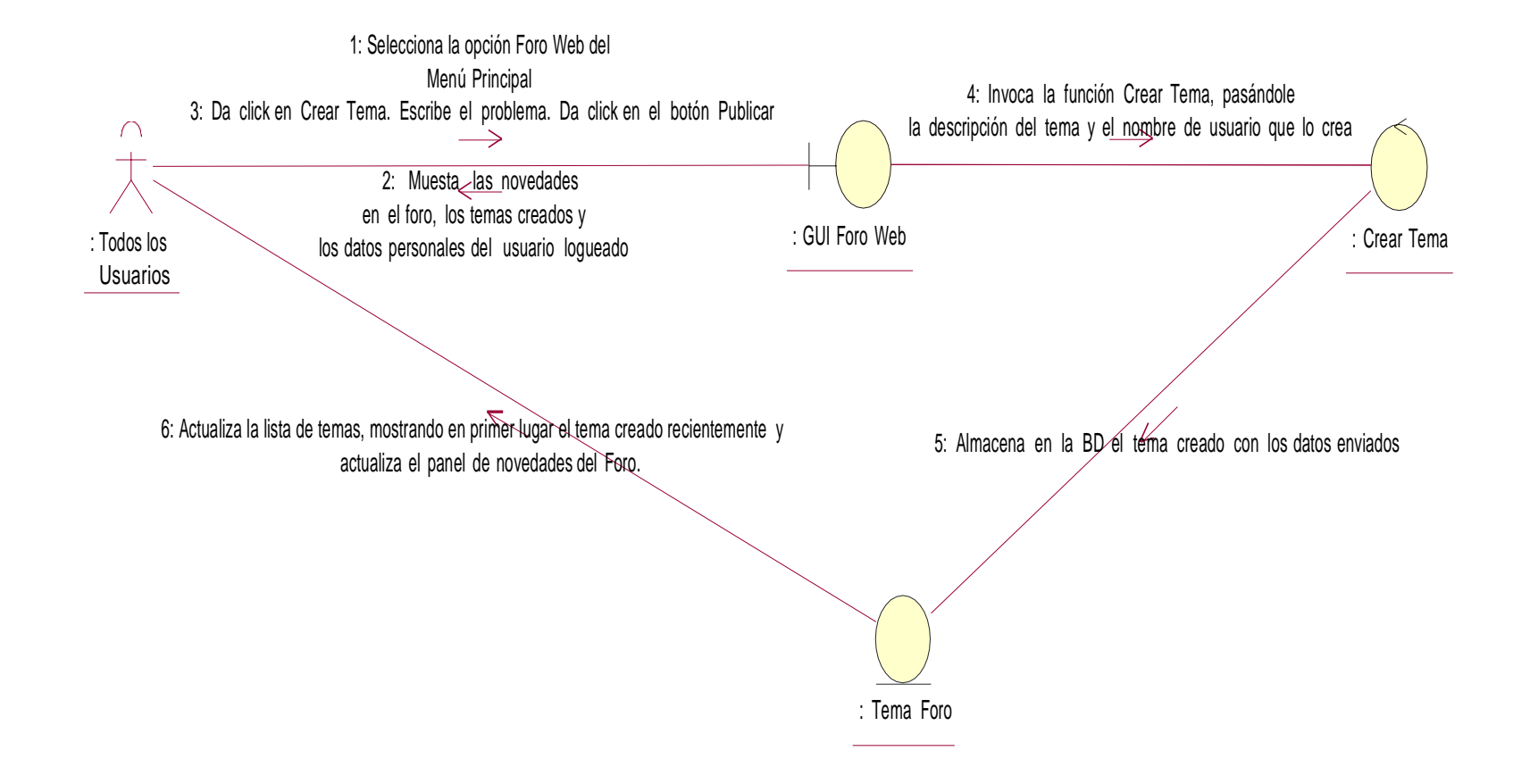

*Ilustración 57: Diagramas de Colaboración Registrar Tema Elaborado por los Autores*

## **ELIMINAR TEMA:**

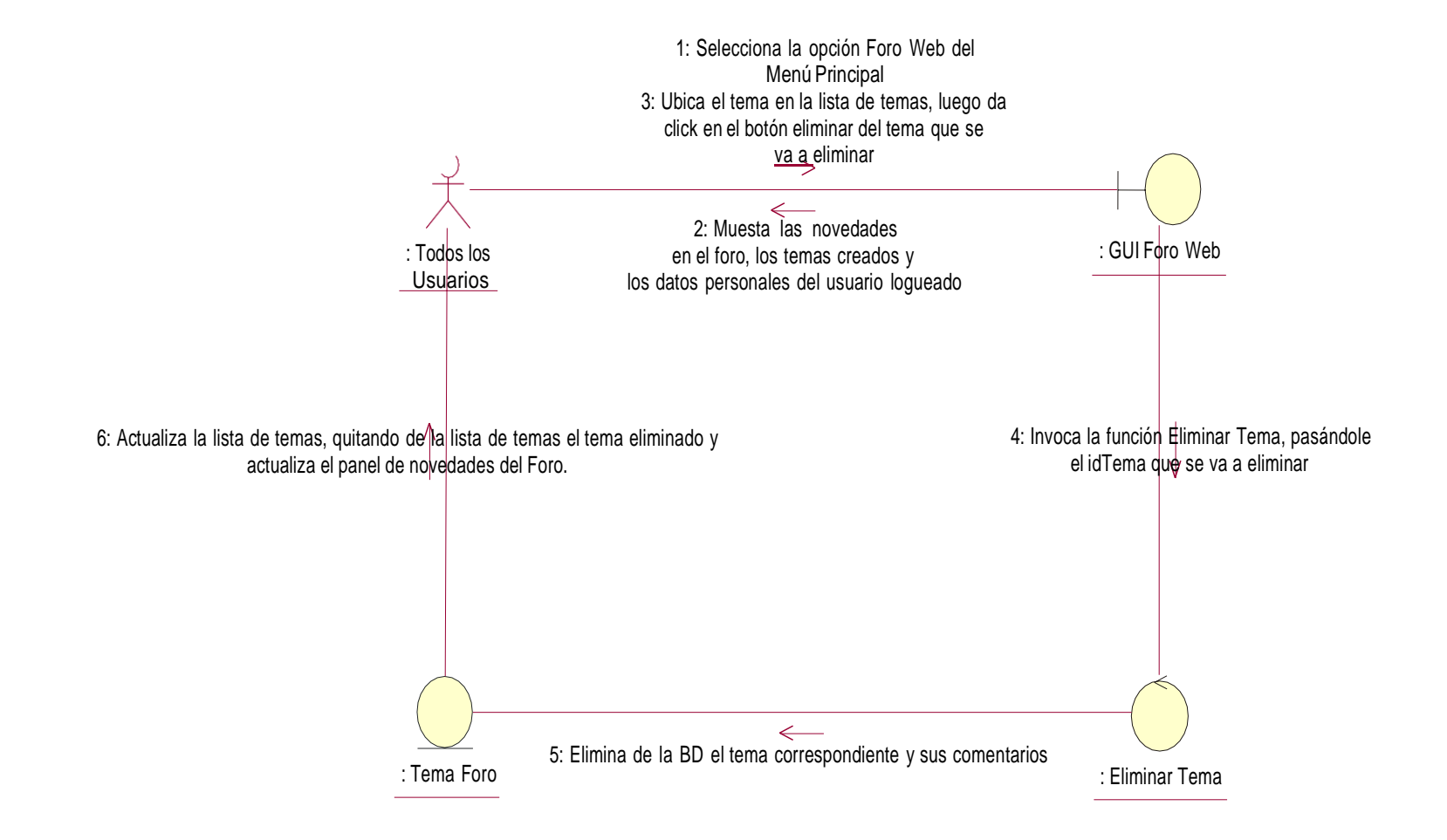

## *Ilustración 58: Diagramas de Colaboración Eliminar Tema Elaborado por los Autores*

## **REGISTRAR COMENTARIO:**

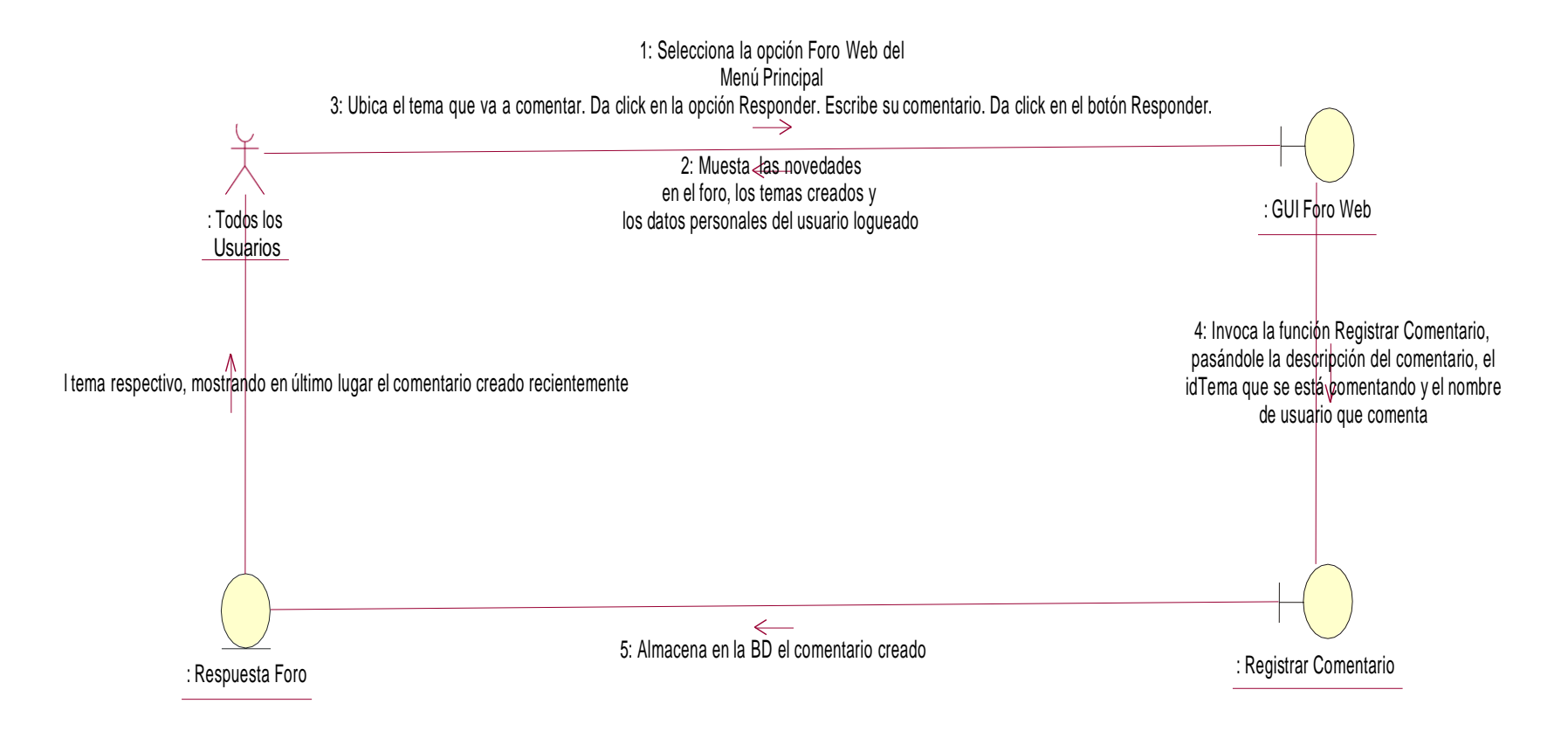

# *Ilustración 59: Diagramas de Colaboración Registrar Comentario Elaborado por los Autores*

#### **ELIMINAR COMENTARIO:**

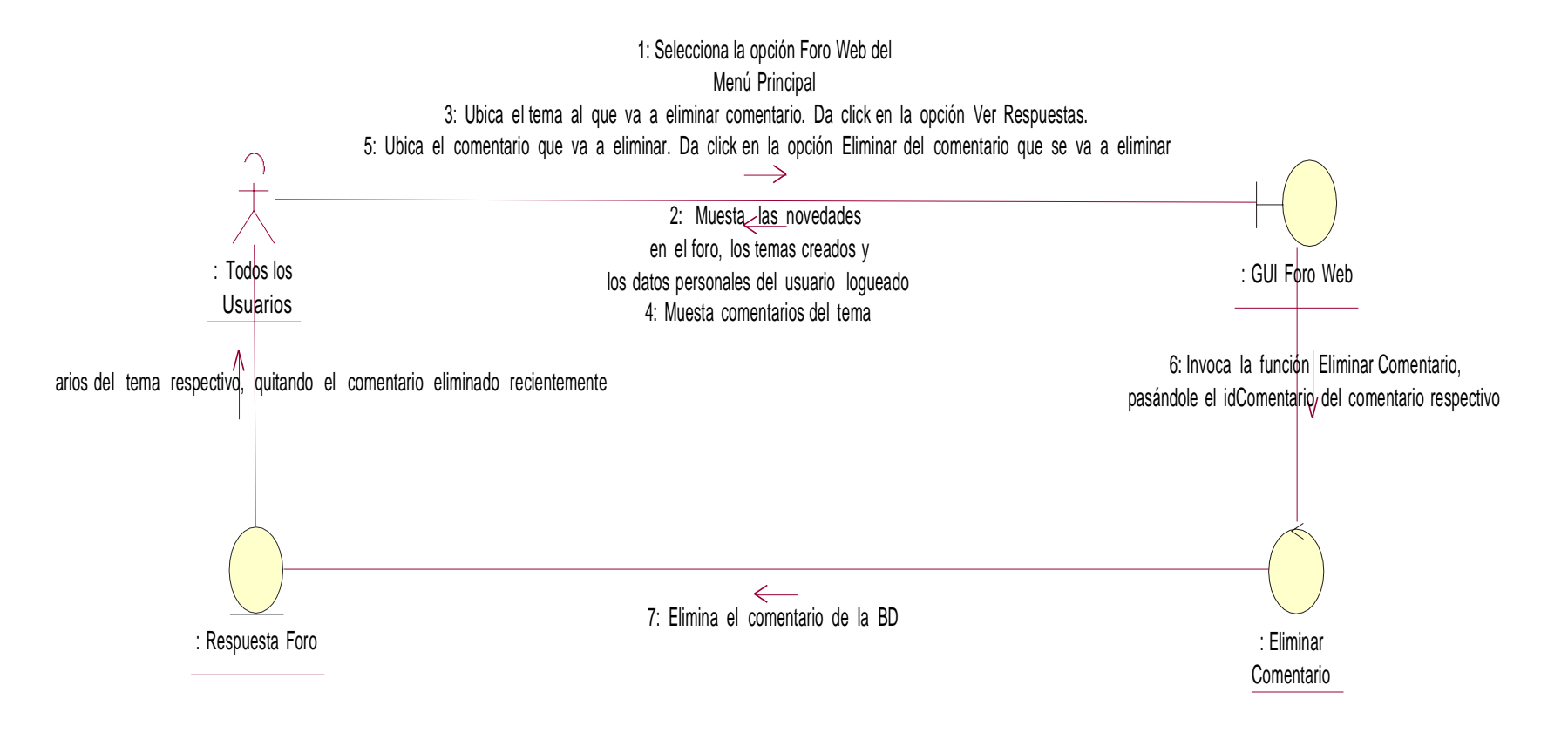

#### *Ilustración 60: Diagramas de Colaboración Eliminar Comentario Elaborado por los Autores*

#### **GENERAR REPORTE:**

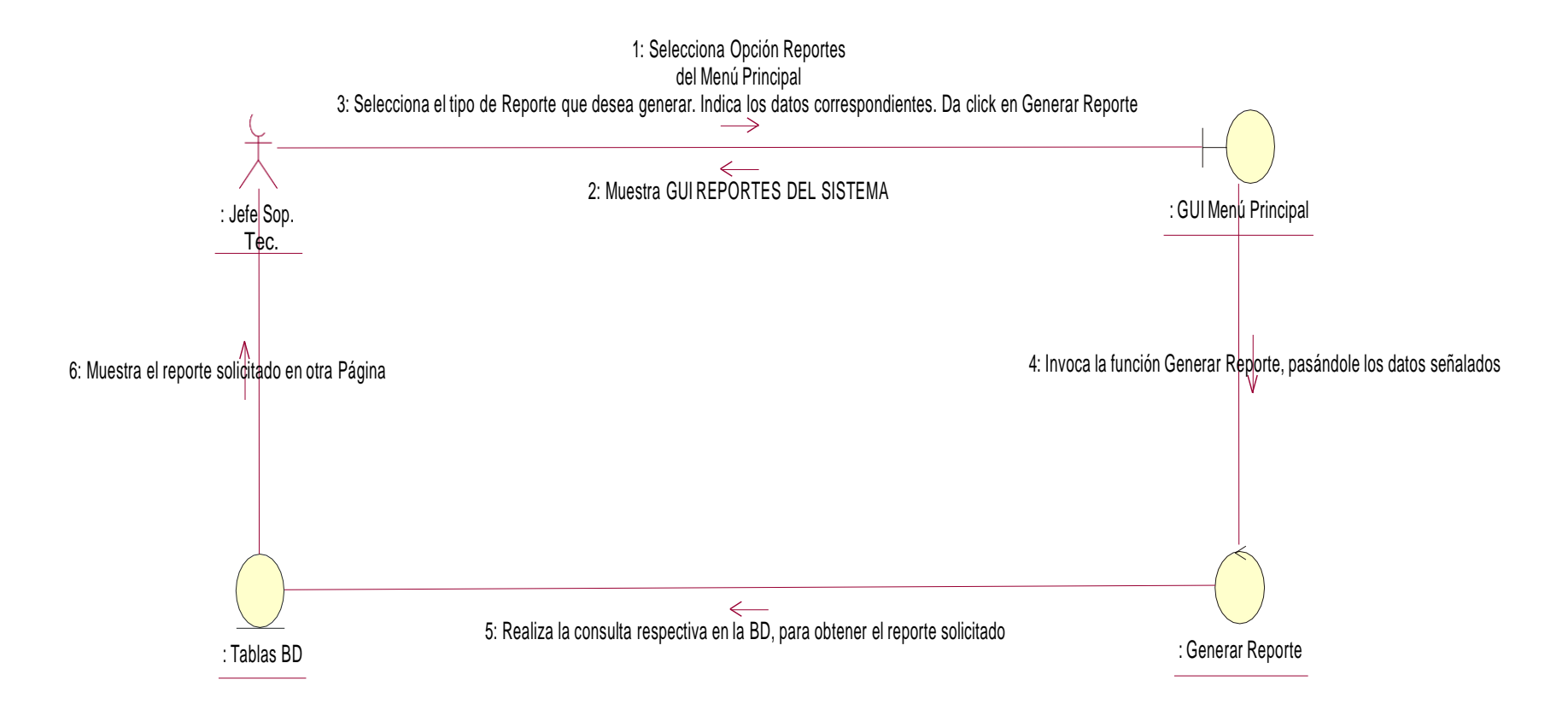

*Ilustración 61: Diagramas de Colaboración Generar Reporte Elaborado por los Autores*

#### **Fase de Construcción**

#### **Diseño Físico de la Base de Datos**

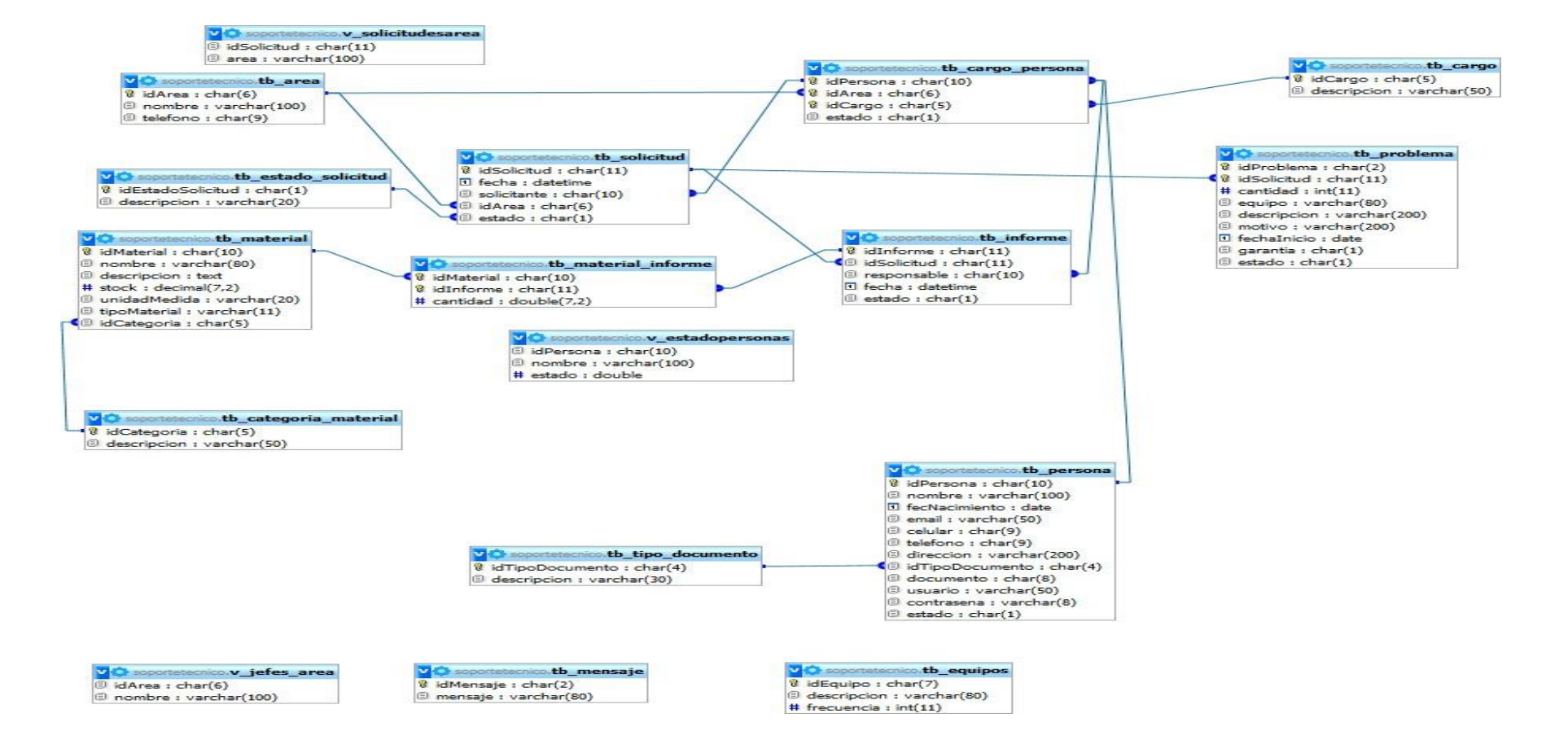

# *Ilustración 62: Diagrama Físico de la Base de Datos Elaborado por los Autores*

# **ASPECTOS DE SEGURIDAD**

#### **VALIDAR USUARIO:**

Para que un usuario pueda acceder al sistema, el usuario debe validarse utilizando un procedimiento almacenado creado en la base de datos con el nombre **"Sp\_ValidarUsuario"**, dicho procedimiento se encarga de verificar que los datos de los usuarios sean correctos.

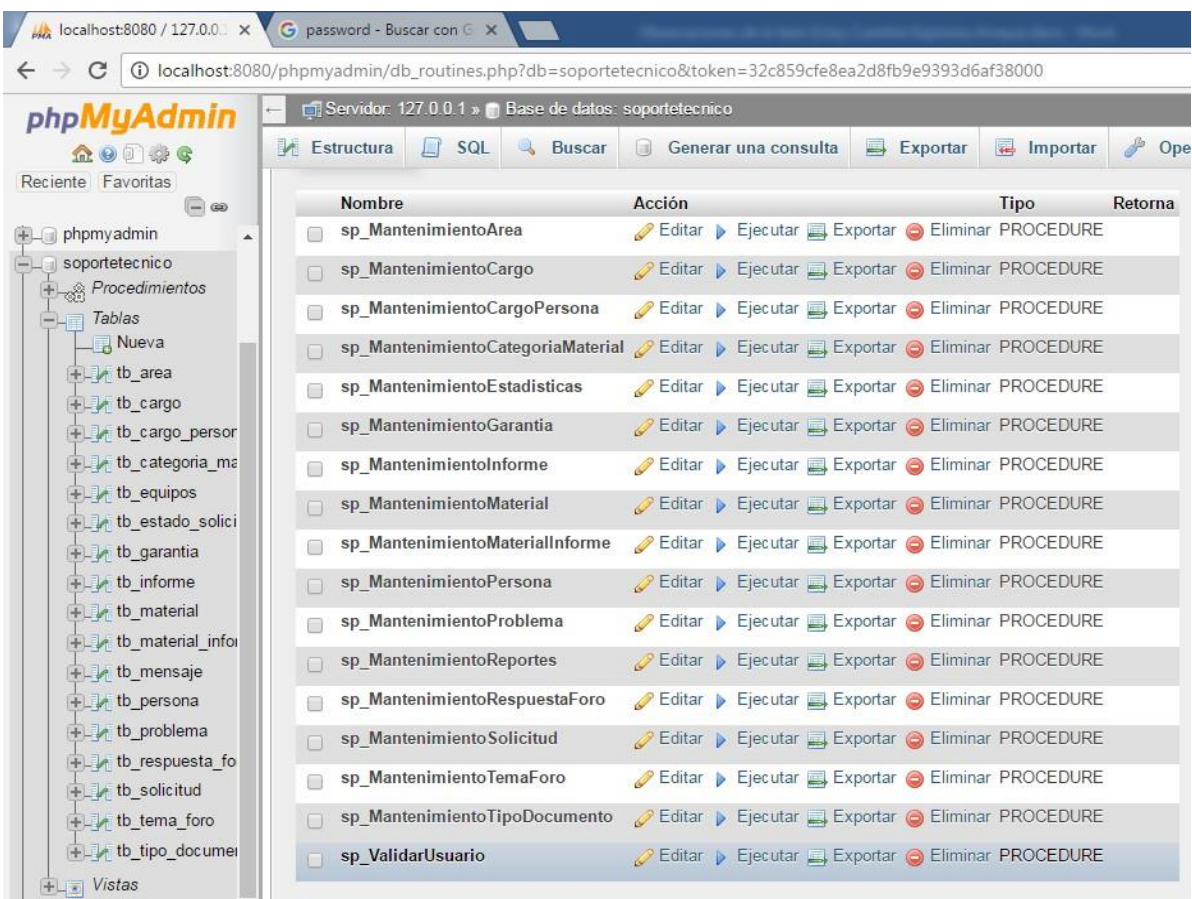

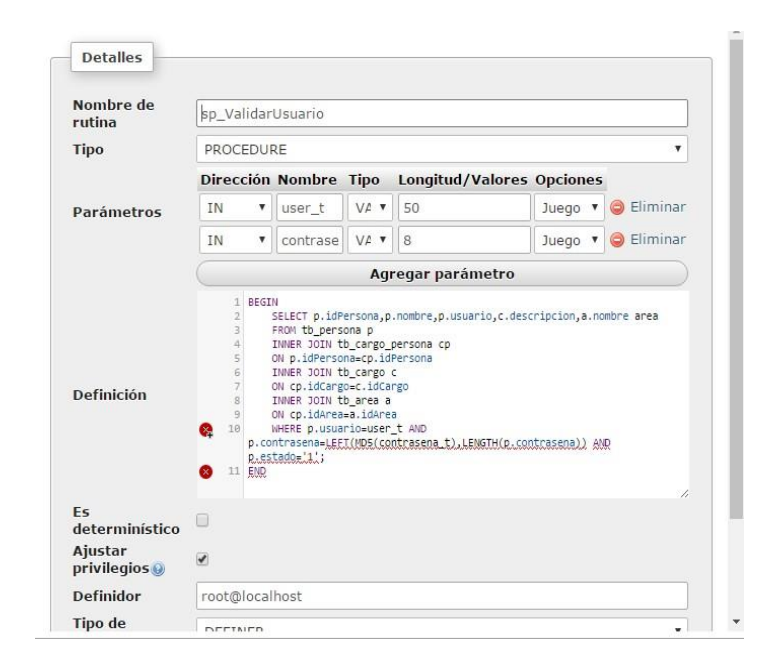

# **ENCRIPTAMIENTO DE CLAVE DE USUARIO**

Para crear un nuevo usuario con acceso al sistema, el sistema encripta la clave mediante el procedimiento almacenado creado en la base de datos con el nombre **"Sp\_MantenimientoPersona"**, dicho procedimiento se encarga de crear un nuevo usuario con el encriptado de su clave.

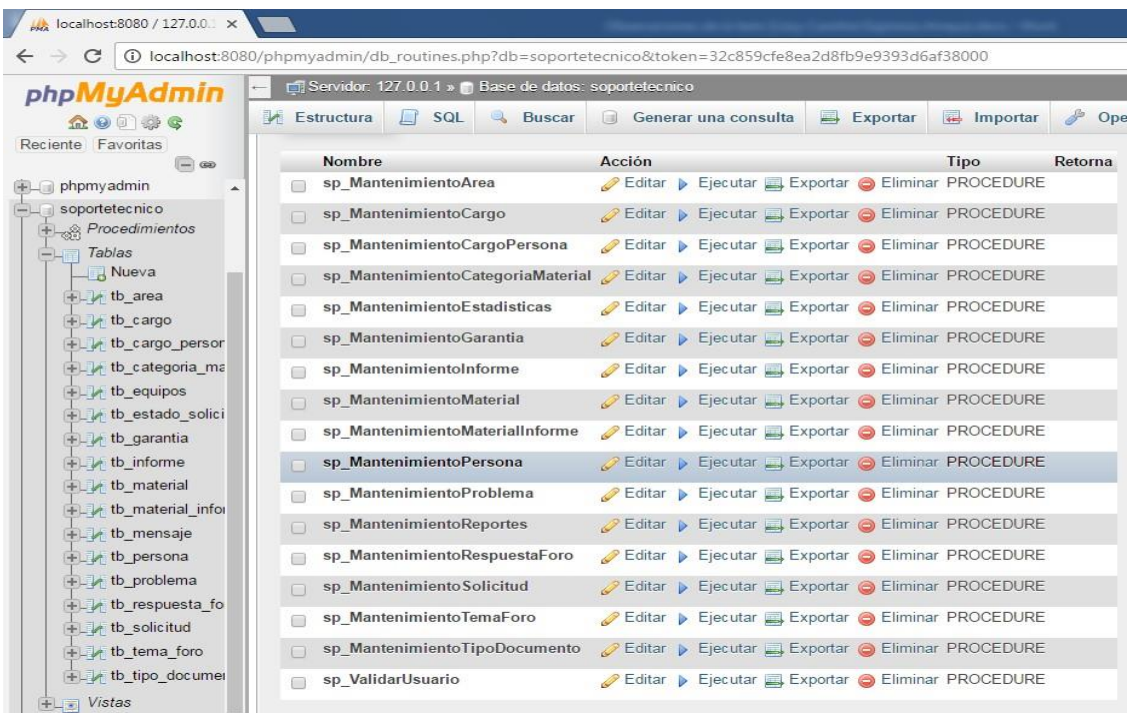

## **Fase de Transición**

## **Manual de Usuarios**

El presente manual de usuario tiene como principal objetivo guiar a los diferentes usuarios para el correcto manejo de las diferentes funcionalidades del presente sistema.

## **I. Interfaz de Acceso al Sistema**

Este sistema cuenta con 4 (cuatro) perfiles de usuario, los mismos que son: Administrador, Jefe, Encargado, Especialista en soporte. El cual se define al momento de registrar al usuario, para así determinar las funcionalidades al acceder.

Para ingresar a la Aplicación Web debe ingresar su usuario que es la inicial de su primer nombre y su apellido paterno seguido de la inicial de su apellido materno y contraseña que será su número de DNI de acuerdo a la aplicación web.

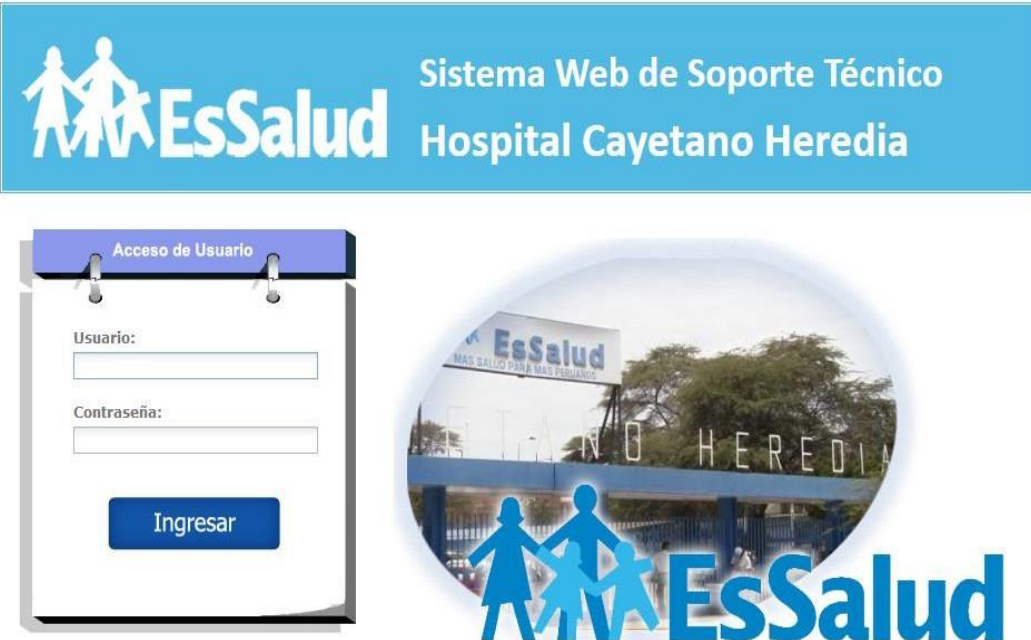

HOSPITAL CAYETANO HEREDIA | Derechos Reservados

Si los datos ingresados por el usuario son correctos. Aparecerá la ventana de inicio correspondiente a su perfil a continuación mostraremos las ventanas correspondientes de acuerdo a su perfil de usuario.

## **ADMINISTRADOR**

#### **Menú principal**

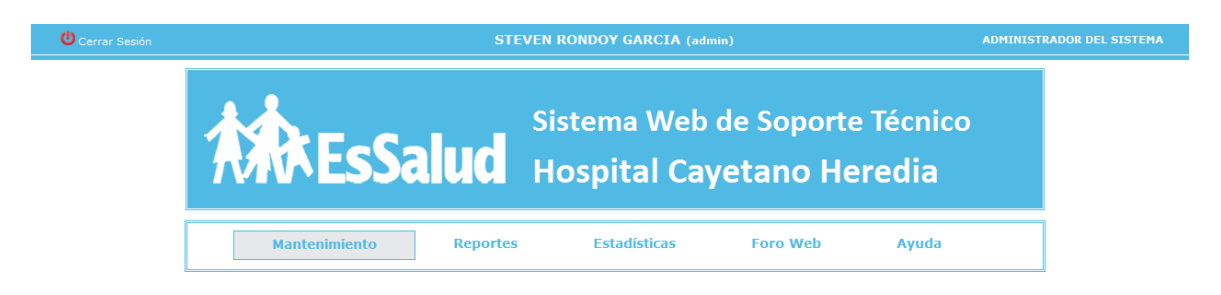

#### **Mantenimiento**

La Aplicación Web mostrará la interfaz del menú de mantenimiento con las diferentes opciones para realizar diferentes funciones

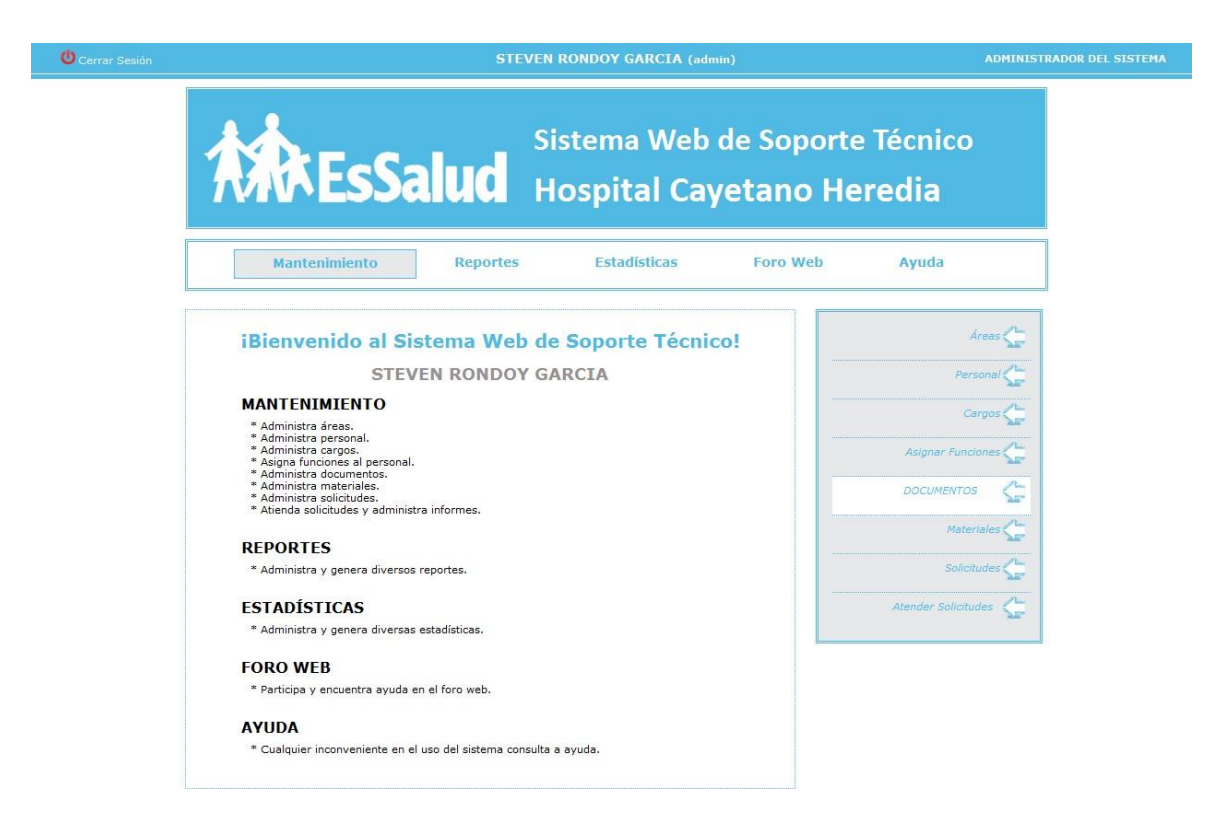

#### **Mantenimientos: áreas**

La Aplicación Web permitirá mostrar todas las áreas que se encuentran dentro de la institución y encontrar sus números respectivos del área. Estas tareas se pueden realizar sólo si el usuario tiene los permisos correspondientes.

Se listarán todas las áreas que ya han sido creadas o ingresadas.

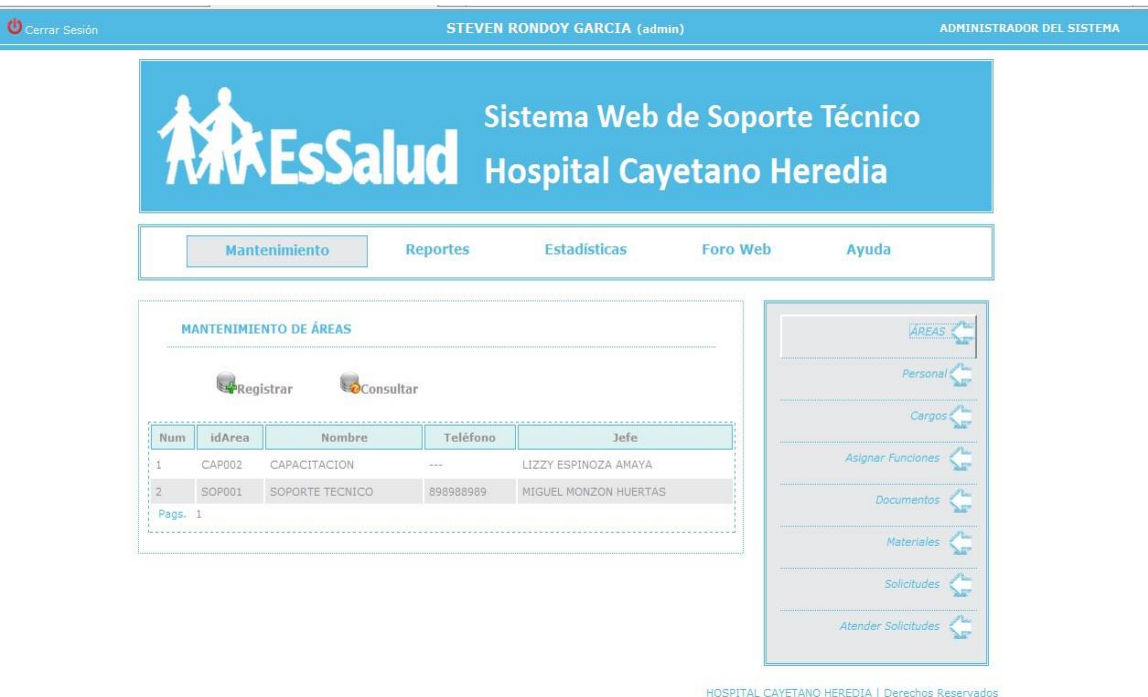

#### **Nuevo**

El sistema permite ingresar nuevas áreas sólo si el usuario tiene el permiso necesario para realizar la tarea, caso contrario, el usuario no podrá visualizar la opción Nuevo que se encuentra en la parte superior de la relación de las áreas.

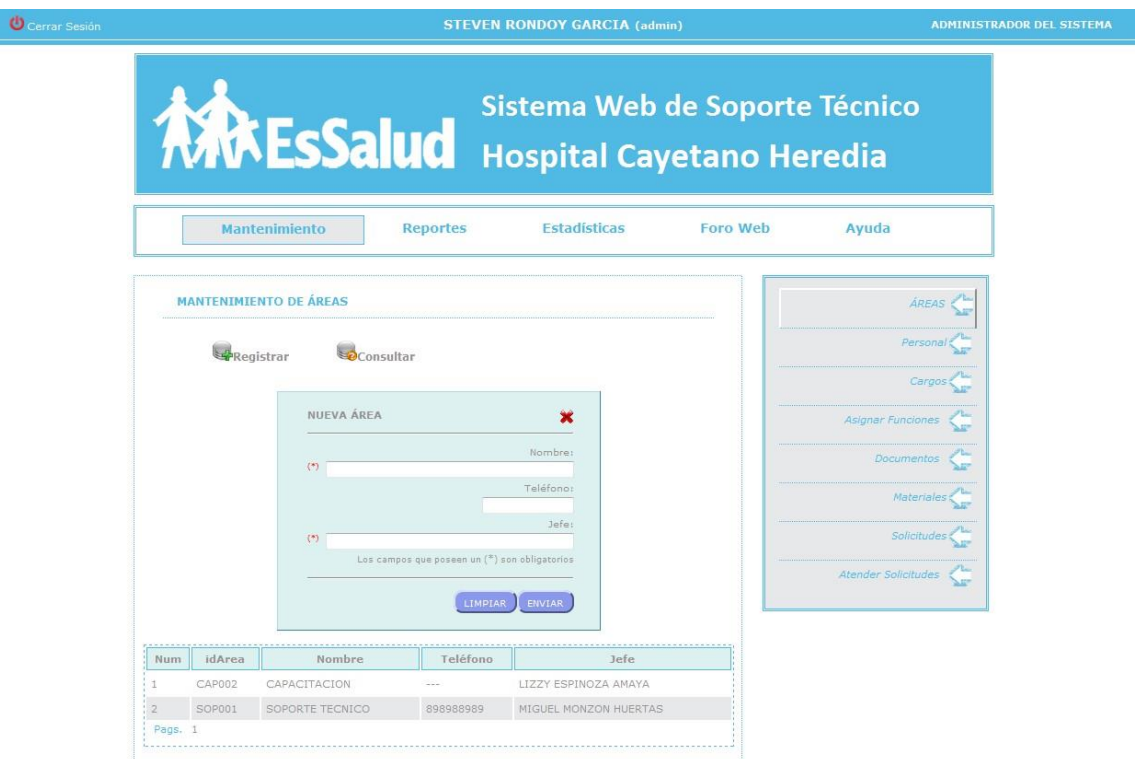

Después de haber creado la nueva área automáticamente se actualiza el listado las áreas.

# **Consultar Áreas**

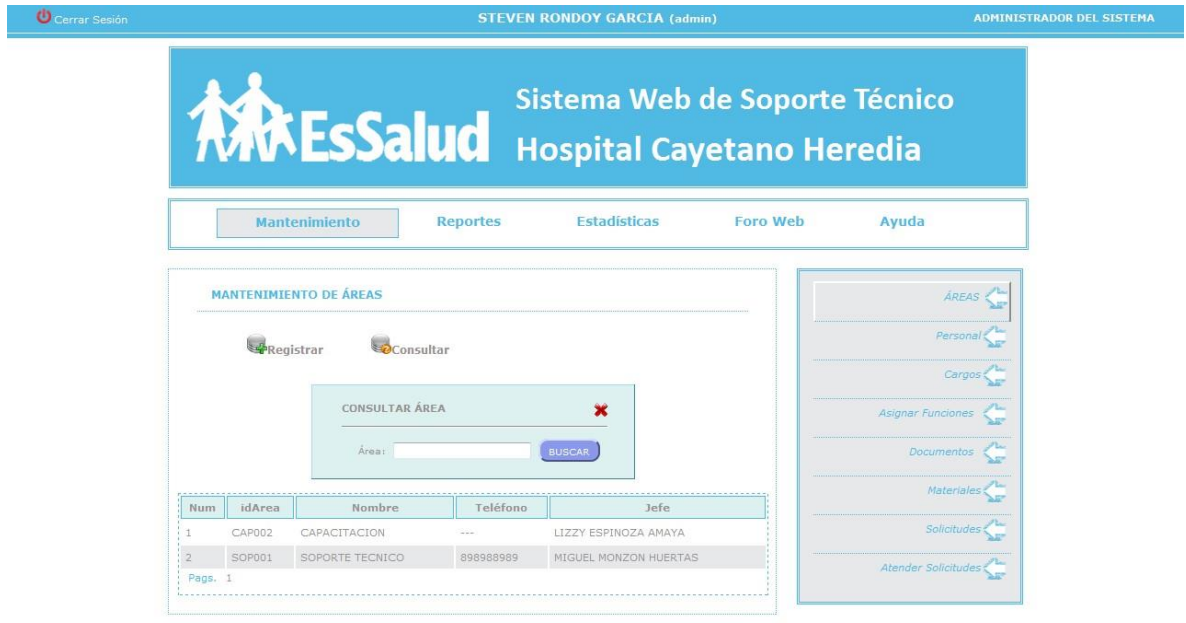

HOSPITAL CAYETANO HEREDIA | Derechos Reservados

#### **Mantenimientos Personal**

La Aplicación Web permitirá mostrar al personal se encuentran registrado en la base de datos. Estas tareas se pueden realizar sólo si el usuario tiene los permisos correspondientes.

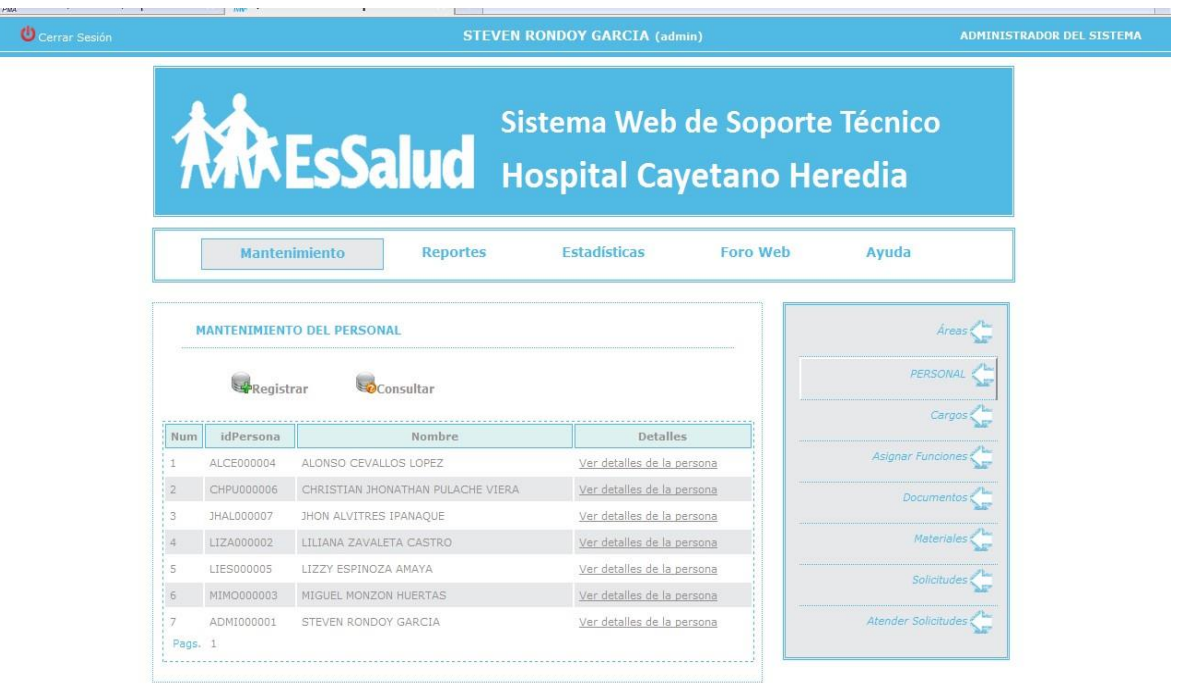

HOSPITAL CAYETANO HEREDIA | Derechos Reservados

#### **Nuevo**

El sistema permite ingresar los datos personales de cada usuario, los casilleros que se encuentren con un asterisco al lado derecho quiere decir que estos datos deben ser llenados obligatoriamente caso contrario no se podrá registrar al usuario, luego de ser ingresados los datos satisfactoriamente la lista será actualizada automáticamente.

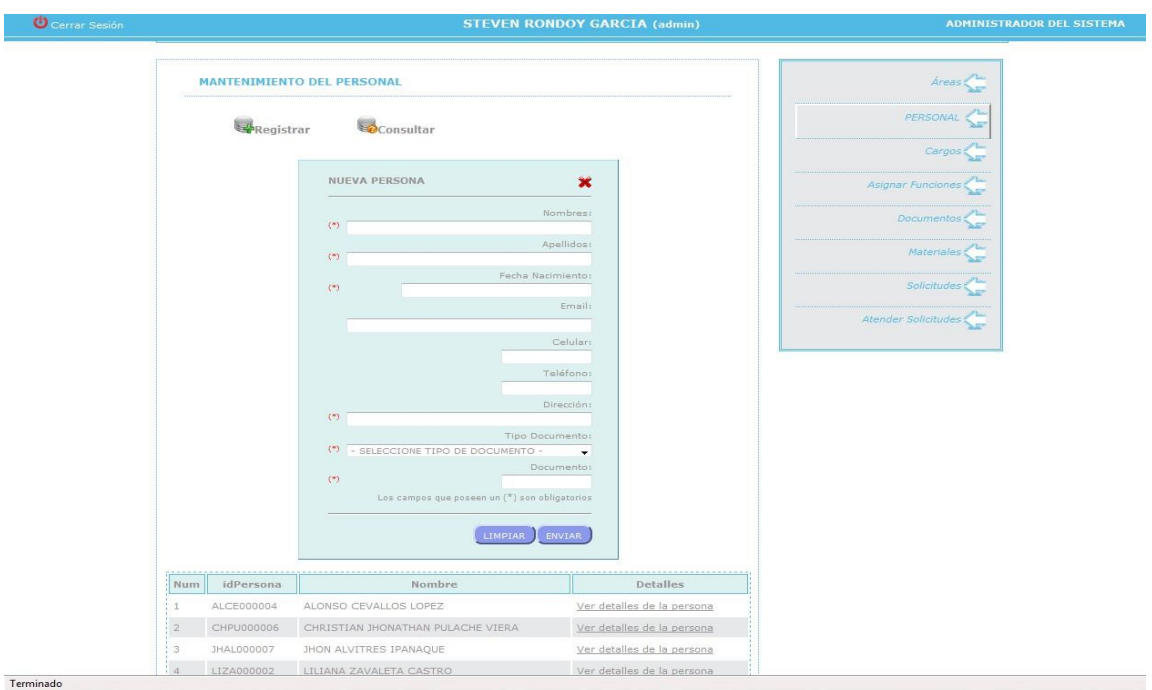

Si el administrador desea ver los detalles del usuario solo debe dar clic en ver detalles de la persona y automáticamente se visualizará una ventanita con los datos de la persona seleccionada.

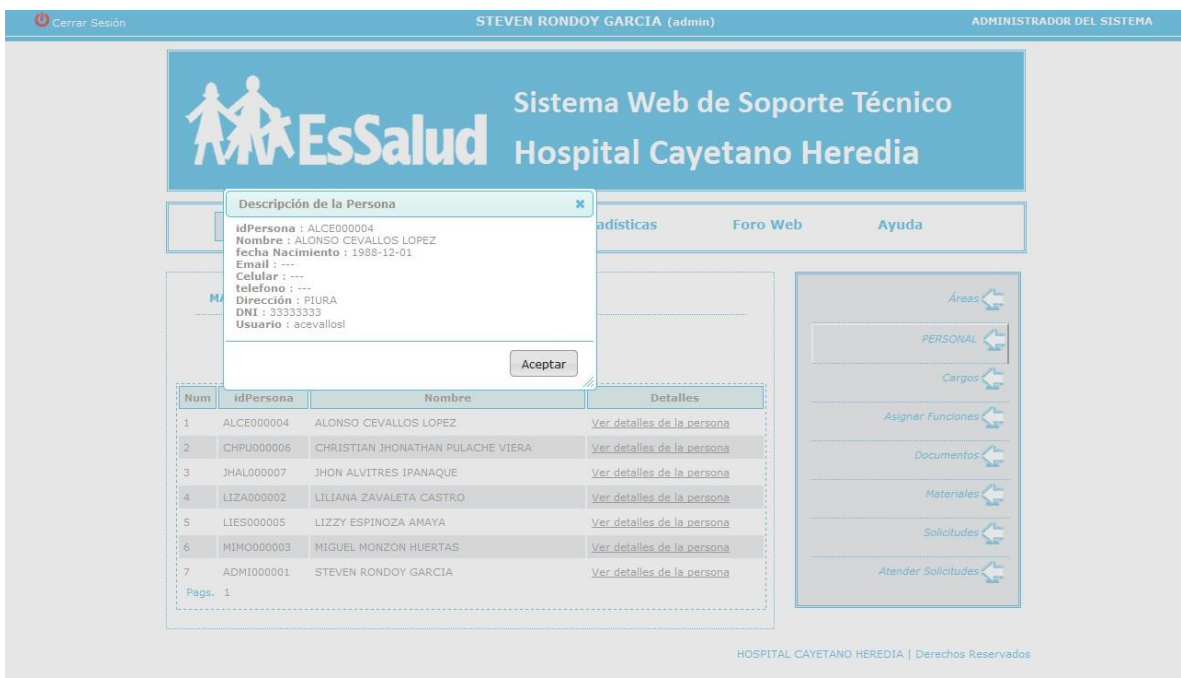

# **Consultar Personal**

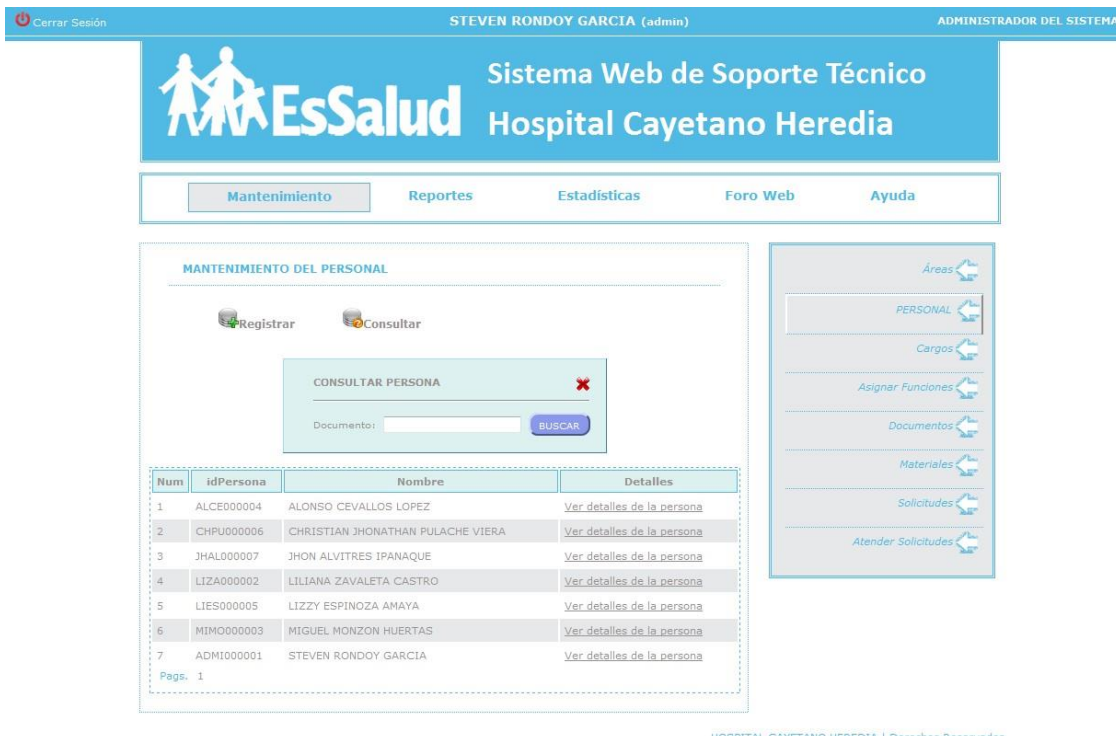

# **Mantenimientos de Cargo**

La Aplicación Web permitirá mostrar los cargos creados en la base de datos. Estas tareas se pueden realizar sólo si el usuario tiene los permisos correspondientes.

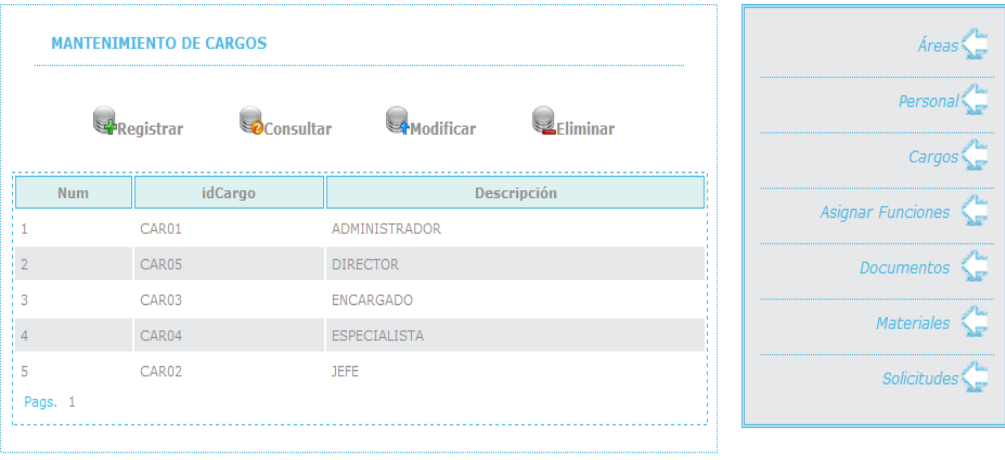

HOSPITAL CAYETANO HEREDIA | Derechos Reservados

El cargo es un factor importante para poder loguearce este ingresara al sistema según las restricciones que se lea dado según su cargo.

#### **Nuevo**

El sistema permite crear un nuevo cargo si fuera necesario, los casilleros que se encuentren con un asterisco al lado derecho quiere decir que estos datos deben ser llenados obligatoriamente caso contrario no se podrá registrar cargo, luego de ser ingresados los datos satisfactoriamente la lista será actualizada automáticamente.

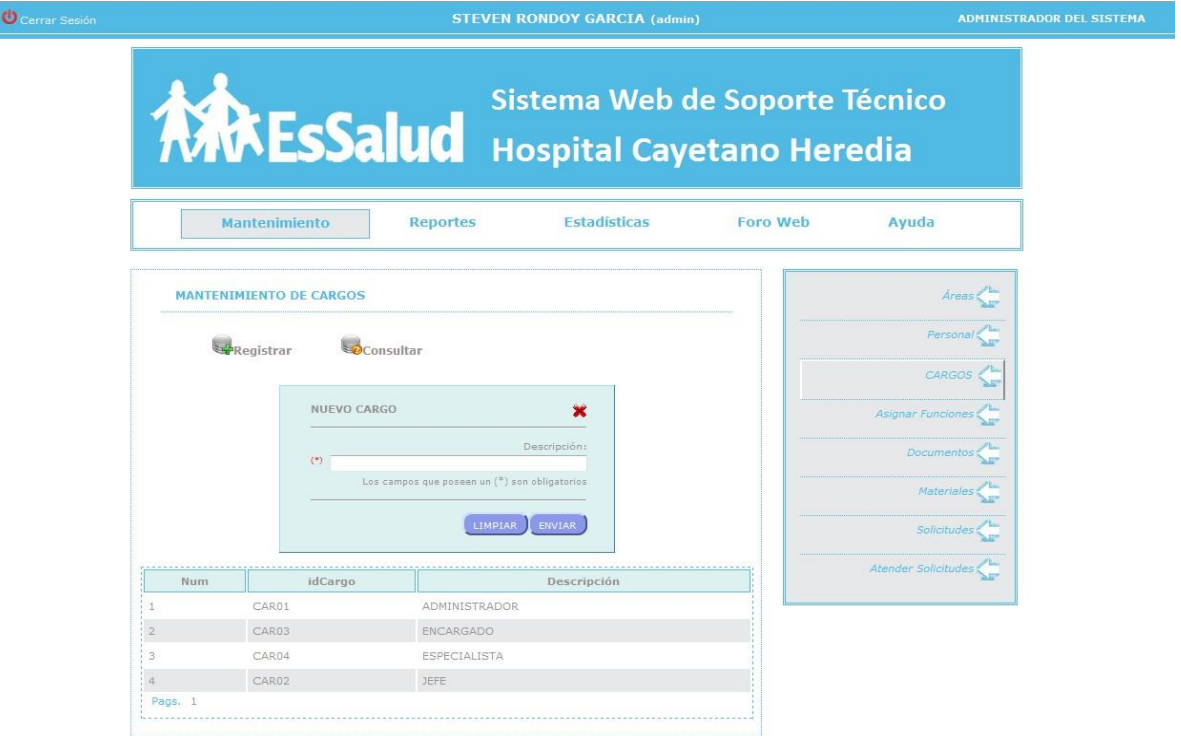

# **Consultar Cargo**

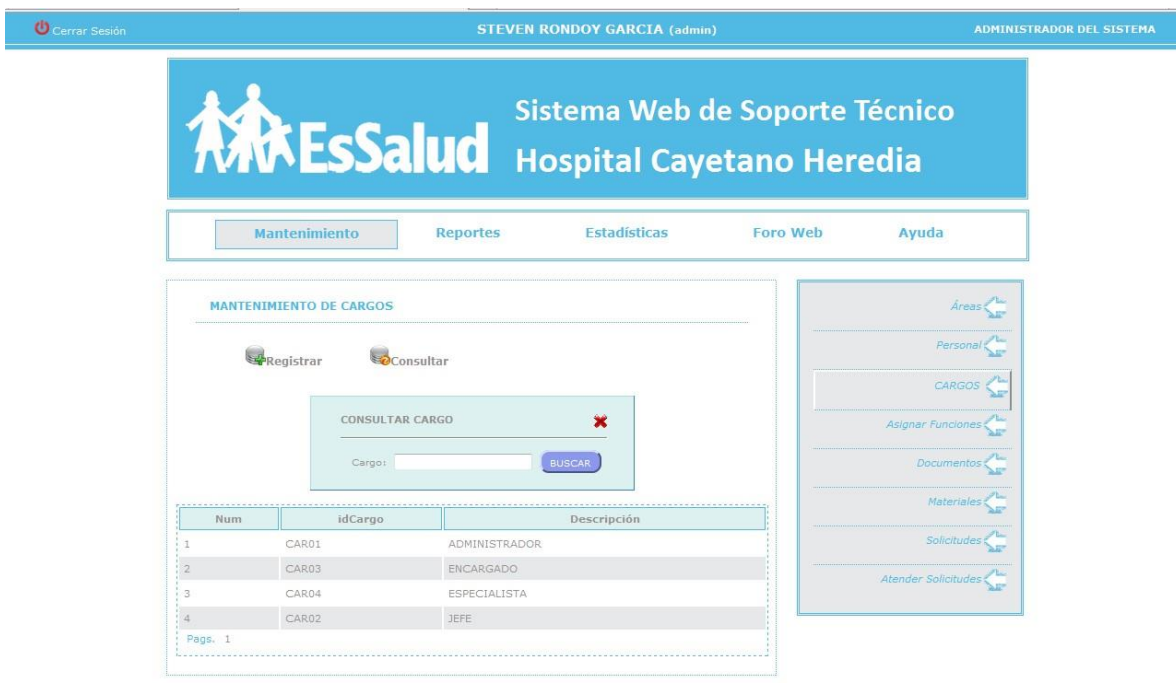

HOSPITAL CAYETANO HEREDIA | Derechos Reservados

HOSPITAL CAYETANO HEREDIA | Derechos Reservados

# **Asignar funciones a personal**

La Aplicación Web permitirá mostrar a detalle los datos de los usuarios, el área a la que pertenece y su cargo. Estas tareas se pueden realizar sólo si el usuario tiene los permisos correspondientes.

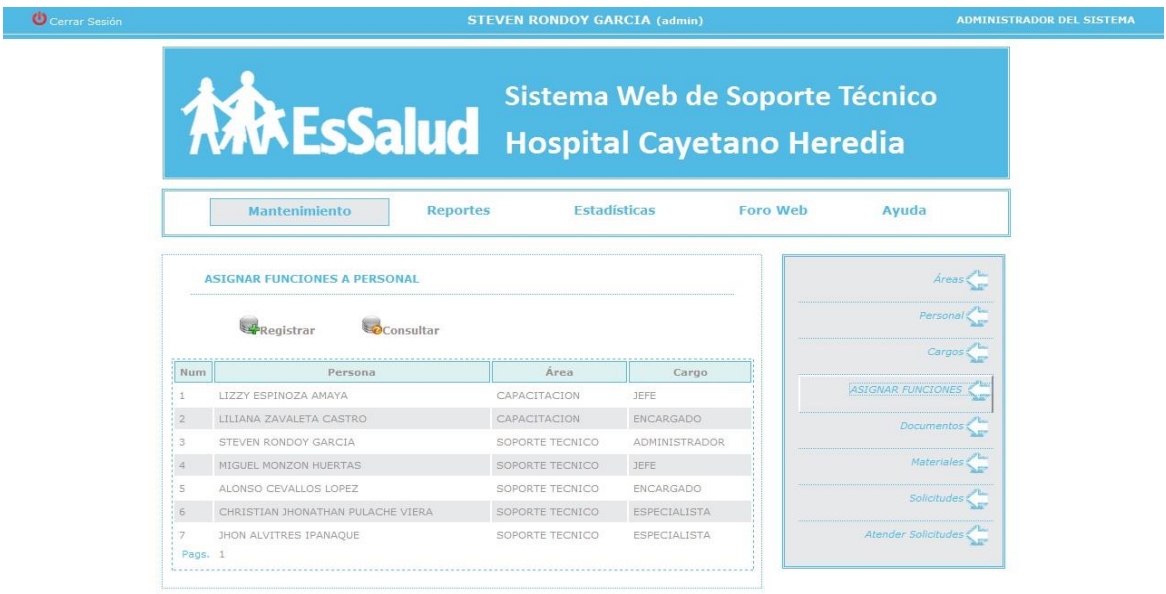

## **Nuevo Cargo de persona**

Para poder asignar el cargo a la persona, tiene que estar creado el cargo el área y usuario Estas tareas se pueden realizar sólo si el usuario tiene los permisos correspondientes.

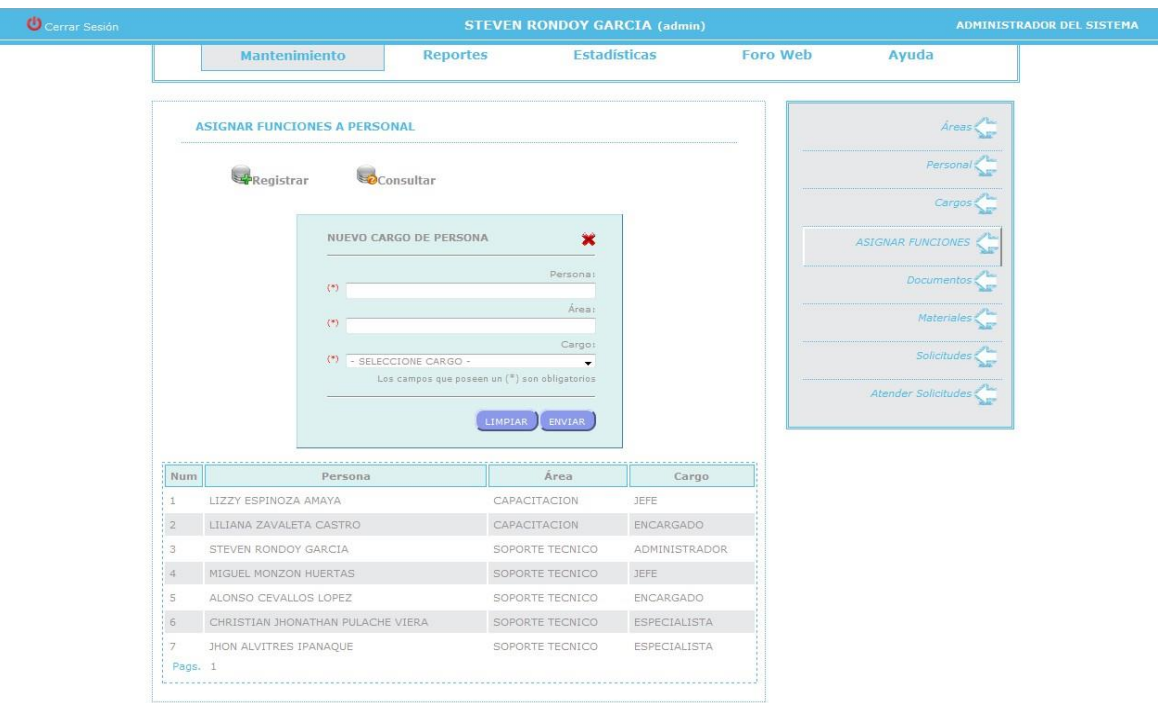

HOSPITAL CAYETANO HEREDIA | Derechos Reservados

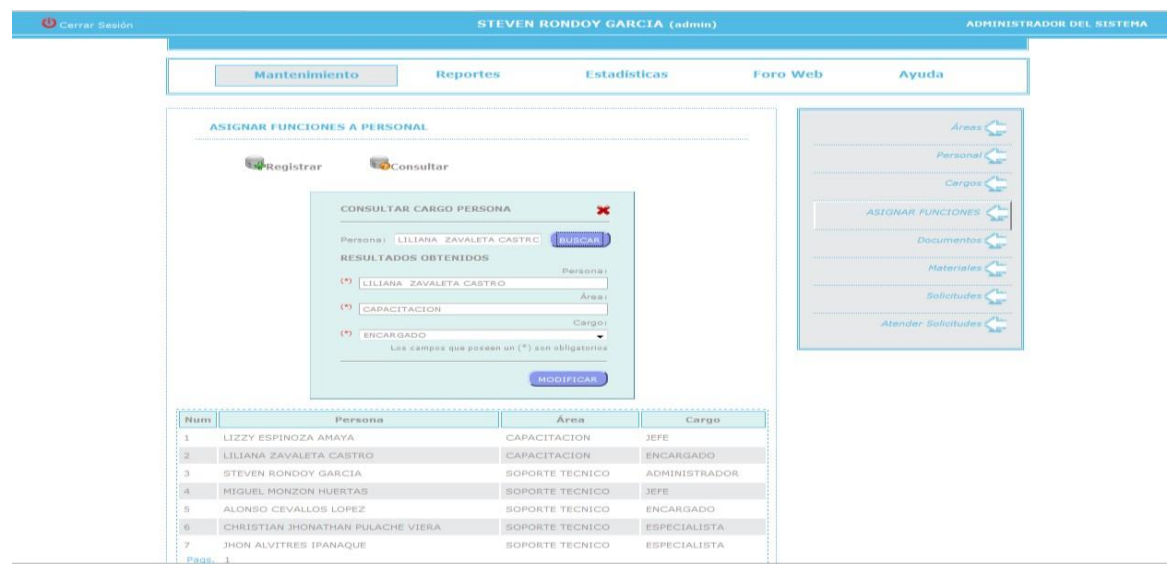

# **Consultar Cargo de Personal**

## **Mantenimiento de Tipos de Documento**

La Aplicación Web permitirá mostrar a detalle los datos del tipo de documento. Estas tareas se pueden realizar sólo si el usuario tiene los permisos correspondientes.

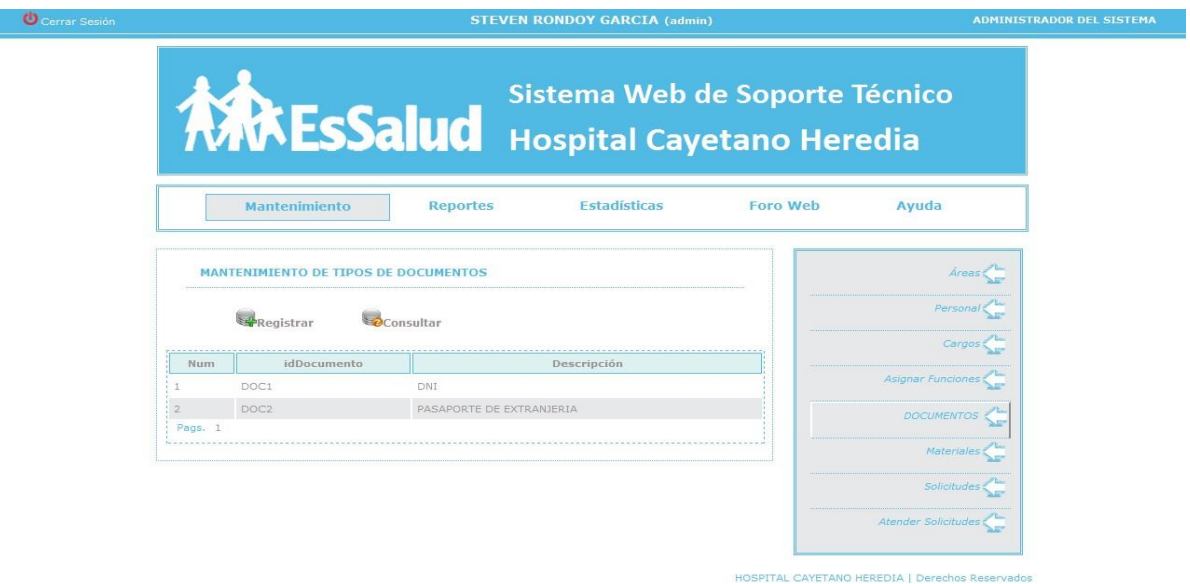

# **Registro de Tipo de Documento**

Si el administrador desea crear un tipo de documento que no estuviera en la base de datos se procederá al registro de dicho documento.

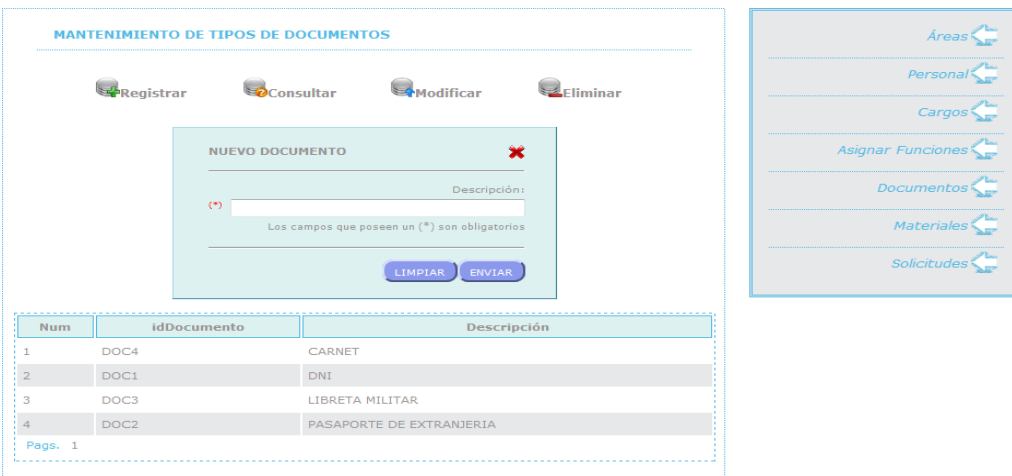

HOSPITAL CAYETANO HEREDIA | Derechos Reservados

# **Nuevo Tipo de Documento**

Puede crear el tipo de documento si fuera necesario. Esta tarea se puede realizar sólo si el usuario tiene los permisos correspondientes.

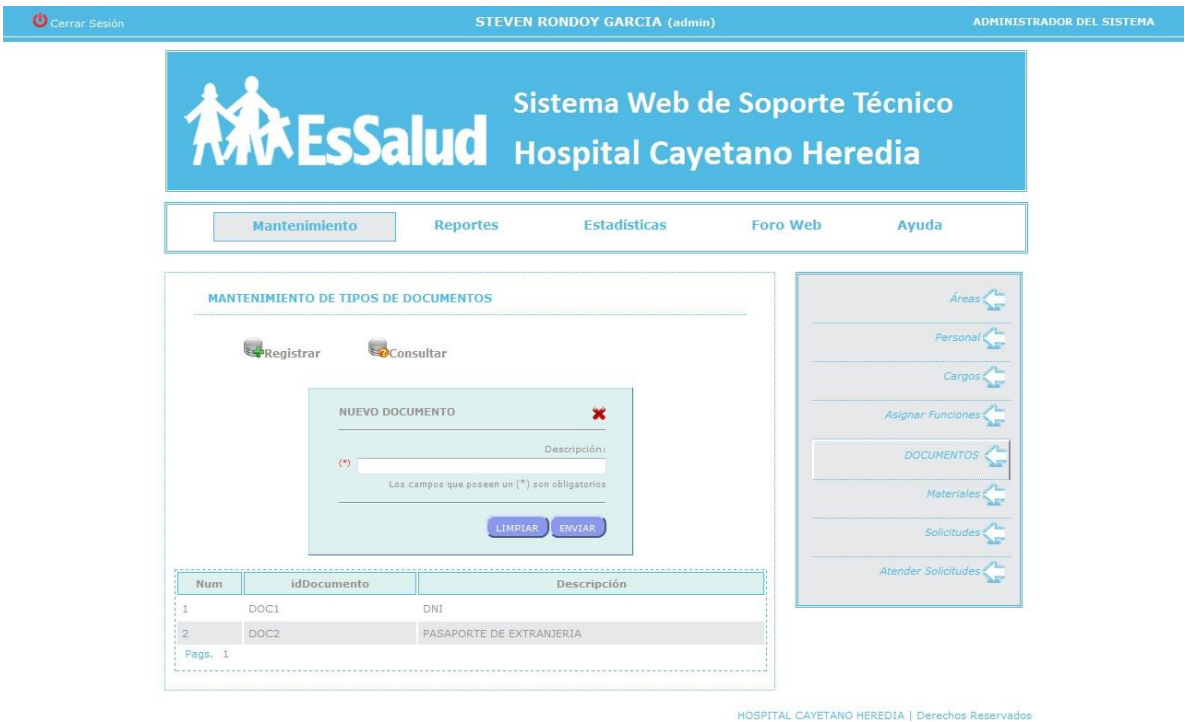

# **Consultar Tipo Documento**

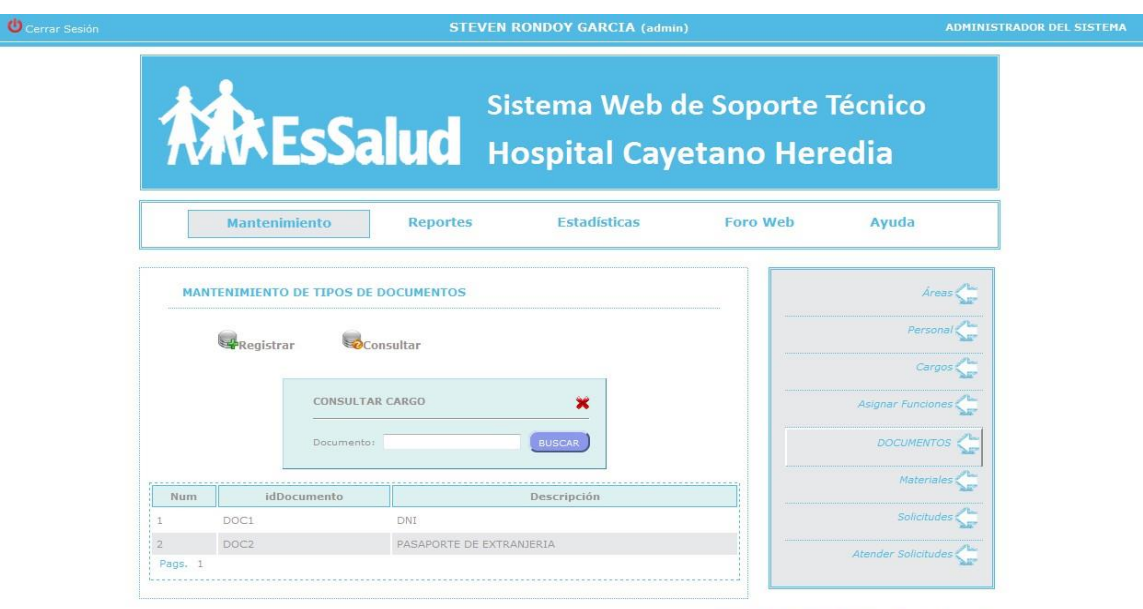

HOSPITAL CAYETANO HEREDIA | Derechos Reservados

#### **Mantenimiento de Materiales**

Aquí se podrá registrar los materiales que se encuentran en el almacén para que cuando el técnico especialista realice su informe podrá identificar la herramienta que se utilizó para dar soporte técnico según el problema presentado. Ya que el jefe de soporte a la hora de solicitar un reporte de las herramientas que se han utilizado podrá visualizar según el informe del técnico.

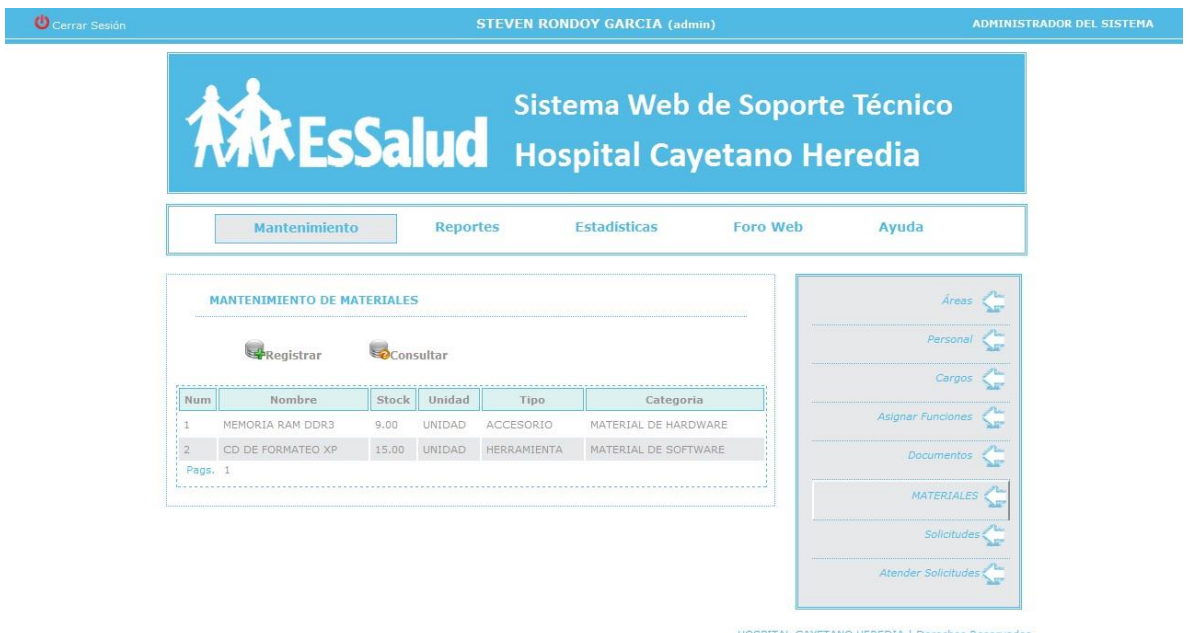

#### **Nuevo Material**

Puede ingresar los datos del material que se adquirido y actualizar la cantidad de material si fuera necesario. Esta tarea se puede realizar sólo si el usuario tiene los permisos correspondientes.
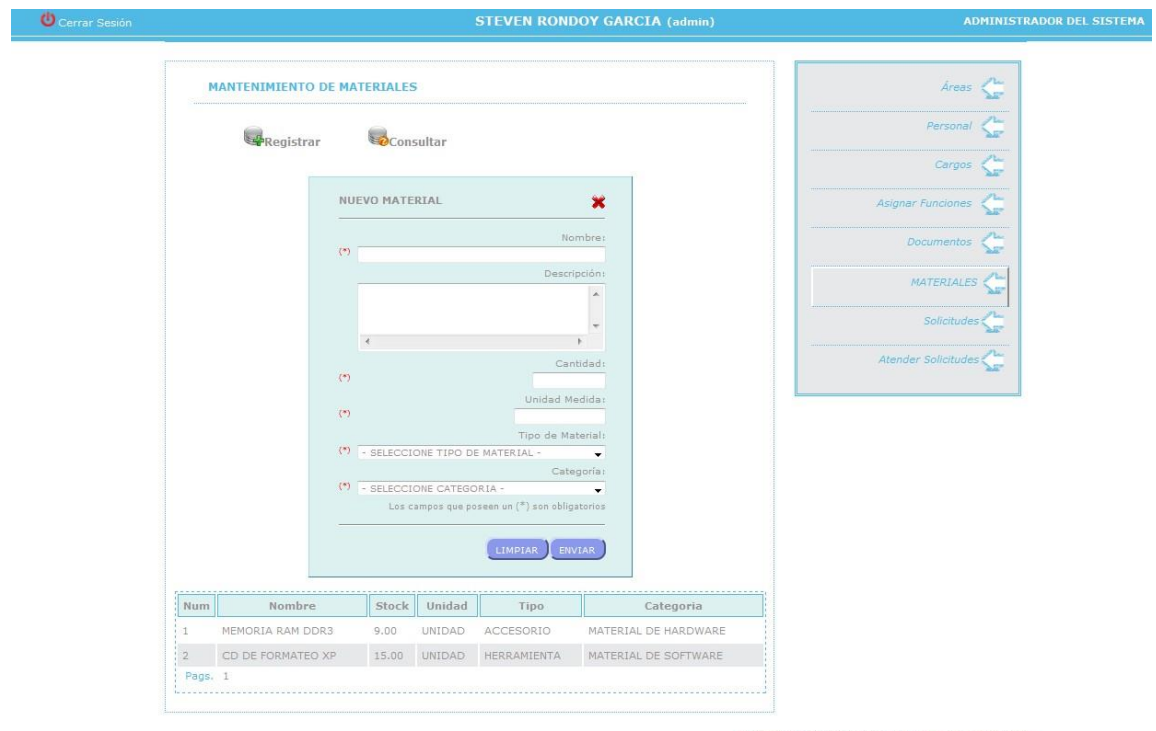

HOSPITAL CAYETANO HEREDIA | Derechos Reservados

# **Consultar Material**

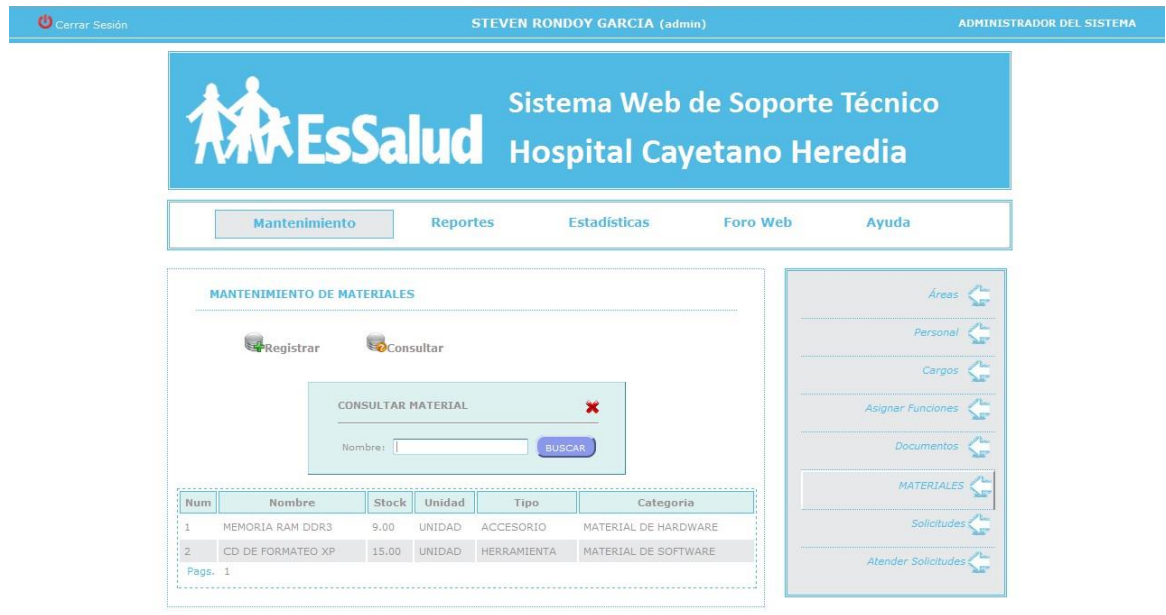

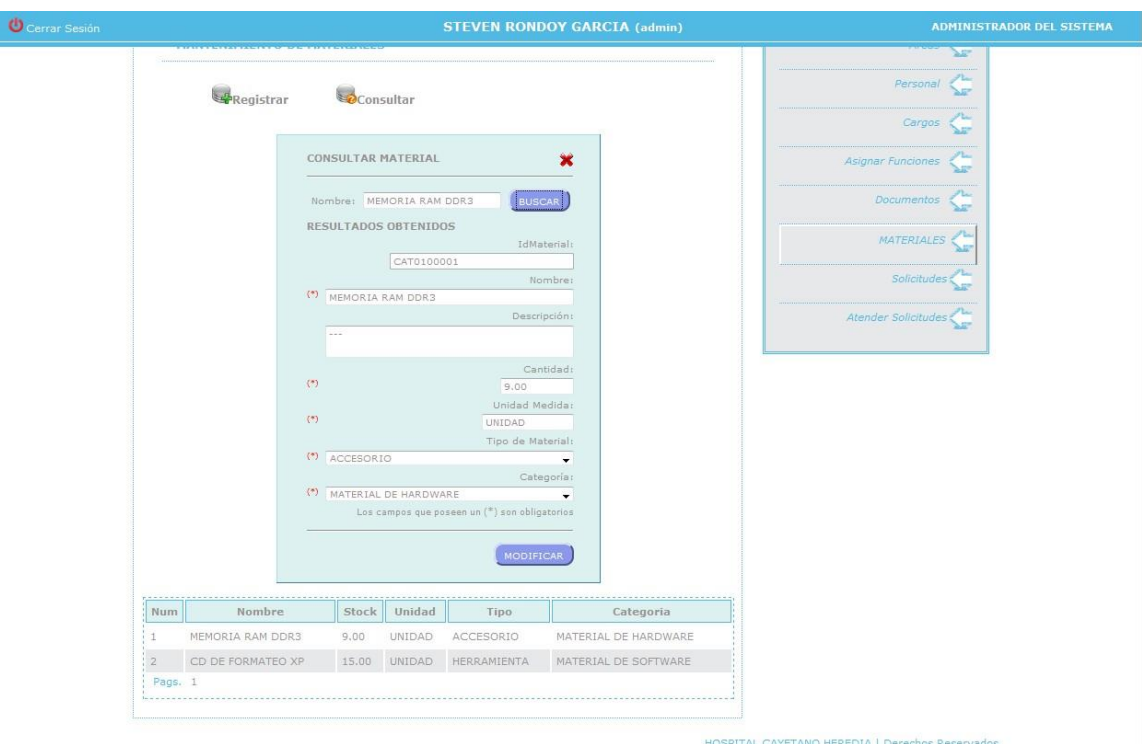

#### **Mantenimiento de Solicitudes**

Aquí se mostrará un listado de todas las solicitudes que han sido enviadas por los encargados de las otras áreas dando a conocer el tipo de problema que desean que se solucione y su estado verificando si los técnicos atendieron o todavía se encuentran pendientes.

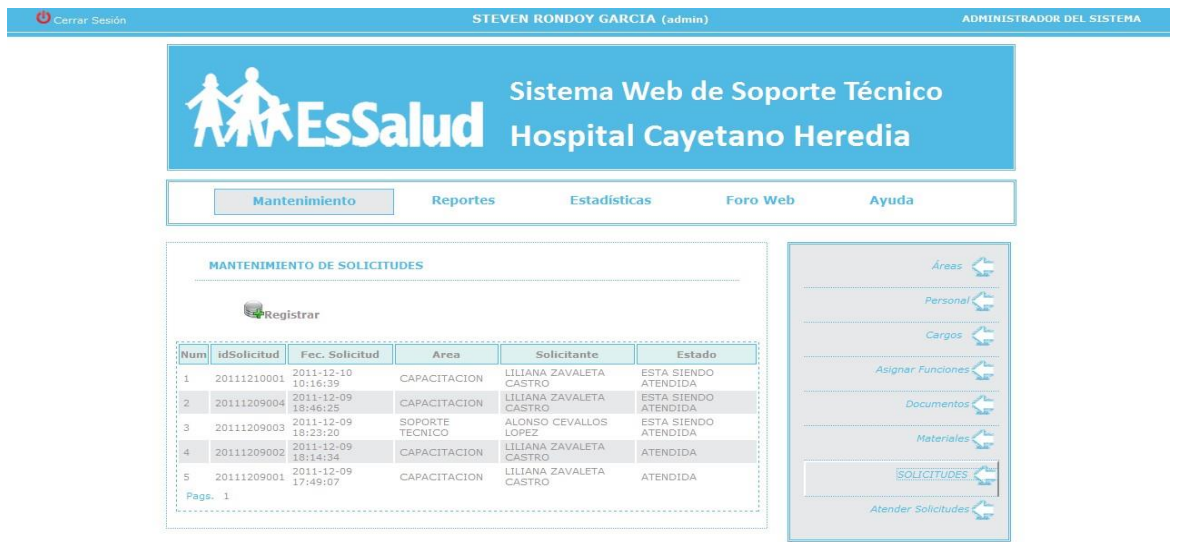

#### **Nueva Solicitud**

El administrador puede ingresar la solicitud del usuario que se acerca o llama al área solicitando ayuda de soporte, el ingresa los datos y el problema que presenta el equipo del usuario.

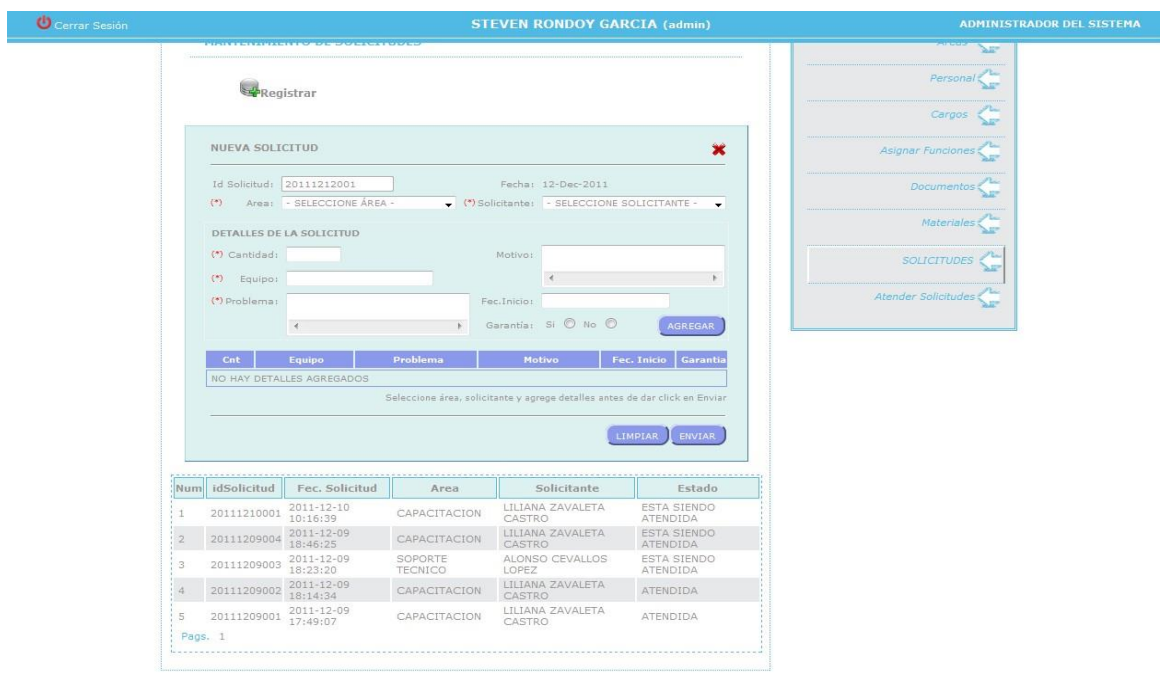

#### HOSPITAL CAYETANO HEREDIA | Derechos Reservados

#### **Mantenimiento de Informes**

el administrador va a designar a un especialista de soporte para que se acerque al área de donde procede la solicitud.

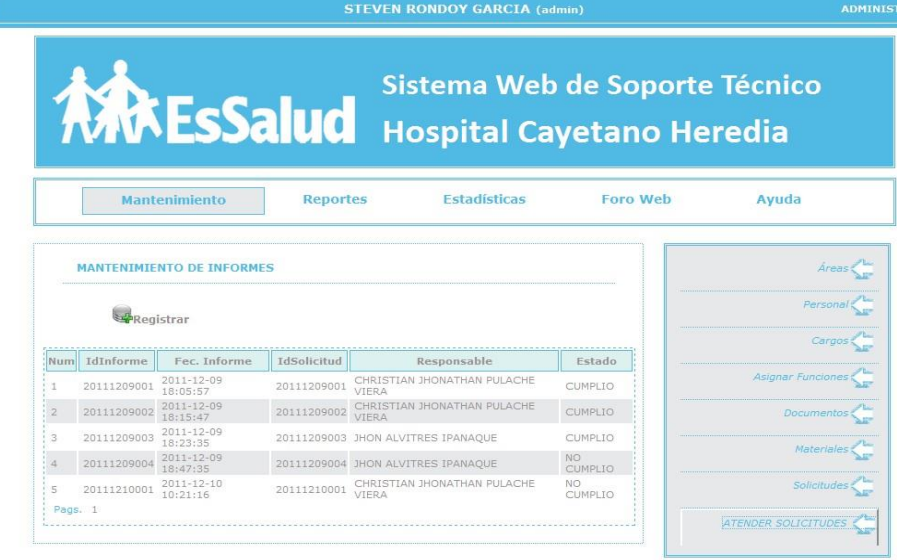

**U** Cerrar Sesión

HOSPITAL CAYETANO HEREDIA | Derechos Reservados

TRADOR DEL SISTEMA

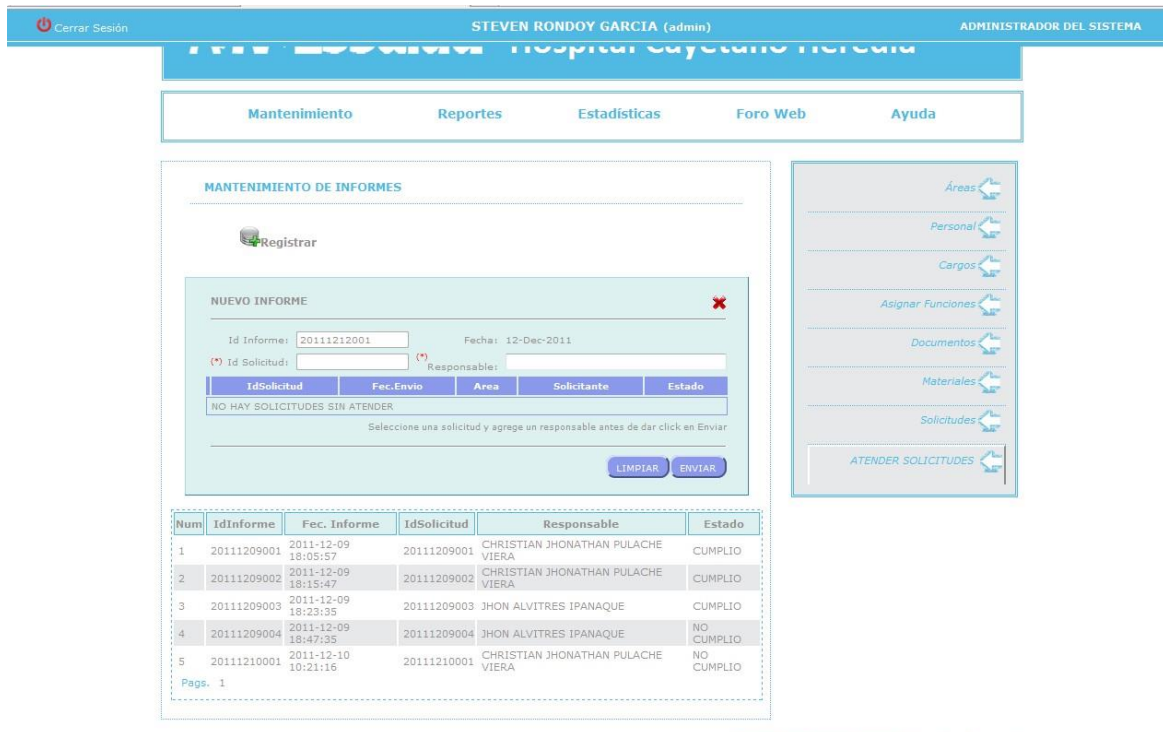

# **Reportes**

El administrador podrá visualizar e imprimir los reportes según el tipo de reporte que desee seleccionar.

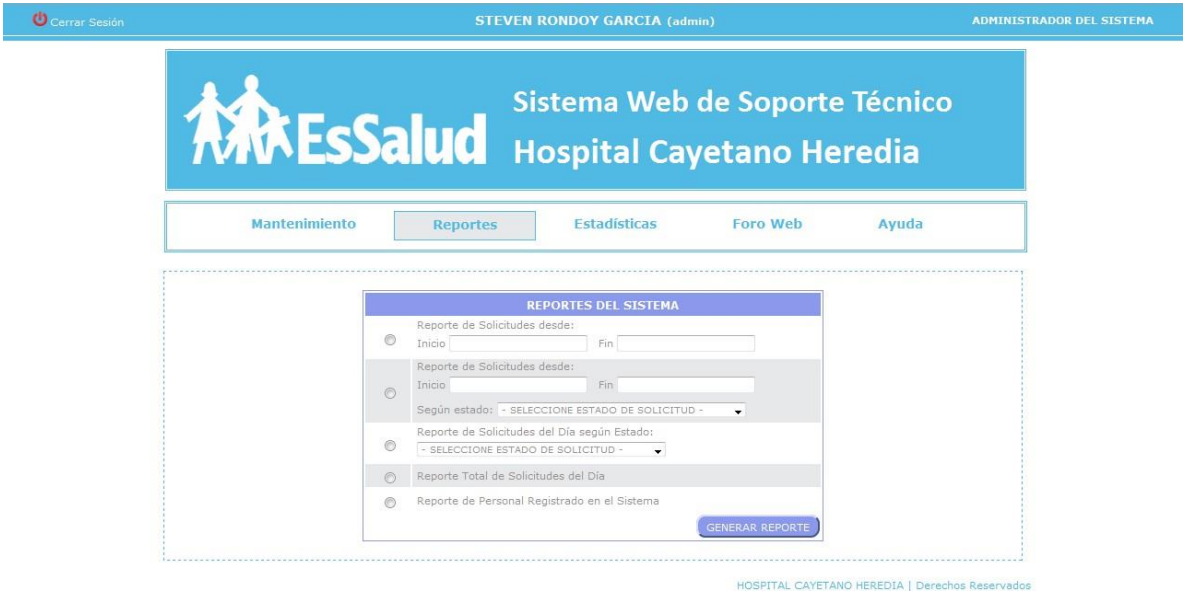

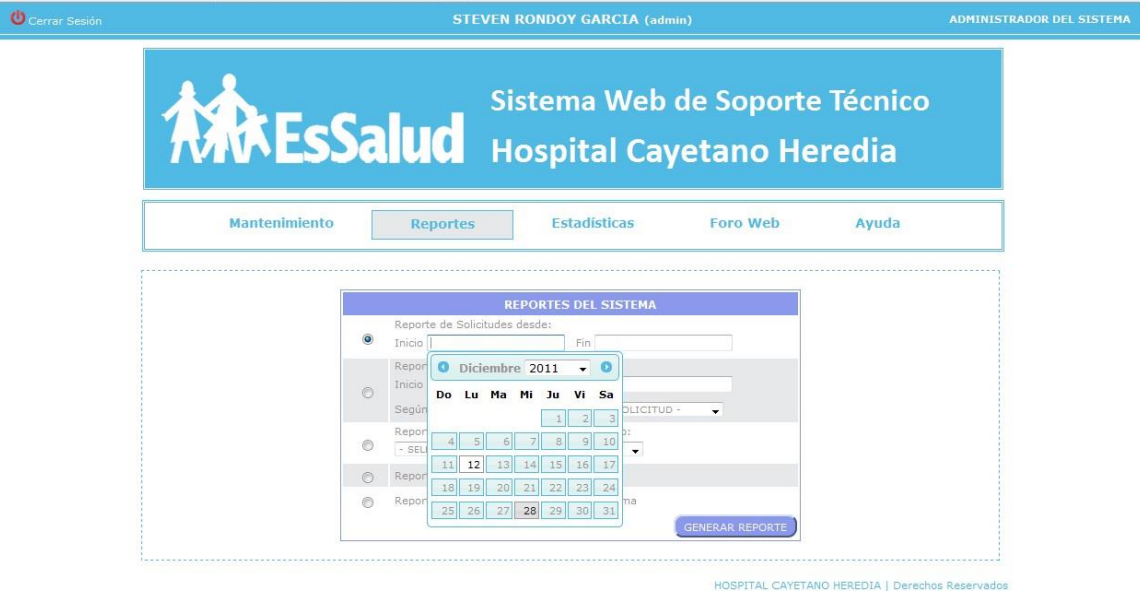

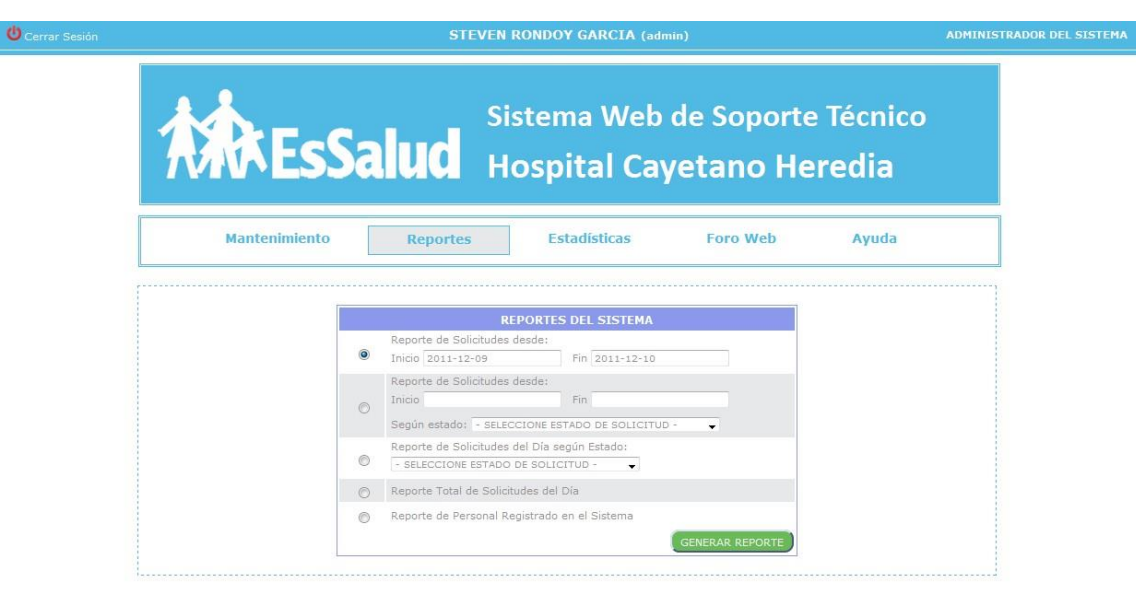

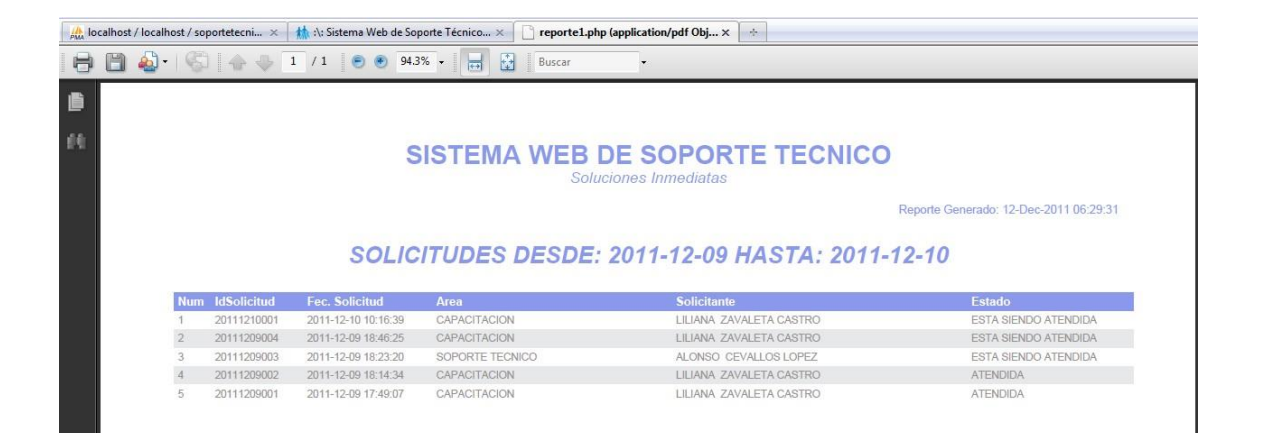

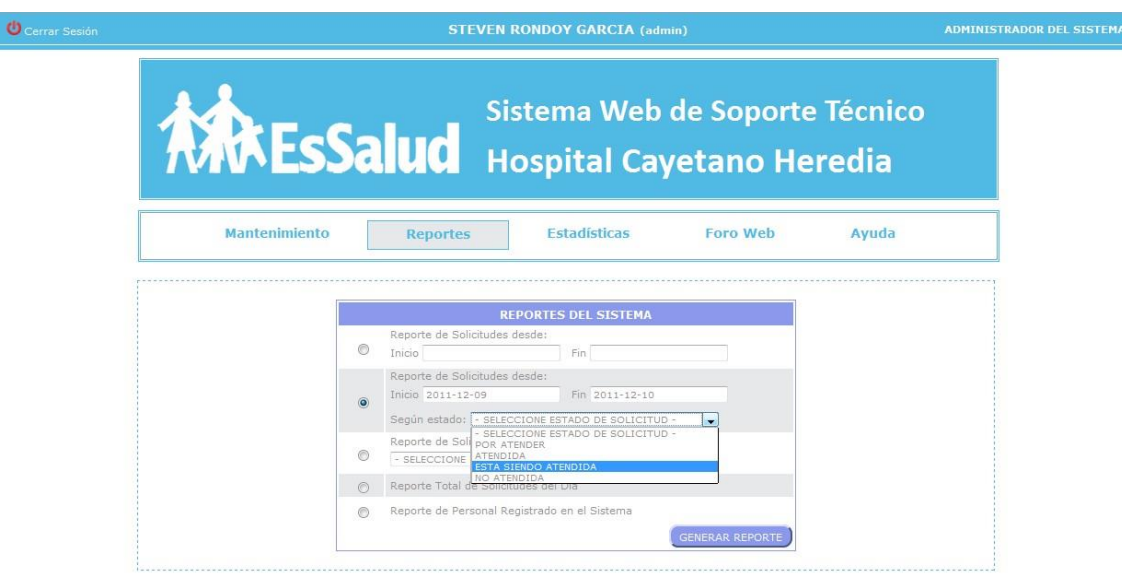

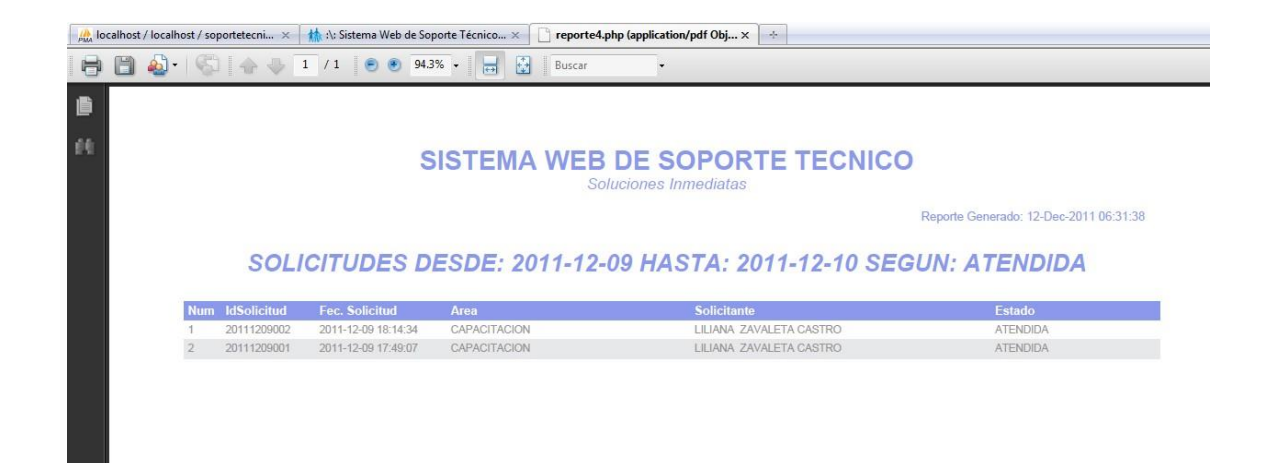

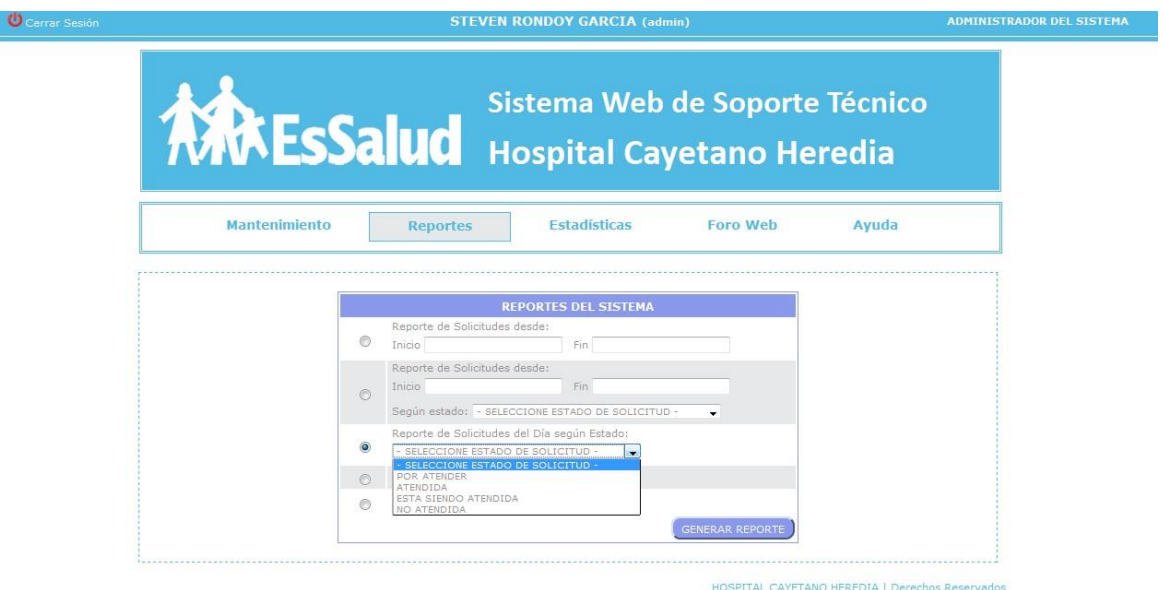

#### **Estadísticas**

Podrá visualizar un cuadro estadístico de acuerdo a la categoría que desea seleccionar, tendrá 2 (dos) tipos de cuadro estadísticos el cual también seleccionará de acuerdo a la opción que crea conveniente e imprime el cuadro estadístico.

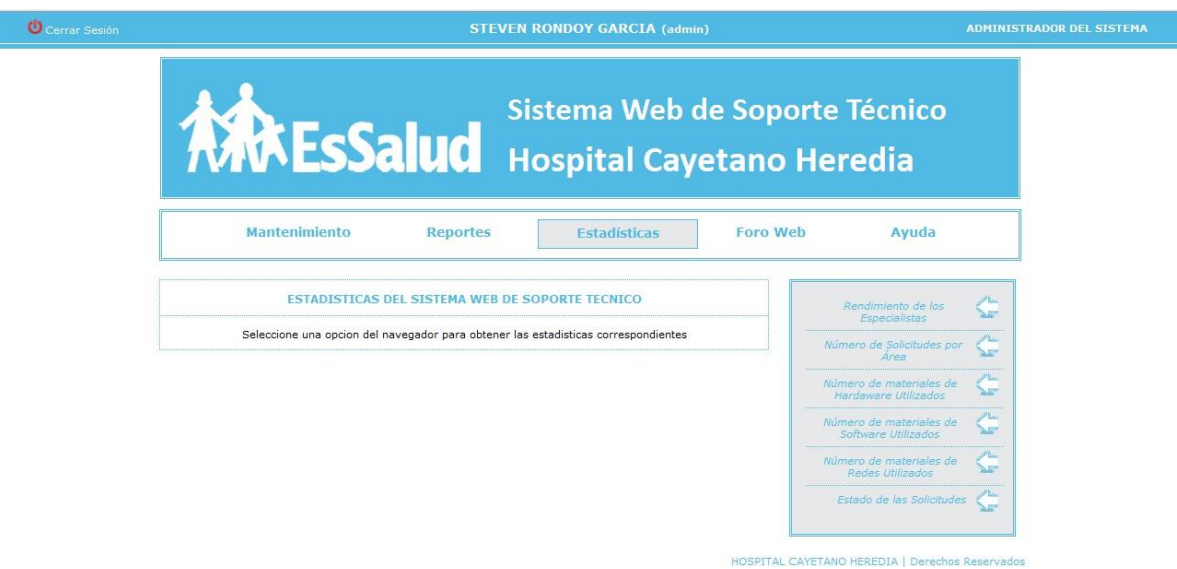

### **Rendimiento de los Especialistas**

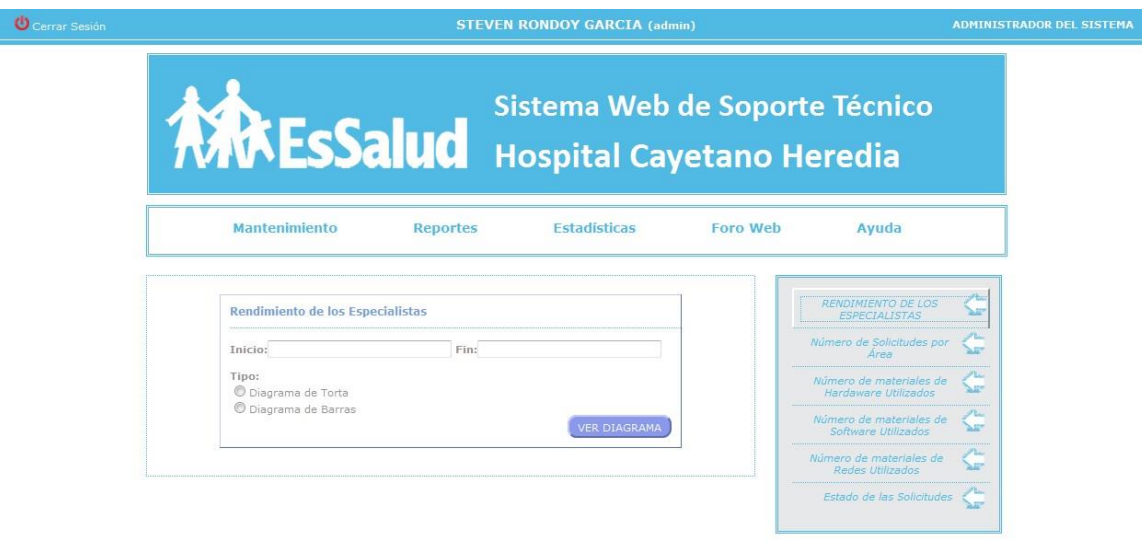

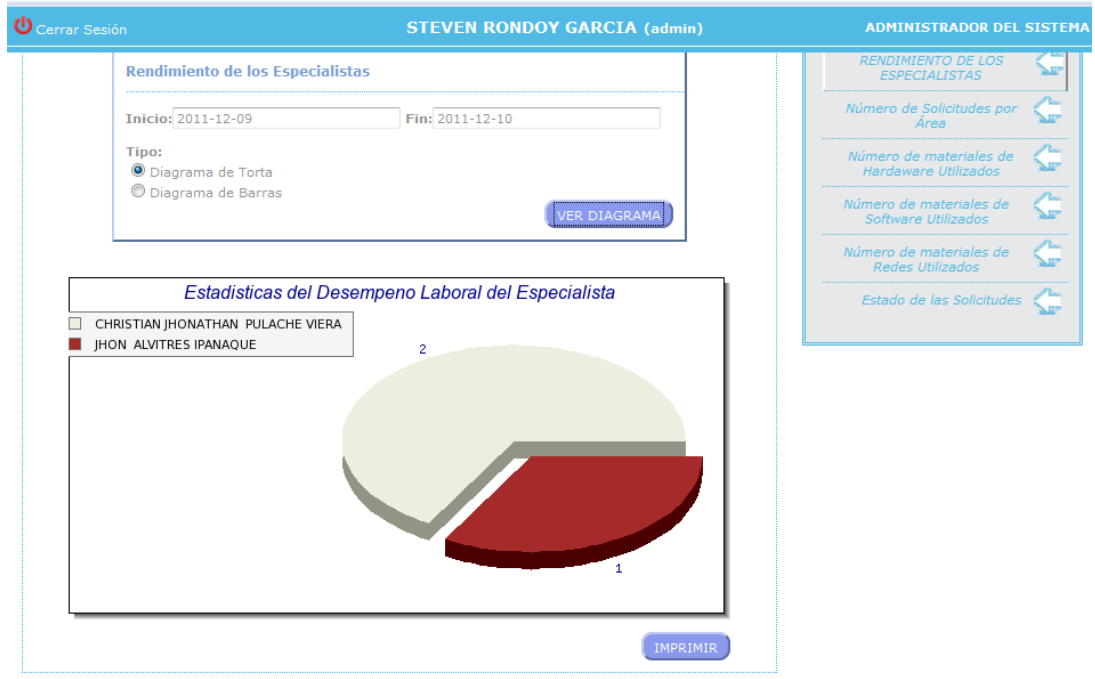

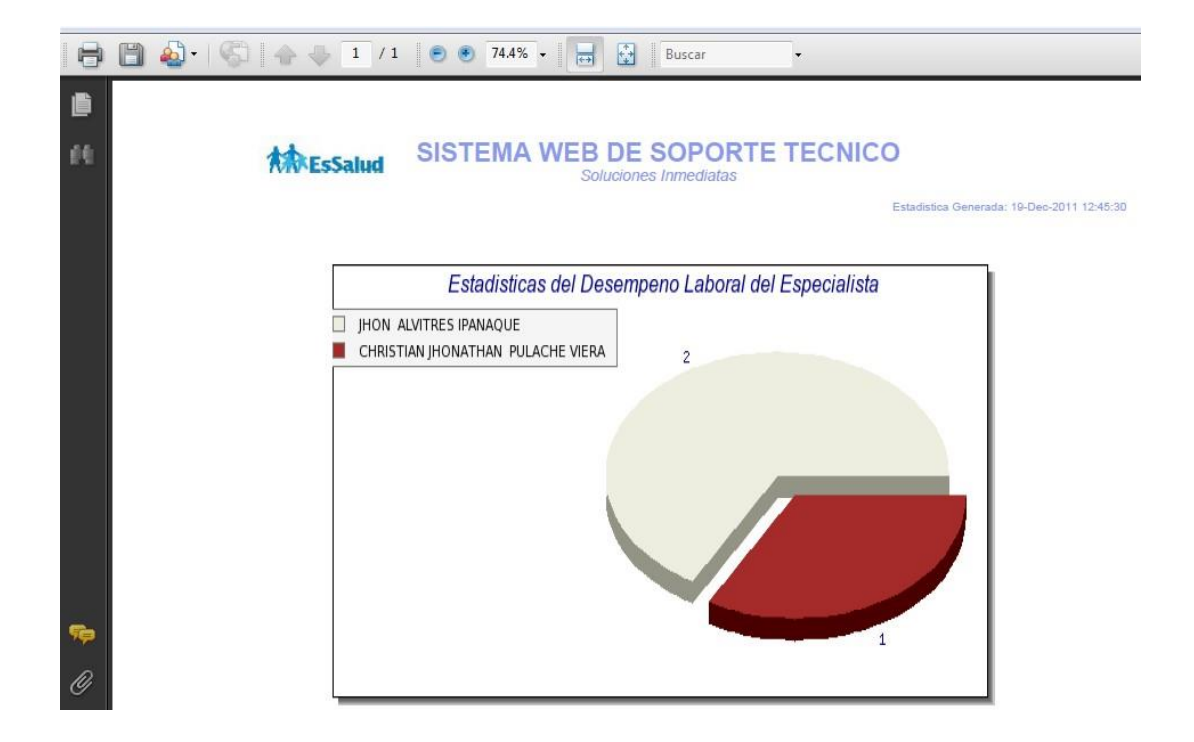

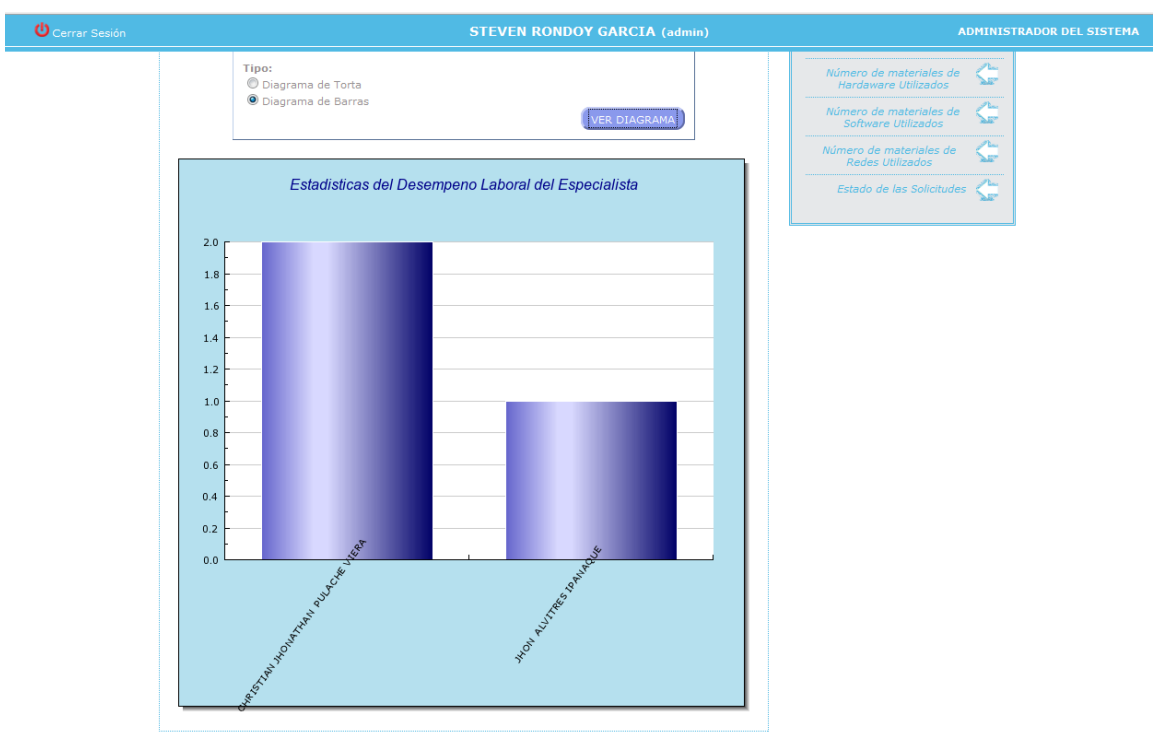

# **Número de Solicitudes por Área**

**Terminado** 

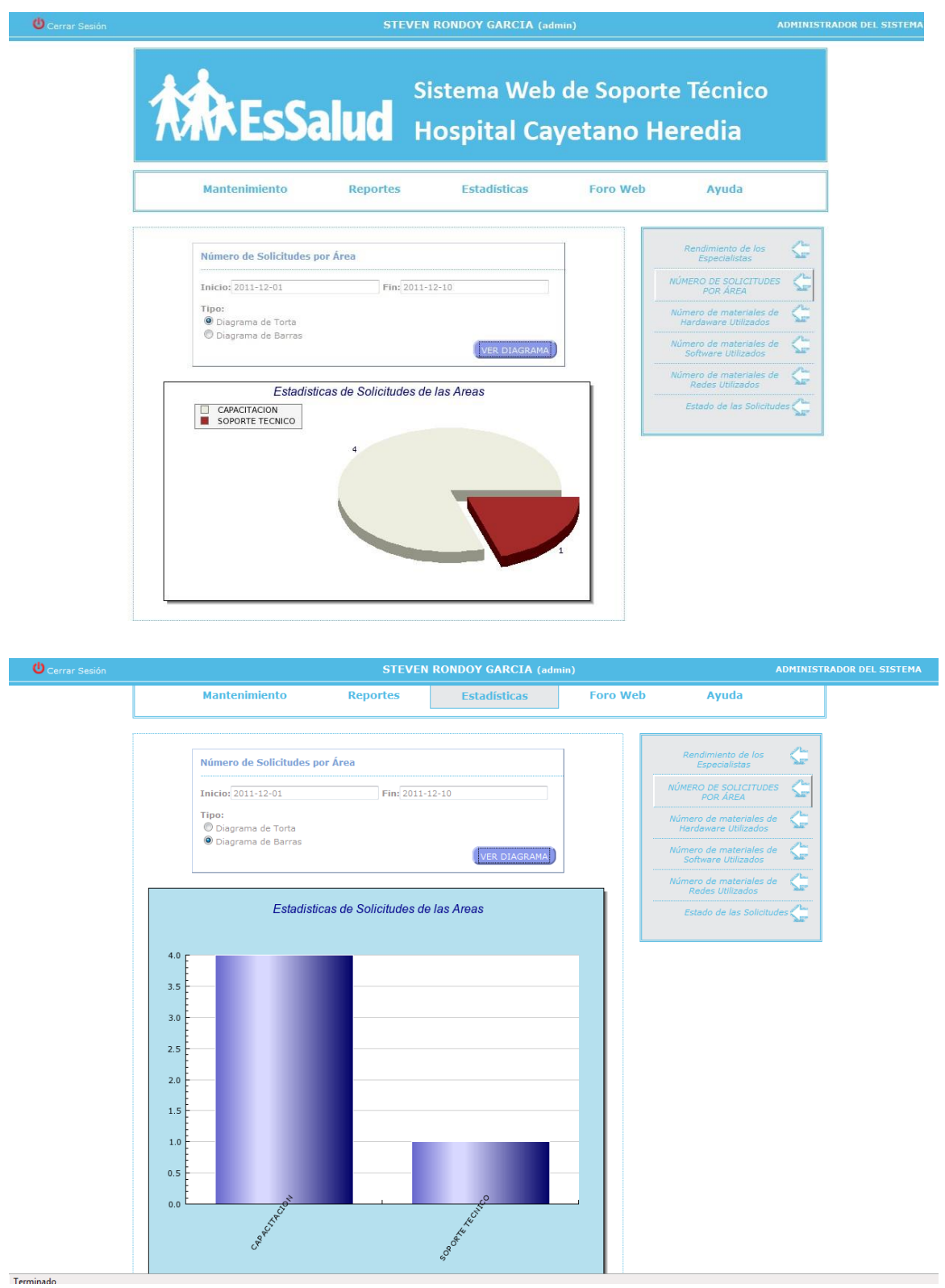

#### **Numero de Materiales de Hardware Utilizados**

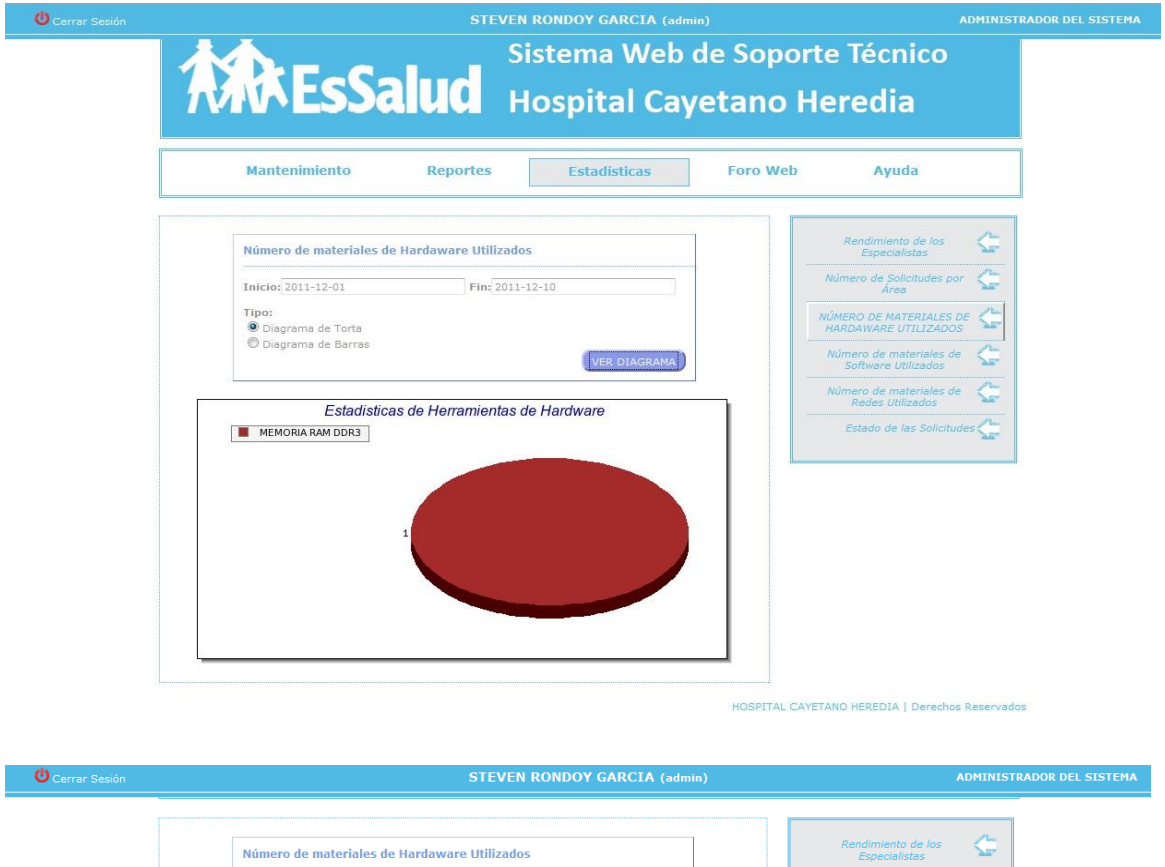

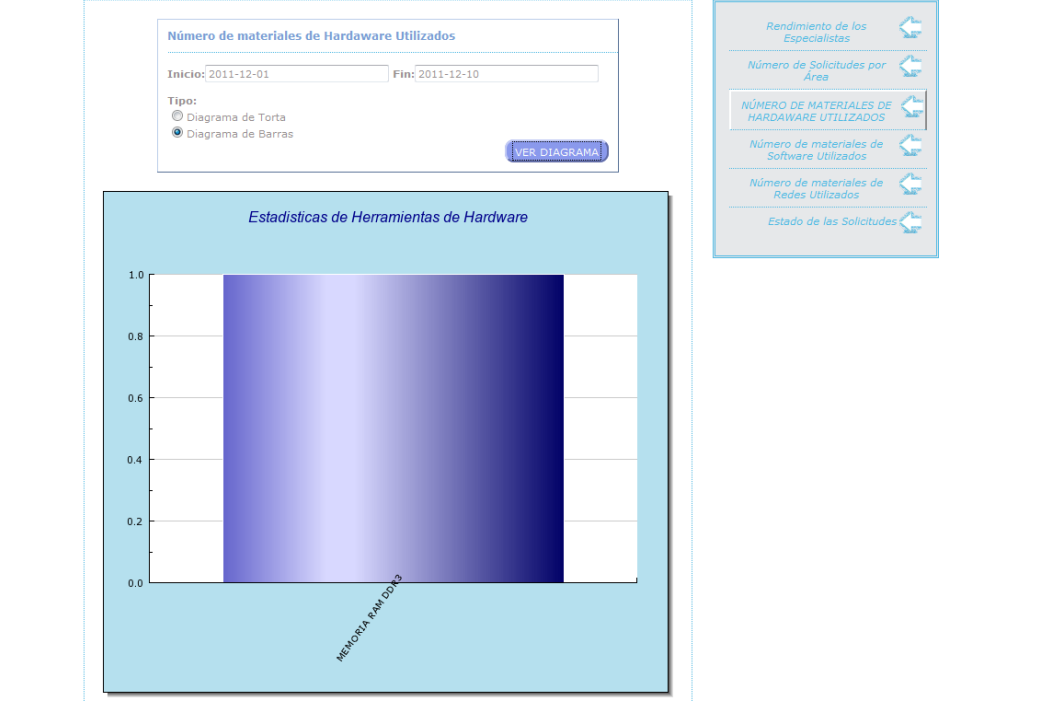

#### **Numero de Materiales de Software Utilizados**

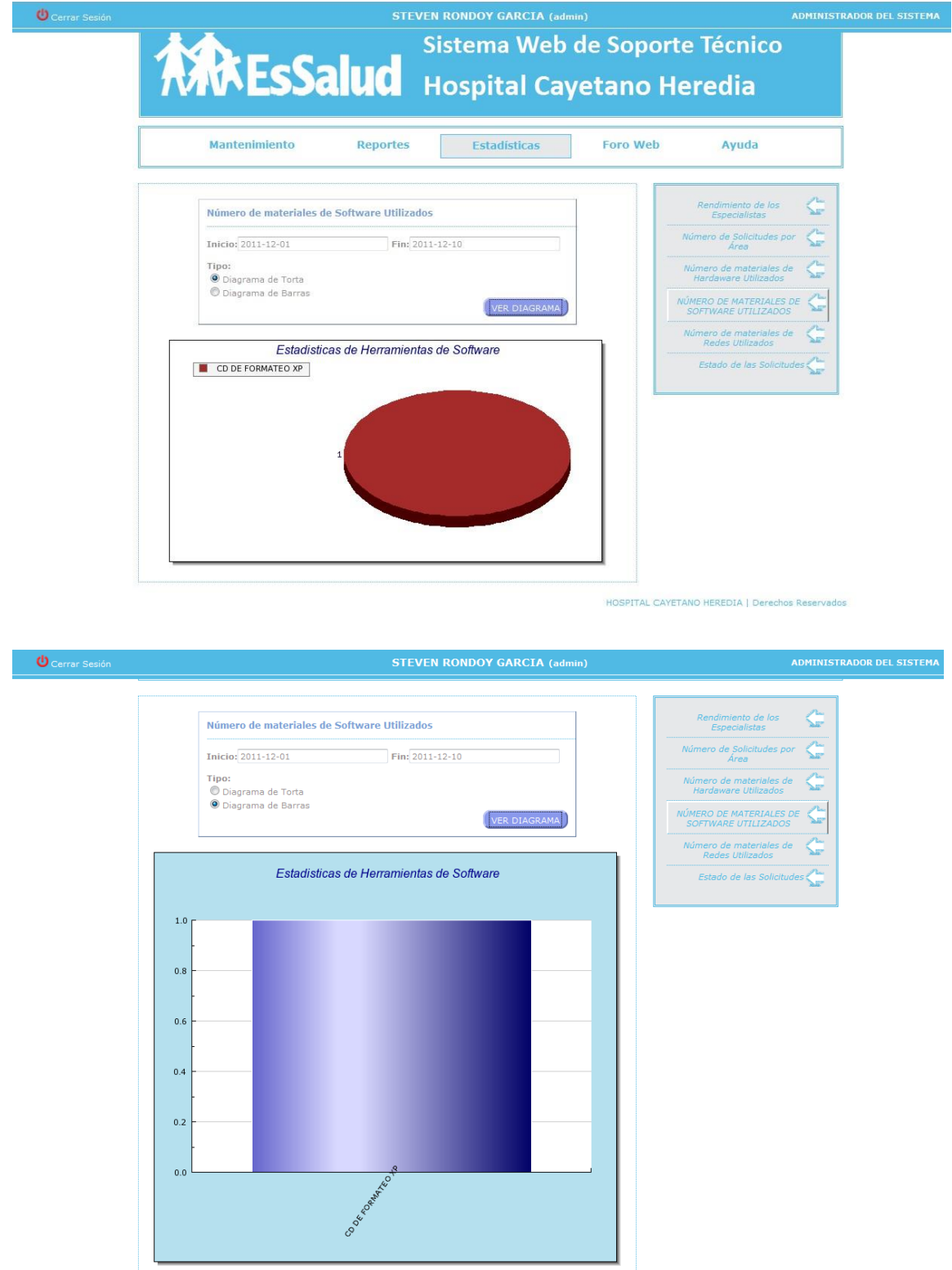

#### **Estado de las Solicitudes**

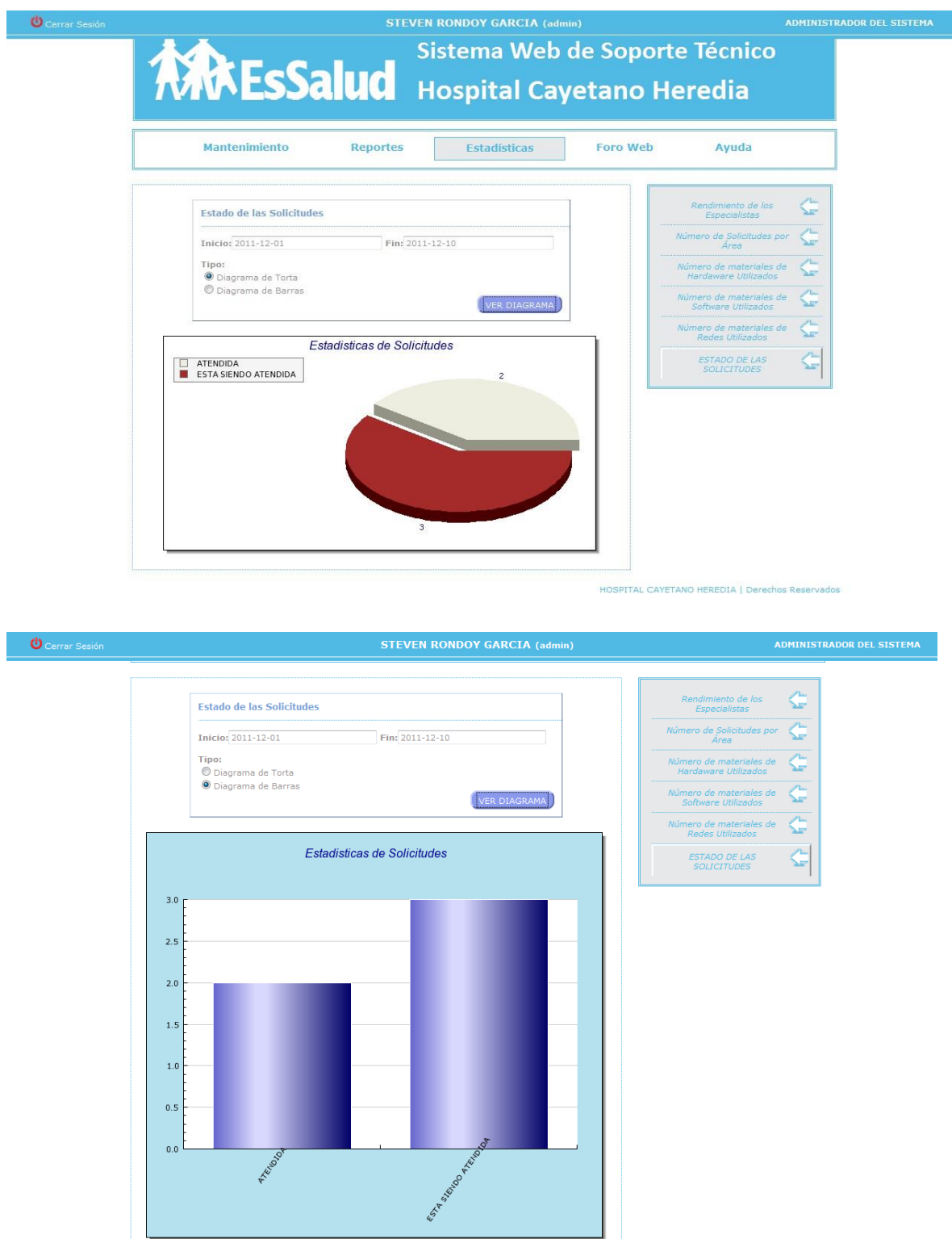

#### **Foro Web**

En el Foro Web tendrá la opción de poner su tema de alguna duda que desea que sea aclara, este tema podrá ser visualizada por los usuarios los cuales podrán responder de acuerdo al tema que se encuentre.

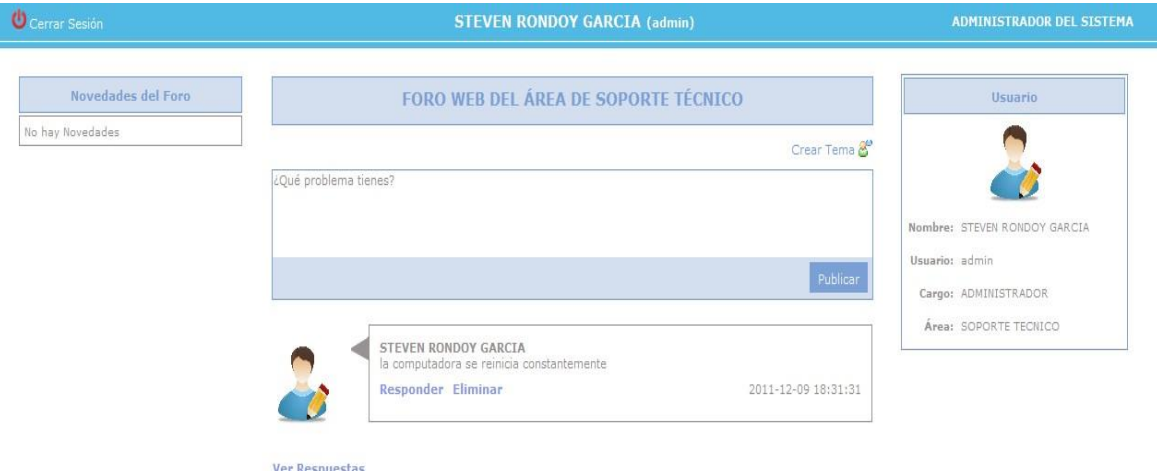

#### **Ayuda**

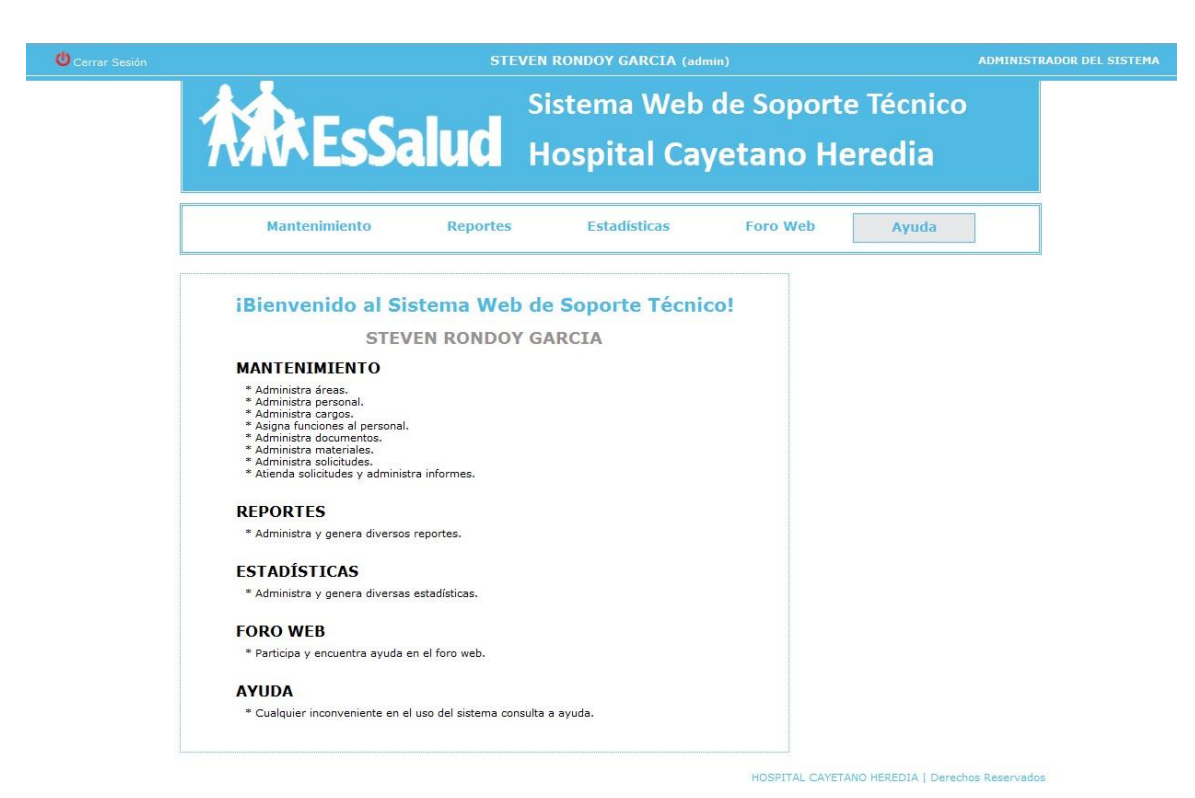

#### **Inicio de sesión por el Jefe de Soporte**

El jefe de soporte podrá iniciar sesión según su tipo de usuario y contraseña que son asignados por el sistema. El jefe de soporte solo podrá hacer diferentes tipos de consulta:

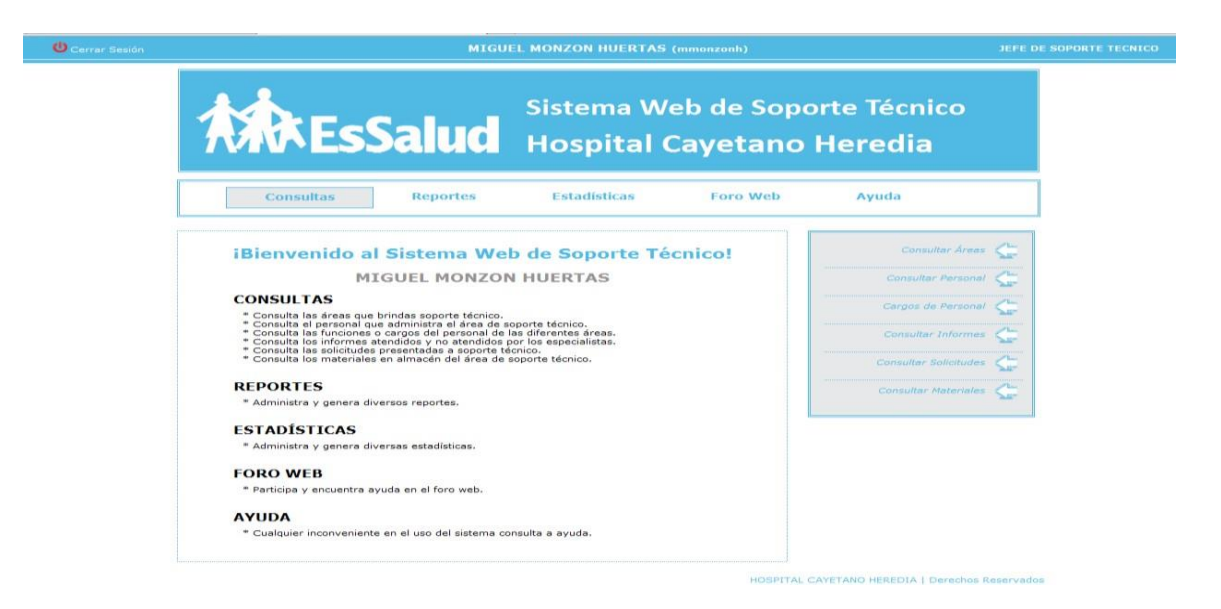

# **Consultar Áreas**

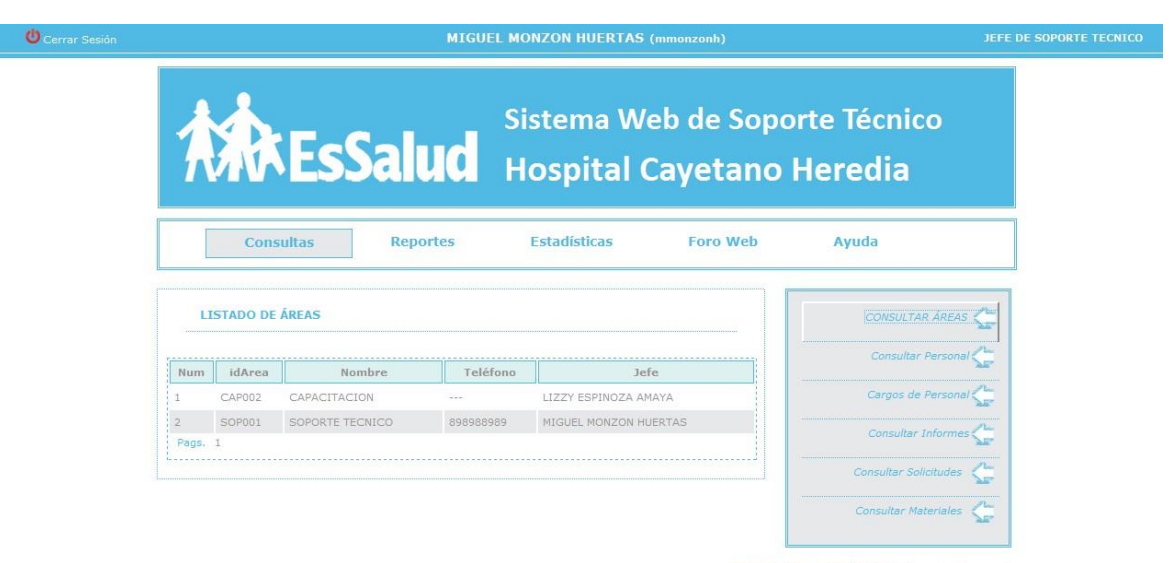

#### **Listado de Personal**

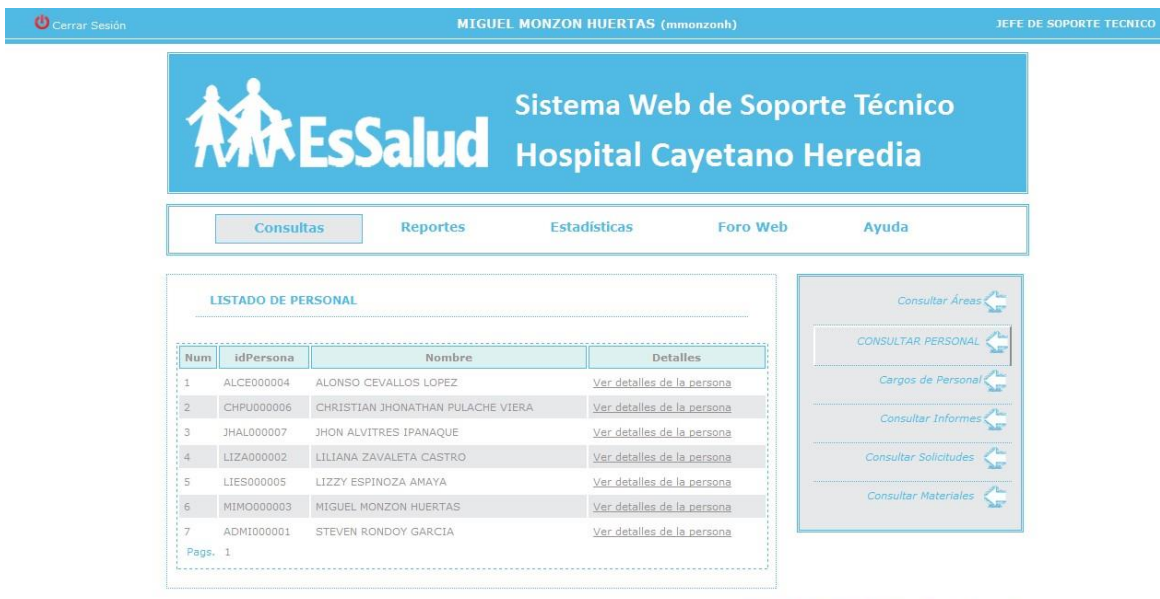

HOSPITAL CAYETANO HEREDIA | Derechos Reservados

#### **Detalle del Personal**

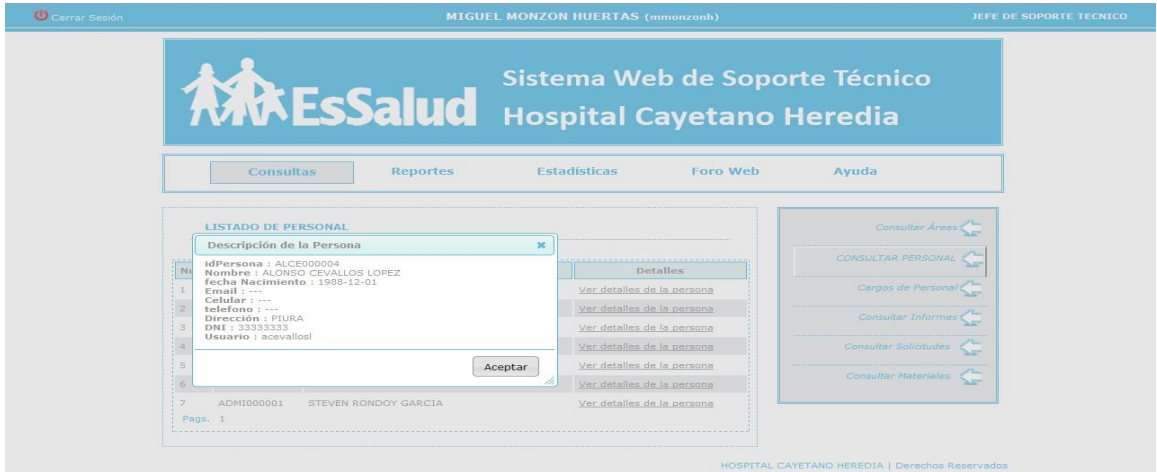

#### **Cargos del Personal**

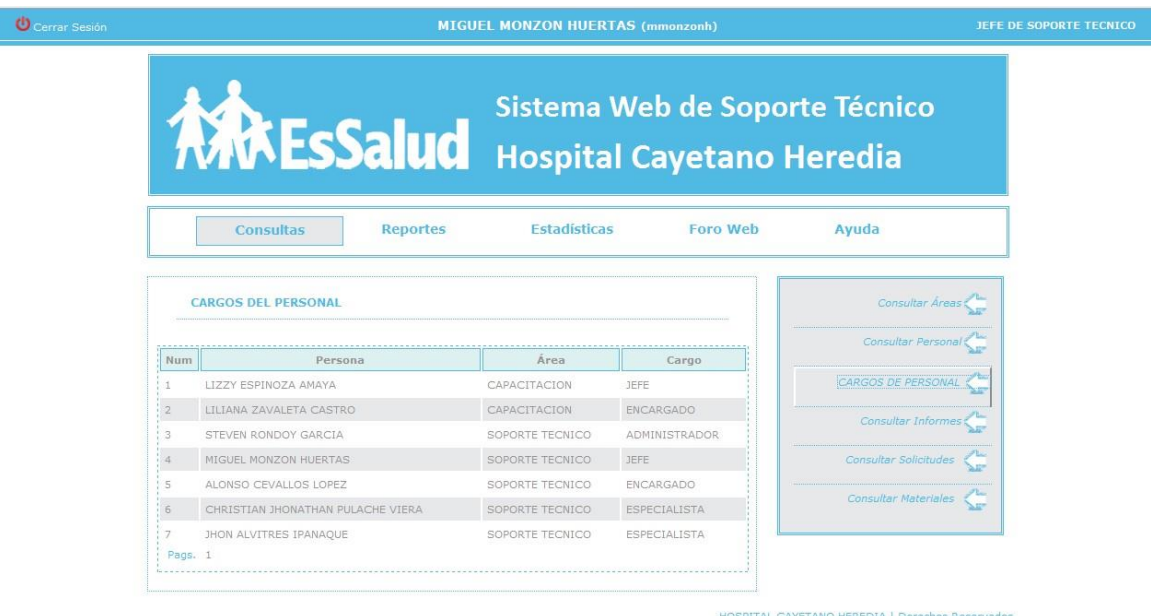

#### **Listado de Informes**

Estos informes son realizados por los especialistas de soporte, los cuales dan a conocer el procedimiento que realizaron de acuerdo a la solicitud del usuario.

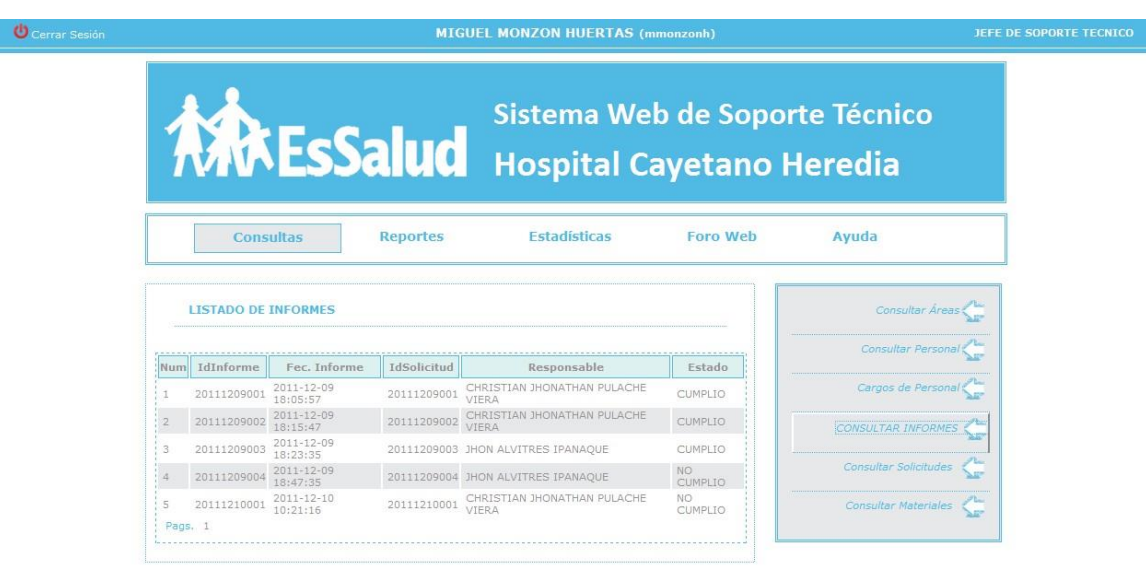

#### **Listado de las solicitudes**

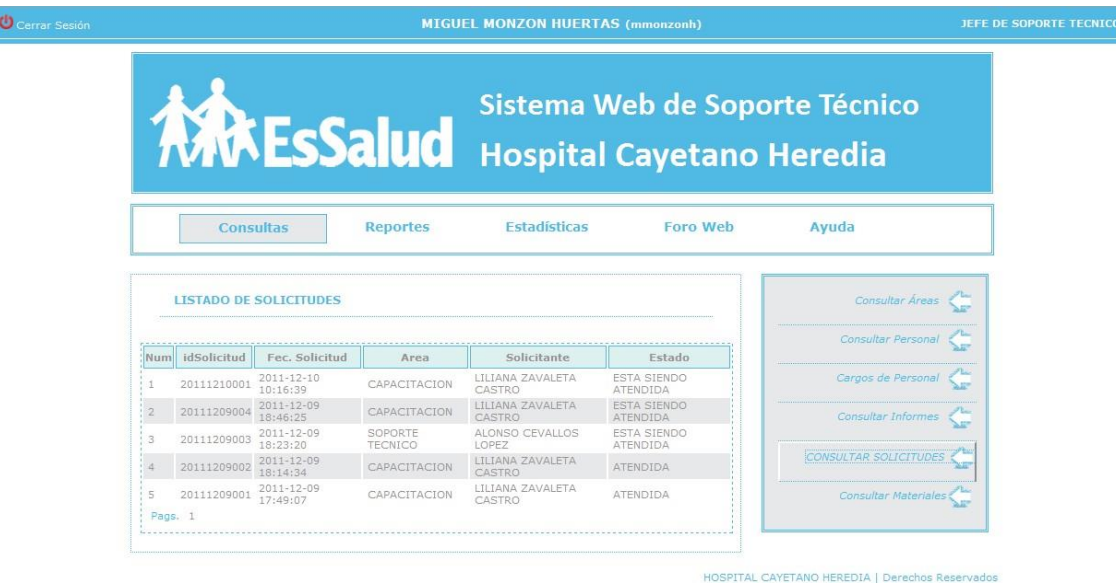

#### **Listado de Materiales**

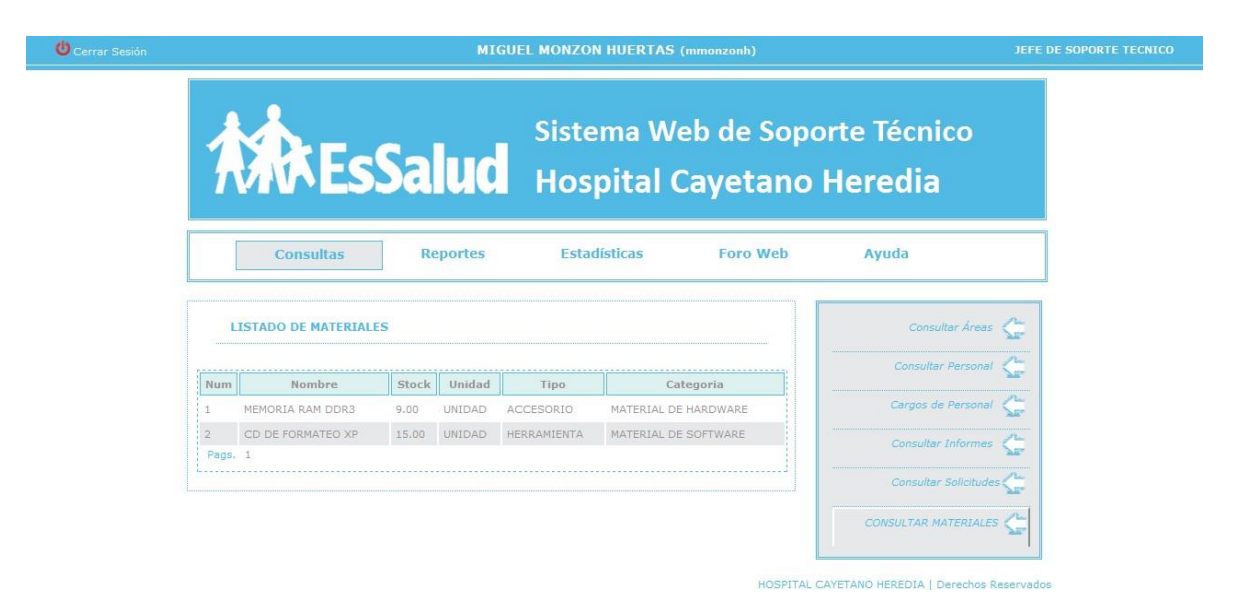

#### **Reportes**

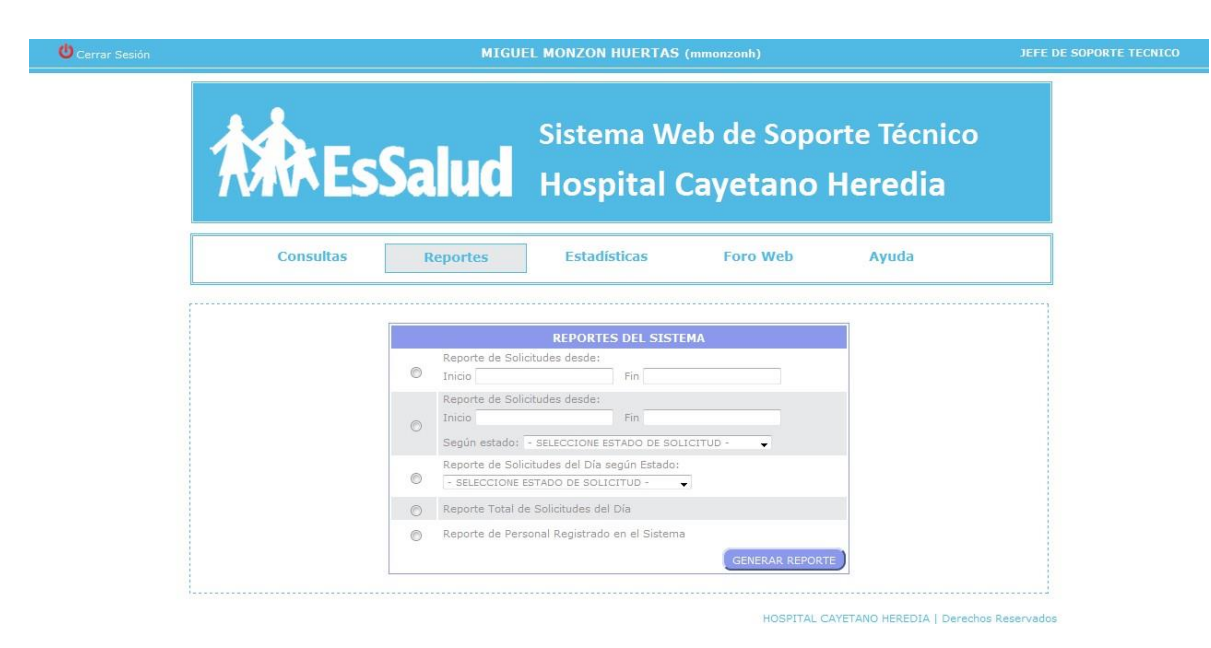

#### **Estadísticas**

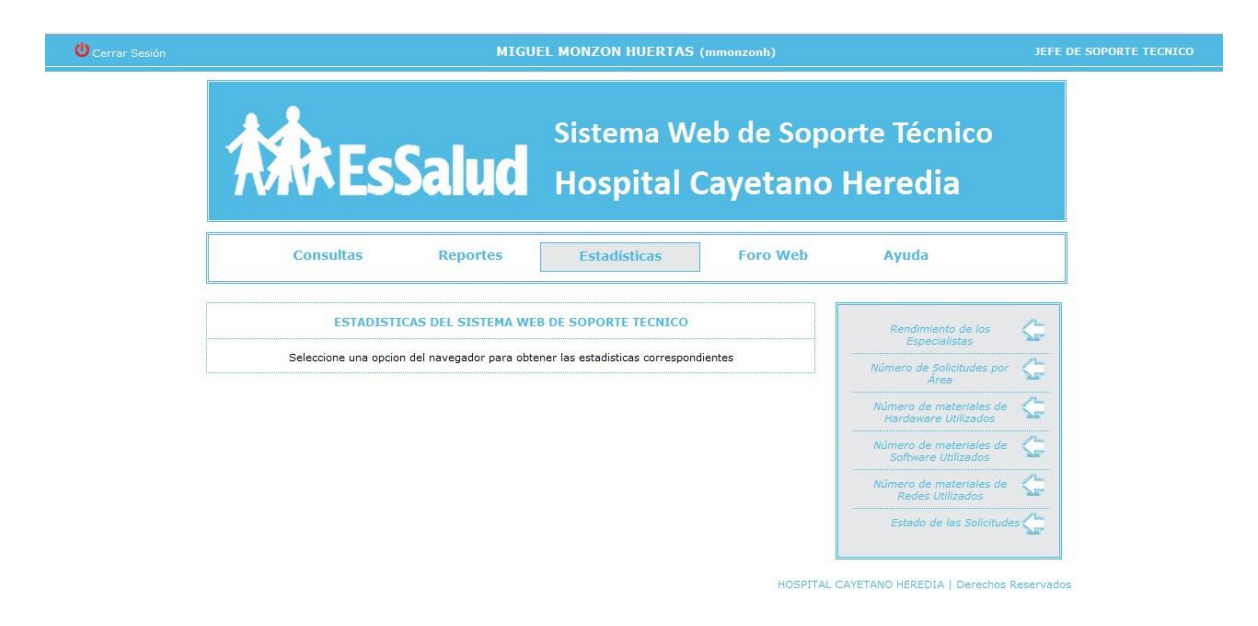

#### **Foro Web**

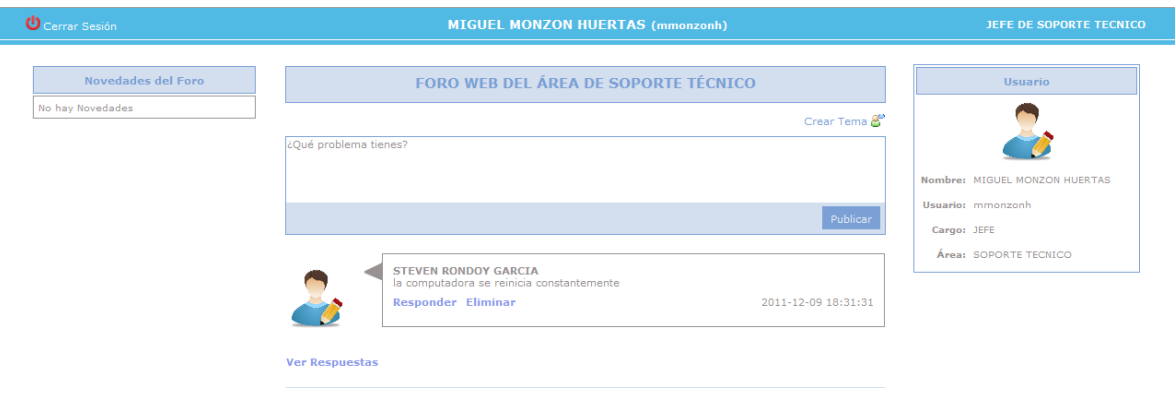

#### **Jefe de Otra Área**

Solo podrá visualizar el foro web en cual podrá participar de los temas y responder o plantear otro tema.

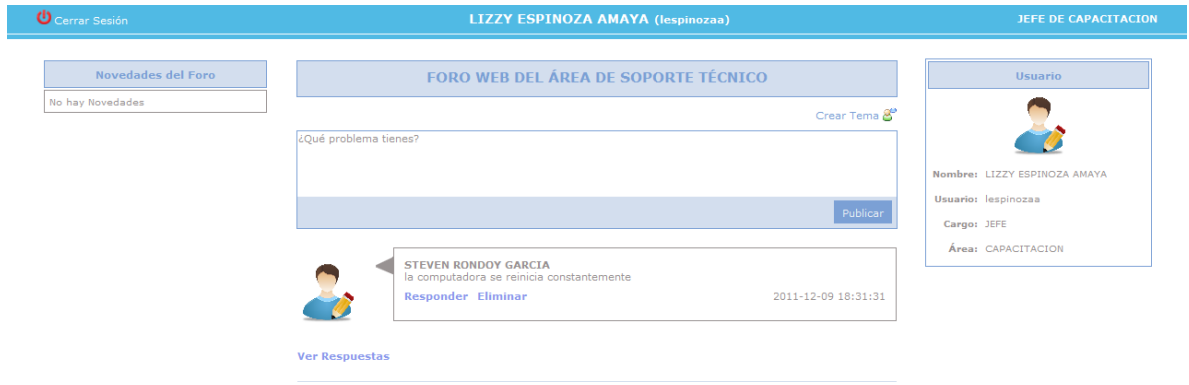

#### **Inicio de sesión por el encargado**

El encargo de las diferentes áreas podrá iniciar sesión según su tipo de usuario y contraseña que son asignados por el sistema.

El encargo solo podrá enviar la solicitud, consultar la solicitud y participar del foro web.

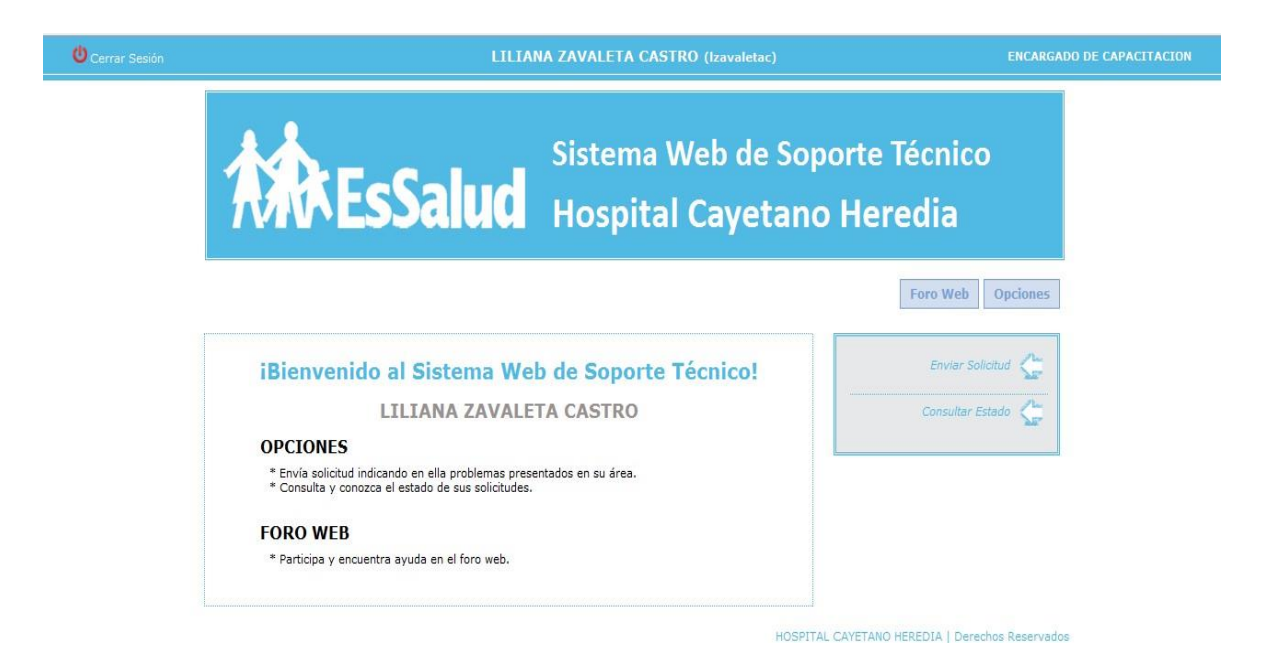

#### **Registrar la Solicitud**

El encargado podrá registrar el tipo de problema que tiene y a la vez visualizar las solicitudes que han sido enviadas anteriormente.

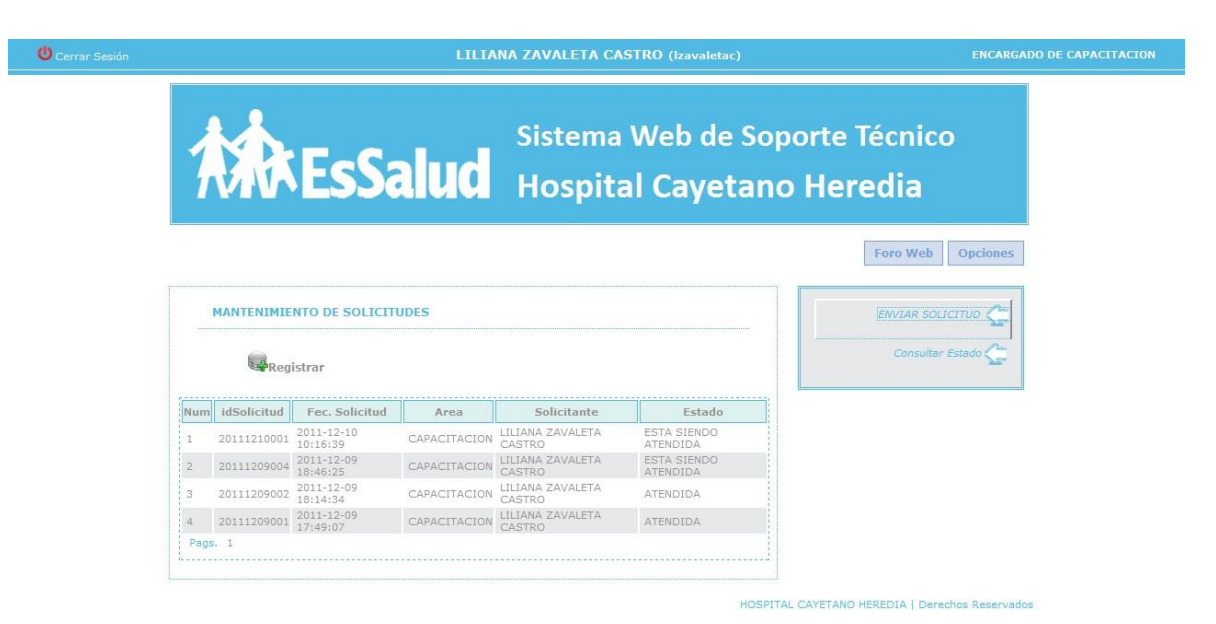

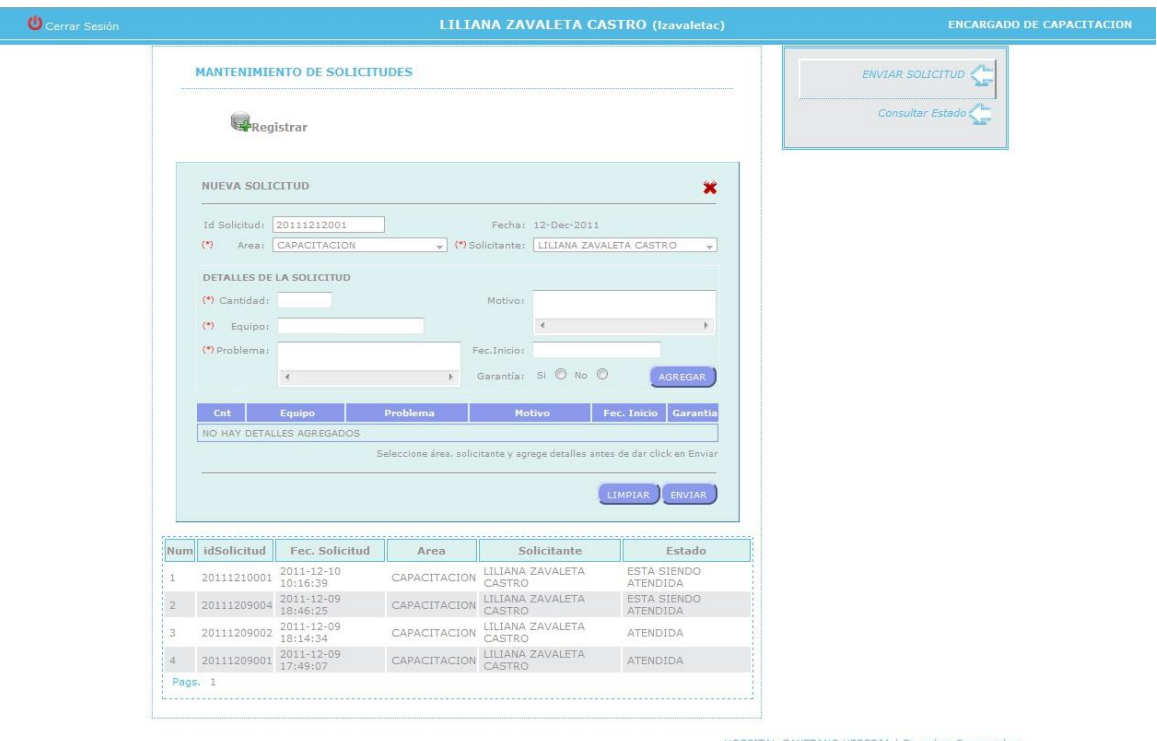

Si el encargo sabe que el equipo tiene garantía de acuerdo a la etiqueta que tiene el equipo en la parte posterior, deberá ingresar los datos siguientes:

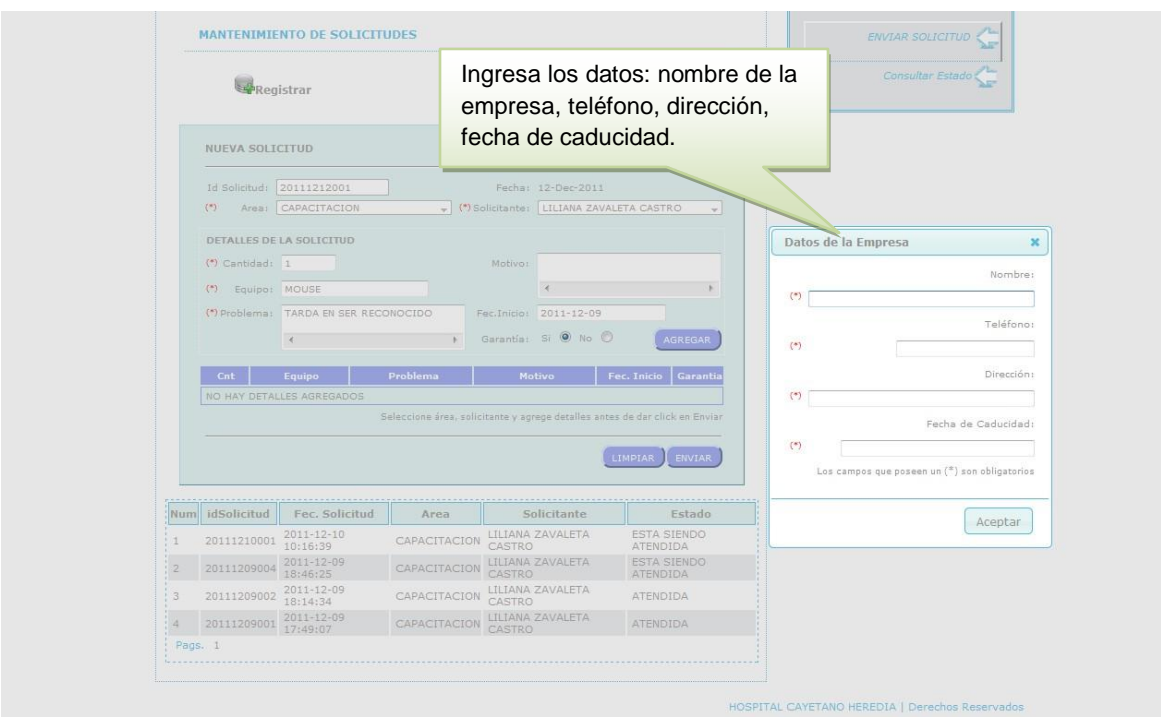

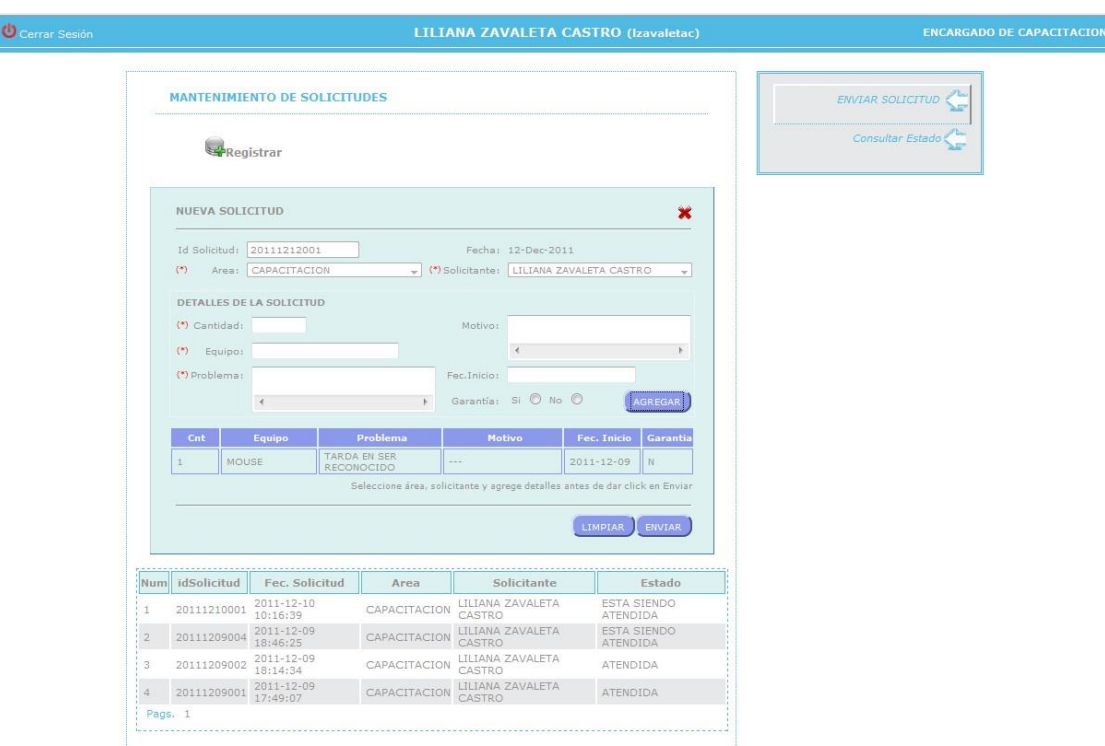

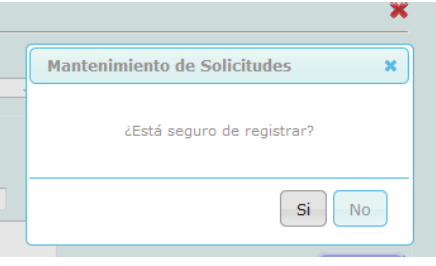

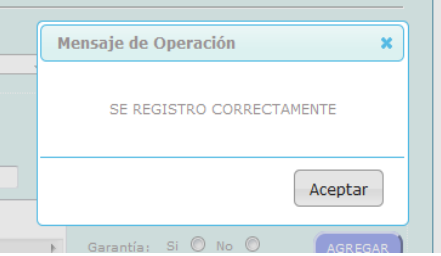

#### **Consultar el Estado de la Solicitud**

El encargado para poder ver el estado de la solicitud se ya fue atendida, en espera, pendiente o no fue atendida, deberá ingresar el id solicitud que se creara automáticamente según el registro de la solicitud que fue enviada anteriormente.

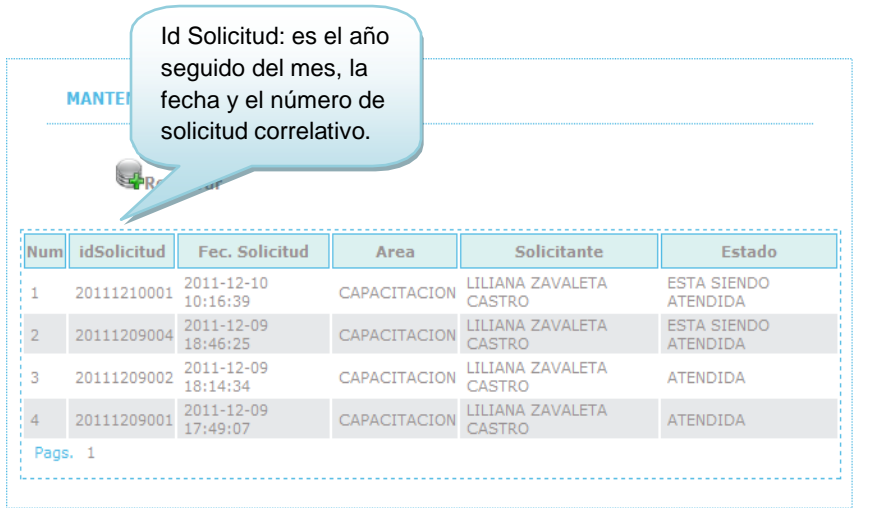

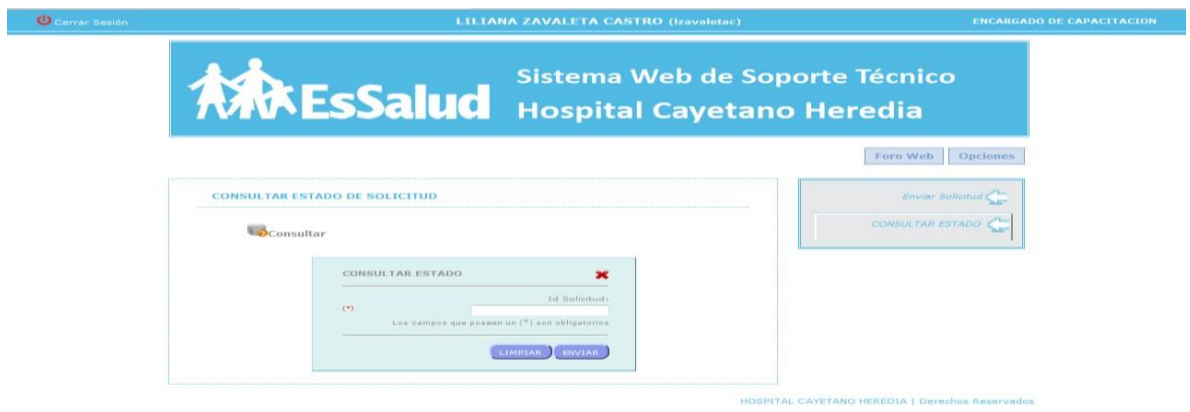

Se visualizará el estado que se encuentra su solicitud.

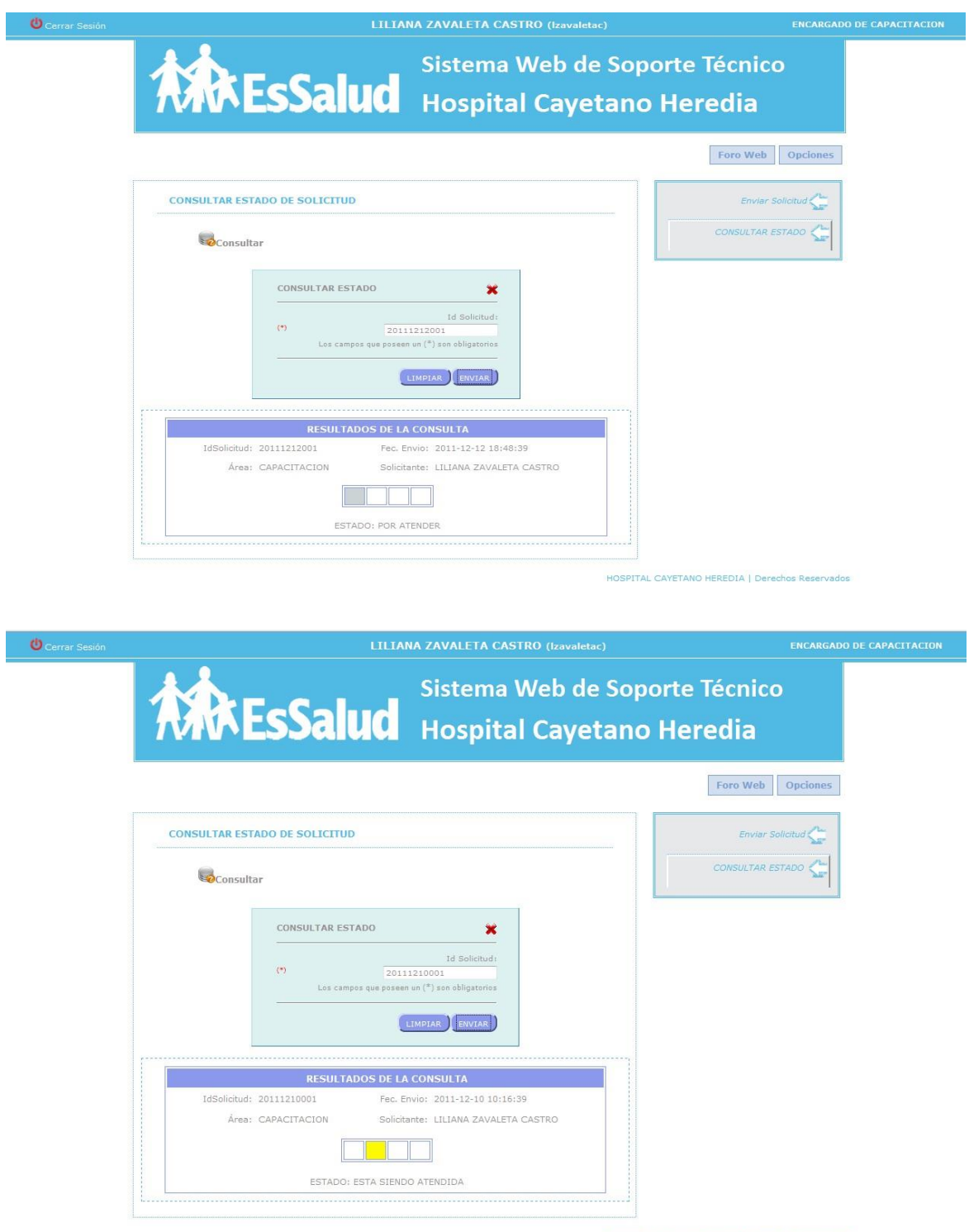

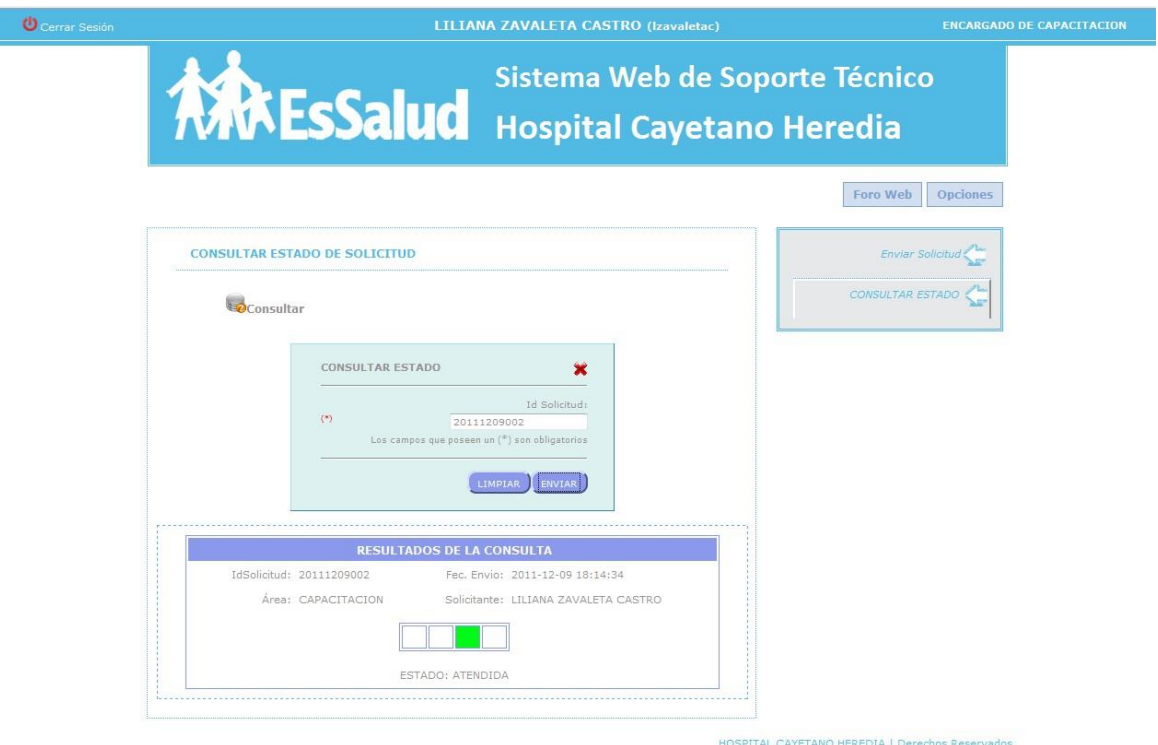

#### **Foro Web**

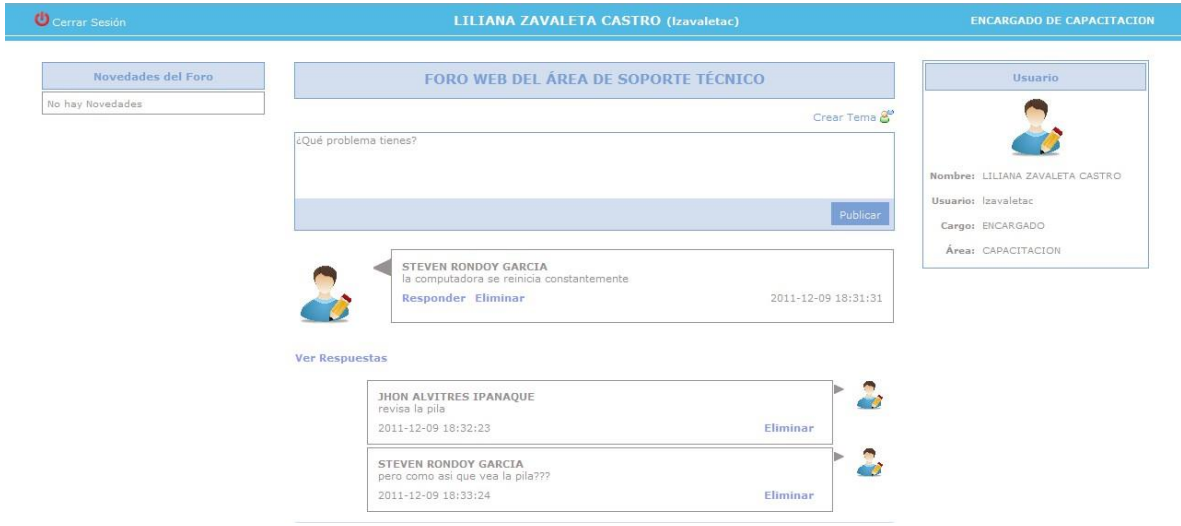

#### **Especialista de Soporte**

Verificará si el administrador le ha asignado una tarea o si tiene alguna solicitud pendiente el cual procederá a su ejecución y deberá informar tanto al jefe como al administrador el procedimiento que realizo para dar solución al problema.

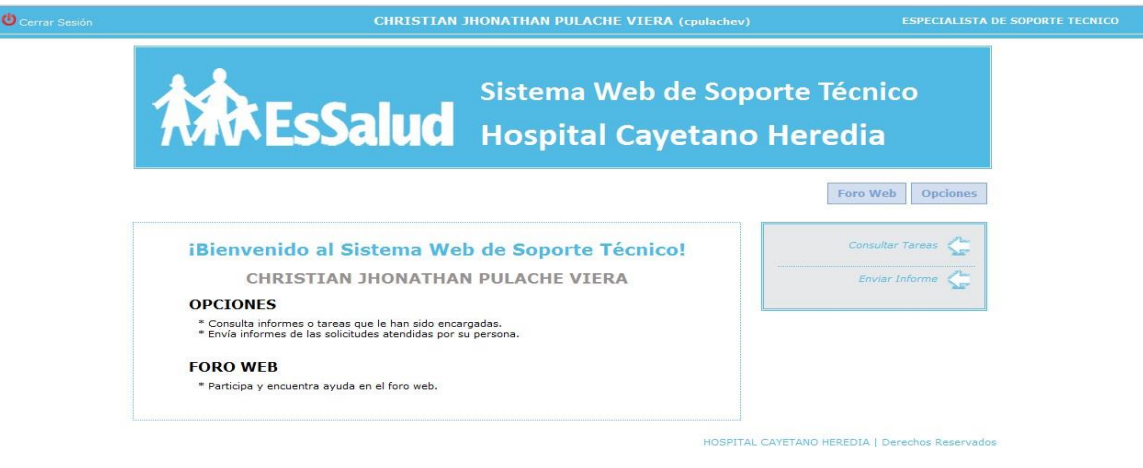

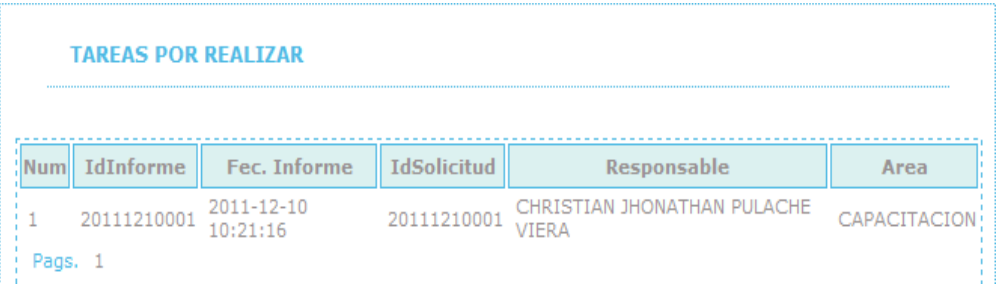

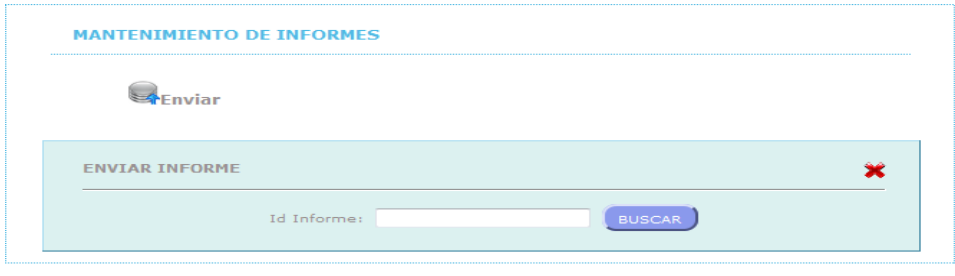

**HOSPIT** 

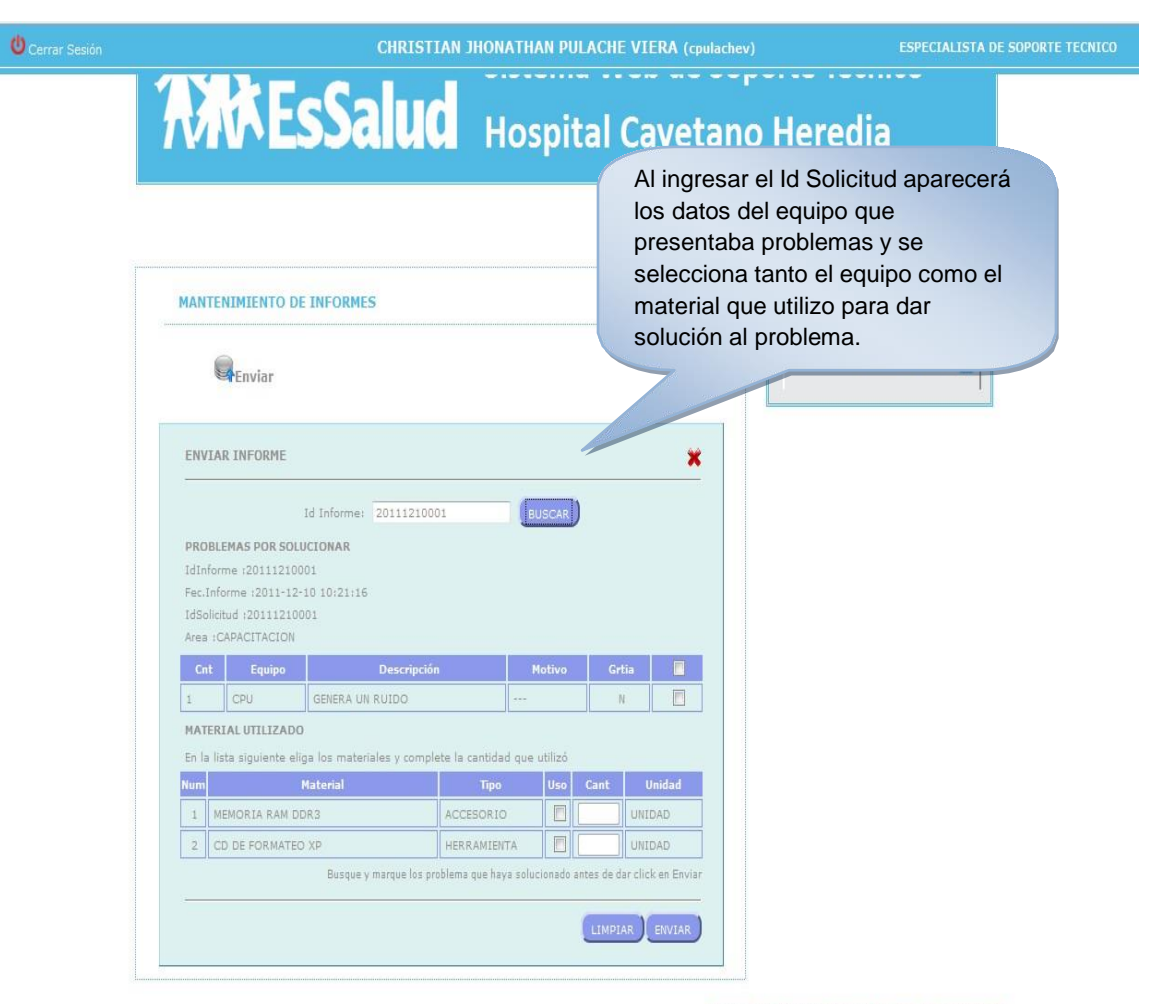

HOSPITAL CAYETANO HEREDIA | Derechos Reservados

#### **Foro web**

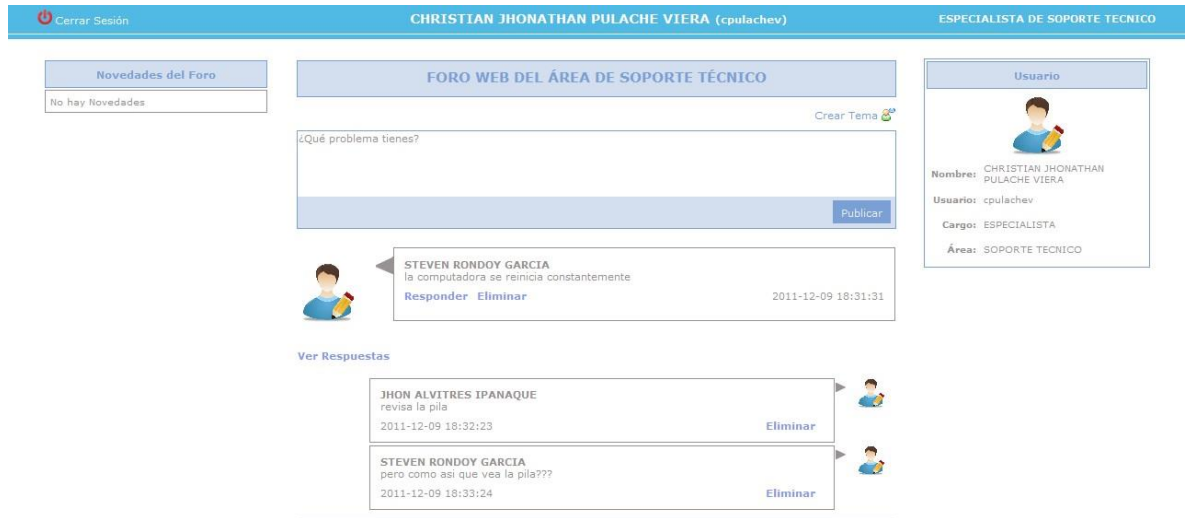

"AÑO DEL CENTENARIO DE MACHU PICCHU PARA EL MUNDO"

# **CONSTANCIA DE ENTREGA DE PRODUCTO**

El que suscribe; Jefe de la División de Soporte Informático, Red Asistencial, ESSALUD Piura.

OTORGA LA PRESENTE CONSTANCIA A:

#### Srta. ESPINOZA AMAYA LIZZY CAROLINE **Sr. RONDOY GARCIA STEVEN ALEXANDER**

Alumnos de la Escuela Profesional de Ingenieria de Sistemas de la Facultad de Ingéniería de la Universidad César Vallejo - Piura, quien ha entregado de forma "SATISFACTORIA" el Sistema Web de Gestión de Atención al Usuario de Soporte Informático del Hospital Regional III Cayetano Heredia EsSalud Castilla.

Piura, 16 de diciembre de 2011.

The Miguel E Monzon Huertas reli **ARESSalud** 

# **CAPÍTULO VI: ANÁLISIS** E INTERPRETACIÓN DE **LOS RESULTADOS**

#### **4. Interpretación de los Resultados**

#### **Guía de Observación N° 1**

#### **Tiempo Promedio de Atención de Reclamos**

Esta guía de observación nos indicará en promedio los reclamos de los usuarios por día, se tomará la medición por 3 días.

| Tiempo Promedio de Atención de Reclamos |                     |                  |                     |  |
|-----------------------------------------|---------------------|------------------|---------------------|--|
| <b>PRE TEST</b>                         |                     | <b>POST TEST</b> |                     |  |
| Nro. De                                 | Tiempo Total de     | Nro. De          | Tiempo Total de     |  |
| Registro                                | empleados (minutos) | Registro         | empleados (minutos) |  |
| 1                                       | 35                  |                  | 17                  |  |
| $\overline{2}$                          | 27                  | $\overline{2}$   | 16                  |  |
| 3                                       | 33                  | 3                | 17                  |  |
| 4                                       | 23                  | 4                | 15.3                |  |
| Promedio                                | 29.5                | Promedio         | 16.325              |  |

*Tabla 37: Tiempo Promedio de Atención de Reclamos*

# *Elaborado por los Autores*

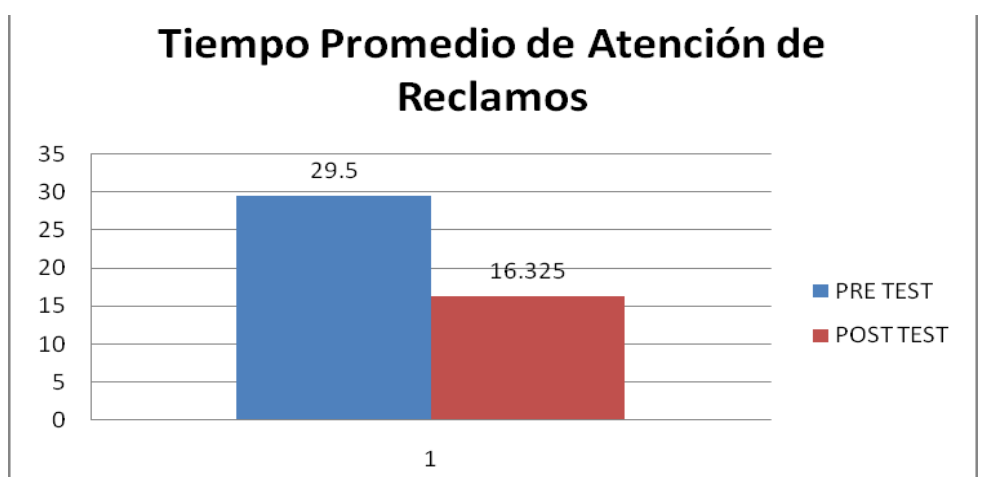

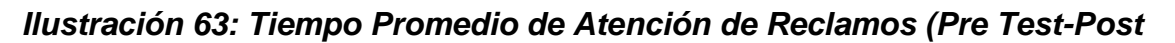

*Test) Elaborado por los Autores*

Como se puede apreciar en el gráfico: para el proceso de pre-test (sin usar el sistema integrado) que el tiempo promedio de atención de reclamos es de 29.5 minutos y ahora en proceso de post-test (usando el sistema integrado) se obtuvo que el tiempo promedio de atención de reclamos es 16.33 minutos, esto quiere decir que disminuye en un 44.66%.

#### **Guía de Observación N° 2**

#### **Número Promedio de Solicitudes Atendidas**

Esta guía de observación nos indicará el número promedio de las solicitudes atendidas por día, se tomará la medición por 3 semanas.

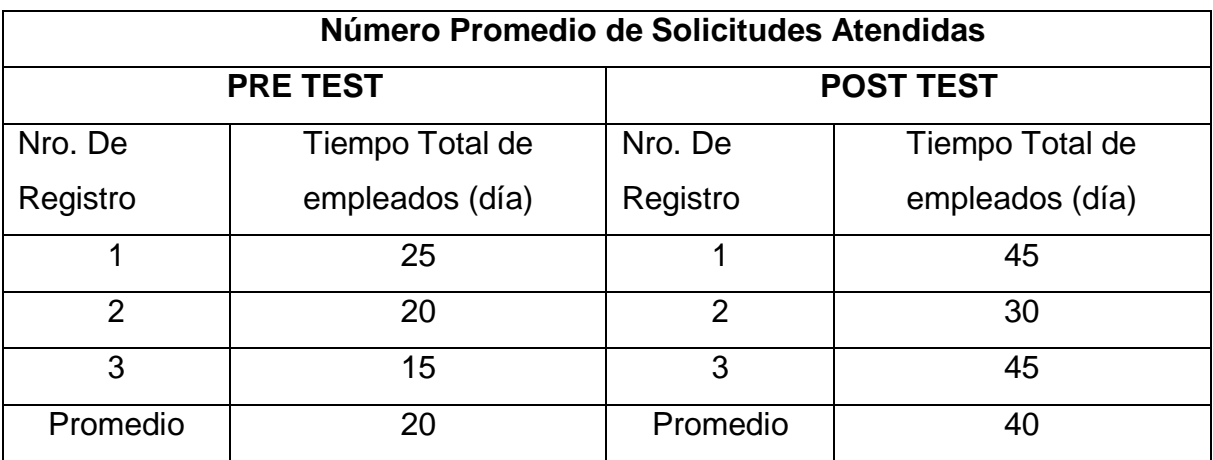

*Tabla 38: Número Promedio de Solicitudes Atendidas*

*Elaborado por los Autores*

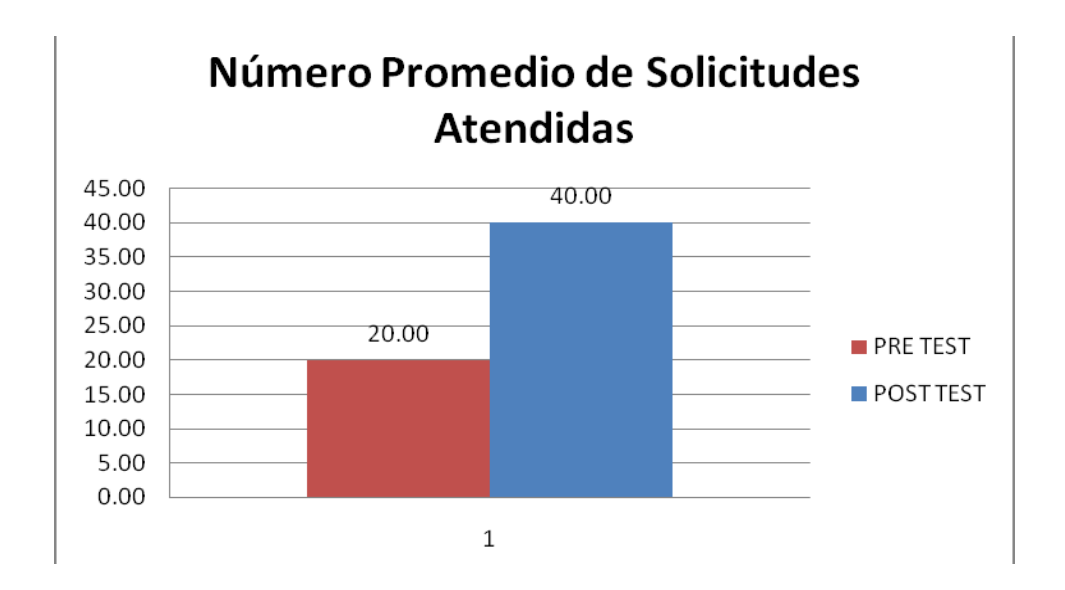

*Ilustración 64: Número Promedio de Solicitudes Atendidas (Pre Test-Post Test) Elaborado por los Autores*

Como se puede apreciar en el gráfico: para el proceso de pre-test(sin usar el sistema integrado) que el número promedio de las solicitudes atendidas es de 20 semanales y ahora en proceso de post-test(usando el sistema integrado) se obtuvo que el número promedio de las solicitudes atendidas es 40 semanales, esto quiere decir que aumento en un 96%.

#### **Guía de Observación N° 3**

#### **Tiempo promedio de registro de solicitudes de servicio**

Esta guía de observación nos indicará en promedio de registro de solicitudes de servicio por día, se tomará la medición por 5 días.

| Tiempo promedio de registro de solicitudes de servicio |                     |                  |                     |  |
|--------------------------------------------------------|---------------------|------------------|---------------------|--|
| <b>PRE TEST</b>                                        |                     | <b>POST TEST</b> |                     |  |
| Nro. De                                                | Tiempo Total de     | Nro. De          | Tiempo Total de     |  |
| Registro                                               | empleados (minutos) | Registro         | empleados (minutos) |  |
| 1                                                      | 8                   | 1                | $\overline{2}$      |  |
| $\overline{2}$                                         | 6                   | $\overline{2}$   | 1.8                 |  |
| 3                                                      | 7                   | 3                | 2.3                 |  |
| 4                                                      | 7                   | 4                | 1.7                 |  |
| 5                                                      | 7                   | 5                | 2.1                 |  |
| Promedio                                               | 7                   | Promedio         | 1.98                |  |

*Tabla 39: Tiempo promedio de registro de solicitudes de servicio*

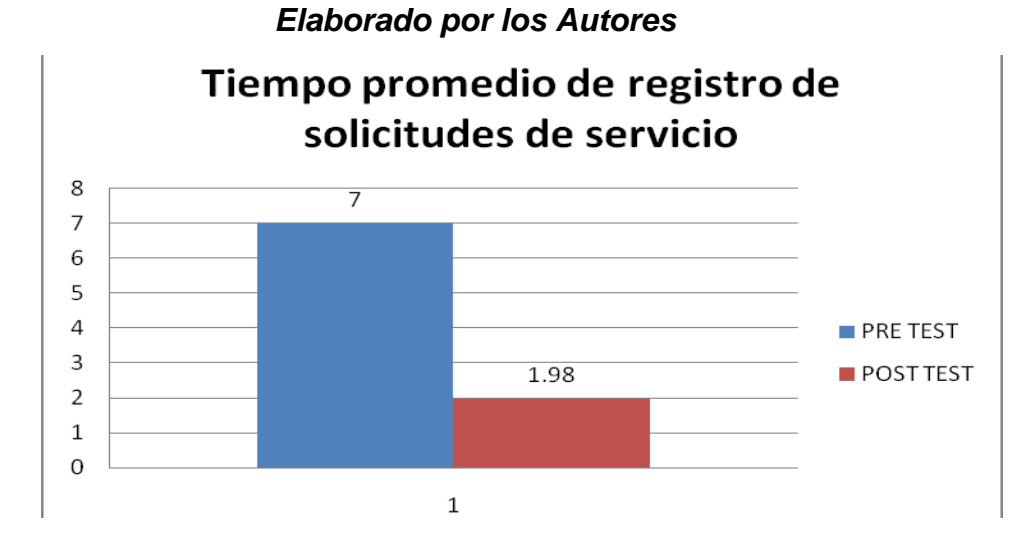

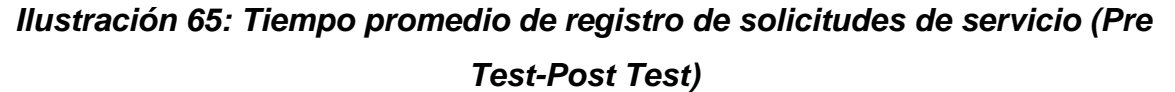

*Elaborado por los Autores*

Como se puede apreciar en el gráfico: para el proceso de pre-test(sin usar el sistema integrado) que el promedio de registro de solicitudes de servicio por día es de 7 minutos y ahora en proceso de post-test(usando el sistema integrado) se obtuvo que el promedio de registro de solicitudes de servicio por día es 1.98 minutos, esto quiere decir que disminuye en un 71.71%.

#### **Ficha N° 1**

#### **Nivel de satisfacción de los usuarios sobre el servicio brindado**

Esta guía de observación nos indicará el nivel de satisfacción de los usuarios sobre el servicio brindado por día, se tomará la medición por 3 días basado en 50 encuestados.

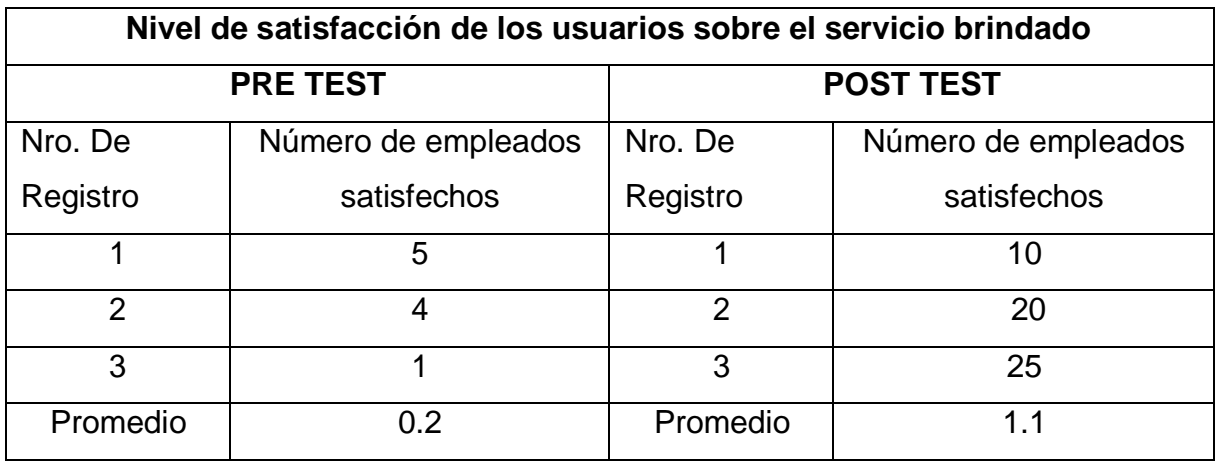

*Tabla 40: Nivel de satisfacción de los usuarios sobre el servicio brindado Elaborado por los Autores*
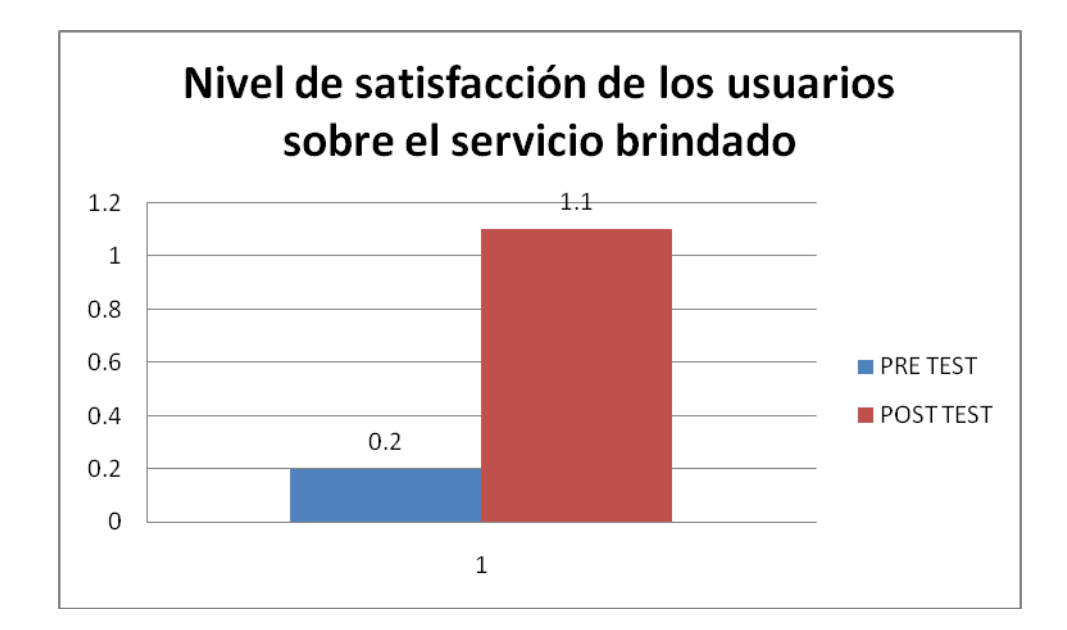

*Ilustración 66: Nivel de satisfacción de los usuarios sobre el servicio brindado Elaborado por los Autores*

Como se puede apreciar en el gráfico: para el proceso de pre-test(sin usar el sistema integrado) que el nivel de satisfacción de los usuarios sobre el servicio brindado por día es de 0.2 día y ahora en proceso de post-test(usando el sistema integrado) se obtuvo que el nivel de satisfacción de los usuarios sobre el servicio brindado por día es 1.1 día, esto quiere decir que aumento en un 96%.

#### **Guía de Observación N° 4**

#### **Tiempo promedio de solicitudes de servicio no atendidas**

Esta guía de observación nos indicará en promedio de solicitudes de servicio no atendidas de los usuarios por día, se tomará la medición por semanas.

| Tiempo promedio de solicitudes de servicio no atendidas |             |             |                  |                     |             |  |  |
|---------------------------------------------------------|-------------|-------------|------------------|---------------------|-------------|--|--|
| <b>PRE TEST</b>                                         |             |             | <b>POST TEST</b> |                     |             |  |  |
| Nro. De                                                 | Tiempo      | Tiempo      | Nro. De          | <b>Tiempo Total</b> | Tiempo      |  |  |
| Registro                                                | Total de    | Total de    | Registro         | de solicitudes      | Total de    |  |  |
|                                                         | solicitudes | solicitudes |                  | (días por           | solicitudes |  |  |
|                                                         | (días)      | (semana)    |                  | semana)             | (semana)    |  |  |
| 1                                                       | 5           | 30          | 1                |                     | 20          |  |  |
| $\mathcal{P}$                                           | 6           | 25          | 2                | 1                   | 30          |  |  |
| 3                                                       | 3           | 35          | 3                |                     | 35          |  |  |
| Promedio                                                | 0.16        |             | Promedio         | 0.037               |             |  |  |

*Tabla 41: Tiempo promedio de solicitudes de servicio no atendidas Elaborado por los Autores*

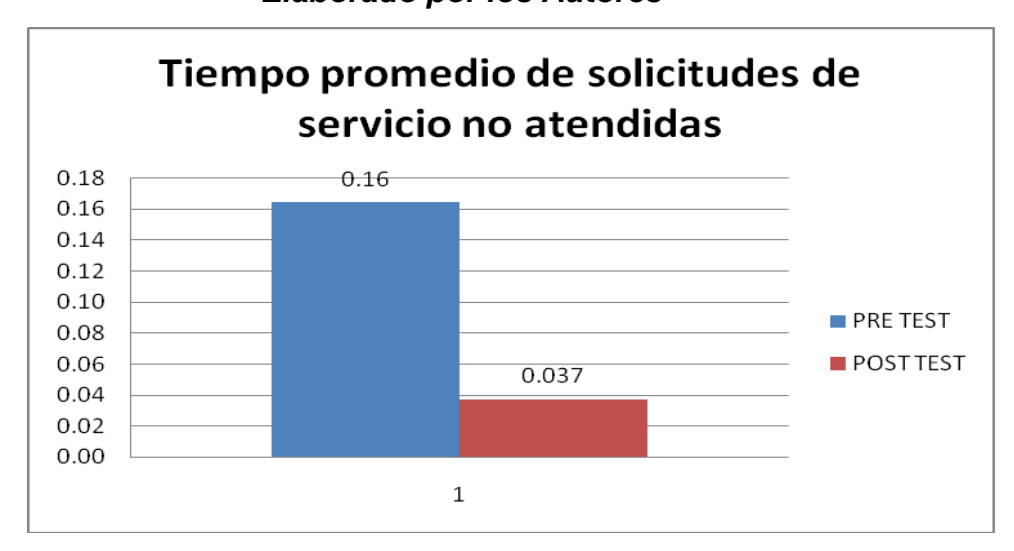

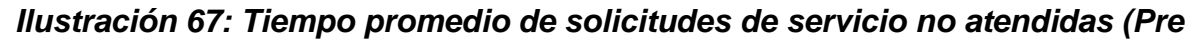

*Test-Post Test) Elaborado por los Autores*

Como se puede apreciar en el gráfico: para el proceso de pre-test(sin usar el sistema integrado) que el promedio de solicitudes de servicio no atendidas por día es de 0.16 día y ahora en proceso de post-test(usando el sistema integrado) se obtuvo que el promedio de solicitudes de servicio no atendidas por día es 0.37 día, esto quiere decir que disminución en un 98%.

#### **Guía de Observación N° 5**

#### **Número promedio de reclamos**

Esta guía de observación nos indicará el número promedio los reclamos de los usuarios por día, se tomará la medición por 3 días.

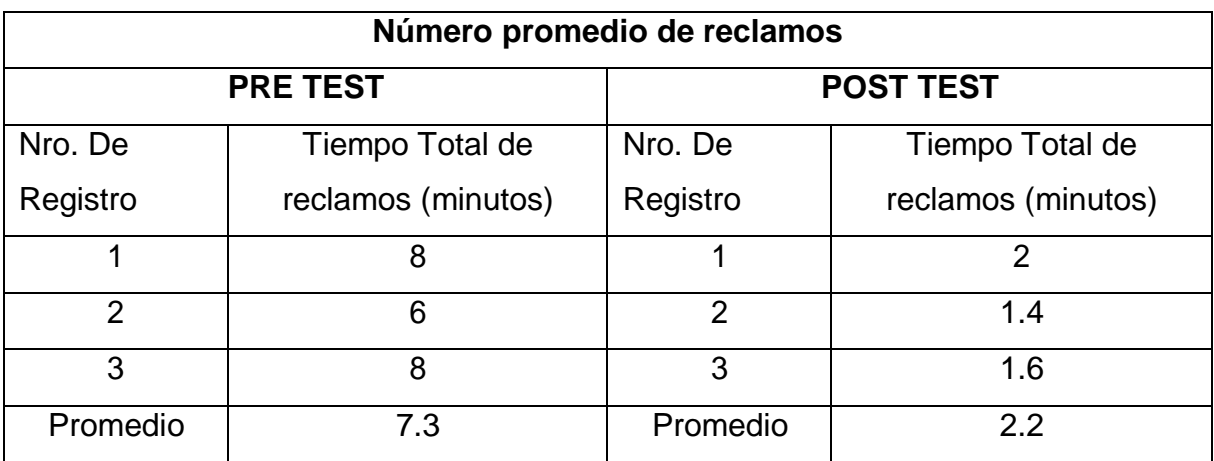

*Tabla 42: Número promedio de reclamos*

*Elaborado por los Autores*

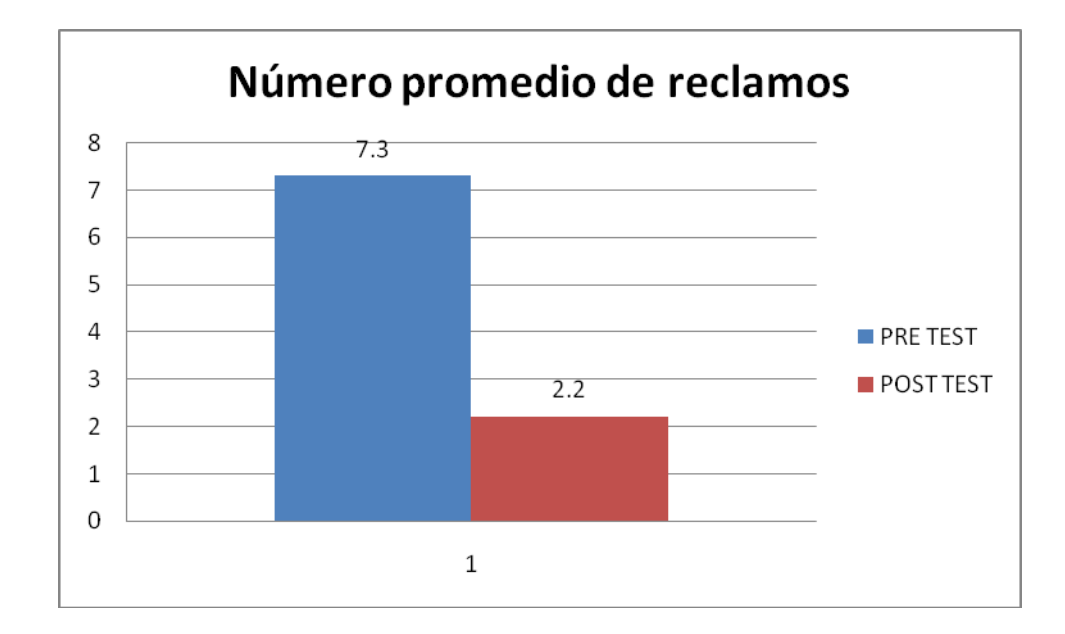

*Ilustración 68: Número promedio de reclamos (Pre Test-Post Test) Elaborado por los Autores*

Como se puede apreciar en el gráfico: para el proceso de pre-test(sin usar el sistema integrado) que el número promedio los reclamos por día es de 7.3 minutos y ahora en proceso de post-test(usando el sistema integrado) se obtuvo que el número promedio los reclamos por día es 2.2 minutos, esto quiere decir que disminución en un 96%.

#### **Guía de Observación N° 6**

#### **Número promedio de máquinas reparadas**

Esta guía de observación nos indicará en promedio de máquinas reparadas de los usuarios por día, se tomará la medición por 3 días.

| Número promedio de máquinas reparadas |                 |                  |                 |  |  |  |  |
|---------------------------------------|-----------------|------------------|-----------------|--|--|--|--|
|                                       | <b>PRE TEST</b> | <b>POST TEST</b> |                 |  |  |  |  |
| Nro. De                               | Tiempo Total de | Nro. De          | Tiempo Total de |  |  |  |  |
| Registro                              | empleados (día) | Registro         | empleados (día) |  |  |  |  |
|                                       |                 |                  | 5               |  |  |  |  |
| $\mathfrak{p}$                        | 3               | $\overline{2}$   |                 |  |  |  |  |
| 3                                     | 3               | 3                | 5               |  |  |  |  |
| 4                                     | $\mathcal{P}$   | 4                | 6               |  |  |  |  |
| Promedio                              | 2               | Promedio         | 5               |  |  |  |  |

*Tabla 43: Número promedio de máquinas reparadas*

#### *Elaborado por los Autores*

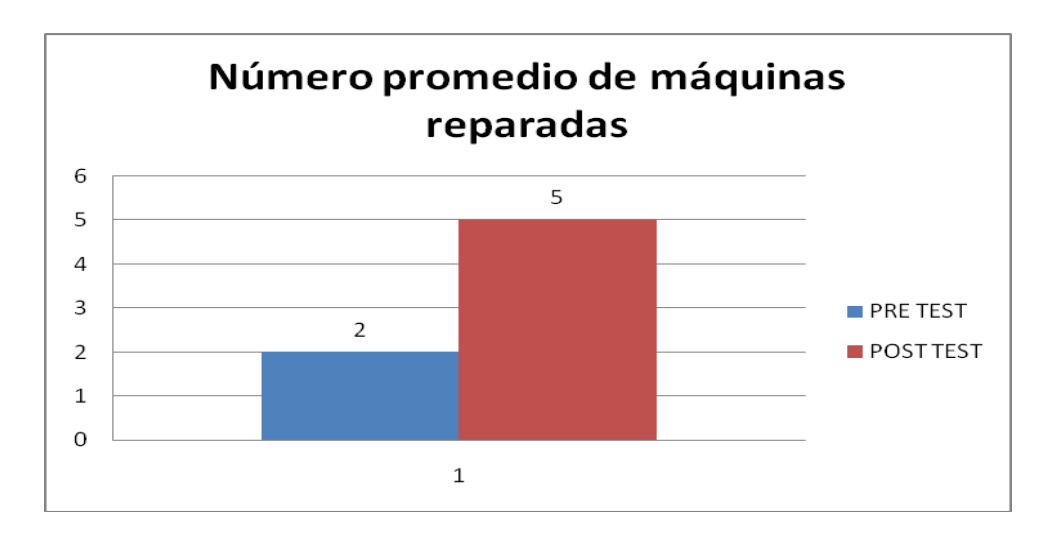

*Ilustración 69: Número promedio de máquinas reparadas (Pre Test-Post*

*Test) Elaborado por los Autores* Como se puede apreciar en el gráfico: para el proceso de pre-test(sin usar el sistema integrado) que el promedio de máquinas reparadas por día es de 2 día y ahora en proceso de post-test(usando el sistema integrado) se obtuvo que el promedio de máquinas reparadas por día es 5 día, esto quiere decir que aumento en un 97%.

# **CAPÍTULO VII: CONCLUSIONES Y RECOMENDACIONES**

#### **7.1. CONCLUSIONES**

- 7.1.1. De acuerdo con el indicador: "Tiempo promedio de atención de reclamos" y con respecto a la Guía de Observación N° 1 se concluye que se logra una minimiza más del 44.66% de reclamos recibidos.
- 7.1.2. De acuerdo con el indicador: "Número promedio de solicitudes atendidas" y con respecto a la Guía de Observación N° 2 se concluye que se logra una mejora más del 96% de solicitudes atendidas.
- 7.1.3. De acuerdo con el indicador: "Tiempo promedio de registro de solicitudes de servicio" y con respecto a la Guía de Observación N° 3 se concluye que se logra una mejora más del 71.71% de registro de solicitudes atendidas.
- 7.1.4. De acuerdo con el indicador: "Nivel de satisfacción de losusuarios sobre el servicio brindado" y con respecto a la Ficha N° 4 se concluye que se logra una mejora del 96% del nivel desatisfacción.
- 7.1.5. De acuerdo con el indicador: "Tiempo promedio de solicitudes de servicio no atendidas" y con respecto a la Guía de Observación N° 5 se concluye que se logra una minoría del 98% de solicitudes no atendidas.
- 7.1.6. De acuerdo con el indicador: "Número promedio de reclamos"y con respecto a la Guía de Observación N° 6 se concluye que se logra una minimiza más del 96% de reclamos recibidos.
- 7.1.7. De acuerdo con el indicador: "Número promedio de máquinas reparadas" Y con respecto a la Guía de Observación N° 7 se

concluye que se logra una mejora más del 97% de máquinas reparadas.

#### **7.2. Contrastación de Hipótesis**

Dada la muestra de Hipótesis: "El uso de un Sistema Web mejora significativamente la Gestión de Atención al Usuario en la División de Soporte Informático del Hospital Regional III Cayetano Heredia EsSalud Castilla – Piura" y las conclusiones expuestas anteriormente se concluye que la hipótesis se prueba totalmente.

#### **7.3. Recomendaciones**

- Referido a la protección de datos, se recomiendo realizar copias de seguridad tanto de la base de datos como de la aplicación, las cuales se podrían almacenar en determinados lugares. Como plan de contingencia se deben tener estar copias en lugares distintos.
- Actualizar la base de datos actual.
- Capacitar el personal encargado de ejecutar los procesos del registro del mantenimiento de equipos y otros.
- Verificar los datos al momento de ser ingresados para así evitar algún problema al momento de ejecutar la aplicación.
- Cumplir con los requerimientos de hardware y software indicados, para evitar contrariedades al momento de ejecutar la aplicación.
- Realizar cada cierto periodo de tiempo, mantenimiento a la base de datos, esto con la finalidad de administrar de la mejor

manera el espacio en disco, facilitando así la ejecución de la aplicación con una mayor rapidez.

- Priorizar la funcionalidad del nuevo sistema para que así todos los procesos relacionados con el mismo puedan satisfacer las necesidades del área de Soporte Técnico y de los departamentos en general.
- Evitar que personas no autorizadas puedan acceder a la información almacenada en un determinado sistema para poder tener una alta confidencialidad de la información.
- Si abandona, aunque sea momentáneamente su máquina de trabajo, bloquear el terminal con un protector de pantalla que solicite el ingreso de una clave, para una seguridad mejor.
- Utilizar navegadores seguros y con la configuración recomendada por la institución.

## **REFERENCIAS**

**GENNELL**Vásquez, Carmen Amanda & **ZAPATA** Vidal Fernando Junior (2007) "Sistema de control de equipos Informáticos para la Gestión de Mantenimiento en el Gobierno Regional de Piura". En: Universidad Cesar Vallejo Filial Piura

**ATARAMA** Escobar, Manuel Alexis & **RAMIREZ** Sullón Christian Eduardo (2010) "Sistema Web para la Gestion de Servicios en la Empresa de Transporte LAYPV E.I.R.L Talara Piura". En: Universidad Cesar Vallejo Filial Piura.

**MERINO** García, Fiorela Stefany & **GUERRERO** Benites, Teresita Milagros (2008) "Aplicación Web para el proceso de asignación de Citas médicas de la División de Admisión y Registros Médicos en el Hospital III José Cayetano Heredia de Piura". En: Universidad Cesar Vallejo Filial Piura.

**ALVEAR** Rodríguez, Tatiana &**RONDA** Ceballos, Carlos (2005) Sistema de Información para el control de Gestión. Universidad de Chile. Chile. [Citado el 3 de mayo] Disponible en: [http://www.cybertesis.cl/tesis/uchile/2005/alvear\\_t/html/index-frames.html](http://www.cybertesis.cl/tesis/uchile/2005/alvear_t/html/index-frames.html)

**CHÁVEZ** Alzamora, Jhon A. & **VILELA** Yaguana, Juan (2008). Sistema Informático para el Proceso de Administración Documentaria en la Municipalidad Distrital de Castilla – Piura.

**SALCEDO** Untiveros, Richard Orlando (2007). "Análisis, Diseño y Desarrollo del Módulo Web para la Gestión y Control de Inventario de Bienes en la Oficina de Control Patrimonial de la Dirección Regional de Salud Piura". En: Universidad Nacional de Piura

**LOPEZ & RUJEL** (2008) "Sistema Web para el Control de Tramite y gestión Documentaria en la Dirección Regional de trabajo y Promoción del Empleo Piura". En: Universidad Cesar Vallejo Filial Piura

**PX** (2002) Programación Extrema, Agile Alliance Member (Citado el 08 de junio del 2011). Disponible en: <http://www.programacionextrema.org/>

## **GUÍA DE OBSERVACIÓN N° 1**

#### **Tiempo promedio de atención de reclamos**

**Para la Investigación:** Gestión de Atención al Usuario en la División de Soporte Informático del Hospital Regional III Cayetano Heredia EsSalud Castilla – Piura a través de un Sistema Web.

Hora de inicio de Observación:

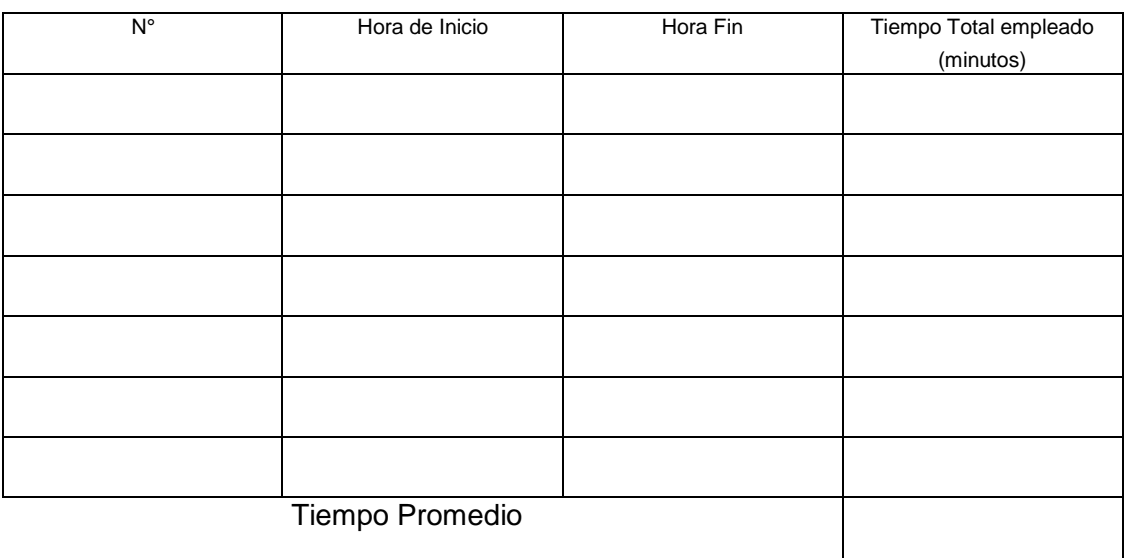

Hora Final de la Observación: \_\_\_\_\_\_\_\_\_\_\_\_\_\_

Fecha: / /

Observaciones:

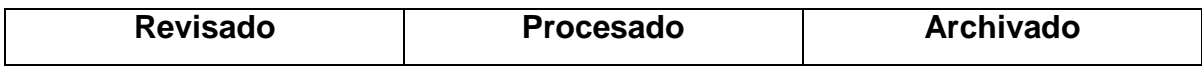

## **GUÍA DE OBSERVACIÓN N° 2**

#### **Número promedio de solicitudes atendidas**

**Para la Investigación:** Gestión de Atención al Usuario en la División de Soporte Informático del Hospital Regional III Cayetano Heredia EsSalud Castilla – Piura a través de un Sistema Web.

Hora de inicio de Observación:

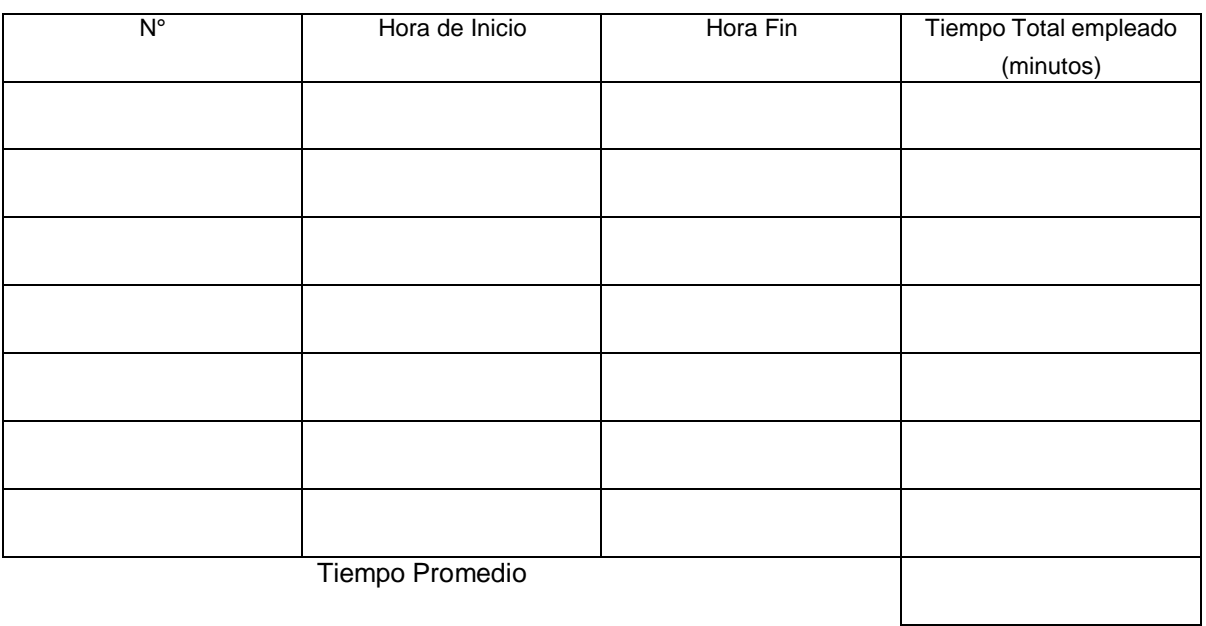

Hora Final de la Observación: \_\_\_\_\_\_\_\_\_\_\_\_\_\_

Fecha: / /

Observaciones:

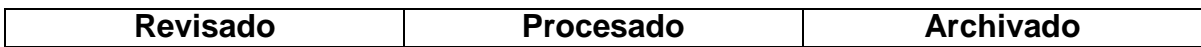

## **GUÍA DE OBSERVACIÓN N° 3**

#### **Tiempo promedio de registro de solicitudes de servicio**

**Para la Investigación:** Gestión de Atención al Usuario en la División de Soporte Informático del Hospital Regional III Cayetano Heredia EsSalud Castilla – Piura a través de un Sistema Web.

Hora de inicio de Observación:

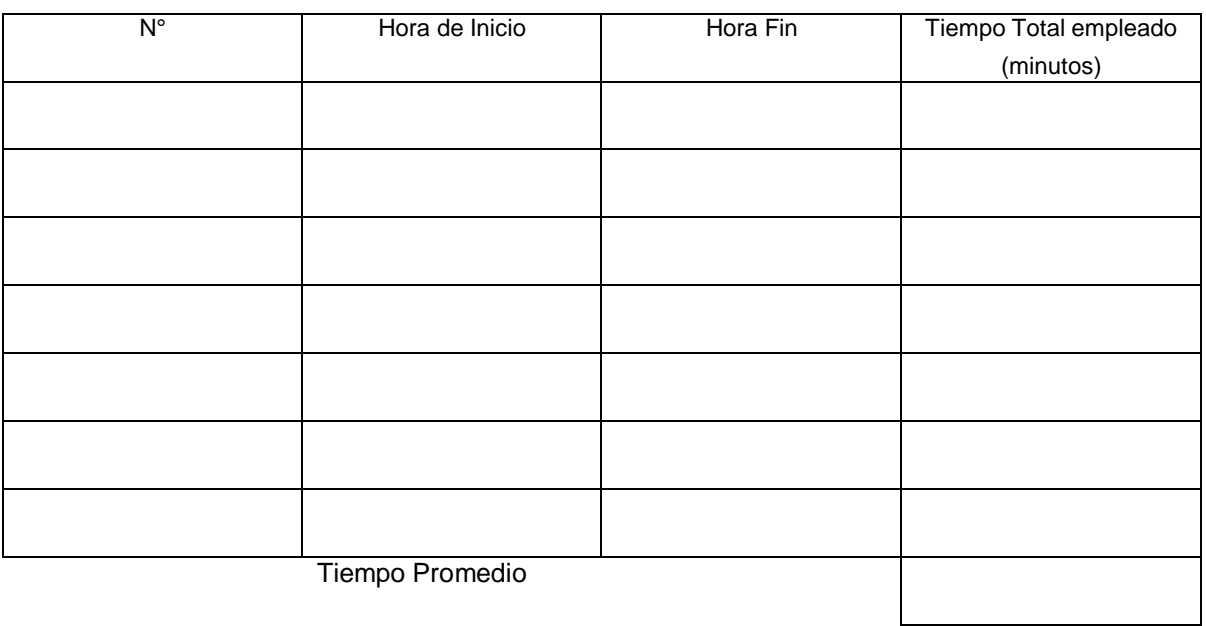

Hora Final de la Observación: \_\_\_\_\_\_\_\_\_\_\_\_\_\_

Fecha: / /

Observaciones:

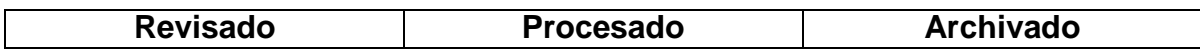

#### **Ficha N° 1**

#### **Nivel de satisfacción de los usuarios sobre el servicio brindado**

**Para la Investigación:** Gestión de Atención al Usuario en la División de Soporte Informático del Hospital Regional III Cayetano Heredia EsSalud Castilla – Piura a través de un Sistema Web.

Hora de inicio de Encuesta: **Norman Encientes** 

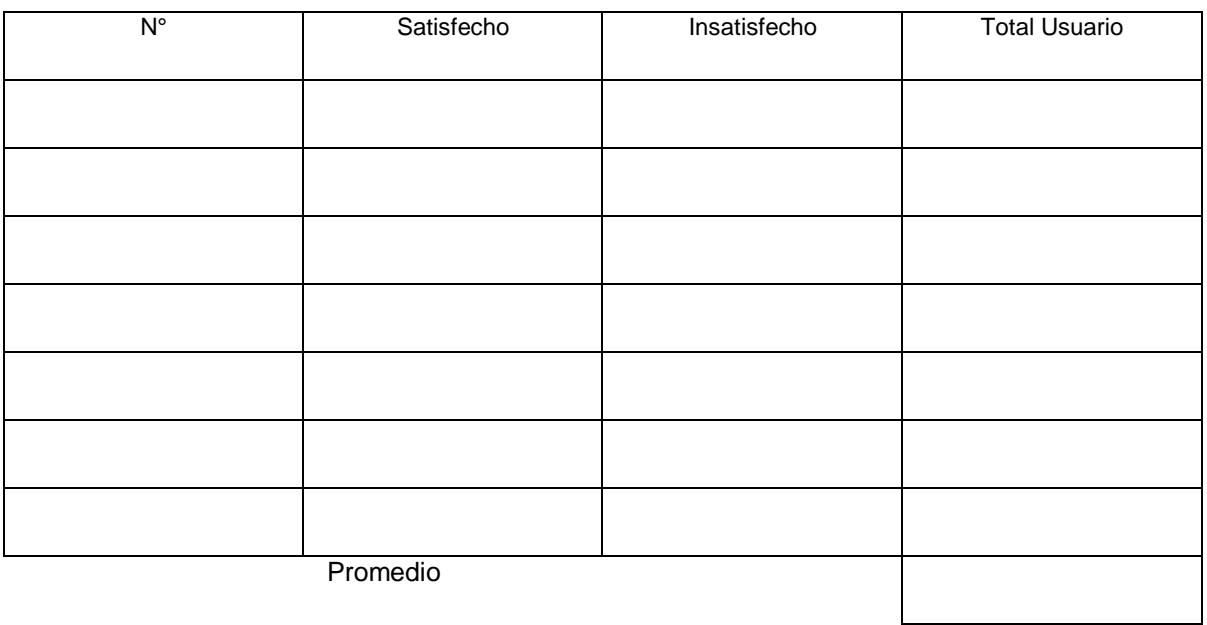

Hora Final de la Encuesta: \_\_\_\_\_\_\_\_\_\_\_\_\_\_

Fecha: / /

Observaciones:

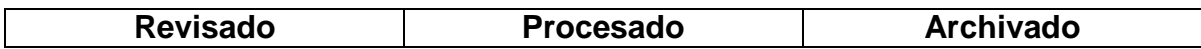

## **GUÍA DE OBSERVACIÓN N° 5**

#### **Tiempo promedio de solicitudes de servicio no atendidas**

**Para la Investigación:** Gestión de Atención al Usuario en la División de Soporte Informático del Hospital Regional III Cayetano Heredia EsSalud Castilla – Piura a través de un Sistema Web.

Semana n°<br>
<u>Letter</u>

Hora de inicio de Observación: \_\_\_\_\_\_\_\_\_\_\_\_\_\_\_

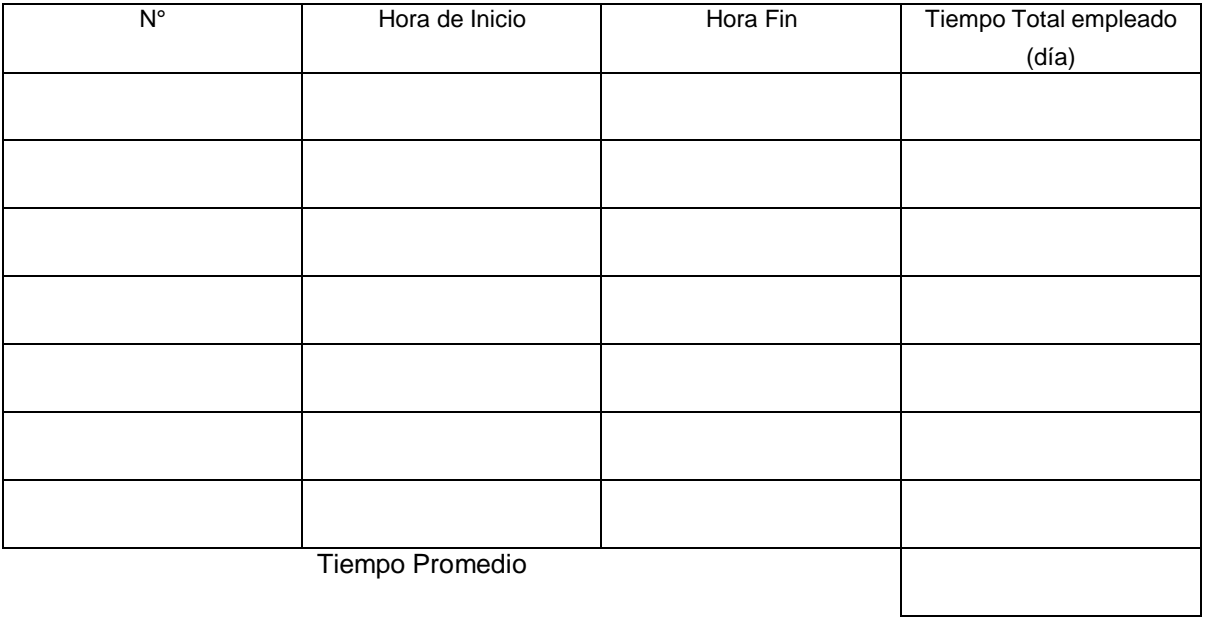

Hora Final de la Observación: \_\_\_\_\_\_\_\_\_\_\_\_\_\_

Fecha: $\frac{1}{2}$ 

Observaciones:

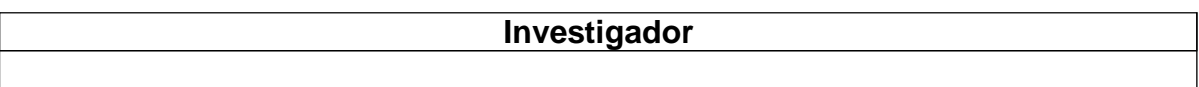

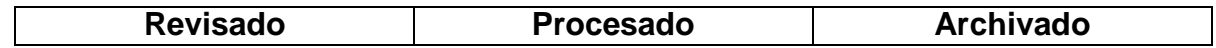

## **GUÍA DE OBSERVACIÓN N° 6**

#### **Número promedio de reclamos**

**Para la Investigación:** Gestión de Atención al Usuario en la División de Soporte Informático del Hospital Regional III Cayetano Heredia EsSalud Castilla – Piura a través de un Sistema Web.

Hora de inicio de Observación:

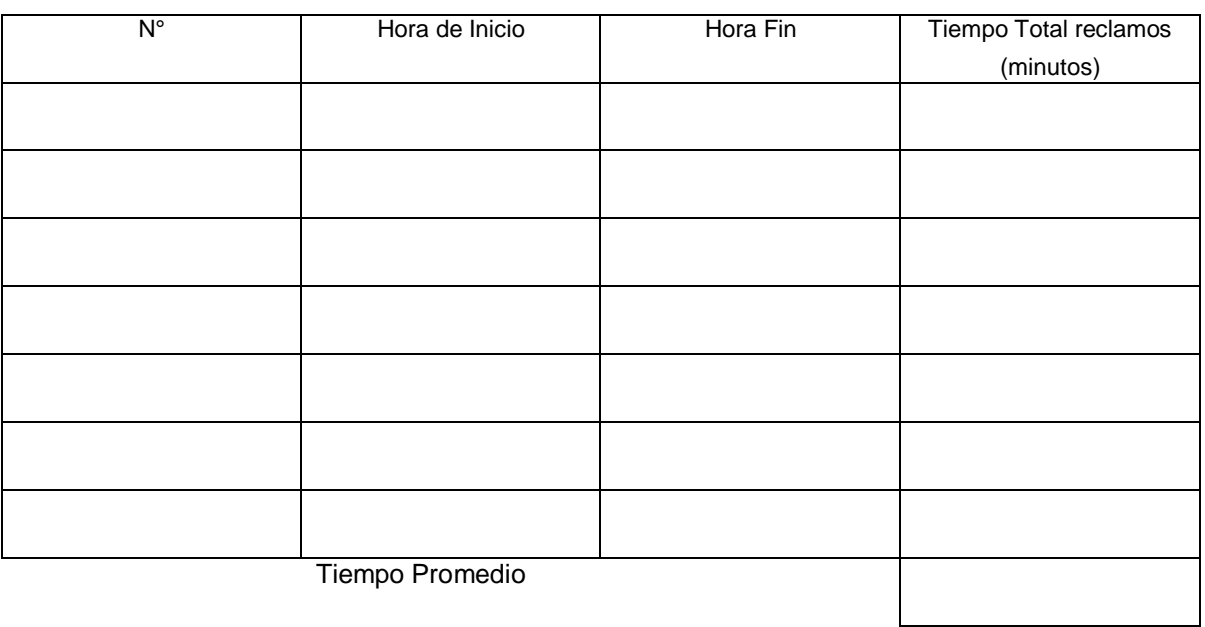

Hora Final de la Observación: \_\_\_\_\_\_\_\_\_\_\_\_\_\_

Fecha: / /

Observaciones:

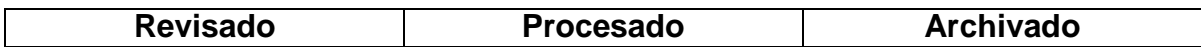

## **GUÍA DE OBSERVACIÓN N° 7**

#### **Número promedio de máquinas reparadas**

**Para la Investigación:** Gestión de Atención al Usuario en la División de Soporte Informático del Hospital Regional III Cayetano Heredia EsSalud Castilla – Piura a través de un Sistema Web.

Hora de inicio de Observación: \_

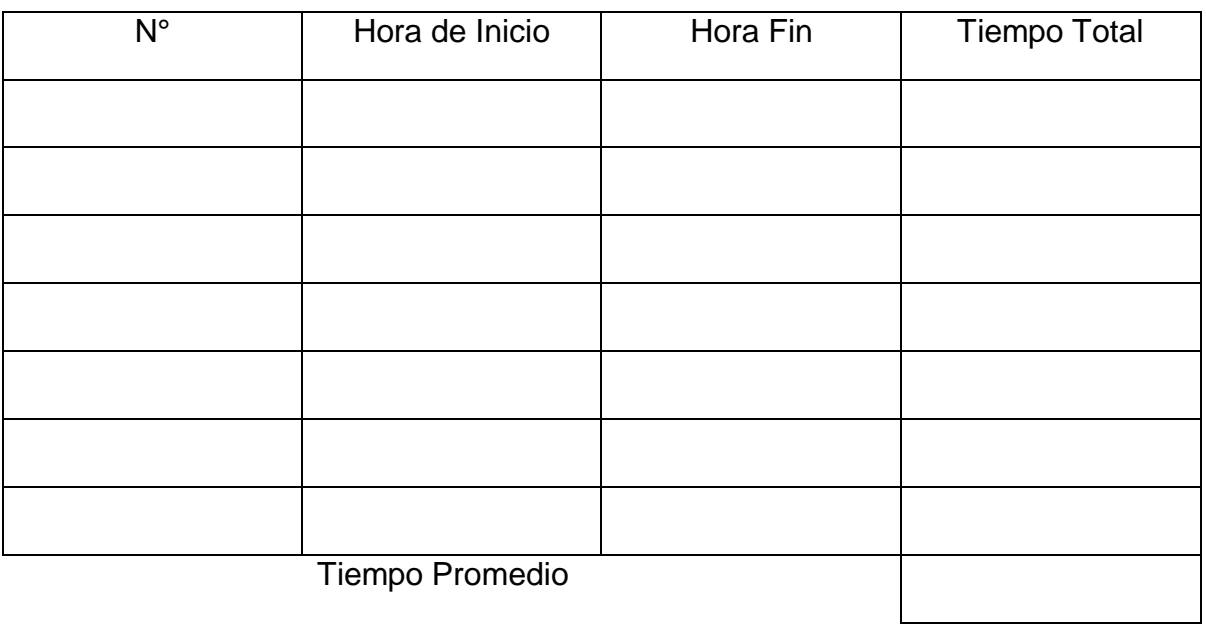

Hora Final de la Observación:

Fecha: / /

Observaciones:

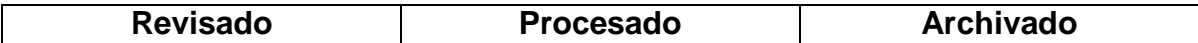